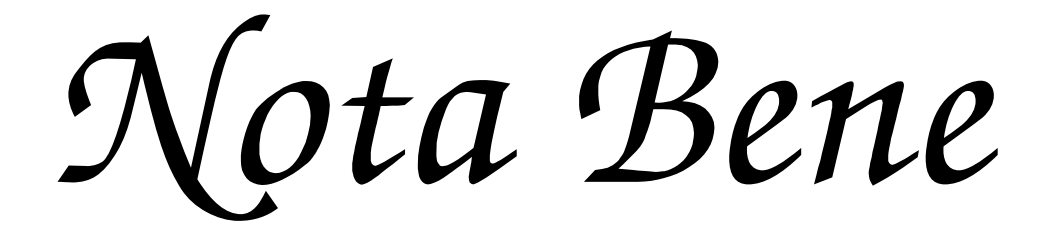

# **Customization & Programming Guide by**

# **Tony Woozley**

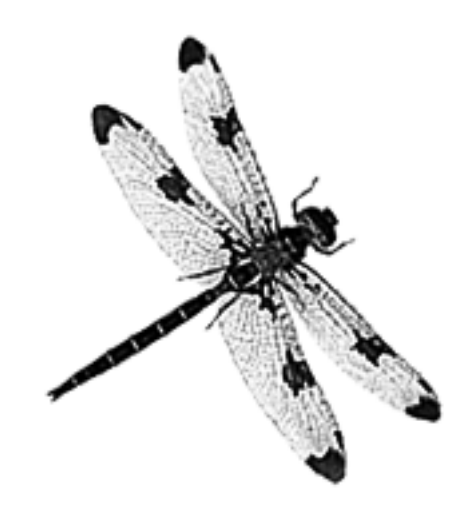

**Revised for Nota Bene 8.0 by Mary Bernard**

This revised edition is dedicated to Tony Woozley, mentor and friend, and to the memory of Dorothy Day

### **Preface to the Revised Edition of the CPG**

The Customization and Programming Guide is not the work of one person or even of two people. Some of it has been around since Nota Bene 1, such as the examples using 'WEBER.DOC' in Chapter 4. Some of it may have come from a XyWrite manual. XyWrite is the word-processing program from which Nota Bene derived. Like NB it crossed the DOS barrier and became a Windows program; unlike NB, it is no longer commercially available. (Nota Bene and XyWrite are extremely similar; they both use the XyWrite Programming Language—XPL. NB uses it less in Windows than in DOS versions, but there are current examples in the \*.AUX files in the main NB program folder. All but a few XyWrite codes (mostly DOS-related) work in NBWin.)

The first three versions of Nota Bene had a terse XPL programming section, the Customization and Programming Guide (CPG). NB 4, released in 1993, had a superb manual, the Big Black Book, but no programming guide. However, the company asked Tony Woozley, a retired professor of philosophy at the University of Virginia, to revise and update the old Guide. Tony rewrote and expanded it. In his hands it became lucid, elegant and informative, a true guide for the beginner as well as a work of reference for more advanced XPL programmers.

Nota Bene became a Windows program in 1998, with version 5.0 of the program. There was still no programming section in the manual, now called Help, and online rather than printed. XPL still worked (and works) in NBWin, though some user programs written for NB DOS needed minor revision. Tony's version of the CPG needed revising, too. Almost all the information about XPL was still valid, but a few older codes weren't, and it had whole chapters on NB DOS features that didn't work in NBWin, such as function OV.

Eight years late, here is a revision of the CPG manual for NBWin, up to date for version 8. It is still largely Tony's Guide; I have tried to match the tone and spirit of his version, insofar as possible.

I want to thank Carl Distefano for letting me include excerpts from his end of our email correspondence as Chapter 10, a 'Miscellany of XPL Information,' and Robert Holmgren for letting me include his 'Compendium of XyWrite/NB Variables' as Chapter 9. I owe them both thanks for their illuminating answers to my XPL questions over the past several years; and I especially want to thank Robert for debugging and hastily editing this file at the last moment.

I am grateful to the many members of the Nota Bene Users' list whose answers to my questions have helped me to make the Guide as accurate as possible. Particular thanks are due to Jukka-Pekka Takala, Joel Lidov, Michael Norman Jannik Lindquist and Rick Penticoff; and to Steve Siebert, creator and chief programmer of Nota Bene, who answered questions about codes while getting NB8 out of beta. I'd like to thank him and Anne Putnam, president of Nota Bene, for letting me add information about customization and programming, and links to this Guide and other XPL resources, to NB8 online Help.

### **Printing the CPG**

The Guide is carefully formatted for printing on both European A4 and American 8½" x 11" paper. Each page therefore ends with a hard page break. If you change them, pages and tables may break in awkward places.

If you have downloaded only the PDF version of the CPG, you may want to download CPG.NB as well. A few pages contain actual XPL code, which you can view in CPG.NB by changing to Codes View—which of course you can't do with the PDF.

### **Notes on the text of the CPG**

I have not changed Tony Woozley's prefatory note to the DOS version except to update his email address and add a footnote about files.

### **Italicised notes in the text.**

These are brief supplements to information that has survived otherwise unchanged from the DOS version of the Guide.

### **Faux program codes in the text**

Since the CPG is formatted to be printable, function codes are represented by uppercase character in boldface (e.g., **BX**) and command brackets by Euroquotes (e.g., «SV01,Y»). You cannot copy and paste these characters into a file and run the file as a program. You can copy/paste them, but you must then change to Show Codes View, eliminate the strings that look (for instance) like: «MB+BO»BX«MDNM», and enter a BX code by doing 'pfunc bx'. You can then do a global change of all « and » characters to command brackets (on Ctrl+,  $[Ctrl + command]$  and  $Ctrl + [Ctrl + period/full stop]$ . It is actually much easier simply to rewrite the program in real code, using the pfunc key and the keys that enter true command brackets.

### **Updates to the newGuide**

With luck, the information in this version will be valid for a good while.

I maintain an unofficial list of all the keyboard and programming codes (or all that I can find) that are valid in Nota Bene for Windows. As of July 2006, the entire list is included in Chapter 8 of the CPG. I shall update the list whenever an update of NB includes a significant amount of new code, send it to Rick Penticoff for posting on his NB Users' website, and notify the NB List (see below) that it is available. You will be able to download it from: [http://www.penticoff.com/nb/programming/nb-codes.zip.](http://www.penticoff.com/nb/programming/nb-codes.zip) I shall list new codes at the head of the file as well as incorporating them into the alphabetical ordering, so that you can quickly check what is new.

### **Troubleshooting**

### **Errors in the CPG**

Please send corrections to [mary.bernard@taffa.eu](mailto:mary.bernard@taffa.eu)

### **Back Up Before Customizing**

Before you do *any* customization whatever, back up. Back up your data files before running programs on them; back up your keyboard file before editing it. This is of paramount importance. It is very easy to make a slip while customizing a keyboard. NB may then load an ancient default keyboard with important keys in bewildering places. If you have a backup, you can open Windows Explorer and restore your original keyboard file to the c:\nbwin\users\default folder.

It is even more important to back up your data files before running a user program, whether you've written it yourself or downloaded it from another user or the users' website. Programs that work on one system don't always work on another. Programs you write yourself almost always have mistakes at first. Usually they simply don't run. But some mistakes can swallow data, such as the file on which you want the user program to work, or possibly some other file or files. And mistakes often cause NB to lock up. So save and back up before you begin trying out programs.

#### **Disclaimer**

These notes are provided by me, not by Nota Bene Associates, Inc. They have kindly allowed me to include them in the Help file, but Nota Bene Technical support cannot help with user programs or keyboard definitions that aren't working.

If you try your hand at programming, you should have enough experience with computers not to be too fazed by program and/or computer crashes. They will almost certainly happen as you write and test XPL programs—they happen to everyone who tinkers with programming.

If you are stymied, ask for help on the users' list (for how to join, see p. iv).

### **If you ask for help**

It is hard to read someone else's XPL program if it is not broken up into lines and commented—it is even hard to read one's own programs a while after writing them. If you send a program to the NB user list in hopes of getting help with it, you *must* comment it—in the program, not just in your message. You need to include the purpose of the program, what is going wrong with it. You should break it up into lines, and precede each with a description of what you intend the line of code to do, e.g.,

;\*; Label 3. Move cursor Left one character. Backdelete previous character. Insert paragraph marker

«lb3»**«CL BD** ¿ ;\*; Go to Label E «glLE» See p 90 for information on how to comment a program.

### **Online Customization and Programming Resources**

### **Rick Penticoff's NB Users' website**

This is a major source of tips, manuals, user programs and useful links. It is at: <http://www.penticoff.com/nb/index.htm>

### **NBKEY.KEY—the Keyboard Table**

This table shows the key assignments of all keys in all the shift states (Unshifted, Shift, Ctrl, etc.) in NB.KBD as delivered. You should print it out if you are doing keyboard customizing. It is in C:\NBWIN\DOCUMENT\SAMPLES.

### **Greg Polly's Tutorial**

Greg Polly has written a basic tutorial on how to write a program in Nota Bene for Windows. It's at: [http://www.penticoff.com/nb/help/howtorun.htm.](http://www.penticoff.com/nb/help/howtorun.htm) You should use the codes lists in Chapters 2 and 8 rather than his appendix of command codes, which are taken from the DOS edition of the CPG.

### **XYWWWEB.U2**

This is an extraordinary compendium of XPL programs, written and maintained by Robert Holmgren and Carl Distefano. They came to NB by way of XyWrite IV for DOS, Nota Bene's parent program, which is now maintained by them. It is safe to say that they know more about XPL programming than anyone except, perhaps, NB's own programmers.

The compendium is called XYWWWEB.U2, and you can download it from <http://www.serve.com/xywwweb/>. It contains hundreds of XPL programs. Some of them are only for XyWrite (noted in the documentation), but Holmgren and Distefano have worked hard at making much of U2 compatible with NB. You install U2 by unzipping it, copying its files into your main NB program directory, and copying a string to an empty key definition in your keyboard file: a key which will thereafter be your U2 help key. You can then run U2 programs by typing a mnemonic on the command line and striking your U2 help key.

### **The XyWrite Programming Language User's Guide**

On the XyWWWeb site you can find a very detailed programming guide: <http://www.serve.com/xywwweb/XPL.ZIP>. It was written for XyWrite IV for DOS, which uses a version of XPL that is the same as NB's XPL. (The original CPG described an earlier and much less powerful version of XPL.) It has the disadvantage that you have to know how XyWrite differs from NB: for instance that F5, not F9, goes to the command line, and that Phrase keys are called Save/Gets. But it is a useful resource for anyone who gets serious about XPL programming.

### **The Nota Bene users' list**

This is a helpful and friendly group of NB users, from complete novices to people who have been using the program for many years, have done a good deal of NB customization and programming, and are happy to share their experience. There is no such thing as a stupid question on the NB list, and you won't be told to Read The Manual.

For more information, or to subscribe, go to: <http://wnk.hamline.edu/mailman/listinfo/notabene>

### **Preface to the Revised Edition v**

You can browse the List archive at:<http://www.penticoff.com/nb/help/howtorun.htm>

#### **Jukka-Pekka Takala's website**

Jukka-Pekka Takala is a long-time user of Nota Bene. His website, <http://www.helsinki.fi/~jtakala/notabene.html>, has some useful programs, especially unbal.run, which finds unbalanced command brackets better than NB's own 'Go, Illegal Format Code' dialog. (His BACKUPDIR.RN5 is also very good, especially if you want to back up each changed version as you save it (I have ' $31 = bx, r, u, n$ ,  $,C$ ;;,\,n,b,w,i,n,\,X,P,L,\,B,A,C,K,U,P,D,I,R,.,R,N,5,q2' on Ctrl+S instead of NB's own Save definition).

### **The Nota Bene Dragonfly**

Nota Bene Associates was called Dragonfly Software for the first ten years of its life. A dragonfly was part of the logo and appeared on NB's stationery; users became attached to it. With version 8.0 the dragonfly has returned to hover on the program's icon, and on the cover sheet of this Guide.

The typeface of the dedication, and of 'Nota Bene' on the title page, is NB Daylight, a font commissioned by Nota Bene in memory of Dorothy Day, a long-standing and much-missed user of the program and member of the Nota Bene List.

Mary Bernard [mary.bernard@taffa.eu](mailto:mary.bernard@taffa.eu) 12th April, 2006

### **Prefatory Note**

by Tony Woozley 24 December 1994 [cad2m@cms.mail.virginia.edu](mailto:cad2m@cms.mail.virginia.edu)

This collection needs a little explanation. It is more about myself than I would like, but I cannot avoid that. In early 1992 I was invited by Deborah Reumann, on behalf of **Nota Bene**, to revise and expand the **Programming** chapter of their **Customization & Programming**  Guide; I had misgivings about my competence to undertake the task, but for reasons that will appear below I accepted, and began work immediately. At a much later stage Steve Siebert asked me also to revise the preceding three chapters of the Guide. I agreed to tackle the first two chapters (**General Customization**, and **Keyboard Customization**), but declared myself unfit for **Printer Customization**, as there was far too much that I did not know about too many printers and printer drivers. Later, Tony St. Quintin undertook that task, but I do not know whether he had begun it before his health required him to give up his job as **Nota Bene**'s UK agent; I have failed in attempts to contact him.

More than a year ago I sent to Steve Siebert files covering the **Programming** chapter; and six months ago I sent him a revision of those, plus files covering the **General Customization** and **Keyboard Customization** chapters, with in addition a new chapter, on **Help File Customization**. I regarded my job as finished, except for making alterations and corrections, as required or recommended by Steve. In fact, as far as I know, nothing has since been done; and I do not know whether the files I sent to **Nota Bene** have even been read by anybody there. It would be easy to criticize them for that, but I am disinclined to, because I know something of the problems that they have had in re-establishing themselves in New York, and because a book of the kind that I have produced has to be low on their list of priorities: interest in, and a desire to learn something about, XPL programming, are bound to be confined to a small minority of NB users; and on a cost-benefit calculation the book would now, and for an indefinite period ahead, rate very low. On the other hand, I have good reason for wanting to get it off my shoulders.

So, I have decided to deposit all the files into our SimTel archives, where they will be available to any users interested in seeing them; and that will not preclude **Nota Bene** from publishing them, or something based on them, later.

The reason why I undertook the job in the first place was that I was bothered by the knowledge that there were so many NB commands that were undocumented, and unknown to most users. I wanted to do what little I could to repair that. For me it all began with a talk that Steve Siebert gave at the University of Virginia in April 1991. In the course of informal conversation afterwards he enthusiastically introduced a new string of XPL code, called Extract String, and also Parsing String, which had originated in XyWrite, and was now available in NB. I don't think any of us followed his brief exposition of it, but I took away from the meeting a scrap of paper on which he had written it down. This was all that it was:

#### $\langle x \rangle 800,01,02,03,04 \rangle$

I couldn't make head or tail of it, but much later, with the help of something written about XyWrite, I managed to work it out. It is one of the most ingenious and versatile codes in the whole XPL collection, and has been invaluable to me ever since, especially when used recursively, as in

«xs00,01,02,03,04»«xs04,01,05,03,06»....

#### **Prefatory Note to the 1994 Edition vii** vii

I passed it on to our then-guru, Itamar Even-Zohar; and that was the first and only time that I have ever taught him anything about NB. A description of it can be found in XPLCALLS.DOC in this collection, and an example of its use in XPLSAMPL.DOC. There is also a full account of it in XPL.DOC (contained in NB-XPL01.ZIP) in our SimTel archives.

The point of that story is that it illustrates how much there is in NB, that is unknown to almost all its users, and that will remain unknown until documentation is made available to them. In what I have written I have tried to supply some of that. In that particular case four years have passed since the string of coding was introduced; but it is totally unknown to almost everybody not on this list, and probably also to a good many who are.

#### **Contents, and Conventions**

The file CONTENTS.TBL<sup>1</sup> shows the list of contents that the book is intended to have, with in the third column the names of my files that match the proposed chapters of the book.

It should be noted that, as in the original **Customization & Programming Guide**, what appears to be XPL coding in the text is not actual XPL coding, but a textual representation of it: the apparent functions are just the appropriate mnemonic characters in Boldface type, and the apparent opening and closing command brackets are European quotes. That makes reading of the files on screen easier, and makes printing of them possible. But, in any instance, the apparent XPL coding can be converted to actual XPL coding by running on it the program TXT2XPL which is included here. To use it on any pseudo-XPL string or program in any of the files, first copy the string or program to a new file, and then run TXT2XPL on that. If you run it on one of the actual files in this collection, the program will convert, not just the pseudo-XPL string or program that you want converted, but all those that follow in the file as well.

For those who do not want the trouble of converting pseudo-XPL to actual XPL programs there is one other file in this collection that is not mentioned in CONTENTS.TBL, viz. XPLSAMPL.XPL. This contains the sample programs in XPLSAMPL.DOC, in their actual XPL format. They will not need transcribing before they can be run as programs.'

Also included is the file XPL2TXT, which converts XPL coding to textual representation of it. The same precautions in using it apply.

In a collection of this length, all of it written by a single not particularly skilled person, there are bound to be many errors. It would be appreciated if users will call them to my attention, so that they may be corrected. I wish to end by expressing my thanks to my friend and frequent collaborator Jukka-Pekka Takala, who has already shown me the need for a number of changes. Without his help and initiative I doubt this collection would be finding its way into the archive at all.

<sup>—————————————————————————————————————</sup>  <sup>1</sup>*There is not now a file CONTENTS.TBL in the CPG; nor does it include the DOS programs TXT2XPL,XPLSAMPL.XPL or XPL2TXT.—MB*

# **Table of Contents**

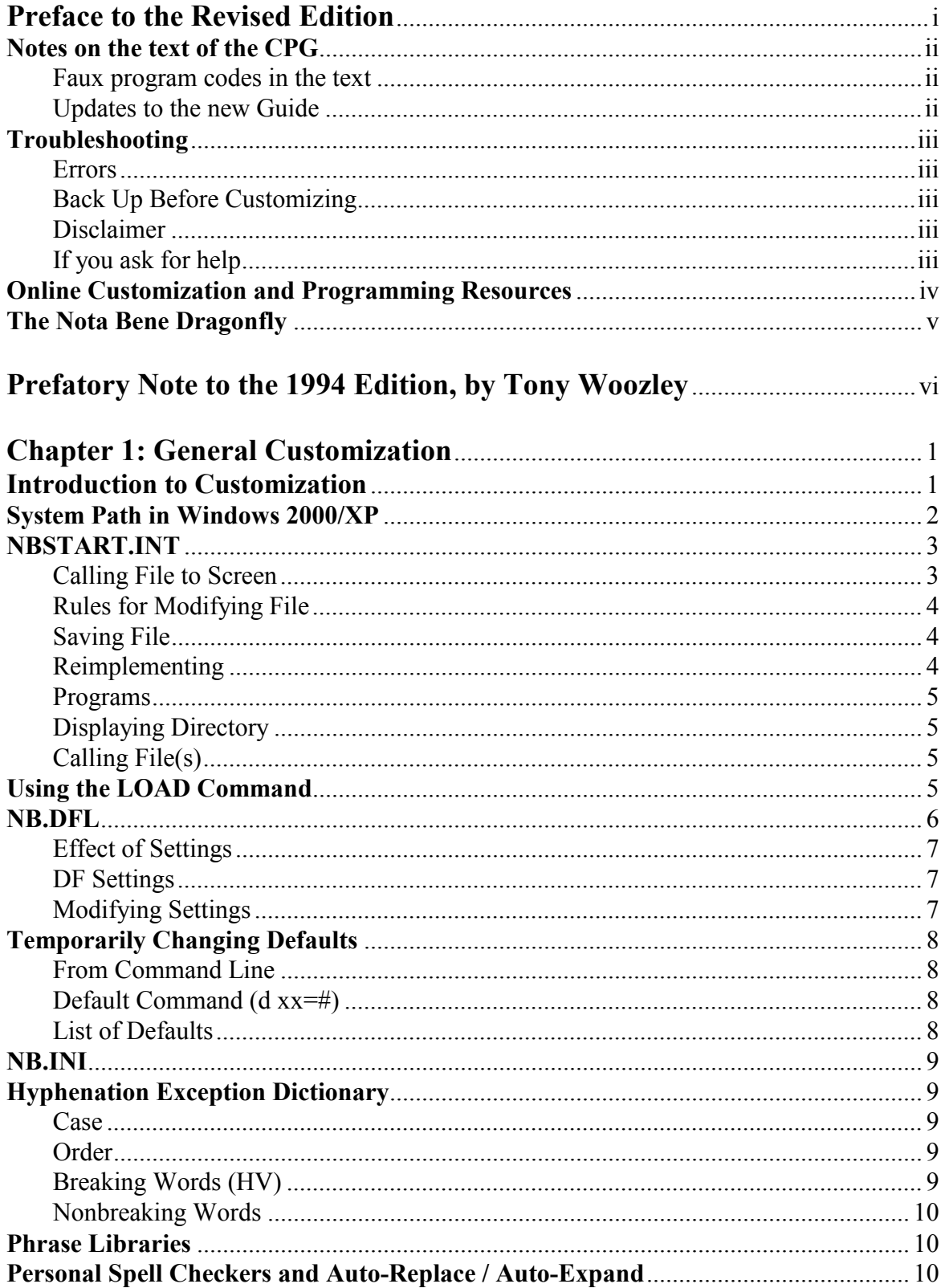

# **Chapter 2: Keyboard Customization**

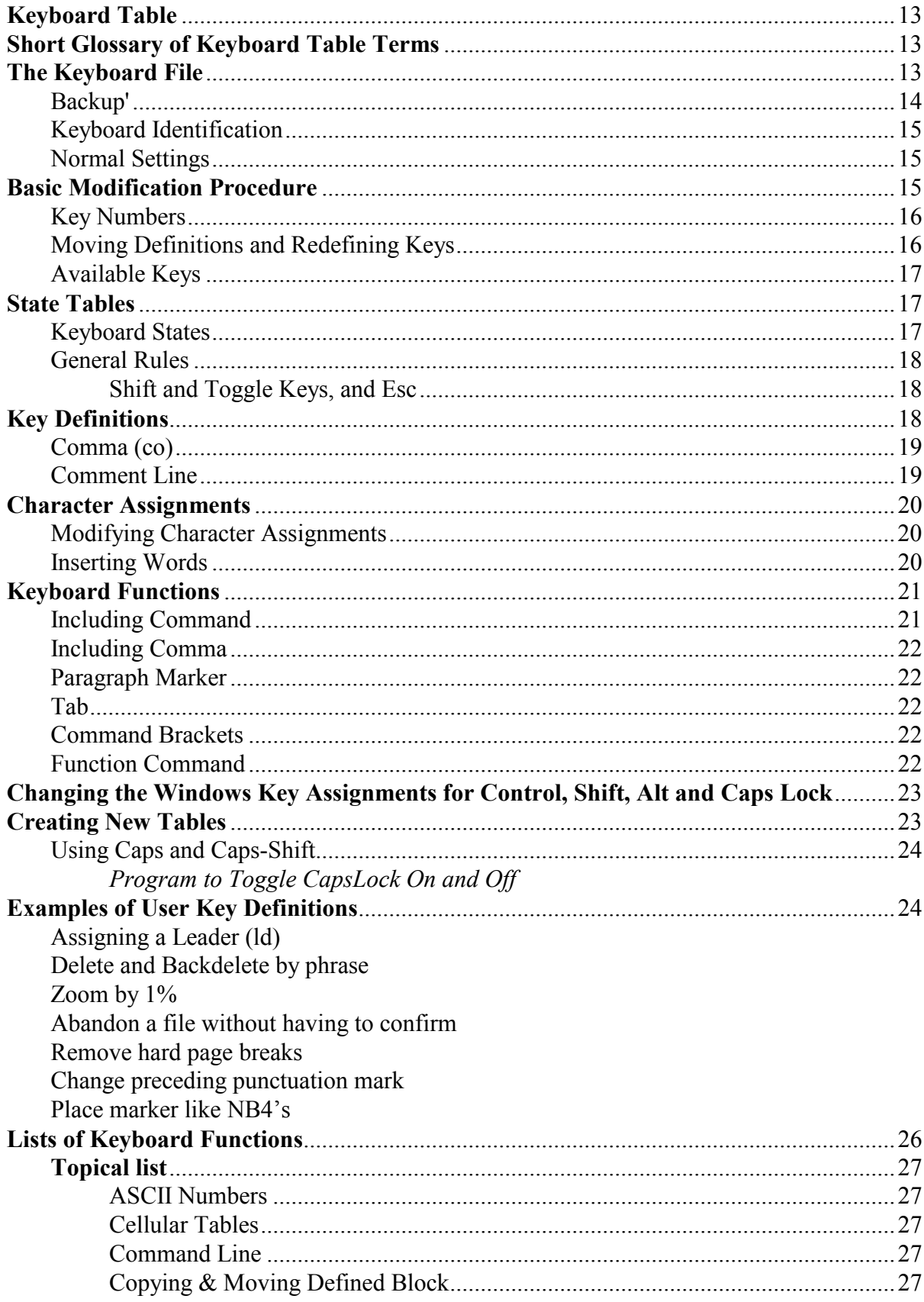

# Table of Contents-Chapter 2: Keyboard Customization

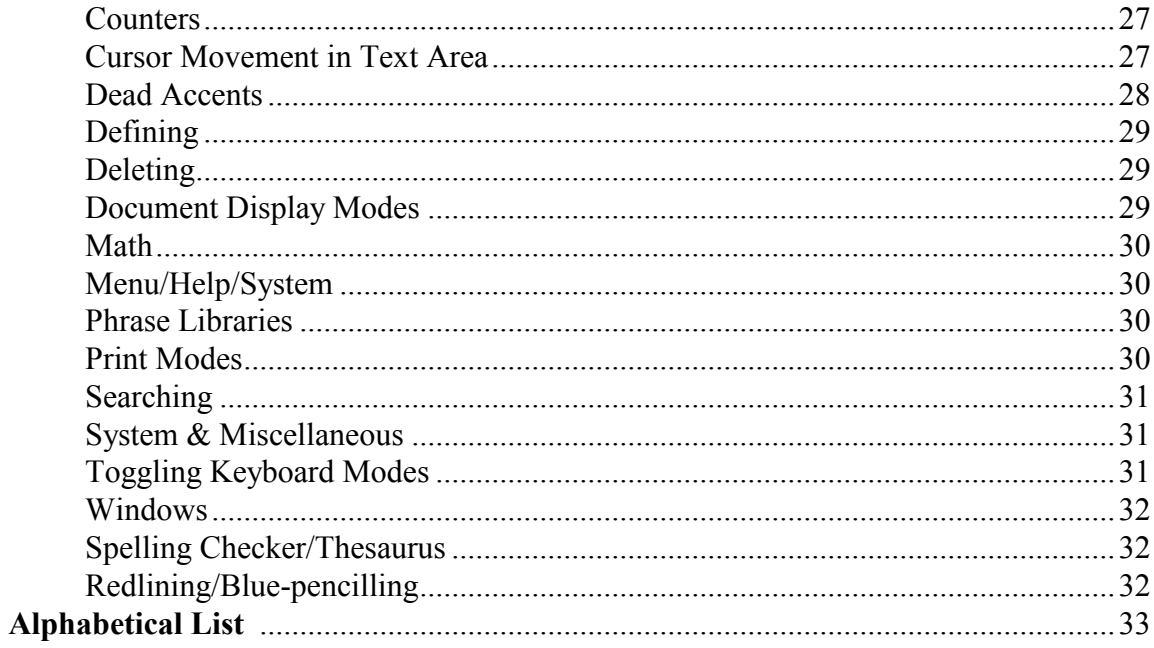

## Chapter 3: Introduction to XPL Programming and Functions

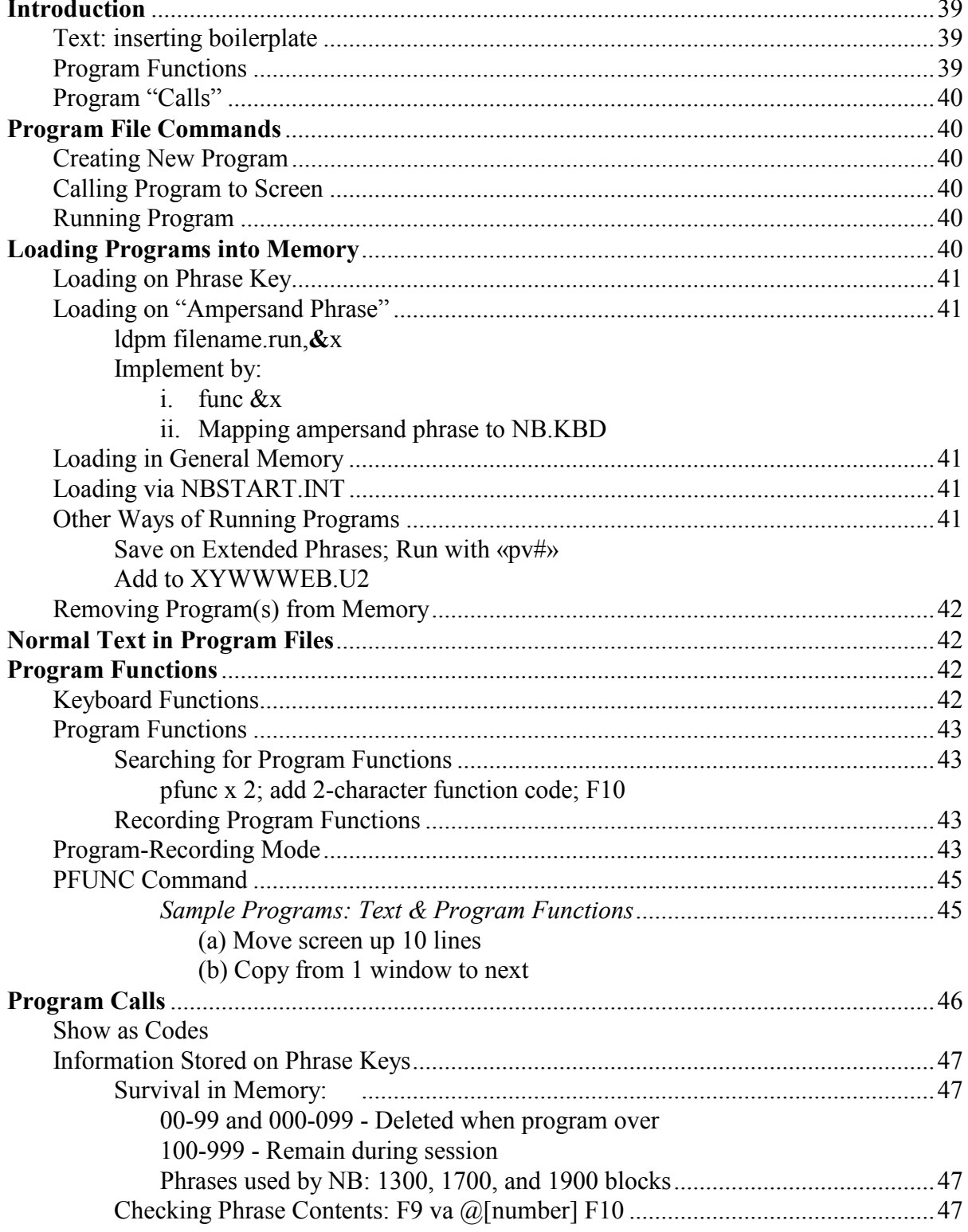

# **Table of Contents—Chapter 3: Introduction to XPL Functions xiii**

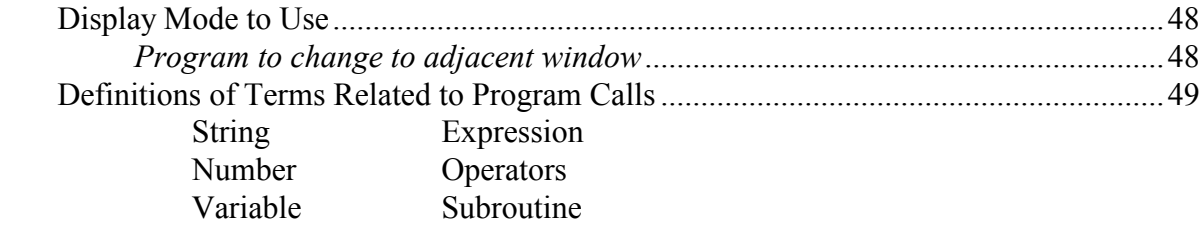

## **Chapter 4: XPL Program Calls**

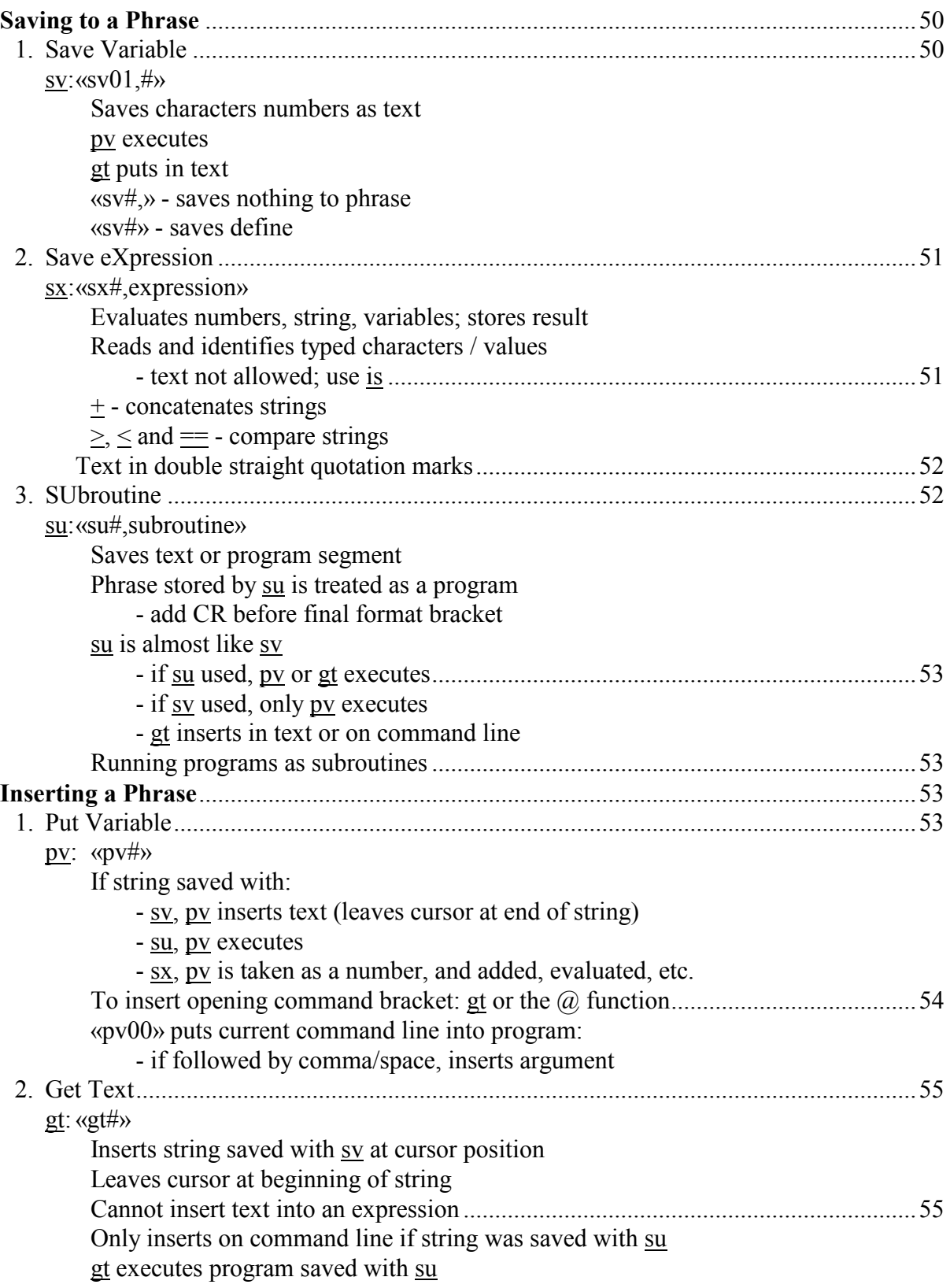

# Table of Contents-Chapter 4: XPL Program Calls

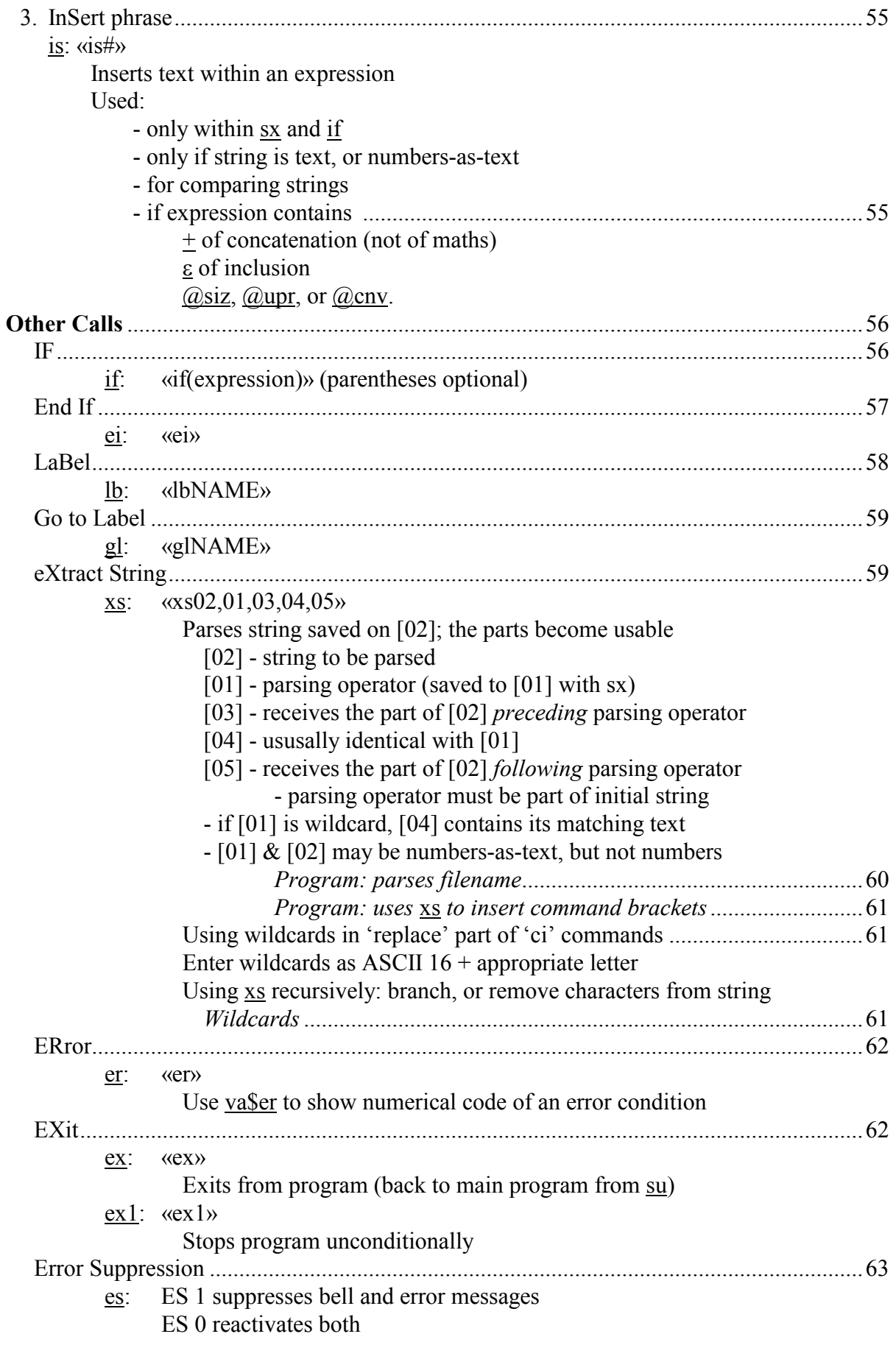

# **xvi Table of Contents—Chapter 4: XPL Program Calls**

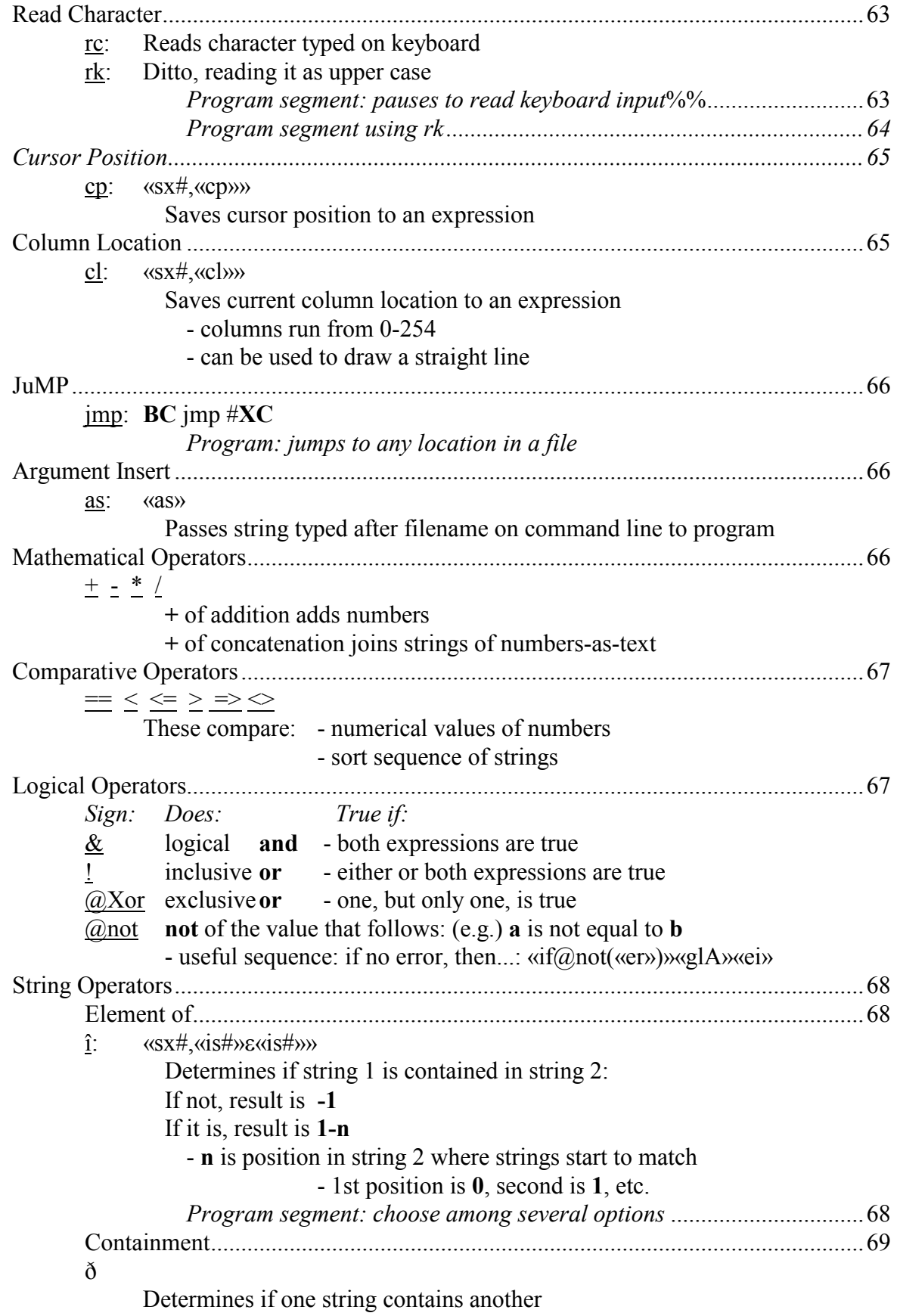

# Table of Contents-Chapter 4: XPL Program Calls

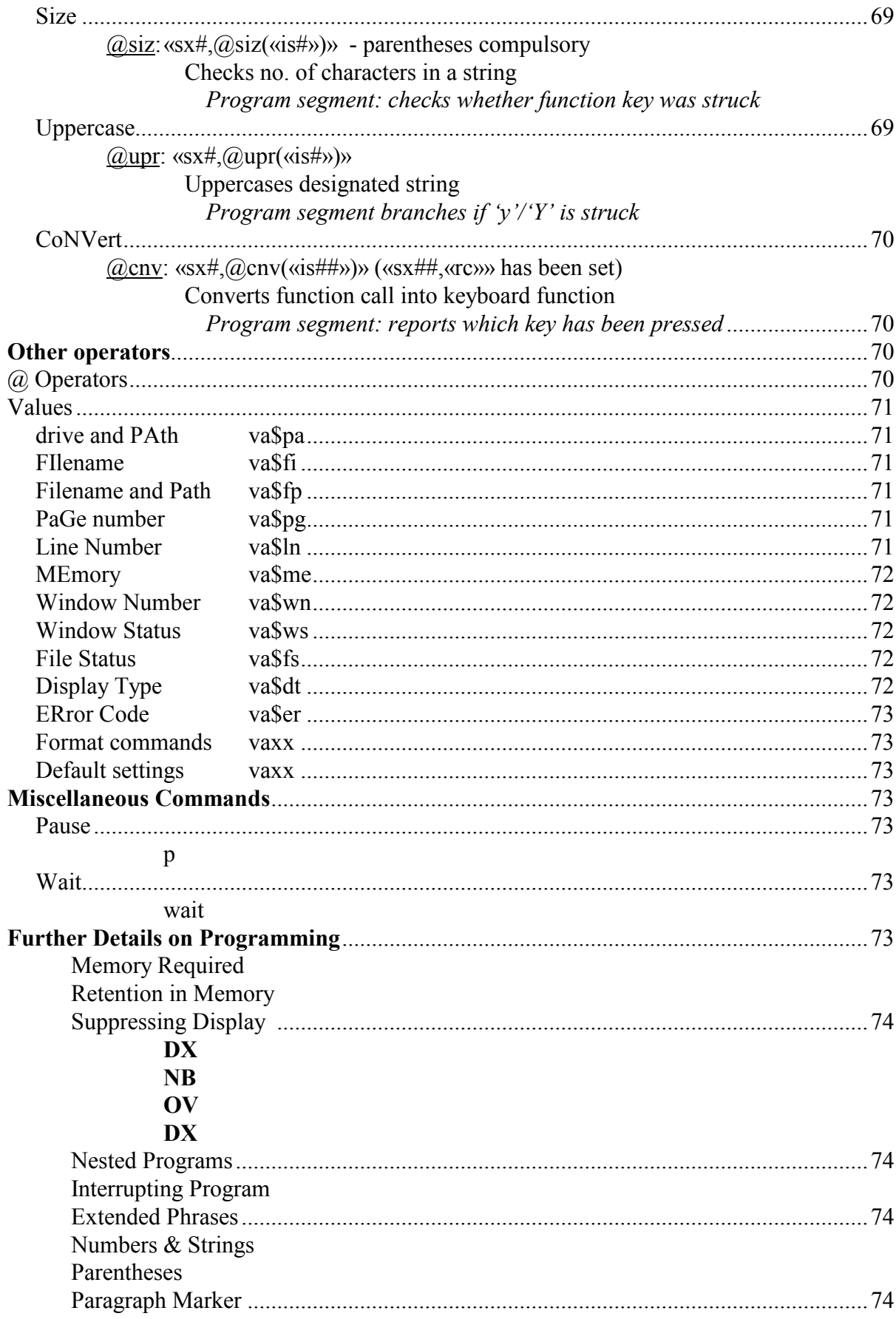

# Table of Contents-Chapter 4: XPL Program Calls

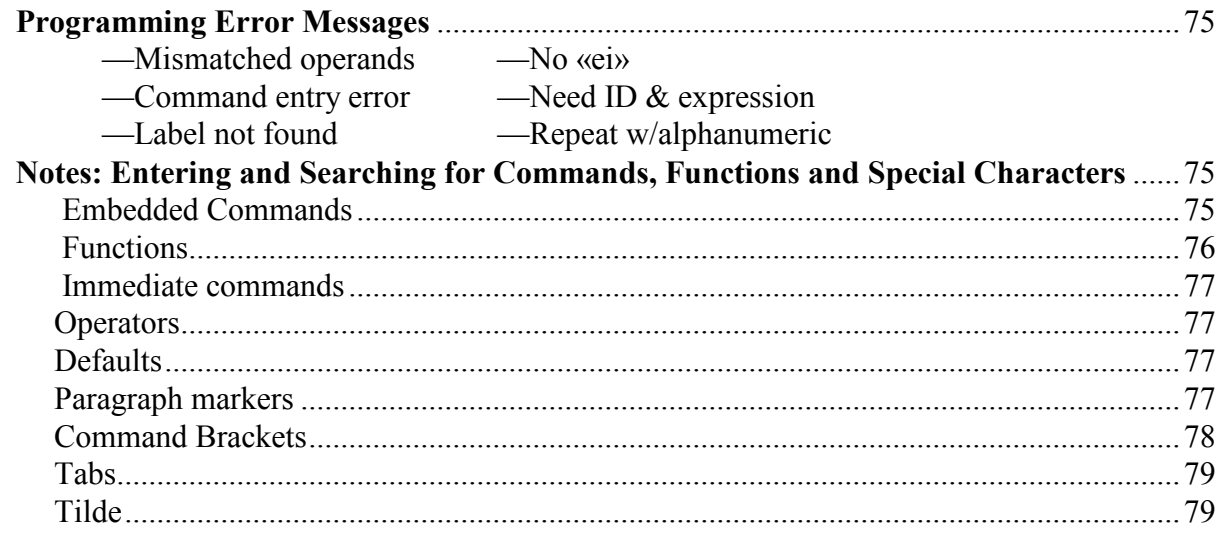

### **Table of Contents—Chapter 5: Programming: Sample Programs xix**

## **Chapter 5: Programming: Sample Programs**

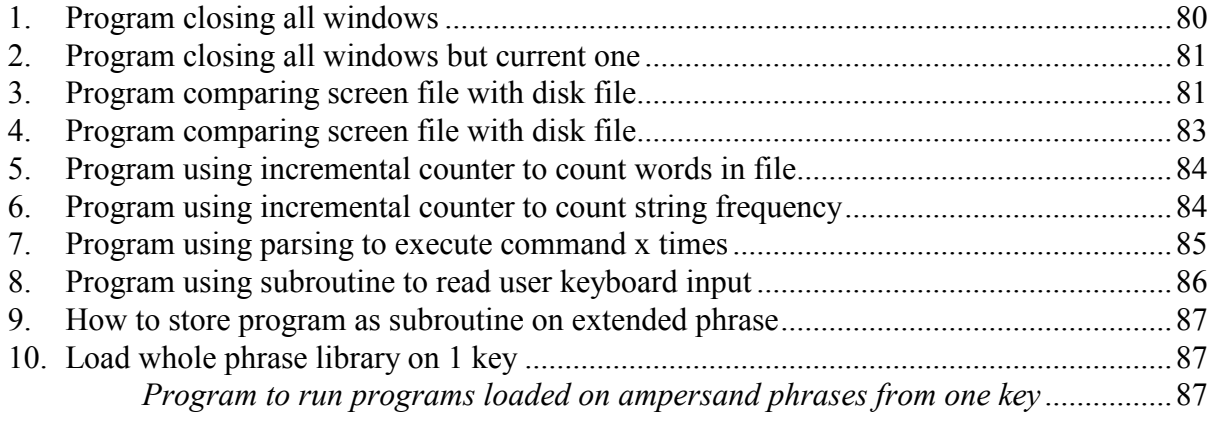

### Table of Contents-Chapter 6: Programming: Writing Programs

## **Chapter 6: Programming: Writing Programs**

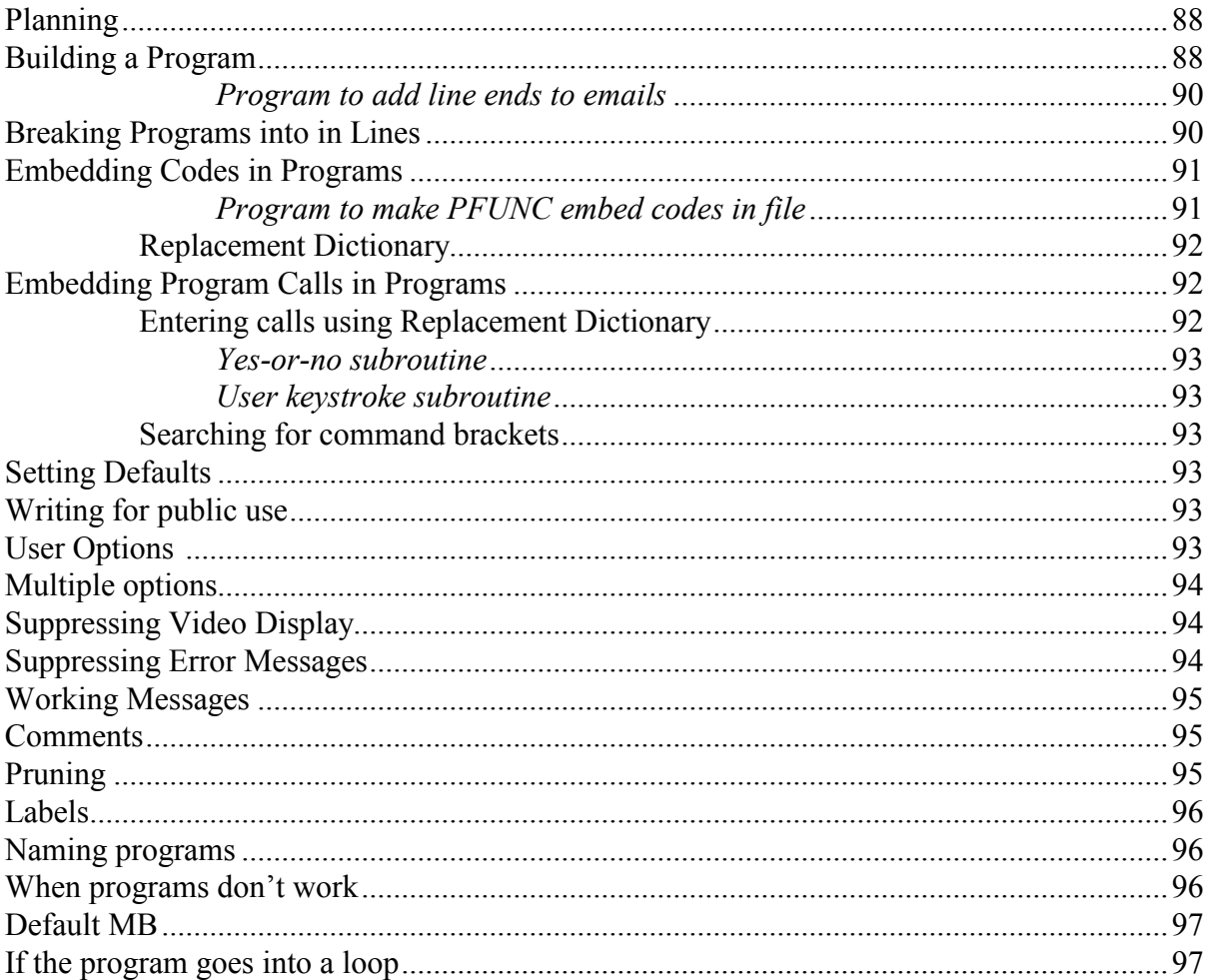

# **Chapter 7: Running XPL Programs**

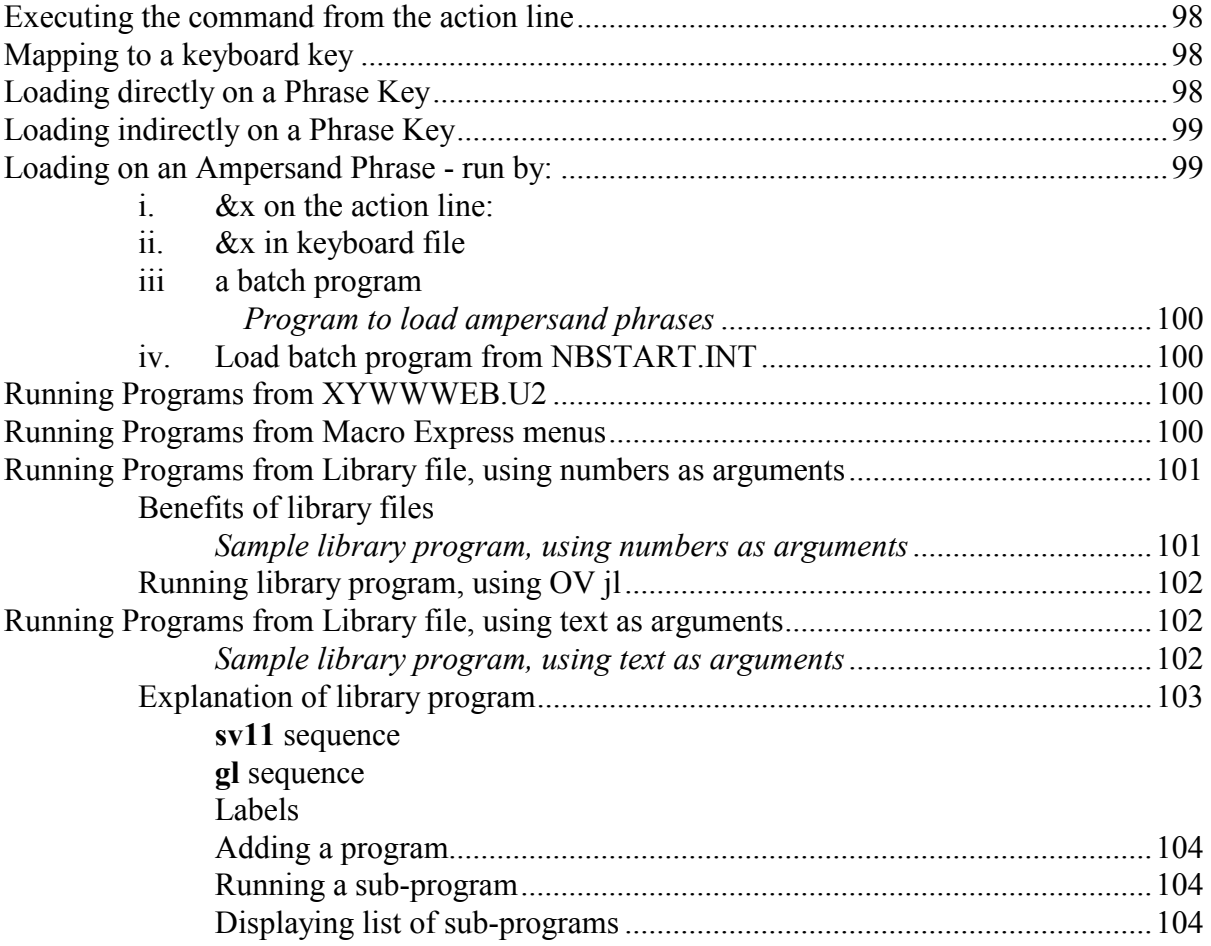

### **xxii Table of Contents—Chapters 8 and 9: Lists of Codes and Variables**

### **Chapter 8: Codes that work in Nota Bene for Windows**

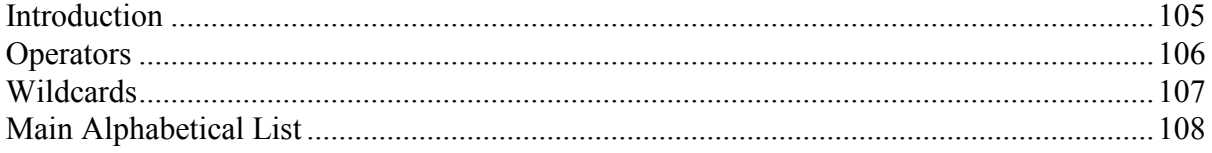

### **Chapter 9: Compendium of XyWrite/NBWin Variables by R.J. Holmgren** .131

## Chapter 10: Miscellany of XPL Information, chiefly by Carl Distefano

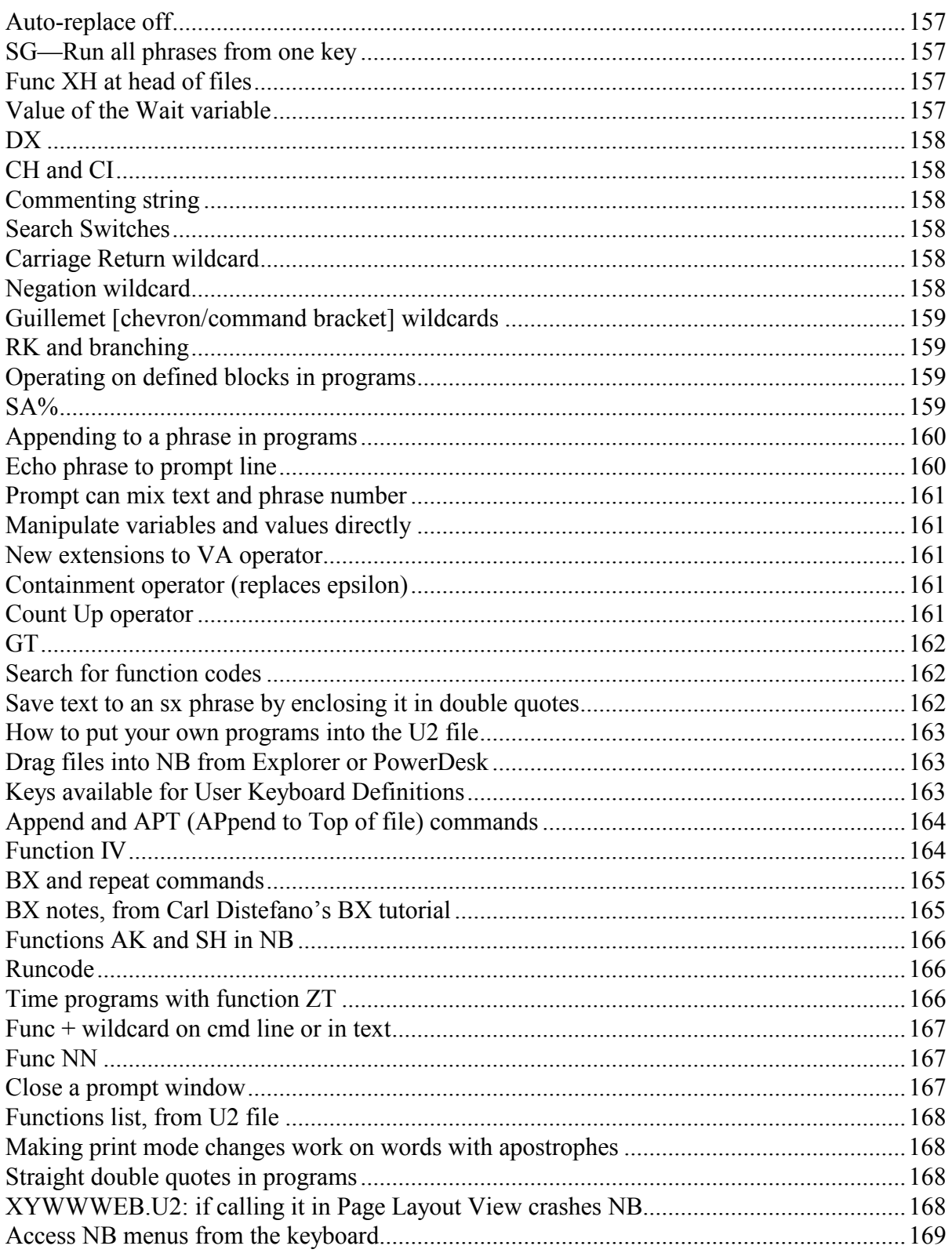

## **Chapter 11: Codes Probably Out-of-Date or for XyWrite Only**

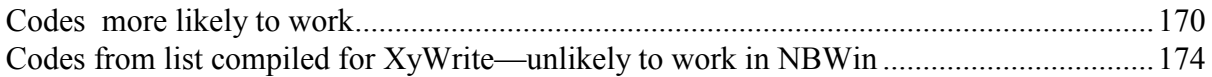

## **Appendix I: NB DOS XPL Error Messages; XyWrite Error Messages**

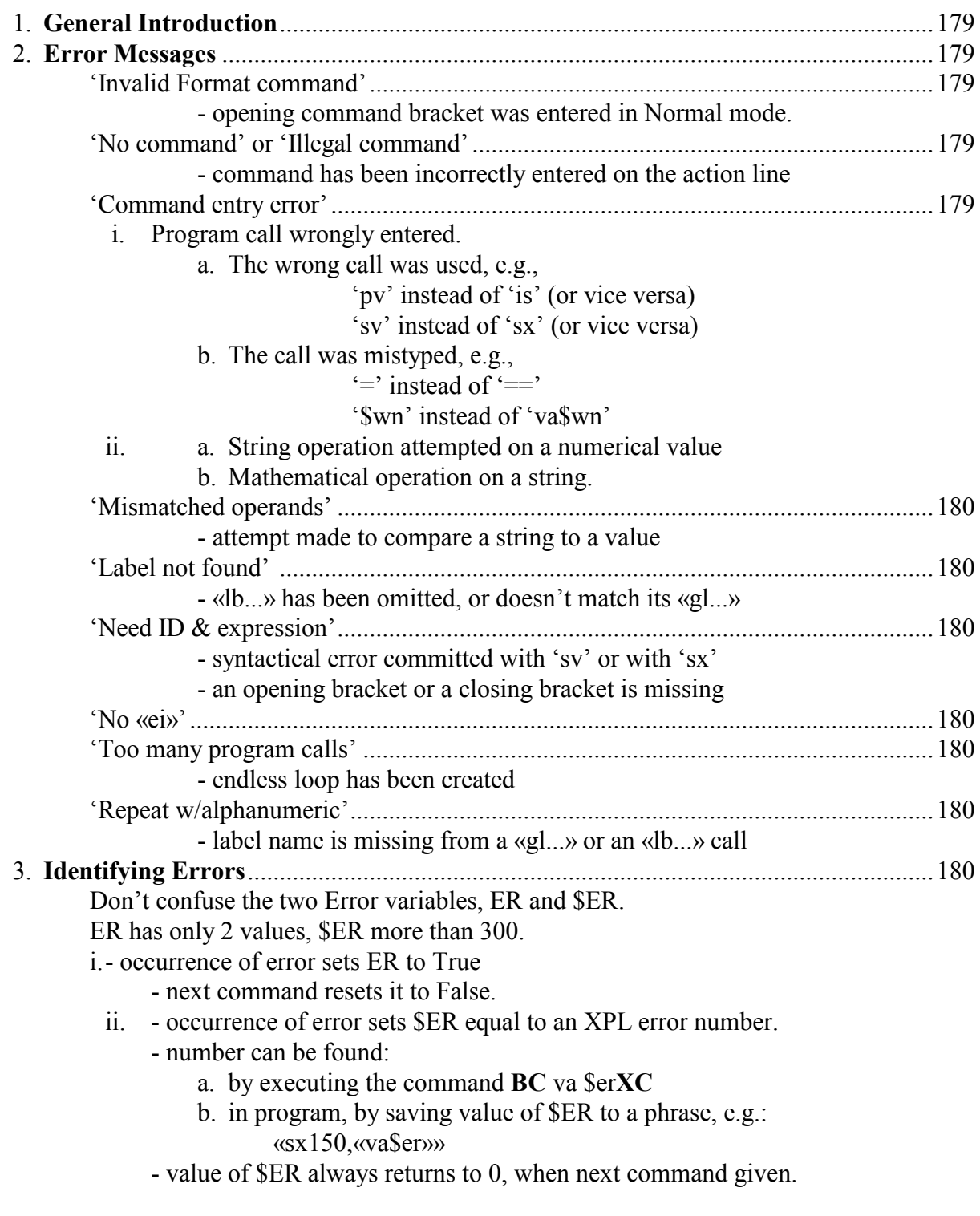

### **XyWrite Error Messages Listed Numerically (from the XYWWWEB.U2 File)**...........182

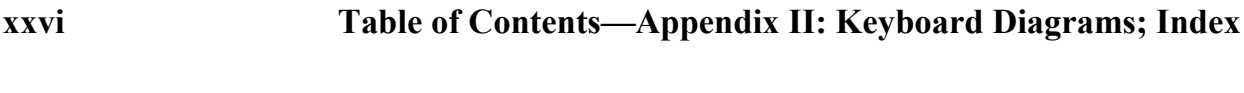

**Appendix II: Keyboard Diagrams**................................................................200

# **Index**

**Index** ..............................................................................................................................................201

### **General Introduction to Customization**

#### **Introduction to Customization**

**Nota Bene** uses four files to implement certain commands and default settings during the loading process. They were either selected or created when you installed the program, based on the type of system you have and on the options you selected. Although you might never need to modify any of them, it is a good idea to become familiar with their function and structure. That way you will learn how they can be modified to provide greater flexibility to certain operations of the program, and you will be better able to detect problems that might be related.

The four files are:

1. NBSTART.INT can contain commands and programs that the user wishes to have executed whenever **Nota Bene** is loaded

2. / 3. NB.DFL and NB.INI determine default settings

4. NB.KBD determines what the computer does when any given key or key-combination on the keyboard is struck. The user can edit the KeyBoarD file, or create new KBD files for special purposes. Only one KBD file may be loaded at a time.

(There are other files that can be customized and loaded on startup; they include a personalized spell check/ auto-replace dictionary; phrase libraries; and user programs. They will be described later.)

The four files are ordinary text files that can be called to the screen, modified, and stored with the file-handling and editing commands. But:

NB: You must not edit NB.INI directly. Nota Bene writes to it during and at the end of a session, and you will get error messages, and possibly compromise NB.INI, if you edit and save it. You may well never need to edit it: most customizations can more safely be made through the menu dialogs 'Tools, Preferences' and 'View, Interface Options'. If, however, you decide to edit it directly, call it under a new name with:

F9 ne new.ini,nb.ini F10

(where 'new.ini' stands for a temporary filename of your choice). Make your changes; save the file; close Nota Bene; copy the current NB.INI to a safe place, such as a new folder named 'TEMP' under the C:\NBWIN\USERS\DEFAULT folder. Now rename NEW.INI to NB.INI; and open Nota Bene. If all is well, you can after a time delete the version in the temp folder.

If you have NB.DFL onscreen, do not try to change a default using the Tools, Preferences menu. You will get an error message when you click OK. (And be sure to back up NB.DFL to a safe place if you edit it.)

Remember that storing a modified settings file does not immediately implement the modifications. To do that, you must "reload" the table(s) with the corresponding run or load command(s) (see "Using the load Command" section).

This chapter starts with a brief explanation of the system path. It is not unique to **Nota Bene**, but it can be usefully modified to include **Nota Bene** paths.

It then covers the following **Nota Bene** table files:

NBSTART.INT—contains any commands that you wish to execute whenever **Nota Bene** is loaded. NB.DFL and NB.INI—implement the program's default settings (and your modifications , made either through 'Tools, Preferences' and 'View, Interface Options' or directly.

NB.KBD is described in the "Keyboard Customization" chapter.

Other general customization instructions are also included in this chapter.

### **SYSTEM PATH in Windows 2000 / XP**

The Windows NT4 / 2000 / XP System PATH is now managed by entries in the Windows Registry, although 16-bit programs like NB can still consult an AUTOEXEC file (now called "autoexec.nt", and located—unless you specify an alternative autoexec file—in the system32 folder). Autoexec.nt may be used to supply configuration *additional* to that found in the Registry.

──────────────────────────────────────────────────────

It can be very useful to add one or two NB folders to the system path, principally the program folder itself and the folder where you keep your XPL programs. Then, wherever you are in Nota Bene (perhaps in a folder named C:\NBWIN\CPG), you can run user programs from the command line without specifying the full path:

run filename.run

instead of (for instance):

run c:\nbwin\xpl\filename.run

If your Nota Bene installation is on C:, and you have not modified your program folder name, the program folder will be C:\NBWIN. It is a very good idea to keep user XPL programs in their own folder: C:\NBWIN\XPL.

The disadvantage of adding to the System PATH is that it slow down your system noticeably if you add more than five or six folders.

You can add to the path either through My Computer or by using a freeware tool.

To change the path through My Computer, follow these steps.

1. From the desktop, right click My Computer and click Properties.

2. In the System Properties window, click on the Advanced tab.

3. In the Advanced section, click the Environment Variables button.

4. In the Environment Variables window, highlight the path variable in the Systems Variable section (the lower pane) and click Edit.

5. Go to the end of the Variable value line (do not erase what is already there) and add the Nota Bene path(s). Each different directory is separated with a semicolon as shown below. C:\Windows\System32;C:\Windows;C:\Program Files;

#### **CPG Chapter 1: General Customization 3**

You must specify the full path, e.g., C:\NBWIN\XPL. Remember to put a semicolon at the end of the existing line, before typing your addition. If you know what functions are performed by the various folders in the Path, you may reorder them to speed up access to certain folders; but in no case should any folder precede the operating system root folder (usually WINDOWS or WINNT) or the system folder (usually system[32]).

The maximum length of the combined system and user-defined path variables is 1,023 characters. This does not includes the "path=" portion of either.

Typing the path in the Environment Variables window is a bit fiddly and annoying, because you cannot see the whole of the existing path at once. An alternative is to use a freeware tool, such as System Path Commander, ([http://www.softpedi](http://www.softpedia.com/get/System/System)a.com/get/System/System-Miscellaneous/System-Path-Commander.shtml)

To add to the path using System Path Commander, you run the program, right click on the window, choose 'Add', and either type the path or navigate to it with the usual Browse button.

──────────────────────────────────────────────────────

### **NBSTART.INT**

The NBSTART.INT file ("INiTialization") is a table that provides you with the opportunity to implement settings of your choice whenever you load **Nota Bene**. Initially it contains no commands, because the necessary configuration, including loading of the keyboard table and default-settings tables, is now performed by NB.INI *before* any commands that you might add to NBSTART.INT (examples are shown below) would take effect.

Do not rename NBSTART.INT! (You can use alternative names for alternate versions, but if you wish NB to look for this file and auto-load commands that you have entered into it, it **must** bear the name NBSTART.INT.)

The NBSTART.INT table is a "program file" that contains "program functions" and is executed with the run command. To learn more about program files, see Chapters 3 and 7.

It should be either in the program folder (typically  $C:\NBWIN$ ) or in C:\NBWIN\USERS\DEFAULT, where there is already an empty NBSTART.INT file for you to use. If you keep your NBSTART.INT in the program folder, you should delete the one in C:\NBWIN\USERS\DEFAULT, in case the command to run NBSTART.INT finds the empty file rather than the one you have modified.

#### **Calling to Screen**

If you want to check or modify the NBSTART.INT table, call it to the screen as an ordinary file: **F9** call nbstart.int **F10**

──────────────────────────────────────────────────────

Specify C:\NBWIN\before the filename if you are not in the C:\NBWIN folder.

### **Rules for Modifying File**

When modifying the NBSTART.INT table, be sure to follow these rules:

Each command except the first line must begin with a "BX" (see below) and must end with a "Q2". It is convenient to put each command on a separate line, in which case you must end each line with a comment string  $(\dot{\cdot}^*)$ .

──────────────────────────────────────────────────────

Make sure you are in Show Codes View, so that print mode commands will not be inserted into the file.

You can use lowercase or uppercase.

### **BX**

**BX** is a "program function" that "blanks" the command line so that a new command can be executed (this is an over-simplification; see p 165 for details). **Q2** executes the command.

──────────────────────────────────────────────────────

The **BX** and apparent space (which is really ASCII 0) are one unit, so the cursor jumps over the "X" and space.

──────────────────────────────────────────────────────

──────────────────────────────────────────────────────

#### **Saving File**

When you have finished modifying the table: **F9** sa **F10** (Or do Ctrl+S.)

#### **Reimplementing**

To reimplement the modified NBSTART.INT table: **F9** run nbstart int **F10** 

If you deleted items from the table, you must exit **Nota Bene** and reload the program. If you just rerun NBSTART.INT, some of the former settings might remain in effect if there are no new commands to override them.

NBSTART.INT is less useful than it used to be in earlier versions of NB for Windows. In NB 8, settings made via the menus, and saved in NB.DFL and NB.INI, usually override commands in NBSTART.INT. For instance, the directory sort order set through Tools, Preferences, Directories (Command Line) will not be overridden by the line:

**BX** order d,r**Q2**;\*;

in NBSTART.INT. The chief uses of NBSTART.INT now are to load the XYWWWEB.U2 program compendium (see p iv) and to load programs on ampersand phrases (see pp 41, 99).

#### **Programs**

If you have programs that you want either loaded (say, to an ampersand phrase) or run whenever you load **Nota Bene**, you can do that here, by using:

──────────────────────────────────────────────────────

──────────────────────────────────────────────────────

**BX** ldpm x: [filename].run,  $\&\sqrt{Q^2}$ ; for loading a program on an ampersand phrase **BX** run x: [filename].run $Q2$ ;\*; for running a program

#### **Displaying Directory**

If desired, you can have a directory displayed as the last step. There are two ways to do so:

**BX** dir**Q2**;\*;

**BC** call

Include *one* space after the call command, so that the cursor will be positioned for typing the filename.

> **BX** dir**Q2**;\*; **BC** call **CC**;\*;

By adding the CC function as shown, you can have the cursor move down into the directory so you can position it on the file you want to call.

──────────────────────────────────────────────────────

Choose the method you most frequently use for calling files.

#### **Calling file(s)**

If you want a particular file or files to open whenever you open NB, you can do it with lines of this type in NBSTART.INT:

**BX** ca [path\file1].nb**Q2**;\*; **BX** ca [path\file2].nb**Q2**;\*;

#### **Using the LOAD Command**

*These commands were more generally useful in NB DOS, where there were a number of files*  that could be loaded. But it is still useful to know how to load the few remaining files that can *be loaded from the command line.*

──────────────────────────────────────────────────────

There are two types of commands used to load table and other files into memory: the generic **load** command, which can load any type of table file that is properly identified; and **ld** commands, which are used to load specific kinds of files. There are two types of file for which the generic **load** cannot be used, and the appropriate **ld** command must be used instead:

Phrase libraries (filename.**lib**) can be loaded only with the **ldlib** command.

NB: this command does not load the [phraselib] .LIX file containing the phrase-library descriptions, but it can be useful for quick phrase-library changes if you know what is on the keys.

NB: phrase libraries can be saved from the command line with **salib**, but this command does not save the .LIX file. If you significantly modify your phrase library, and want to change the descriptions to match, you need to use the menu on Alt+F3.

Program files (filename.**run**) can be loaded only with the **ldpm** command. NB: They can be *run* from the command line with the **run** command (and in other ways, see Chapter 7).

#### ────────────────────────────────────────────────────── **LOAD**

The **load** command can be used to load one or more tables files at a time. Each table file, however, must start with a special four-character sequence called a **load ID**. These are the load IDs for each kind of table file:

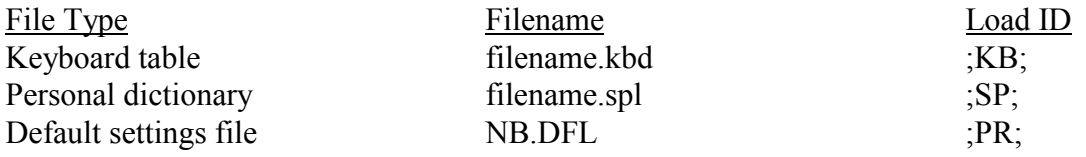

NB: do not load NB.DFL with the **load** command; you might cause a program crash. Instead, quit NB and re-open.

The load ID must be on the first line in a table file, and must be typed exactly as shown, i.e., in the sequence of semicolon, capitalized two-letter code, semicolon. The load ID should be terminated by a paragraph marker  $(\lrcorner)$ .

The **load** command can be used either to load one or more table files, or to load one or more personal dictionary files simultaneously. To load a group of table files, use:

**F9** load table1,table2,table3 **F10** (note separating commas; no spaces between comma and following filename)

To load more than one personal dictionary, use:

```
F9 load file1.spl+file2.spl+file3.spl F10
```
(note separating plus signs)

If you already have a personal dictionary loaded and want to add another/others to use at the same time as the first, put a plus sign *in front* of the first dictionary file in the list.

──────────────────────────────────────────────────────

### **NB.DFL**

NB.DFL file is a table that implements many of program's default settings whenever you load **Nota Bene**. It is automatically loaded by the program before NBSTART.INT takes effect.

As can be seen when you call the NB.DFL table to the screen (preferably under a new name, as described on p 1) and scroll through it, there are many features of the program that you can customize. Some of these were set based the choices you made when installing the program; others are initially the same for all computer systems. Many of the settings can be changed as desired by modifying NB.DFL. But, until you have become thoroughly familiar with the operations of **Nota Bene**, it is strongly recommended that you make all changes of default settings by means of through the menu dialogs 'Tools, Preferences' and 'View, Interface Options'.
#### **CPG Chapter 1: General Customization 7**

If you do edit NB.DFL, follow the new-name procedure described on p 1.

#### **Effect of Settings**

The settings implemented by the NB.DFL table affect all files that are called to the screen or printed unless the files have contravening commands (i.e., deltas) embedded within them.

──────────────────────────────────────────────────────

If you modify the NB.DFL table, remember that display and printing of previously created documents that used the defaults—rather than embedded format commands—might be affected. Therefore it is normally best not to change the defaults frequently, but instead to insert actual commands in your files whenever you do not want to use the default settings. That way your files will always be formatted in accordance with the intended settings.

──────────────────────────────────────────────────────

#### **DF Settings**

Most NB.DFL consists of lines setting defaults, along with descriptive comments (on lines beginning with a semicolon) and lines containing only a semicolon, the purpose of which is to make the file more readable by breaking it up.

The default lines are of the form:

DF XX=NN For instance, here are lines setting the page width and length: ; PW is page width DF PW=8.5in ; ; FD is form depth (page depth) DF  $FD=11$ in

When specified in the NB.DFL table or executed with the default command (see next section), these settings must have an equals sign between the command and the value; when executed in a file, no space is used. For example, the form depth (as for legal-size paper) can be set in these three ways:

- —as permanent default by **DF fd**=11IN in NB.DFL
- —as temporary default by executing default (or d) fd=11in on command line
- —for a specific document by executing fd 11in on the command line to embed the command as code.

──────────────────────────────────────────────────────

#### **Modifying Settings**

When modifying the settings:

Always use Show Codes View. Inclusion of a hidden print-mode command or format code on any non-comment line will result in incorrect loading.

Comment lines may be added at any position in the table. Each such line must begin with a semicolon; any line that does not will be interpreted as an actual default setting.

──────────────────────────────────────────────────────

### **Temporarily Changing Defaults**

Defaults can be changed for the remainder of the current **Nota Bene** session—i.e., until you exit or turn off the computer—by using the Menu Line or the default command. Some changes will not become effective until you call the next file to the screen.

It can be convenient to change a default just for the active NB session. You can do so from the command line, with a command that is almost the same, except that 'DF' becomes 'default' (or 'd':). If you are writing programs, you might want to change the default view for opening files temporarily from Page Layout View to Show Codes View. This would do it:

 $dt=0$ 

The change will not become effective until you call the next file to the screen. To return to Page Layout View in mid-session, you would issue 'd dt=4'. Neither of these command-line commands will change NB.DFL.

──────────────────────────────────────────────────────

#### **Default Command**

The form of the default command is:

 ┌——— command/setting  $\Box$  value (if any) after "="

**F9** default xx=# **F10** or, **F9 d** xx=# **F10**

Where xx stands for the letters of the default (e.g., DT) and # for the specifying number(s) or letter(s) (e.g., DT=4, or FD= $11.7$ in)

You can issue command-line commands in upper or lower case or a mixture of both. Changing the page-layout defaults this way will not affect a file that is already on screen.

Can't set value with default — The command specified with the default command was improperly typed or cannot be input as a default. Be sure to use an equals sign (as default fd=11in) rather than a space (as fd 11in) between the command and values.

You can use the default command to test a setting before permanently modifying it in NB.DFL. NB: Changing a display mode (e.g., 'd dt=0' to change the session default to Show Codes View) does not change the view of currently open files, only of any that you create or open after issuing the command.

#### **List of Available Defaults**

Chapter 8 includes all the defaults I have been able to find, with brief descriptions.

# **NB.INI**

NB.INI loads your default printer and Windows fonts. It contains such settings (made through the menus) as your foot/endnote defaults; the folder NB opens in by default; whether or not you have Auto Check and/or Auto Replace turned on, the default sort order for directories; what beeps you have turned on (overstrike, etc.); your default phrase library and keyboard. It is where NB keeps the list of recently opened files that shows at the bottom of the File Menu; and where it lists the format and contents of its toolbars. It is possible to edit it by hand, but inadvisable, unless there is a setting that you cannot make stick through the menus.

──────────────────────────────────────────────────────

──────────────────────────────────────────────────────

# **Hyphenation Exception Dictionary**

When automatic hyphenation is in effect, before breaking a word according to the algorithms, the program first checks the hyphenation exception dictionary to see how to break the word, or whether it should be broken at all.

──────────────────────────────────────────────────────

A hyphenation exception dictionary (such as those supplied with the program) is an ordinary h text file that can be called to the screen and modified, if you want to specify where particular words should be broken. See Nota Bene online Help for full instructions.

──────────────────────────────────────────────────────

#### **Case**

It makes no difference whether a word is lowercased or uppercased. However, capitalizing words that normally are capitalized makes it easier for you to find them in the list.

──────────────────────────────────────────────────────

#### **Order**

Although the list does not need to be in alphabetical order, you can use the sort command to h alphabetize the list from time to time, so that it will be easier to find words.

──────────────────────────────────────────────────────

#### **Breaking Words**

If you want a particular word to break, insert a soft hyphen with **Ctrl+/**

### **Nonbreaking Words**

If you don't want a word to break at any point, insert a soft hyphen just *before* the word with **Ctrl+/**.

──────────────────────────────────────────────────────

──────────────────────────────────────────────────────

# **Phrase Libraries**

*This section will make more sense in the context of the XPL programming chapters.*

The general topic of using, loading and saving phrase libraries is covered in online Help. This section is designed to supplement that information. It concerns what happens when you click 'Show Options'. The only difference is that there appears, just above the bottom line of buttons, a line with four choices:

Save as Program Insert: Command Set Command Key Function

First click in the type-in box and press Shift+F8 to change to Show Codes View.

#### *Key Function*:

Here you type function codes, such as BX, NP. They will immediately appear in the type-in box above.

*Insert: Command* In the box beside this you enter embedded commands. Enter them in the form: pv 01 md +bo [note space in each command]

# *Set Command*

After typing an embedded command in the Insert: Command box, click this button to place the command in the type-in box above, as (in Show Codes View) «PV01», «MD+BO».

# *Save as Program*

Saves the program you have just written in the box (or saved to a phrase key) as a program, rather than as literal text. If you do not check this box, then the program will be inserted into your file, rather than run.

On the other hand, it is easy enough to type the whole program into the type-in box (except the function codes, which you cannot input here except by using the Key Function box). Even in Show Codes View you will get an error beep as you enter command brackets, but if you can put up with that, it is quicker than the Insert Command/Set Command procedure.

*Command brackets are also called format brackets, chevrons, double angled brackets or guillemets by long-standing Nota Bene or XyWrite users. You may encounter any of those names in the explanatory matter that accompanies user programs. Likewise, codes enclosed in command brackets may be called deltas.* 

Quicker still, if you want to save a program on a phrase key, is to write it in NB, highlight it, save it to a phrase key, open the phrase-library dialog with F3, highlight the phrase, click 'Show Options' and tick 'Save as Program

### **CPG Chapter 1: General Customization 11**

NB: This is not a quick or sensible way to write XPL programs or save them to phrase keys. I include it because (a) the topic is not covered in online Help; (b) if you have saved a program to a phrase key (as described in later chapters), it can sometimes be quicker to modify one small part of it in this dialog than to open the program, modify it, reload it on the phrase key and save the phrase library; and (c) this is the only easy way to modify a program which you have saved to a phrase key and erased from your hard disk.

──────────────────────────────────────────────────────

# **Personal Spell Checkers and Auto-Replace / Auto-Expand**

Again, this topic is well covered in online Help. What follows is a few notes about using autoreplace (or auto-expand).

1. The procedure for adding expansion pairs that is described on the 'Auto Expand' page of Help is slow and cumbersome. Your user spell file is an editable text file. Call it to the screen (you should probably keep it in C:\NBWIN\USERS\DEFAULT), make sure auto-expand/autoreplace is turned off, and type the expansion pair. You can put expansion pairs anywhere in the file. Maintenance is easiest if the pairs are in alphabetical order—you can put them in the right place, or put them at the end of the file and issue a 'sort' command.

You may want to put short-term pairs (e.g., specialised terms that you will use for one project only) at the end of the file, where you can quickly erase them when you are done with them.

The abbreviation must not include spaces, punctuation or formatting codes, but can include numbers.. Put one space between the abbreviation and the expansion string—which can contain spaces, punctuation or print formatting codes:

newb New Brunswick 3gm great-great-great-grandmother dca *David Cameron's Adventures*

2. Online Help suggests using auto-replace for long names or phrases. For me, it shines as a way of speeding up the typing of the words I use most. I do auto-expand long phrases, but the real time-savers are the commonest words in the language:

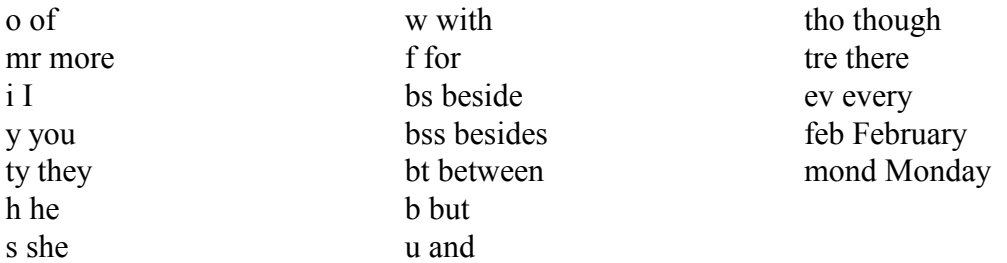

and hundreds of others, including every common contraction (apostrophes slow down typing no end):

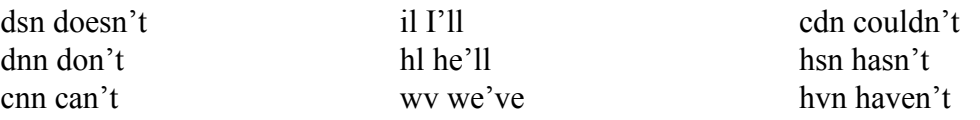

Of the first six words of the the string, 'and hundreds of others, including every' only one was typed in full. What I actually typed was: 'u hundreds o ots, incl ev'.

NB: I have arranged the above expansion pairs in columns to save space; in a .SPL file each must be on a line of its own.

3. If you use auto-replace in this manner, with single or double-letter abbreviations, you need to be able to turn it off easily. I have it turned on by default, but I've changed the key definition of Ctrl+H (which is duplicated on Ctrl+Shift+H) to '35=az', which toggles auto-replace on and off.

4. You can turn off the auto-correct/replace beep. Tools, Preferences, Sounds.

5. You can have different .SPL files for different purposes. Besides my everyday spell file, ABBREV.SPL, I have EMAIL.SPL (identical to ABBREV.SPL, except that the contractions have straight apostrophes, not curly ones); CDS.SPL, for entering conductors, composers, etc. into IbidPlus; XPL.SPL for entering programming-code strings into programs (see 92 below); and BOOK.SPL. This last is a only spell checker, not an abbreviation-expansion file—it contains words like Maliseet and Munsterberg that are in my book but not in the main dictionary, so that I can spell-check the book without being stopped every few paragraphs.

# **Introduction to Keyboard Customization**

The Keyboard is a good place to start customizing. Keyboard customization is easier than XPL programming, and the keyboard table itself contains lots of examples.

# **Keyboard Table**

The "keyboard table" is a file consisting of "keyboard functions" that are loaded into computer memory to tell the computer exactly what to do when each key is pressed either by itself or when a shift-type or toggle key is used.

# **Short Glossary of Keyboard Table Terms**

Keyboard table—a file with extension .KBD, which defines what the keys and key combinations do in NB in all the keyboard states.

Keyboard state—In the unchanged NB.KBD these are: Unshifted; Shift; Caps; Shift+Caps; Ctrl; Ctrl+Shift; Alt; Alt+Shift; Ctrl+Alt; Ctrl+Alt+Shift.

Shift state—the same as keyboard state.

State table—keyboard state/shift state

Keyboard functions—two-letter mnemonics that stand for XPL functions. They are used within keyboard tables to tell the program what editing or other operation to perform when a key is pressed. For instance, **bc** goes to the command line, removing any text that was on it (it can stand for 'Begin Command' or 'Blank Command' ) and **xc** executes a command typed on the command line (it stands for eXeCute).

Comments, commenting—Every line in a keyboard table that begins with a semicolon is a comment, and will be ignored by NB. You can add as many comments as you wish.

Key definitions—These start with a number followed by an equals sign, followed by code and text, separated by commas. Each shift state consists of a number of key definitions.

Key assignments—the same as key definitions.

# **The Keyboard File**

Nota Bene's "standard" keyboard table is called NB.KBD; it is in the folder C:\NBWIN\USERS\DEFAULT. You should keep any other keyboards that you make in the same folder. Alternative keyboard tables (which also use the .KBD extension) can be installed. A number of language-specific keyboard tables come with Nota Bene, including British English, German, Dutch, French, Spanish, Italian and quite a few more. A XyWrite keyboard is also available. You can load them via Tools, Keyboards, Select Active; you can save the active keyboard table as the default via Tools, Keyboards, Select Defaults.

The Nota Bene keyboard controls most functions including text entered on the screen, but the Windows keyboard controls text entered in the dialog boxes. If you are loading one of the Nota Bene foreign language keyboards, you should also load the corresponding Windows keyboard. Keyboards that use the Hebrew, Greek and Cyrillic alphabets are available in Lingua Workstation, but are not included in Scholar's Workstation.

# **Modifying**

You can easily modify the keyboard table to include other editing keys or character assignments—or perhaps to assign existing operations and characters to different keys. You can also create new state tables, thereby considerably increasing the number of keys available to you for redefinition. This chapter explains the structure of the keyboard table and how it can be customized to meet your particular needs.

### **Backup and/or Save under new name**

If you want to modify your keyboard table, you should back it up first. It is very easy to make a slip while customizing a keyboard. NB may then load an ancient default keyboard with important keys in bewildering places. If you have a backup, you can open Windows Explorer and restore your original keyboard file to the c:\nbwin\users\default folder.

Better still, copy NB.KBD under a new name, and make changes to the new keyboard. (You could call it TRYOUT.KBD, or NEW.KBD.) When you are satisfied with it, you can make it the default keyboard table (see above). This is a sensible move, because every update of Nota Bene overwrites your old NB.KBD with the latest version. The existing version does get saved in C:\NBWIN\USERS\DEFAULT\CUSTOM; but if your customized keyboard has a new name, and you have made it the default, NB will honour that, and you will not have to do anything at update time except call the new NB.KBD to screen, alongside your customized kbd file, and use either the file comparison keys or the Proof, File Comparison dialog to find changes to NB.KBD.

The comparison process will stop not only at each new or changed key def in NB.KBD, but also at each of your customizations. This can be a nuisance. I obviate it by saving a copy of each new version of NB.KBD as VANILLA.KBD. After an update, and before copying the new NB.KBD to VANILLA.KBD, I compare the two files, flag all changes, and copy the changed key defs to my customized keyboard file.

# **Keeping track with keyboard diagrams**

It is easy to forget what key customizations you have made. If you do much keyboard customizing, you may want to: make a keyboard diagram with NB's key numbers on each key; print out a diagram for each shift state of the keyboard, and label the appropriate keys with your customizations. Appendix II is diagrams of the American and British standard Windows XP keyboards, labelled with NB's key numbers.

#### **Keyboard Identification**

The keyboard table begins with lines that tell the program:

that the file is a keyboard table the total number of keys on the keyboard which keys are shift-type or toggle keys, and the names used for them in the state tables (see later section) what character, if any, should be displayed on the status line

The keyboard table must contain these statements. The only situations in which you should modify any of them are:

- to change shift-type keys to "single shot" keys to facilitate use by persons with typing disabilities
- if you want or need to make a major customization of the keyboard that requires different key identities

#### **Normal Settings**

**┌———————————┐ │;KB; │** ——— identifies file as keyboard table ............................................... **│KEYS=107 │** ——— total number of keys (see note below) **│CTRL=29,99 │** —┬— shift-type keys indicated by **│ALT=6,98 │** —┤ key number only **│SHIFT=42,54│** —┘ **│CAPS=58,T: │** ——— toggle keys indicated by key **│ │** "T", and character for status-line indicator **│MOUSE=105 │ └———————————┘**

The "load ID" (;KB;) at the beginning of the file is necessary so that the keyboard table can be properly loaded with the load command.

The total number of keys is set at 104 so that the standard keyboard table can also be used with the IBM enhanced keyboard. The second values for **Ctrl**, **Alt** and **Shift** are for the duplicate keys on the IBM enhanced keyboard. (Any key assignments for keys 85-104 are ignored when not using the enhanced keyboard.)

The spelling must exactly match that used in the "table=" lines in the following keyboardstate tables.

#### **Basic Modification Procedure**

To modify a particular key in a given state table (see **State Tables** below)

- 1. Find the start of that table (table=.......)
- 2. Find the key in the table (##=......)
- 3. Modify/Insert the key's definition
- 4. Save the modified key table to disk, and reload it with

#### **F9 save F10**

**F9 load <filename>.kbd F10**

If you are not sure that you will like a change you are making, save the modified keyboard table under a different name (e.g., NB2.KBD) and load it for testing. If the change is acceptable, then save it under its original name.

Always use Show Codes View when modifying a keyboard table. Inclusion of a hidden print-mode comand or format delta on any line containing a keyboard identification, table identification, or key definition will result in incorrect loading of the keyboard table.

Do not delete the

 $\cdot$ KB $\cdot$ 

load ID at the beginning of the table; if you do, you will be unable to load the table (see **Using the LOAD Command** in General Customization" chapter).

If there is an error in the file as a result of the editing that you have done, a message of this form will appear on the status line when you try to load the file:

**Bad:**——A message indicating that the keyboard table contained an incorrect line.

The message flashes by very quickly; and you may have to repeat the load command several times nefore you can catch it.

# **Key Numbers**

The keyboard table consists of key numbers followed immediately by an equals sign and the key definition. The numbers are determined by the computer hardware. Appendix 2: Keyboards contains diagrams of the standard modern US/UK Windows keyboards, with Nota Bene's key numbers superimposed.

The program compendium XYWWWEB.U2 provides a quick way of finding out a key code, if you have it installed: SCAN + Helpkey will report the scancode of the next key pressed.

The file C:\NBWIN\DOCUMENT\SAMPLES\NBKEY.KEY lists the existing key assignments in the vanilla keyboard table, NB.KBD.

If you do much keyboard customizing, you may want to make a diagram of the keyboard, blank except for the key names (e.g., A, F10) and numbers (e.g., 30, 68); print out one for each shift state of the keyboard; and label the keys with your customizations. It is easy to forget what customizations you have done, and where they are; and it is easier to shuffle through a few sheets of diagrams than to open the keyboard table and trawl through for changes, even if you have commented them.

# **Moving Definitions and Redefining Keys**

There is nothing sacrosanct about NB.KBD's key assignments. With a few exceptions, mostly standard Windows keys (see p 163), you can move or copy any keyboard definition, whether NB's or your own, from virtually any key, to virtually any key.

Some key definitions are duplicated in NB.KBD. For instance, function TS, which toggles program recording mode, appears four times. It makes sense to keep TS on only one of these keys and replace the others with your own key definitions.

NB: Do not put any definitions on the Ctrl, Shift or Alt keys, in any of the keyboard states. You can check their key numbers at the top of the keyboard file.

### **Available Keys**

You will probably start with a renamed version of NB.KBD. Some keys in vanilla NB.KBD are already free for you to use for your own assignments (though they may have assignments in future versions of the program). Any line in the keyboard table that consists only of a semicolon and the key number; or of the key number defined as

##=NO

or

##=NO,NO

is available for the purpose. So are any keys that are not listed by number. For instance, if the key numbers in a particular keyboard state table skip from '34=....' to '36=....', then key 35 is available. This does not apply to keys like 85 and 89, which simply do not exist; and you would do well to steer clear of defining system keys like NumLock (69) or 84 (PrtScn) in any keyboard states, at least until you are experienced in keyboard customizing.

It is fairly easy for Scholar's Workstation users to find empty keys in the keyboard table for their customizations—the Ctrl+Alt table has a number of spaces. It is harder for Lingua users, but there are some spaces; and you can remove any of the accented characters in the Ctrl+Alt and Ctrl+Shift+Alt keyboards that you don't use. With accented characters that you do use, but rarely, you could consider inputting them with the F6 Accents and Modifiers popup, thus gaining the keys they were on for customizations.

A quick way of finding empty keys is to search for the NoOperation function 'NO', which is generally assigned to empty keys.

# **State Tables**

# **Keyboard States**

The keyboard table is divided into separate tables for each of the shifted and toggled "states" of the keyboard. Each "state table" consists of key definitions that create an entirely new "keyboard." Each state table begins with a line identifying the keyboard state:

> ┌———name of shift or toggle key(s) used with table= following key assignments

The spelling (but not case) of the name must correspond exactly with that in the keyboard identification at the very beginning of the keyboard table file.

**Nota Bene** has 10 different keyboard "states" (the maximum possible is 20), as established by the following table-definition lines (shown together here):

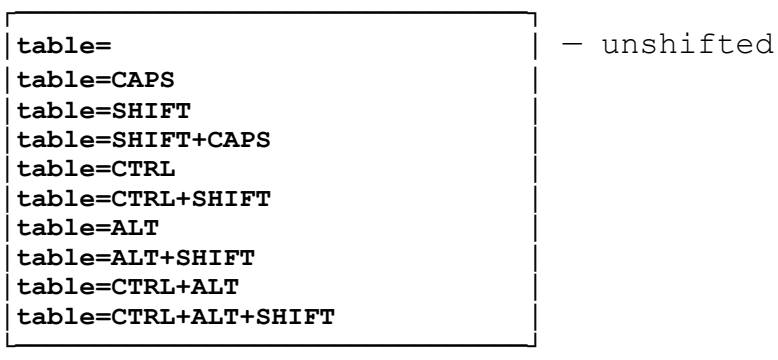

# **General Rules**

Do not define the same key twice in the same keyboard-state table. If you do define a key twice, the second definition is the one that is used.

The order of key numbers within a state table makes no difference. However, it is best to have them in numerical order, so that you won't accidentally duplicate an assignment because the number was out of sequence.

All keys not listed in a particular state table are dead in that state, but most can be used for user key definitions.

The shift and toggle keys (29, 42, 54, 56, and 58) appear in each state table with ASCII 0 (which looks like a space) assigned.

**Esc** (key 1 ) should not be modified in any way.

# **Key Definitions**

# **Basic Format**

Within each keyboard state table are the actual definitions of keys. The format for all such assignments is:

```
— number of key to be used
   │ ┌——— character and /or keyboard function(s)
 ##=
```
The numbers are determined by the computer hardware.

If a paragraph mark " $\Box$ " is immediately after the "=" sign, the keyboard table will not load. It will also not load if a line begins with anything other than:

 $#=$  ; TABLE=

#### **Types of Definitions**

The different types of key definitions are:

**Character Assignments**: The character typed by the key is specified in correct lowercase or uppercase form. Examples:  $a, A, 5, *, +, !$ 

**Editing Operations**: A two-character "keyboard function" or a group of functions is assigned to the key to conduct an editing or other operation. These can include moving the cursor to the command line to type and execute a command.

In Nota Bene for Windows, a good many editing operations invoke C:\NBWIN\NBMAIN-#.AUX files, with string such as:

14=[U,&X,B,D,U]  $28=FF, & X, C, R$ 83=[U,RC,U]

Keys with &+letter cannot be used in Program Recording Mode (see later chapters), but they can be copied and modified within a keyboard file.

#### **Comma**

Commas—not spaces—are used between characters and/or keyboard functions. If you want to have a key insert a comma as part of a command or text, you must use the **co** function at the point in the definition where the comma is desired (see **Keyboard Functions** below for example).

#### **End of Definition**

All material up to the paragraph marker  $(\lrcorner)$  is part of the definition. Do not break a key definition into more than one line by pressing the Enter key; the line will automatically wordwrap if too long. (If a long definition includes spaces to be typed on the command line, a line break might occur at such a space.)

#### **Comment Line**

Any line beginning with a semicolon is a comment line. You may also use the NBWin comment string—;\*;

When making a modification that you are not sure of, copy the line(s) with the existing definition, place a semicolon in front of the original to deactivate it, then modify the copy. If the modification does not work correctly when you save and load the table, you can easily reactivate the original definition by removing the semicolon.

You can also add descriptive comments. Keyboard tables make for slow reading and skimming, so you might want to standardise the layout of your comments. This would be one possibility, with comments indented from the semicolon:

```
; 95 - Delete phrase
95=yd,xd,df,bx,s,e, , ,^,S,^,S,^,O,^,R,^,O,^,T,q2,df,rd
      ; 100 - Go to end of previous line
100=pl,le
```
Or you could use a distinctive character for comments, such as a string of equals signs:

; =====95 - Delete phrase (from NB3.KBD) 95=yd,xd,df,bx,s,e, , ,^,S,^,S,^,O,^,R,^,O,^,T,q2,df,rd  $\frac{1}{2} = 100 -$  Go to end of previous line

100=pl,le

# **Character Assignments**

A key definition that consists just of a character inserts that character into the file. This is true for:

—keys 2-13, 16-27, 30-41, and 43-53 on the **Unshifted, Shift**, and **Caps Lock** keyboards [in the US version of NB.KBD. British and European keyboards have different assignments for, for example, key 40].

—accented characters on the **Ctrl+Alt** and **Ctrl+Shift+Alt** keyboards

—certain other keys (e.g., \ on **Ctrl** keyboard)

# **Duplicate Assignments**

The same character can be assigned to more than one key. For example, many monetary symbols are on the same or different keys on different keyboards. No matter what key is used, the same character is entered into the file.

# **Adding New Characters**

Most of the displayable characters that are part of the ASCII standard and extended character sets are already assigned to keyboards. To assign a character that is not, use **Ctrl+Shift** and the ASCII number on the keypad to enter it into the keyboard table, or use the Compose Key with **F6**.

# **Modifying Character Assignments**

You can modify the character assignments in any way you want. For example, if you use only a few of the letters from the Multilingual keyboards, you can assign them to keys on a different keyboard or remove them. It is a good idea to substitute

##=NO,NO

for a character if you remove it without substituting a key definition of your own—it is easier to see empty keys defined as NO,NO than to hunt for numbers missing from a shift state.

You can also rearrange your keyboard so that it contains only characters and definitions you use, in positions you find easiest to use and remember. For instance, you could change the unshifted and **Shift** keyboards, as well as the corresponding **Caps** and **Caps Shift** keyboards so that they would have the Dvorak character arrangement rather than the "Qwerty."

# **Inserting Words**

To have a key insert more than a single character, the definition must begin with the "no operation" (**no**) keyboard function or another suitable keyboard function:

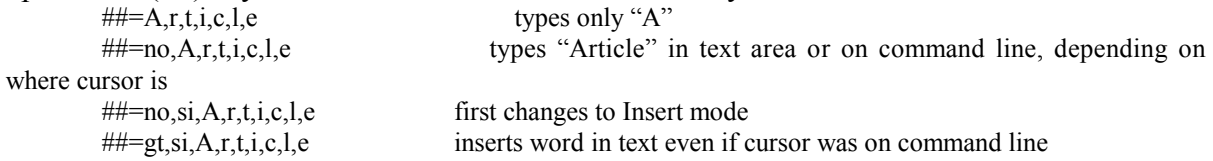

#### **Keyboard Functions**

"Keyboard functions" are two-letter codes used within keyboard tables to tell the program what editing or other operation to perform when a key is pressed. They occur in keyboard tables in three different forms.

1. The two letters of the code are contiguous in the table. For example, in the unshifted table state:

68=xc executes a command on the command line (This is F10)

91=ti toggles insert/overstrike (This is the Insert key)

102=cd moves cursor one line down (This is the Down Cursor key)

2. But many functions are executed through one of **Nota Bene**'s NBMAIN-#.AUX files. In that case the two letters of the function are separated in the table by a comma, and are preceded by a code such as  $\&X$ ,  $\&G$ . For example:

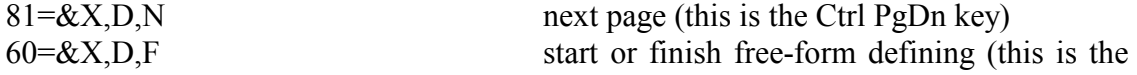

```
F2 key)
```
3 Still others are enclosed in square brackets+U; some of these include &+letter codes, some do not.

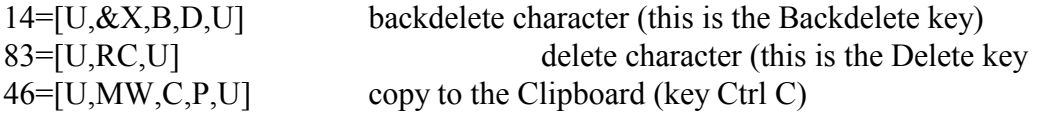

Keyboard functions can be in lowercase or uppercase within the keyboard table. In this chapter they are shown in lowercase and are boldfaced to distinguish them from immediate commands, in bold-underline.

Be sure to distinguish keyboard functions from commands, default settings and program calls—many of which often consist of the same letters.

Keyboard functions can be included within programs as program functions (see "Programming Functions" chapter).

#### **Available Keyboard Functions**

Topical and alphabetical lists of the available keyboard functions are given at the end of this chapter. If you are not sure of the effect of a particular keyboard function, use the function **(func)** command to experiment (see next page).

#### **Including Command**

To have a key execute a command, you must:

(1) Specify **bc** or **bx** to position cursor on blank command line

(2) Type the command. Separate the characters (including any spaces) by commas.

(3) Specify **xc** or **q2** to execute the command.

NB: **bc** must be used with **xc** and **bx** with **q2**. You cannot mix them. **bx** with **xc** will not execute.

Examples of commands on keys:

##=bx,r,u,n, ,\,n,b,\,x,p,l,\,l,h,-,q,u,o,t,e,.,r,u,n,q2 runs user program lh-quote.run ##=bc,s,t,o,r,e,xc executes **store** command

# **Including Comma**

To include a comma as an element of a command assigned to a key, use the co keyboard function. Example:

##=bc,i,p,5,i,n,co,5,i,n,xc to execute **ip 5in,5in** command

# **Paragraph Marker**

To have a key enter a paragraph marker into the text, either include the paragraph marker definition on Unshifted 28:

FF,&X,C,R

or open Edit, Find and Replace, and use the red and blue button to the right of 'Find' to insert a Carriage Return (Alone) character in the Find box. From there you can copy and paste it into your key definition. (Do not use the regular paragraph marker; it will not work.)

The Carriage Return (Alone) character or FF,&X,C,R string starts a new paragraph or executes a command, depending on whether the cursor is on the command line or in the text at that point in the key definition. **F10 (xc)** always executes a command.

# **Tab**

To include a tab within a key definition, simply insert a tab character with Unshifted [tab key].

# **Command Brackets («...»)**

If you want to create a key that searches for a certain type of embedded command, do not use the normal command-bracket keys (**Ctrl+, or Ctrl+.)** to enter the command brackets in the keyboard table. Instead, press and hold down **Ctrl+Shift**, and type the numerals) **174** or **175** (from the alphanumeric keyboard, not the numeric keypad. The characters that result will look like uppercase 'E' and 'F'.

An example of such an assignment is a key that searches (in Show Codes View) for every point in the file where you changed the point size (**sz#pt**), so that you can check whether the value is correct:

 $\# \neq bc$ , s,e,  $\lambda$ , E,s,z,  $\lambda$ , xc (where the 'E' has been entered with Ctrl+Shift+174)

This method of inputting the command brackets can also be used in programs to search for command brackets.

A key assignment that executes an embedded command should not use these characters. Instead, define the key using **bx** and **q2** so that it implements the command on the command line (see 'Including Command', p 21).

# **Function Command**

To test what a keyboard function does before you include it in a keyboard table, or to use an unassigned keyboard function at any other time, use the function (**func**) command:

┌—keyboard function

**F9 func xx F10**

That will execute the function. For instance, func rc will delete the character under the cursor. It will work if the keyboard function is of the form 'xx', as in **bc**, **xc** etc.

#### **Changing the Windows Key Assignments for Control, Shift, Alt and Caps Lock**

*This is not, properly speaking, a Nota Bene subject. I am including it because a number of users on the Nota Bene Users' List ask how to change these shift-state keys.*

Since NB users are constantly pressing key combinations such Ctrl+Shift+Alt or Shift+Alt, plus a letter, number, Function key or keypad key, it can be useful to exchange Caps Lock and Alt, so that the left-side Ctrl, Sh and Alt keys are in an easy-to-reach line, and can be confidently pressed without looking down. Furthermore, since Right Alt, (unlike like Right Shift and Right Control) does not have the same action as its left-side counterpart, you will probably, if you are a touch typist, crowd customizations that include the Alt key onto keys that can be reached with the right hand. It can therefore be useful to redefine Right Alt so that it has the same action as Left Alt.

This cannot be done within NB, alone, but it can be done. There are a number of freeware keyboard remapping utilities on the web. I use Keytweak:

<http://webpages.charter.net/krumsick/>

—but it is only one of many. Like all online remappers that I have found, it has the limitation of being based on the US keyboard. It will happily remap Ctrl, Shift and Alt (not to mention the Win key), but it does not recognize key 86.

You do not need to alter the numbers at the head of your NB keyboard table (see p 15 above); the rejigging has been done for you, in the Windows Registry.

#### **Creating New Tables**

In addition to redefining keys, and defining keys that do not already have definitions assigned to them, you can create entirely new state tables (within a maximum total of 20), thereby greatly increasing the number of keys available to you for redefinition. If your keyboard is the 104-key keyboard that has the CTRL, SHIFT, ALT keys duplicated, (and if the one key of a pair has a different scan code from the other), you can separate the duplicates into distinct keys by making changes in the initial table. For example, you can change the line that reads:

CTRL=29,99

into two lines

LCTRL=29

RCTRL=99

—thereby making the Left and Right CTRL keys distinct from each other. You now could keep LCTRL with the existing CTRL definitions, and create an entirely new set for RCTRL. (You must remember to change the name CTRL that occurs in subsequent state tables in which it occurs to either LCNTRL or RCNTRL.) You can do exactly the same thing with the SHIFT and ALT keys. There is one price that you have to pay—that you need to remember, when typing, which of your CTRL keys does which; and, if you are a touch typist, that is likely to be a considerable handicap. You might find it preferable to add one or more entirely new tables by making some other key(s) into Shift-type keys. Any key on the keyboard can be converted in this way, but the key then loses its present function, which, for almost all keys, would be an unacceptable inconvenience. However, if you have a 104-key keyboard, you have a number of duplicate keys, such as \*, /, INS, DEL, etc. You have to insert in the

initial table a line that consists of the name for the key, say SLASH if you wanted to use one of the / keys (53 and 94), followed by an  $=$  sign and the key's number, as in:

SLASH=94. (The name for a key in the initial table can be anything you please, except that it must contain no numbers: F11 would not be acceptable—FXI would be.) You can now create a 'SLASH=' table, in which any key will, when you strike it while holding down the SLASH key, operate as you have defined it in that table.

There is an even simpler change that might recommend itself to many users. The CAPS key at present is not a Shift-key but a Toggle-key left over from typewriter days: when it is in one position all alphabetical characters are typed on the screen in lower case, in the other position in UPPER CASE. But, if like most users, you have very limited use for extensive typing in upper case text, that key is being very largely wasted. If you were to turn it into a shift-type key, the keys in the table=CAPS and the table=CAPS+SHIFT state tables would all become available for redefinition. You need to change the line in the initial table from:

CAPS=58,T: (removing the T, which marks it as a toggle)

to

CAPS=58

From now on the CAPS key behaves like a normal Shift-key. At the same time it is possible for you to continue to have the old benefits of the CAPS key by loading the following short program on to a phrase key (see p 10 for discussion of phrase libraries):

**GT** «sv09, »«lbRK»«sx50,«rc»»«if«is50»==«is09»»«ex» «ei»«sx50,@upr(«is50»)»«pv50»«gLRK»

You can convert that textual representation of the program to the actual program by taking two steps (do it in Show Codes View):

- i. Open a new file, and copy the new program to it.
- ii. Create a program (see chapters on XPL programming) that reads:

**TF XP BX** ci /«/E/**Q2 BX** ci /»/F/**Q2**

(where 'E' and 'F' are input with Ctrl+Shift+174 and 175, as described above) When you have finished, the new program will, in Show Codes View, have genuine command brackets surrounding the expressions.

Whenever you strike the phrase key to which you have loaded that program, the characters that you then type will appear in uppercase until you cancel it by striking **Shift/Alt/PrintScrn**

# **Examples of User Key Definitions**

#### **Assigning Leader**

You can assign a leader (**ld**) command to a key to produce a hairline leader (using the "-" character):

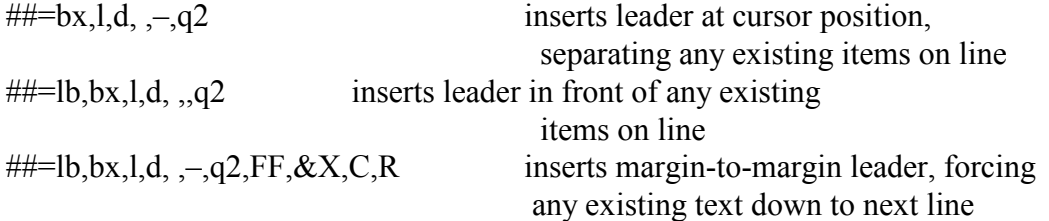

All of the above key definitions work as indicated if the cursor started in the text area. To ensure the same result if the key is used when the cursor is on the command line, add a **gt** at the beginning:

 $\# \# =gt; \text{gt}, \text{box}, \text{l}, \text{d}, \text{l}, \text{d}, \text{d}$ ,  $\# =gt; \text{gt}, \text{f}$ ,  $\# \# =gt; \text{g}$ ,  $\text{l}, \text{b}, \text{b}, \text{c}, \text{l}, \text{d}, \text{d}$ ,  $\text{l}, \text{d}, \text{d}$ ,  $\text{l}, \text{d} \text{c}$ ,  $\text{l}, \text{d} \text{c}$ ,  $\text{l}, \text{d} \text{c}$ ,  $\text{l}, \text{d} \text{c}$ ,  $\text{l}, \text{d} \text{c}$ if cursor was on command line

#### **Delete and Backdelete by phrase**

You can move the cursor to the previous phrase and next phrase (Alt+[, Alt+]), and highlight the next phrase (Alt+\);, but in NB.KBD you can't delete or backdelete by phrase. Here are key definitions (adapted from the NB3 keyboard file) that let you do it:

; Backdelete phrase ##=yd,xd,df,pw,bx,s,e,b, , ,^,S,^,S,^,O,^,R,^,O,^,T,q2,cl,nw,df,rd ; Delete Phrase ##=yd,xd,df,bx,s,e,,, $\Delta S, \Delta S, \Delta Q, \Delta R, \Delta Q, \Delta T, q2, df, rd$ 

#### **Zoom by 1%**

NB zooms window size in 5% increments. To zoom in and out by 1% increments, you could add these two keys, and perhaps a third to return to 100% view (these are from J-P Takala):

 $\# \# = b_{X,Z,O,O,m}$ , , -, 1, q2  $\# \# = b_{X,Z,O,O,m,1} + 1, q2$  $\# \# = b \times z, o, o, m, 1, 0, 0, q2$ 

#### **Abandon a file without having to confirm**

To abandon a file without getting a message box asking if you want to save it:  $\# \# = b \times a, b, q2$ 

#### **Remove hard page breaks**

To remove all hard page breaks from the cursor position to end of file (and be told, on the command line, that it's been done):

##=bx,c,i, ,/,E,P,G,F,/,/,q2,bc,P,G, ,c,o,d,e,s, ,r,e,m,o,v,e,d, ,f,r,o,m, ,h,e,r,e, ,t,o, ,e,n,d, ,o,f, ,f,i,l,e

('E' and 'F' are input as described on p 22 above.)

#### **Change preceding punctuation mark**

These definitions are useful if you do a lot of rewriting.

To remove the punctuation mark at end of the word preceding the current word (e.g., change 'keys, and' to 'keys and'—useful if you do a lot of rewriting):

 $\# \# = ql,qr,bc,s,e,b,$ , wa,ws,xc,qr,rc,qr,ch

To put a semicolon, colon, question mark or comma at end of the word preceding the current word (e.g., changes 'keys, and' to 'keys: and'). Can be adapted to any punctuation mark. NB: Function 'co' must be used instead of an actual comma, since keyboard tables use commas as separators.

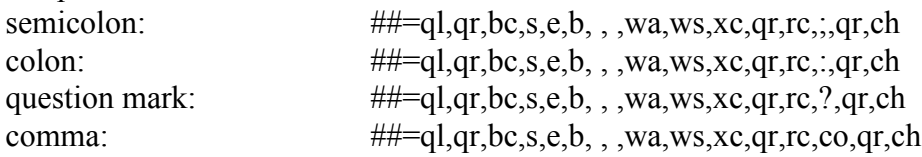

Copy highlighted material to adjacent window; undefine in this one

##=as,yd,cp,as,gt,xd

This leaves the cursor in the first window. To go to the adjacent window after the copy, add 'as' (preceded of course by a comma) to the end of the definition.

#### **Place marker like NB4's**

NB4's place marker was pretty good. NB for Windows has bookmarks, which don't survive from session to session, and annotations, which do. There are two problems with annotations.

—They can't be empty. If you press Ctrl+Shift+Alt F1, you have to enter at least one character before the dialog will close.

—You can't search for and delete them in Page Layout View.

But if you put the following on 3 keys, you have a quick, easily searchable, permanent (till you delete it) marker. (The marker is on uppercase 2 in the Insert, Special Characters, Text Characters menu).

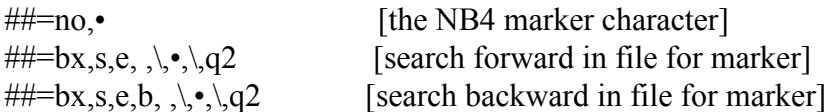

# **Lists of Keyboard Functions**

These topical and alphabetical lists contain most of the two-character function mnemonics needed for keyboard customization. For a full list of all the codes that it is possible to use in Nota Bene, see Chapter 8.

# **TOPICAL LIST OF FUNCTIONS**

# **Name** Description

### **ASCII NUMBERS**

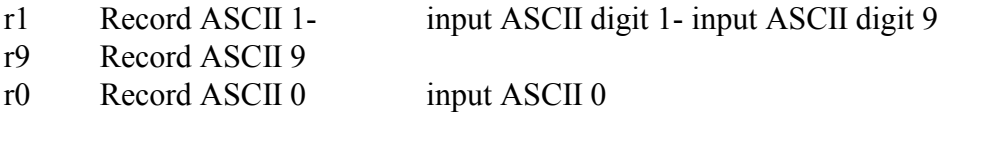

# **CELLULAR TABLES**

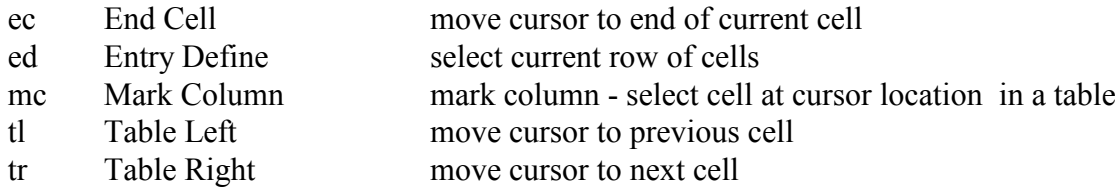

# **COMMAND LINE**

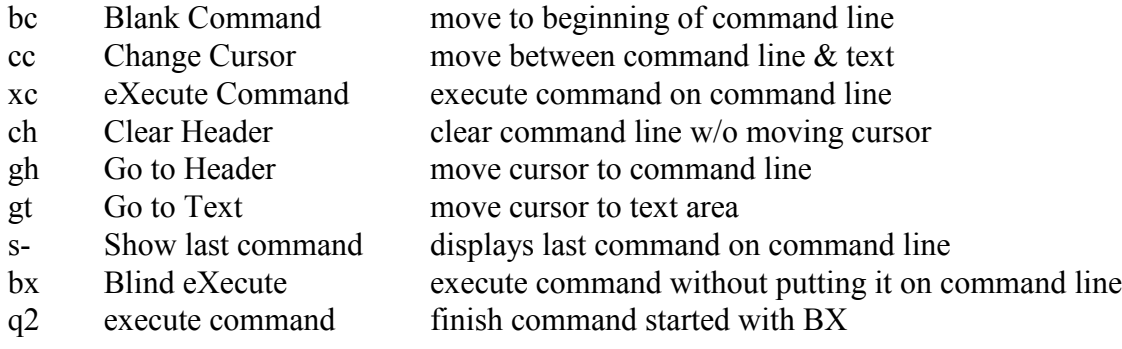

# **COPYING & MOVING DEFINED BLOCK**

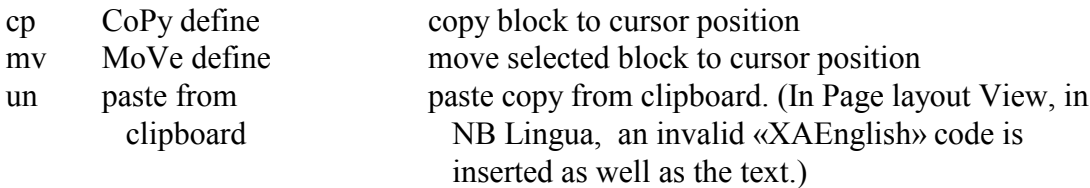

# **COUNTERS**

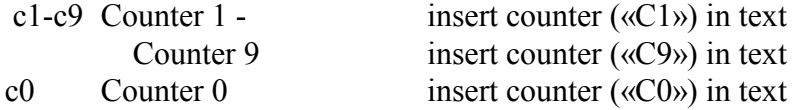

# **CURSOR MOVEMENT IN TEXT AREA**

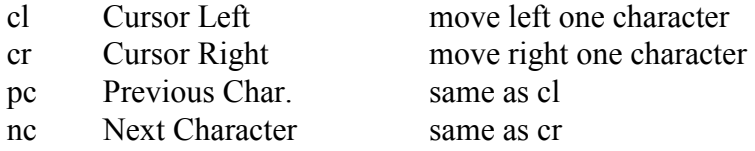

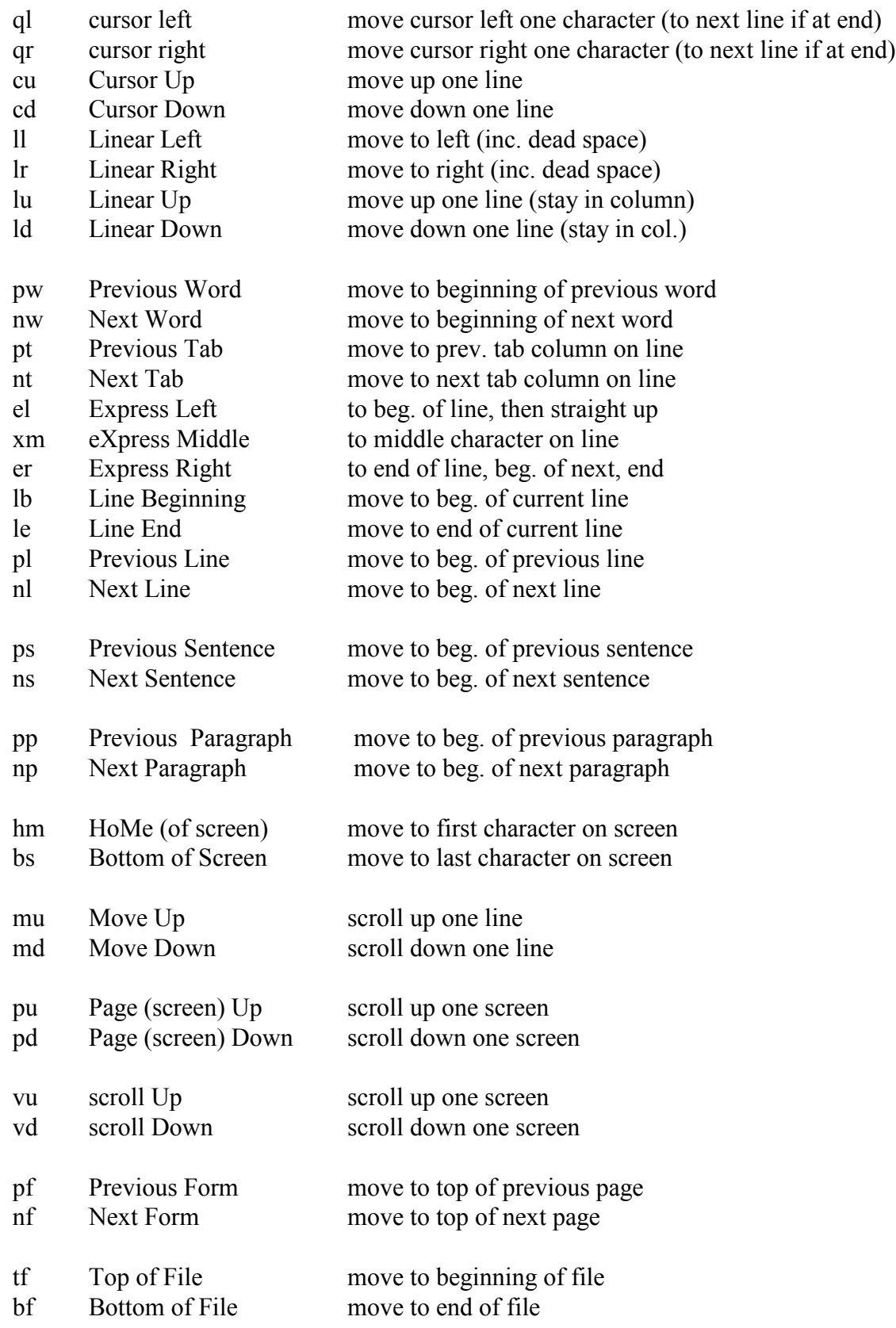

# **DEAD ACCENTS**

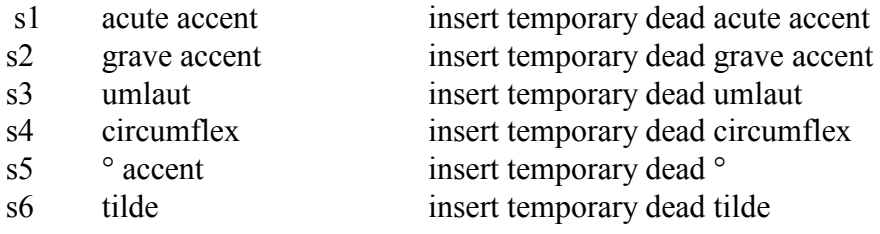

# **DEFINING**

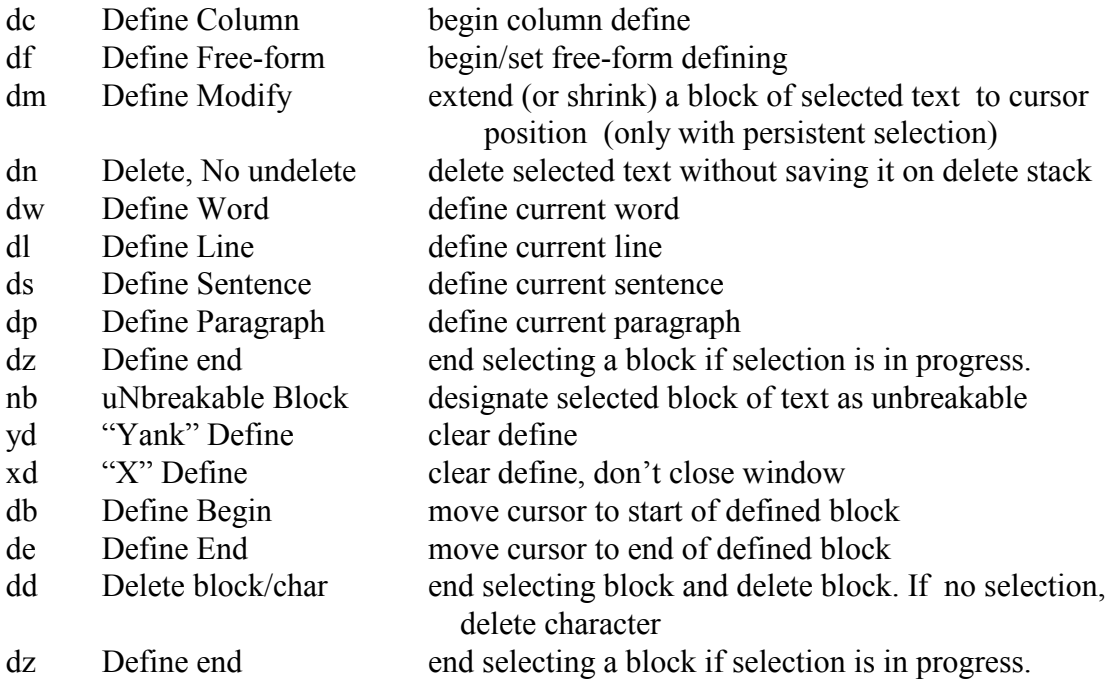

# **DELETING**

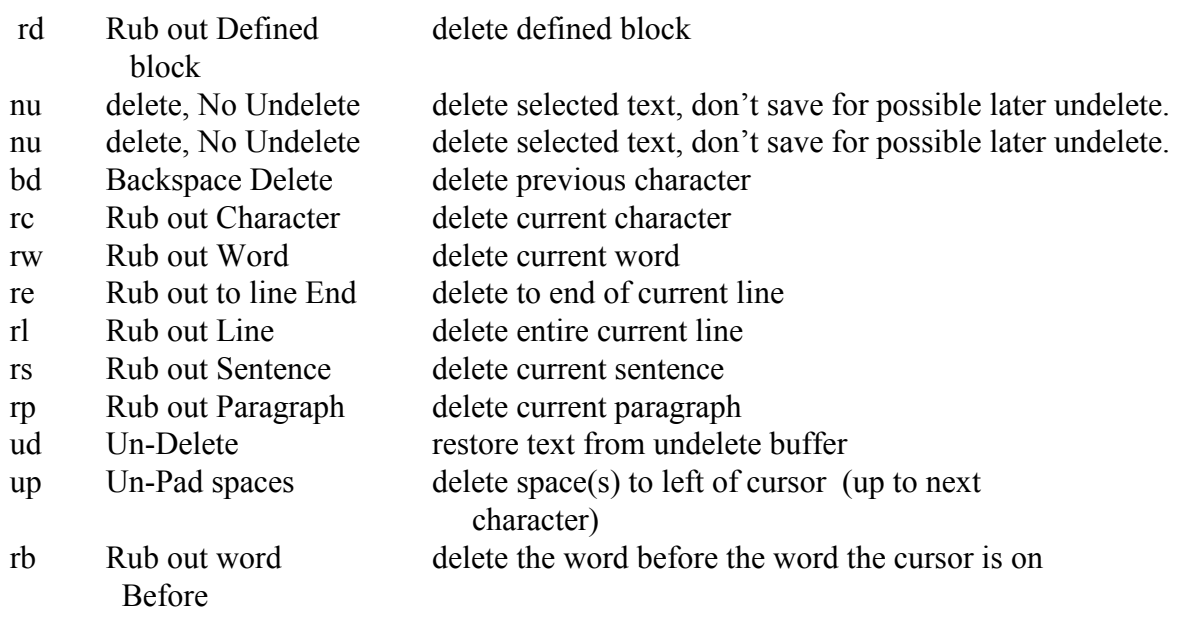

# **DOCUMENT DISPLAY MODES**

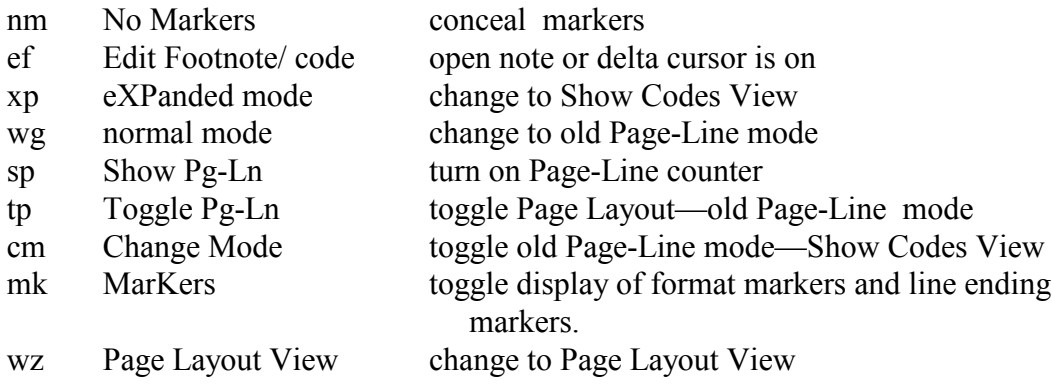

# **MATH**

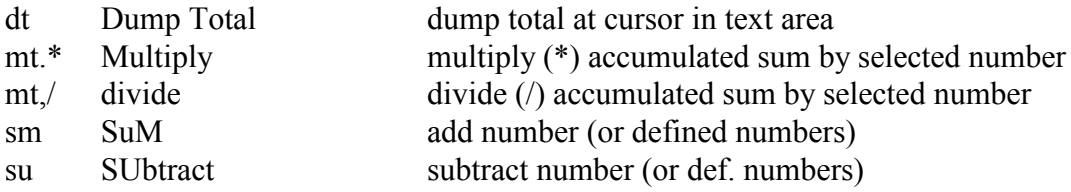

# **MENU/HELP/SYSTEM**

h@ open NB Help

# **PHRASE LIBRARIES**

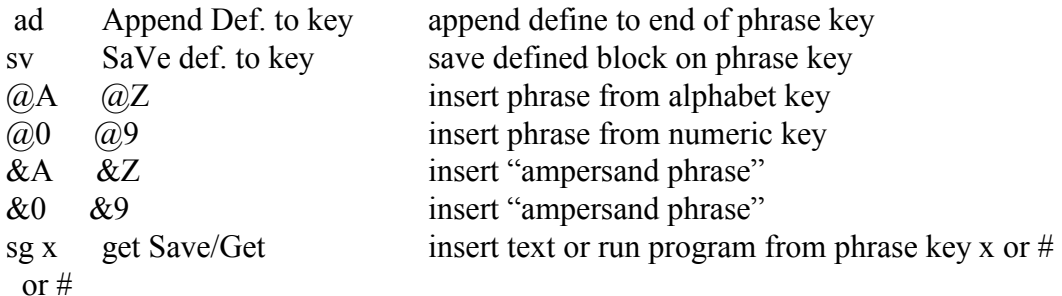

# **PRINT MODES**

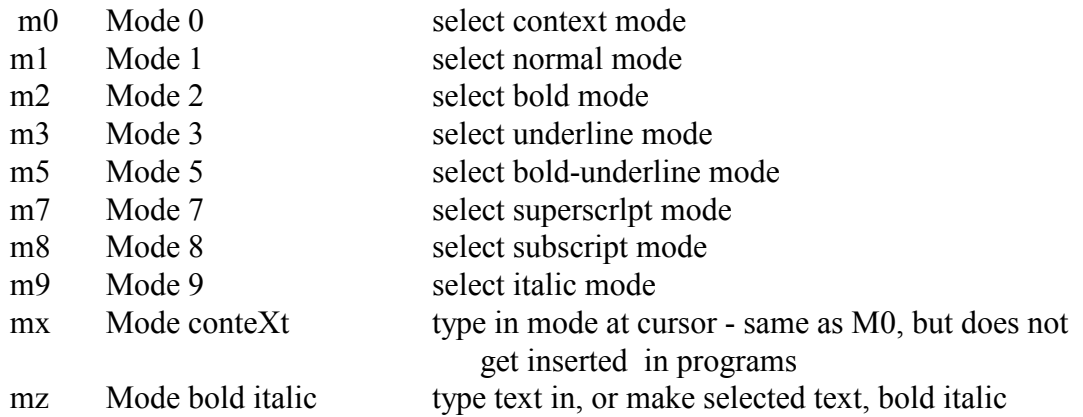

#### **SEARCHING**

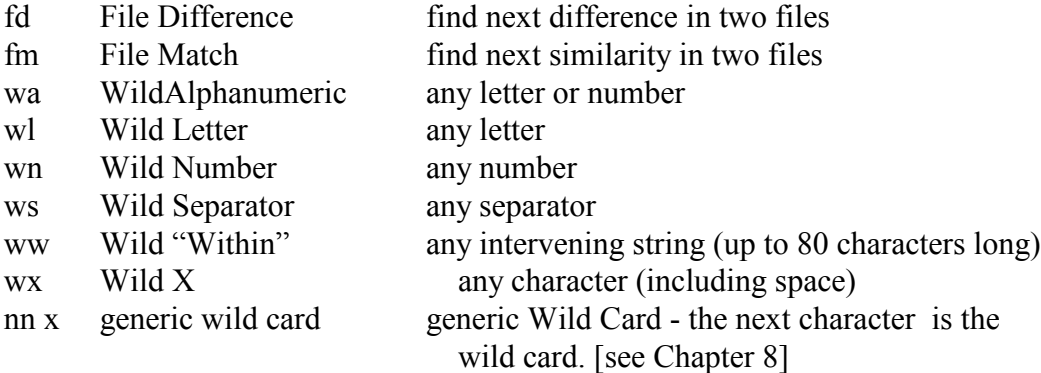

#### **SYSTEM & MISCELLANEOUS**

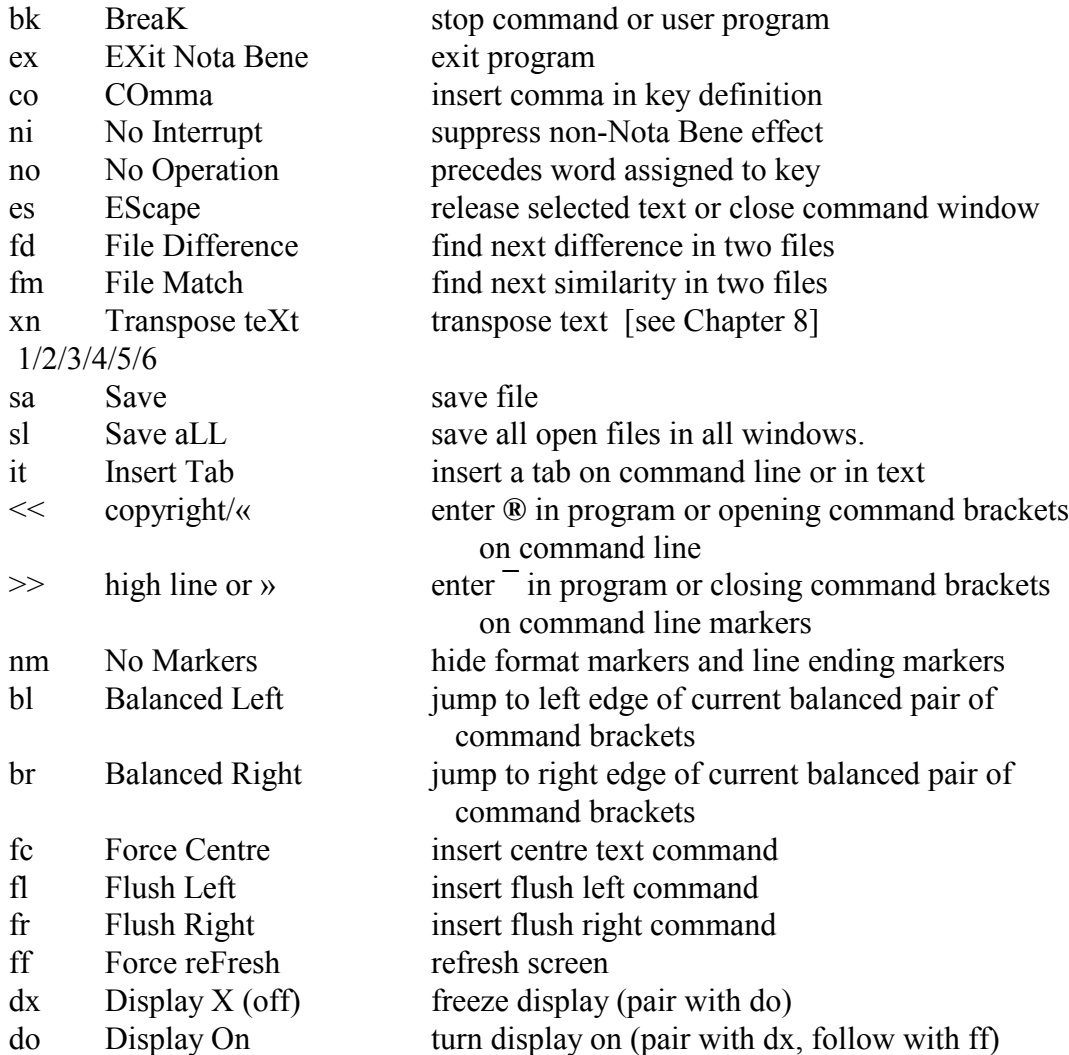

The **dx** and **do** functions must be used in pairs in key assignments or in programs. If you turn off the display by using **dx** without later turning it back on by using **do** in the same key assignment, it will appear as if the computer has locked up. If you mistakenly create such an assignment or program, you can restore the screen by pressing F9, typing func do (thouqh you won't be able to see it being typed), and then pressing F10.

# **TOGGLING KEYBOARD MODES**

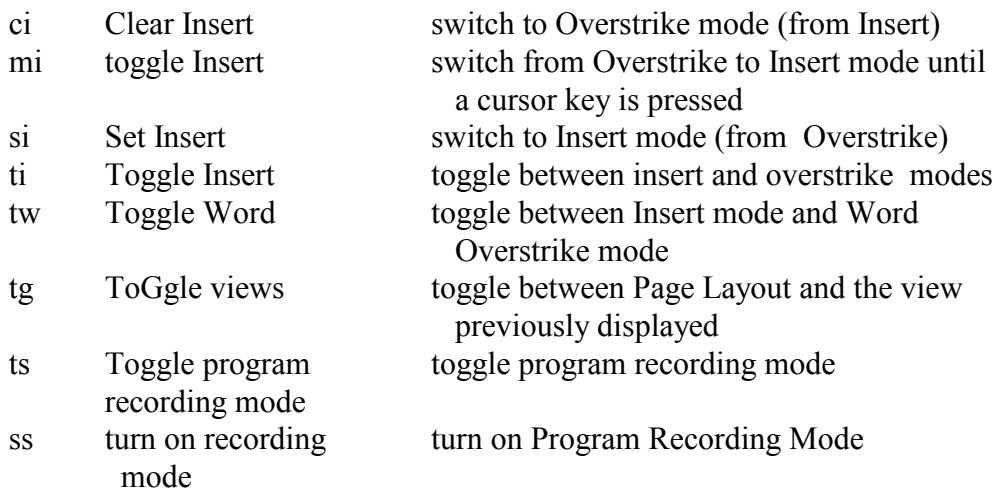

# **WINDOWS**

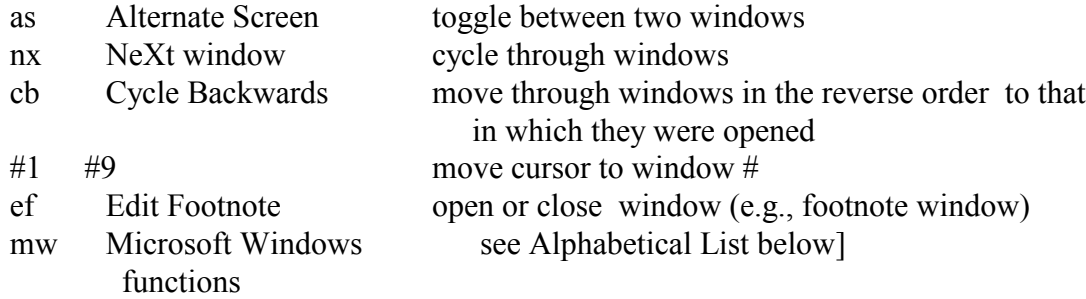

# **SPELLING CHECKER/THESAURUS**

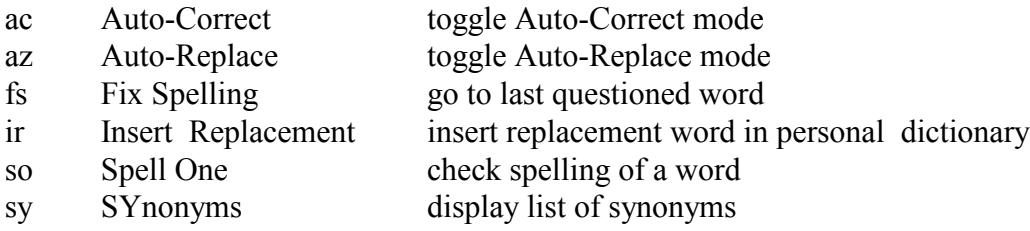

# **REDLINING/BLUE-PENCILLING**

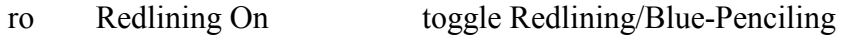

# **ALPHABETICAL LIST OF FUNCTIONS**

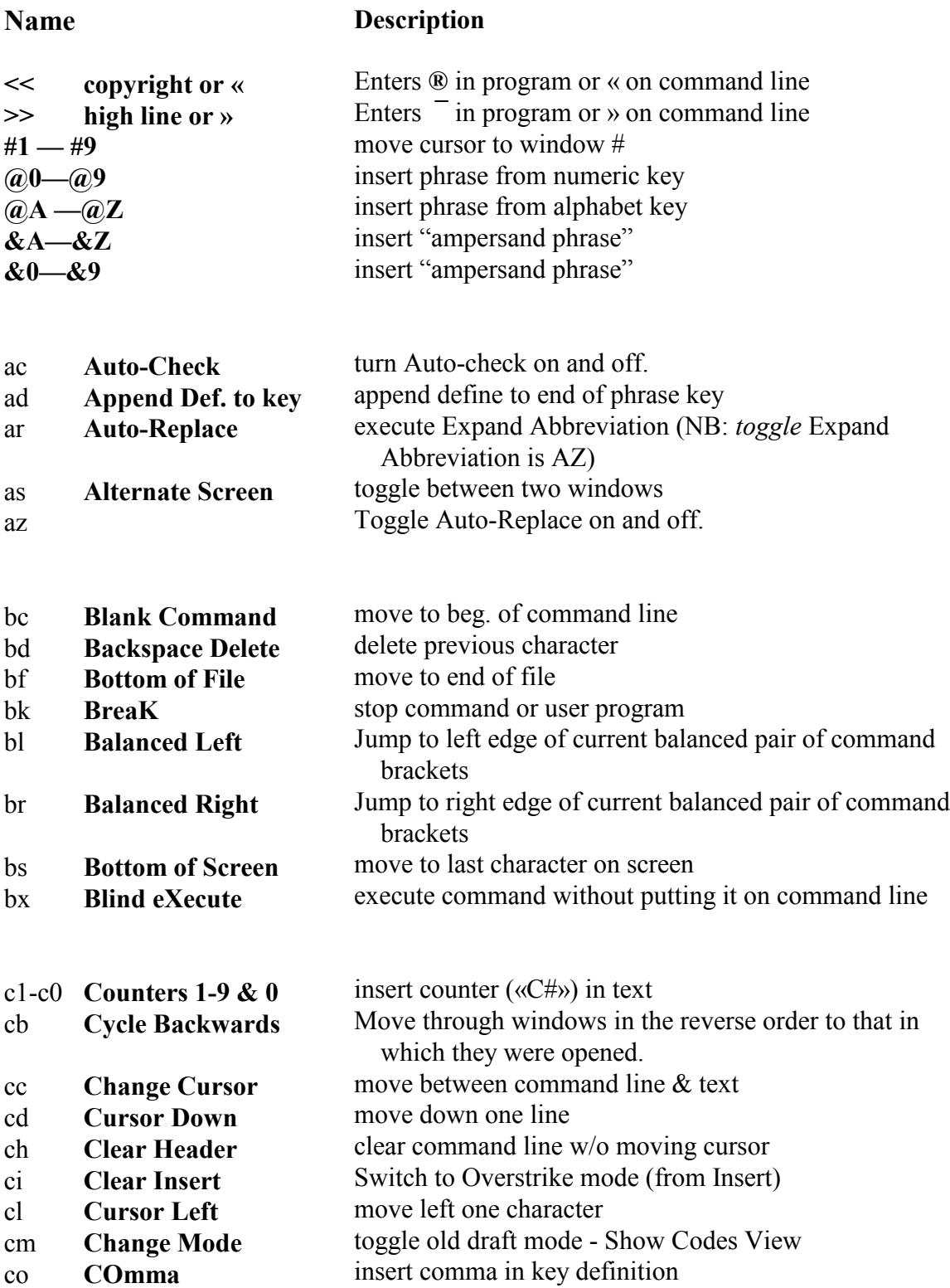

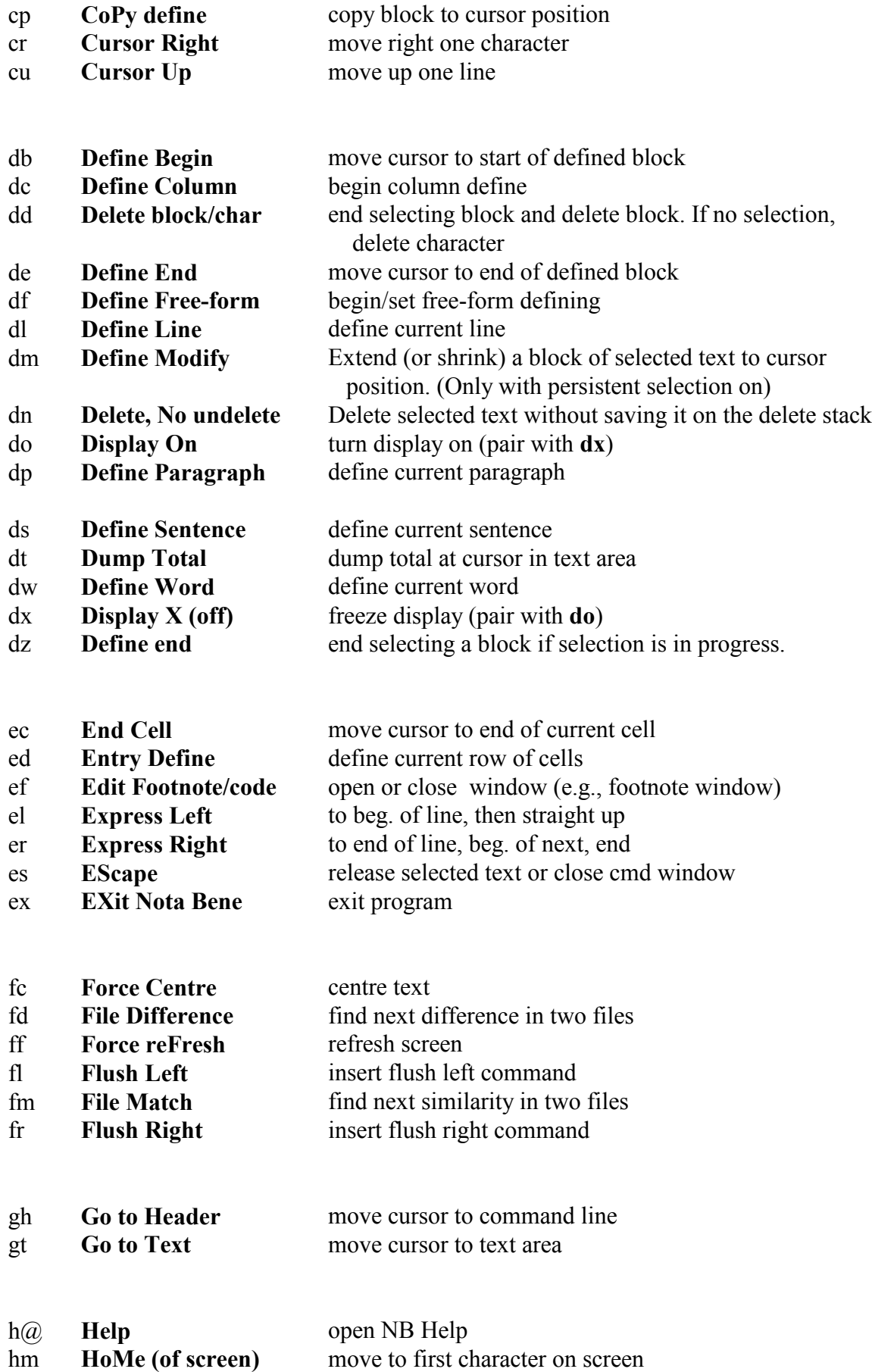

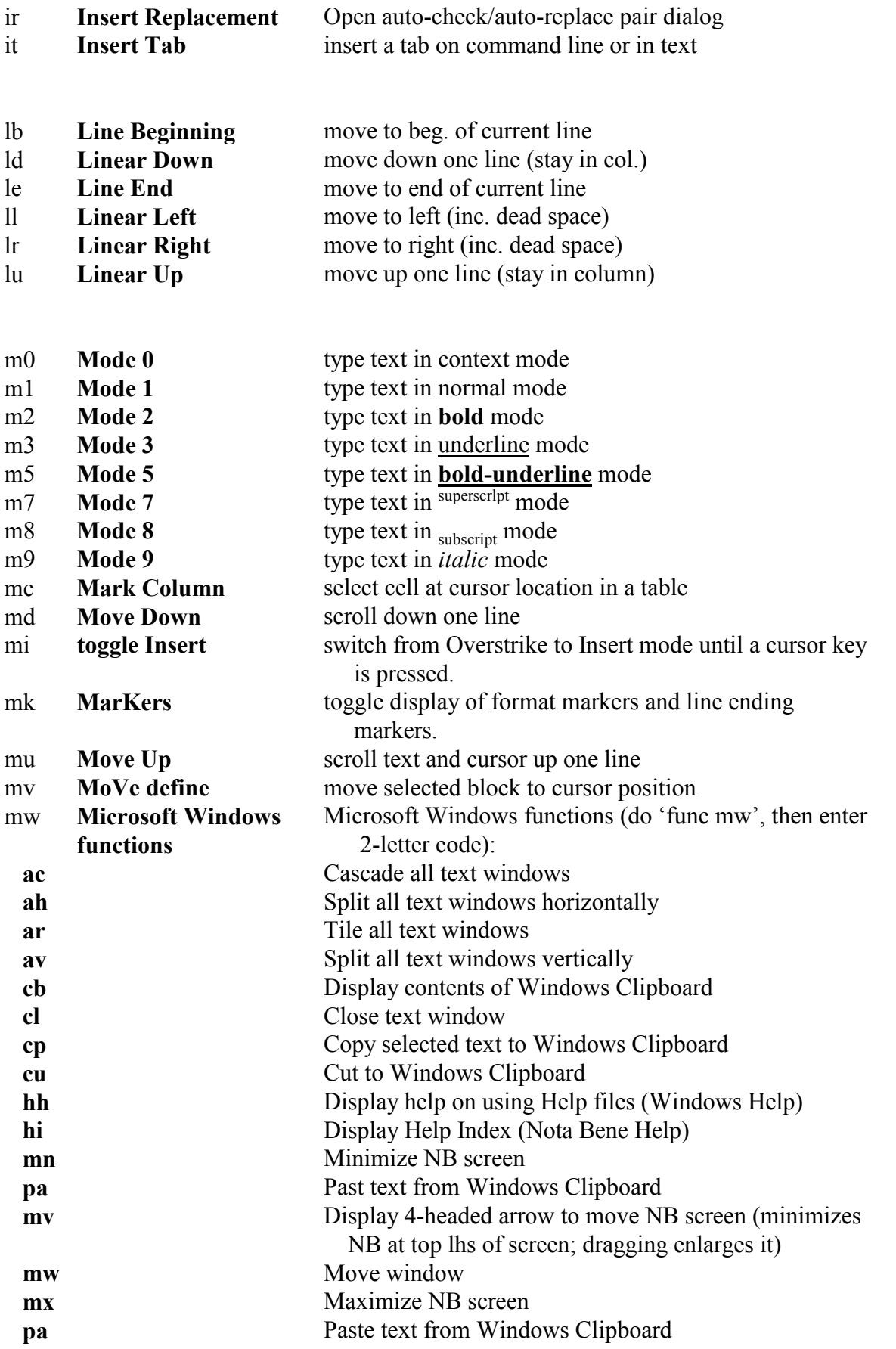

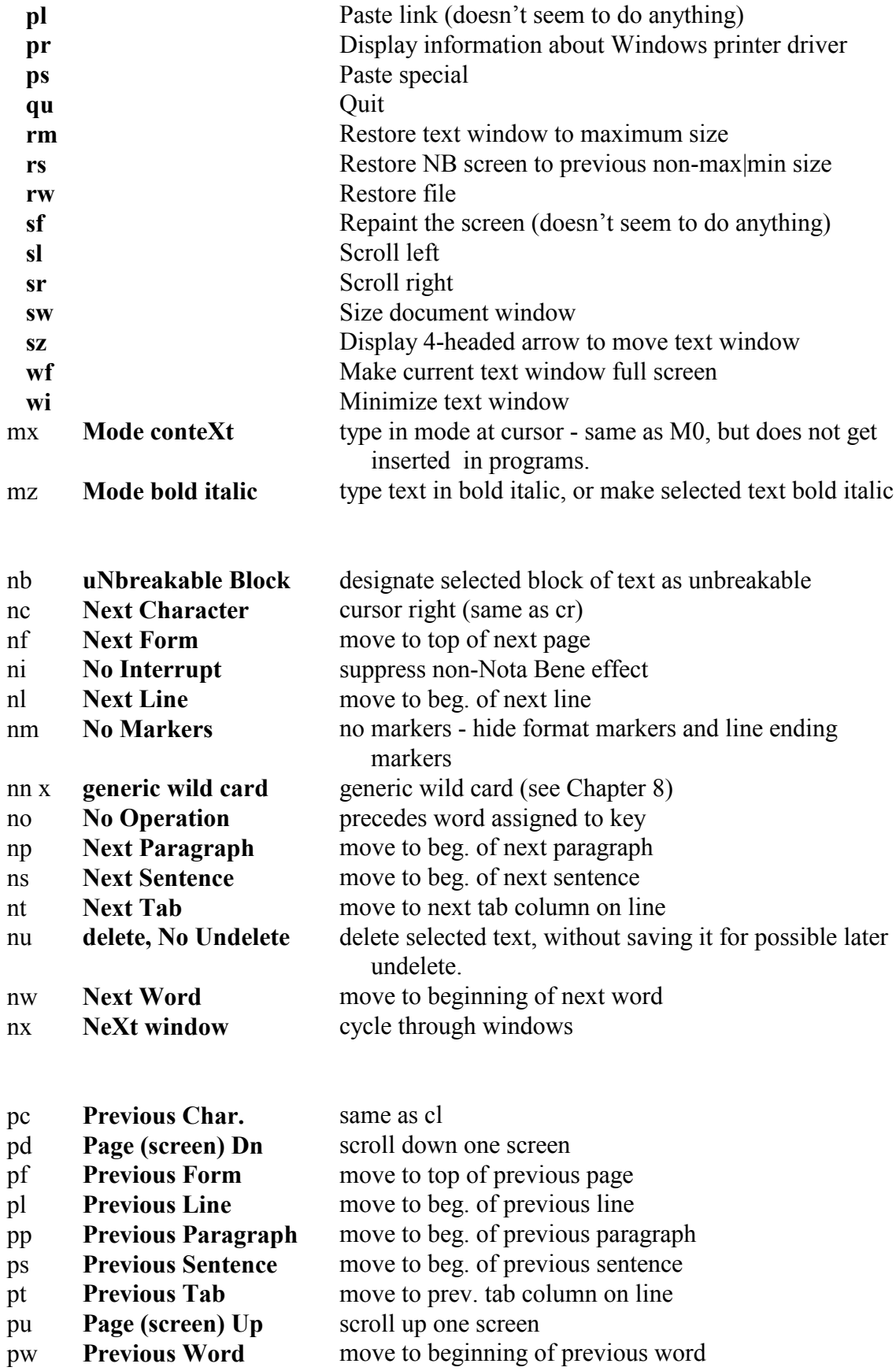

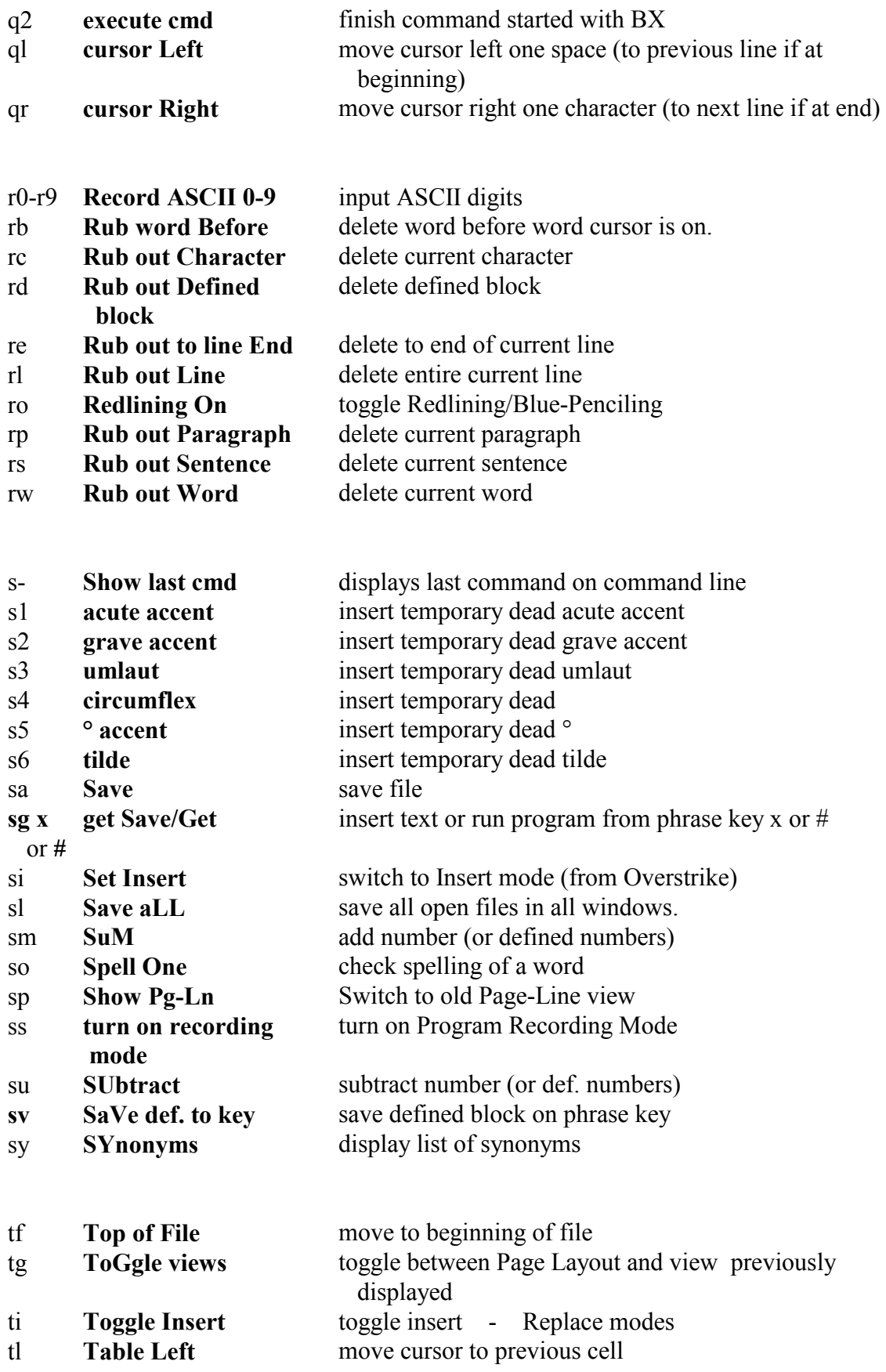

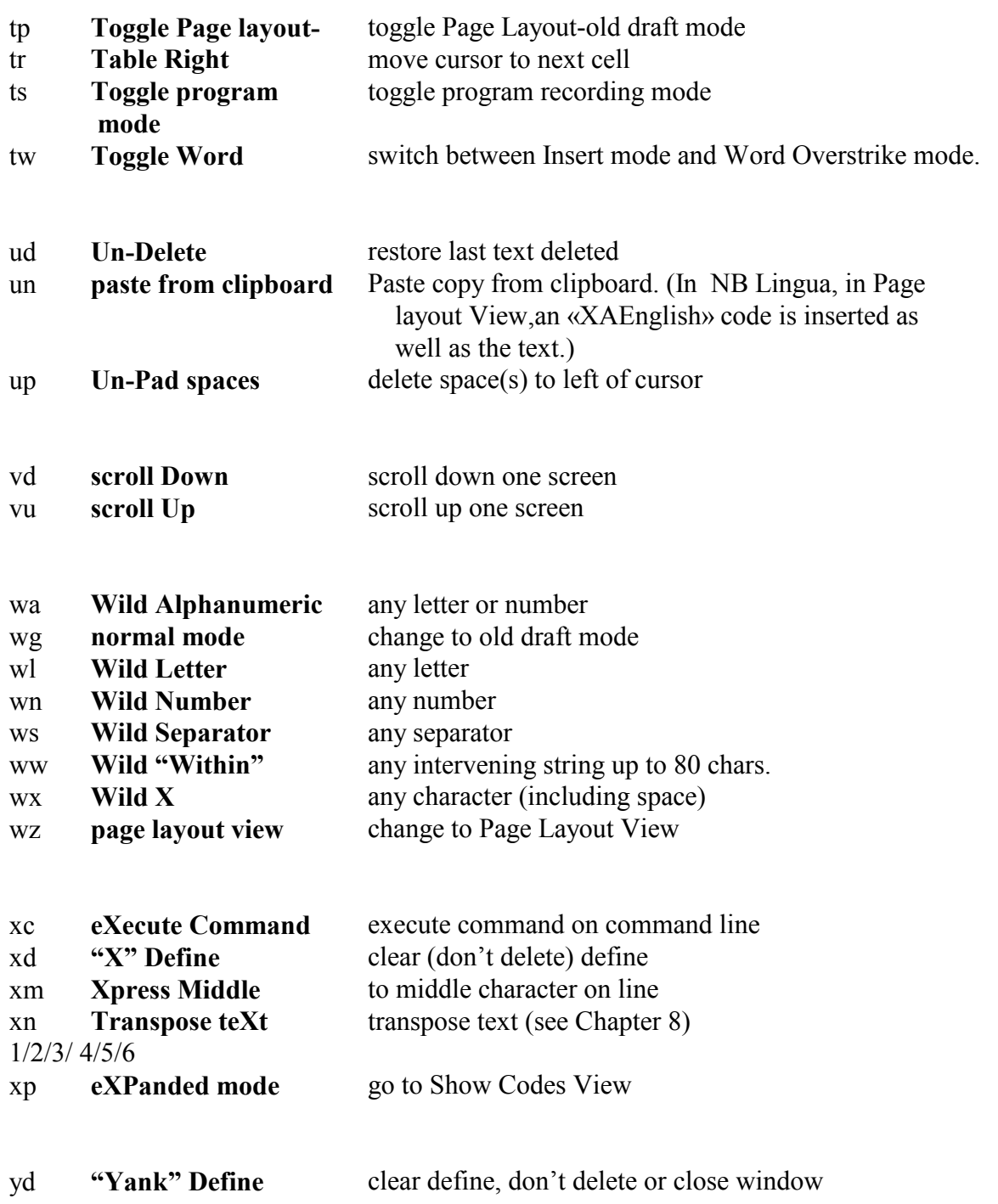

# **Programming: Introduction**

In addition to **Nota Bene**'s many editing and formatting commands, a versatile programming language (called XPL) is available for enhancing or modifying the program according to your needs. It is likely that many users are unaware of the existence of this feature of **Nota Bene**; and that others, after a brief glance at this chapter, will think that it all looks very forbidding, and conclude that it is not for them. That is a pity, because learning the programming language is quite like learning a new foreign language, with the advantage that its vocabulary is far smaller; furthermore its rules of syntax are fewer, and do not bring with them all the exceptions that have to be memorised when learning a new foreign language. It is also unfortunate that books introducing beginners to a computer language often start off showing what you can do in the language by presenting you with specimen programs that will write for you on the screen something as useful as "Hello! My name is  $\ldots$ " — on a level with the "Où est la plume de ma tante?" of elementary French. That is not necessary, and will be avoided here. Instead it will be shown that even rudimentary programs can save you time or trouble in performing tasks in **Nota Bene**; and that from there you can gradually move on to more sophisticated operations.

It should be mentioned here that the programming language used for writing programs in **Nota Bene** is identical with much of the programming language used by **Nota Bene** itself, so that a beginner in **Nota Bene** programming has more familiarity with the language than he/she supposes. If you have not been talking XPL all your life, you have been nearer than you may think.

The programs you create with **Nota Bene** are regular files composed of three different kinds of instructions, used individually or in combination:

i. normal text ii. program functions (similar to the functions in the keyboard table─see "Keyboard Customization" chapter) iii. special programming codes, or "calls"

**Text** A program that contains the first of these is the simplest kind. Text is inserted from a program file, rather than by being entered from the keyboard. This can be useful for inserting boilerplate text, and does not keep any memory tied up when not being used, as does storing text on phrase keys or in an abbreviation dictionary.

Unlike phrase libraries and keyboard assignments, both of which insert text instantly, a program containing text is "played back" sequentially  $-$  characters appear one after another, as if being typed by a fast typist.

**Program Functions** Programs that contain "program functions" are a little more complicated. Like keyboard assignments, such programs can perform editing **actions**--they are not limited to inserting text or copying existing format codes. Program functions are embedded in ordinary files on disk. Unlike programs assigned to keys in the keyboard table, which must be loaded into memory, programs recorded as program files do not need to be loaded into memory until you want to use them. Also, storing routine editing functions in programs

# **40 CPG Chapter 3: Introduction to XPL Programming and Functions**

enables you to "run" a program as required without having to create and load different keyboards for particular applications. For further details see **Program Functions** below.

**Program "Calls"** The most complex, versatile, and powerful programs, however, contain a series of programming operations that will be referred to as "program calls". These program calls allow you to compare characters and numbers, check for error conditions, or perform conditional actions, among other things. Full use of this programming language enables you to get **Nota Bene** to do many things that it cannot already do. For further details see **Program Calls** below, and the "Program Calls" chapter.

# **Program File Commands**

The following commands are used for creating, editing, and implementing programs:

**Creating New Program** To create a new program file:

**F9 ne** x:filename.**run F10**

│

-recommended extension

Choosing a standard extension like .RUN for your program files makes it easier to get a directory that lists only program files, and helps to avoid treating them like regular files. But you can call programs anything you like. If you want to be able to run them from the command line, use no more than 8 characters for the file name, and no more than 3 for the extension.

**Calling Program to Screen** To call an existing program file to the screen so you can check its content or edit it:

**F9 ca** x:filename.**run F10**

# **Running Program** To implement (or "run") a program: **F9** run x filename run **F10**

This command causes the program to be executed. Depending on the content of the program file, it will insert text either on the command line or in the text area, and/or it will execute program functions, and/or it will cause program calls to be evaluated and implemented.

If no filename is specified, the last program that was run will be rerun.

If the program file has already been loaded into memory (see next section), you do not need to specify the drive (and/or path) when running it.

If the program file has been loaded onto a phrase key, you can implement the program just by using that key (see next section).

Normally, program files are read from disk each time they are run. If you want faster response, you can load the program file(s) into memory, as explained in the next section. *[Probably superfluous on modern computers, and with Win XP.]*

────────────────────────────────────────────────────

# **CPG Chapter 3: Introduction to XPL Programming and Functions 41**

### **Loading Programs into Memory**

│

**Loading on Phrase Key** A program can be loaded on an **Alt** phrase key:

 $-A$  to Z, 1 to 9

 **F9** ldpm x:filename.run,x **F10** substituting for 'x' the letter or digit of the phrase key.

The program can then be implemented at any time by holding **Alt** down and pressing the alphanumeric key.

Remember not to assign a different phrase to the same key unless you want to overwrite the program in memory.

Even when a program is assigned to a phrase key, text is entered into the file sequentially, as explained earlier.

You can use the **salib** command to create a phrase library that includes programs assigned to phrase keys. Thereafter, **ldlib** will reload the programs even if the original program files are not on the disk.

**Loading on "Ampersand Phrase"** If you need to load more programs, use ampersand phrases:

⊤──ampersand  $\Gamma$  and  $\Gamma$  and  $\Gamma$ , 0 to 9 **F9** ldpm x:filename.run,**&**x **F10**

The program can then be implemented

(i) by using the function (**func**) command with the corresponding phrase: **func &x**; or

(ii) by mapping the ampersand phrase to a key in your keyboard file with:

 $NN = \&x$  ; where NN is the number of the key in the table.

Programs loaded on ampersand phrases, unlike those loaded on **Alt** phrase keys, cannot be saved to disk. They are saved only to memory, and are lost when you quit **Nota Bene**.

**Loading in General Memory** A program can be loaded into general memory:

**F9** ldpm x:filename.run **F10**

The program can then be implemented at any time by using the **run** command with the program's filename. **Nota Bene** first looks in general memory for the indicated program; if the program file is not there, it checks the default disk.

**Loading via NBSTART.INT** NBSTART.INT is a program file that is run every time you start Nota Bene. In vanilla NB it is empty. You can add commands to it, e.g.:

> **BX** run x:filename.run **Q2 BX** load x:filename.run,a **Q2** *[See p 165 for BX and Q2.]*

# **42 CPG Chapter 3: Introduction to XPL Programming and Functions**

**Other Ways of Running Programs** For users with sufficient experience of **Nota Bene** there are other ways of loading and of running programs, which will be only mentioned here. They can be saved on extended phrases and then run with a single «pv#» command; or they can be added to the bottom of the XYWWWEB.U2 file, if you have it loaded - see [http://www.serve.com/xywwweb/,](http://www.serve.com/xywwweb/) and p 163.

**Removing Program(s)** If you want to free up memory by clearing a program that is no longer needed, use the **remove** command:

 **remove x** for program on **Alt** phrase (A-Z, 1-9) **remove filename** for specific program only

# **Normal Text in Program Files**

Text is typed into a program file just as it is in an ordinary file. You can use the normal editing keys or commands to move the cursor, delete, or otherwise edit the text. When any of the available editing operations are used (such as moving the cursor to the beginning of the line), the operation is implemented as usual.

Although such text can also be typed while the "program recording mode" is on (as described in a later section), it is not necessary to have that mode on for typing text. In fact, having the recording mode on makes it more difficult to edit the text, because pressing an editing key embeds a program function into the document rather than actually implementing the editing operation. See **Program-Recording Mode** below.

If a file is to consist solely of text, there is, in fact, little point in making it a program file. It can be a regular text, e.g., boilerplate, file, which can be inserted into the body of another file by use of the **merge** command. But, if you have a file that already is a program file, and wish to add text to it at a certain place, you can do so, by using **ca** to call the file and then entering the new text in the desired place.

# **Program Functions**

"Program functions" and the "keyboard functions" used in keyboard tables are the same things used in different ways. Keyboard functions are two-character codes, and program functions are three-character codes (although they look to be two-character followed by a space); and all instruct **Nota Bene** to perform a particular editing or other operation.

# **Keyboard Functions**

As explained in the "Keyboard Customization" chapter, a keyboard function is a two-letter code that is assigned (by itself or in combination with other keyboard functions or characters) to a particular key in the keyboard table to determine what that key does. When you press the key, the keyboard function is implemented.

Keyboard functions are typed as ordinary text in the keyboard table, which must then be stored and loaded into memory before the function can actually be used. For example, the F9 key is defined in the keyboard table as
so that, when you press F10, the 'xc'functions is implemented: the command on the **C**ommand line is executed.

Alternatively, keyboard functions can be implemented from the command line with the **func** command. For example, **F9** func dl **F10** will define the current line.

Keyboard functions are generally lowercased in the keyboard table; but the case makes no difference. In this manual, they are always shown in lowercase (and in bold [as "**xc**"] in explanatory text).

#### **Program Functions**

A program function is a function that is entered into a program file to be performed as part of the program. Program functions implement exactly the same operations as the corresponding keyboard functions, but do so automatically as part of a program rather than when a key is pressed. If a program contains the program function **BC** , the cursor is automatically moved to the command line, and the command line is automatically blanked.

If the program-recording mode is on (see next section), program functions can be entered into the file by pressing the key to which they are assigned. For example, striking the key **F9**, the function of which is to move the cursor to the command line and clear anything that is there, will not actually perform that function, but will instead enter the codes **&X BC** into the file. If program-recording mode is not in effect when **F9** is struck, it will not enter the codes into the file; instead it will actually execute its function of clearing the command line.

A program function consists of the same two letters as the corresponding keyboard function, followed by what looks like an ordinary space but is really a special null code. These three characters are in fact a single unit: if you put the cursor on the first character, say the **B** of **BC** , and then strike the cursor-right key once, the cursor will jump three places to the right. The program function is also defined and copied or moved as a single unit.

Program functions always appear uppercased. In Show Codes View they appear as white letters in a black rectangle. They cannot be typed as actual characters.

In this manual, when a program function is referred to by itself in explanatory text, the null character is not normally shown because an extra space looks unnatural in the text.

**Searching for program functions:** To search for program functions, strike the pfunc key (**Ctrl+;** or **Ctrl+Keypad 5**) twice, then type the two letters of code you're looking for and strike F10.

**Recording Program Functions**: Because program functions are not ordinary text, they cannot be directly typed into a program file. Instead, they must be embedded, either

(i) in program-recording mode, by pressing the key to which they are assigned (described below).

(ii) By using the **pfunc** command, which converts a mnemonic into its corresponding function (see below).

**Program-Recording Mode** This mode operates differently in **Nota Bene** from the the macro-recording modes of other word processing programs. In those programs, when the mode is on, entering keystrokes does two things:

 (i) it makes the keystrokes function in their ordinary way, e.g., to delete or to backdelete a character, to enter a character in uppercase rather than lowercase, to execute a command, etc.; at the same time

 (ii) it also records the character's editing function, so that, when a string of such functions has been recorded and saved, what is often called a macro has been created, which can be used on subsequent occasions to perform the operation that was on this occasion performed in (i) by the successive keystroke entries.

If **Nota Bene** were of this kind, striking in succession (with no spaces between them) the keys  $\text{F9}$  d i r  $\text{space}$  \* . d o c  $\text{F10}$  would

(i) bring up a directory of all filenames in the current subdirectory that have the extension 'doc';

(ii) record the command

**BC** dir \*.doc**XC** (which could be used to do that job in future)

**Nota Bene**'s recording mode is simply and solely a recording mode. It does not perform function (i), just function (ii). This makes the editing and correcting of recorded strings much easier. Because **Nota Bene** *records* the keystrokes you make, but does not simultaneously *execute* them, you can correct your typing errors there and then; you do not have to go back to square one and start all over again. But you *must* first toggle off the Recording mode; otherwise, instead of, say, deleting unwanted characters, you will be embedding unwanted 'delete' commands into the program you are trying to record.

Program-recording mode records your keystrokes in the file rather than using them to edit the program file. This makes it very easy to write programs that incorporate editing or other operations equivalent to those already assigned to keys: while writing the program, you can continue thinking in the way you do when you use **Nota Bene** itself. Whenever you want to record a particular editing or other operation as part of the program, simply turn on the program recording mode. Then, when you want to return to moving around in or editing the program file itself, turn off the program-recording mode.

Every time you turn off Recording Mode, a **NI** code is entered into the program at the cursor position. You can safely delete it - just press backdelete *once*.

#### **Ctrl Alt;** [semicolon] toggles program-recording mode on/off

So do **Ctrl Alt**+**keypad 5, Ctrl+Shift+Alt+;**, and **Ctrl+Shift+Alt+**+**keypad 5**.

If you decide upon one, you can delete the others from your keyboard table, leaving 3 keys free for user customizing.

**Editing** Remember that to perform operations,─cursor movement, deletion, copying, etc.,─upon a program file rather than recording them as components of the file, you need to turn off the program-recording mode. Otherwise, for instance: if you make a mistake when recording and want to delete the previous character, striking **Bkdel** will insert the string on that key rather than deleting the character.

**Inserted Material** Whenever a key is pressed while the program-recording mode is on, everything assigned to that key in the currently loaded keyboard table is inserted into the file: a single function, a series of functions, individual characters, etc.

If you press a key to which a program has been assigned, the entire program will be embedded.

In any case, it is inadvisable to use Recording mode, because in Nota Bene 8 many keys which used to be defined as single functions are defined with strings that cannot be used in programs. E.g., **Bkdel** is defined as '**[U &X** BD**U]** '. You can enter this into your program in program-recording mode, but it will not backdelete. You will need to use 'Pfunc bd', which will insert a **BD** code into the program. That will work.

**PFUNC Command** The put-function (**pfunc**) command allows you to type the two-letter mnemonic for a function and have the actual function embedded in a file at the cursor position:

> ┌─two-letter mnemonic (e.g., bc) **F9 pfunc** xx **F10**

Example: Pressing **F9 pfunc bc F10** embeds the function **BC** into a file.

Pfunc is on **Ctrl+;** and **Ctrl+Keypad 5**.

A more detailed discussion of the two methods of embedding function codes (Recording Mode and the PFUNC Command) can be found in the chapter on Writing XPL Programs.

# **Sample Program: Text & Program Functions**

You can use **Nota Bene**'s programming language to automate your work even without learning the more sophisticated program calls. Here are two simple examples:

(a) move screen up 10 lines

You may sometimes, when writing a file, find that you are always writing at the bottom of the screen, and would like to have the screen moved up by ten or a dozen lines, so that you can continue working, but now with the cursor starting in the middle of the screen. You can achieve that by striking **Ctrl-** , say, 10 times. But, if you put this program on a key, the job would be done much quicker:

# **MU MU MU MU MU MU MU MU MU MU**

You can create that program by

(i) creating a file (with **ne**),

(ii) toggling Recording mode on,

- (iii) striking **Ctrl-** 10 times,
- (iv) toggling Recording mode off, and
- (v) saving the file to disk.

(b) copy from 1 window to adjacent one.

Suppose you have two documents open in adjacent windows and want to selectively copy paragraphs from one to the other. Although you could do this with only a few keystrokes in any case, you would like to make the process simpler yet. The following program would do the trick:

### **DP AS BF CP AS XD**

This sequence defines the current paragraph (**DP**), switches windows (**AS**), moves to the bottom of the file (**BF**), copies the paragraph (**CP**), switches back to the first window (**AS**), and clears the define (**XD**).

If you want to add a dividing line between the old material in the receiving file and the new, add

**[CR]** [i.e., strike the Enter key] **BC** ld -**XC [CR]** immediately after the **BF** program function: **DP AS BF BC** ld **-XC CP AS XD**

(You put a carriage return before and after the leader in order to have it on a line by itself.)

You can have a message inserted on the command line to tell you what was done. To do so, add the following program functions and text after the **XD** in the example above:

**BC** Moved paragraph to other window**GT**

The prompt (**pr** message) command can be used within programs to insert short messages on the status line rather than on the command line. Examples are given in the sections later in this chapter.

You could save either of those programs on a phrase key by using **ldpm** x:filename,x. (Use salib if you want to save the assignment permanently.)

Although the above key sequence could be assigned to a key in the keyboard table, you will probably find it more useful to create task-specific programs rather than constantly modifying the keyboard table. This is especially the case if your programs become long.

# **Program Calls**

**Macros** Programs made possible by the use of Program Functions are simple, straightforwrd, and limited in their scope. They are what are normally called 'macros' in other software. A macro is a simple 'batch', i.e., a flow of uni-directional commands which get executed in sequence, one after the other. They do not allow you to insert conditions or 'if's, and they do not allow the insertion of options. It is like having a special key for a set of tedious operations; e.g., in the previous example: 'define this paragraph, go to the file in the alternative screen, copy the paragraph, insert one blank line, return to the source file, cancel define'.

────────────────────────────────────────────────────

**Program Calls** The second, and far more powerful, versatile, and flexible type of XPL program is that which makes use of Program Calls as well as Program Functions. They make it possible to implement a wide variety of special operations: updating calculations, performing automated searches, or customizing the program in many other different ways.

These operations can be performed because the program calls let you do such things as:

conduct string and numerical comparisons and execute other logical operations perform conditional actions (based on results of these logical operations or the occurrence of error conditions) designate and jump to specified labels

check the status of variables such as available memory or current format settings read and evaluate characters typed from the keyboard

Most program calls are Embedded Commands (codes) that—unlike ordinary embedded commands—take effect only in files "played back" with the **run** command. Embedded commands cannot be seen in Page Layout View. Therefore, a program should always be read (and written) in Show Codes View, where the contents of the codes become visible. They are what make XPL stand apart from simple macro programs, however detailed those may be. Through program calls, XPL enables you to introduce conditions and options into programming, much as you can in other high level languages. It is done

(a) by storing information in memory buffers and later using it; and

- (b) by (i) looping to repeat part of a program,
	- (ii) jumping to a marker or label,
	- (iii) branching in response to an 'if' clause,
	- (iv) entering characters from the keyboard during the running of a program, and
	- (v) exiting from part of a program, or from the whole of it.

The storing of information is done on phrase keys, either the regular phrase keys (A-Z, 0-9) or extended phrases (00-99, 000-099, 100-999 and 1000-1999). In general it is best to avoid the regular phrase keys, which in any case you may have committed to other uses; anyway, there are far more extended phrases available than you are ever likely to need.

The difference between the 00-99 and 000-099 ranges on the one hand and the 100-999 range on the other concerns their survival in memory. Anything stored to phrases in the **00-99** and **000-099** ranges is deleted from memory as soon as you leave the particular program in which they are used; that has the advantage that you can use the same phrase-numbers over again in programs run later in a single working session. Phrases stored in the **100-999** range remain in memory throughout a working session, or until they are replaced; that is useful for storing what are called sub-routines.

Although you have that enormous range of phrase-numbers to choose from, you need to exercise some care in doing it, in particular avoiding those that **Nota Bene** itself uses in its own programming. Of the lower ranges 00 is reserved for a special function (storing all or part of the contents of the command line), but the remainder (01-99 and 000-099) can be used freely. Of the upper range 100-999 are currently available, and are not used by **Nota Bene**; **Nota Bene** uses phrases in the 1300, 1700, and 1900 blocks, so you should avoid those. (The range reserved for XYWWWEB.U2, if you use it, is 600-799.)

**va @#** You can always check for a given number by running on the command line the command **va**  $\hat{\omega}$  (substituting for # the phrase-number that you want to find out about); you must have a file on screen for this command to work. If there is something stored in that memory location, it will be displayed on the screen (if you are in Page Layout View); you can delete the string and the code preceding it with a stroke of the <**BkDel**> key. If all you get is a plain code, then there is nothing stored there, and the phrase-number can be used.

The discussion of "program calls" in the remainder of this chapter contains information that will come more readily to those who have had some prior programming experience; but that is certainly not an absolute requirement. Nota Bene does not provide support for users wishing to implement programs using these extended features. The following documentation, however, is intended to provide sufficient information for those wishing further to enhance the functionality of **Nota Bene**. Examples are provided so that even those without programming experience should be able to construct powerful and useful programs. In general it pays to try working out the sequence and the flow of a program either in your head or on paper, before actually starting to write it. More information about the use of program calls is given in Chapter 6 and Chapter 8.

**Display Mode to Use** In Page Layout View, program calls are typed on the command line and, after execution are invisible. Creating and editing program files in Show Codes View is much easier. That way the content of all of the program call codes can be seen (rather than just the one the cursor is on), making it much easier to find the proper label or follow the flow of the program. All examples will be shown in this mode.

────────────────────────────────────────────────────

Show Codes View is also better because you can type the program calls in lowercase and control the case of any variables to make the program easier to read. If executed in Normal Display mode, program calls and some variables would be automatically converted to uppercase.

A program without breaks can be hard to read, because it appears to be a continuous stream of functions and program calls, with no punctuation to break them up, or to display the logical relationship between clauses. You cannot break the lines of a program simply with paragraph markers, because they will either execute the preceding string or be entered into the text.

────────────────────────────────────────────────────

Instead, use this sequence:

;\*; *[semi-colon star semi-colon]*

Any line that begins with this sequence is a comment and will not be executed. Any line that ends with this sequence will be executed up to the beginning of the ;\*; string.

So you can have a program broken up like this:

```
;*; Program [macro, really] to change to adjacent window
;*;
DP AS BF CP AS XD ;*;
;*;
```
;\*; You can add a leader character after the **BF**

;\*; written by X, on date Y.

Only the **DP AS BF CP AS XD** line will be executed. The **BF** on the penultimate line won't be, because of the ;\*; at the beginning of the line.

When writing a program it is a good idea to insert comments, explanations, and descriptions (where they can be put in without affecting the operation of the program), because a program can often seem unfamiliar even to its author after a long period of not scrutinising it. The ;\*; sequence can used to insert such explanatory or descriptive text, either at the beginning of a program file, or in the course of it; they can also be inserted after the end of the program.

In Show Codes View, command brackets are typed with **Ctrl**+**,** or **Ctrl**+**.,**. Remember that there must be a closing bracket for every opening bracket. Many program calls contain nested elements, so make sure you correctly create the pairs.

────────────────────────────────────────────────────

### **Definitions of Terms Related to Program Calls**

**String** A string is alphanumeric text—a character, a word, or a phrase, including numbers, punctuation marks, separators, and box graphic characters.

**Number** A **number** is simply that─a numeric value that can be manipulated by the ordinary four-function math operations.

**Variable** A **variable** is a "place holder" that can be replaced with text or numbers that vary depending on the situation.

**Expression** An **expression** is an operation performed on strings or numbers whereby the components are "analyzed" or "evaluated," and the result saved for further use.

**Operators** There are three different (though related) kinds of **operations:** simple **mathematical** operations, **comparative** operations (for string or numerical comparisons), and **logical** operations (to determine truth or falsity of expressions).

**Subroutine** A **subroutine** is a section of a program that can be reused repeatedly or in different contexts within the program.

**Pattern of Explanations** The program calls and related elements are described in the following chapter. For each, the program call itself is shown on the left, with the format (in Show Codes View) to the right. Be sure to use commas and parentheses wherever they are indicated. Notes and short examples are given after the descriptions.

────────────────────────────────────────────────────

# **Programming: Program Calls**

### **Saving to a Phrase**

There are three different commands for saving information to phrases, **sv**, **sx**, and **su**. Each performs a different function from the others, as will be described in the next three sections.

Save Variable <u>-</u>

**sv** «sv#,text or number to be saved»

saves a string of characters or a number (treated as a string of digits) to a regular phrase (a-z, 0-9), or to "extended" phrases [01-99, 000-799] provided within programs for later use. The string is saved exactly as it is, without any interpretation or evaluation. That means that the string is saved simply as text; if, for example, there are numbers in the string, they are saved as numerical characters. Once a string has been saved to a phrase, the **pv** command (see **Put Variable** below) can be used to insert it—again just as it is—at the cursor's position, as if it had been a defined block being copied to a new location.

Note that 0;\*; Program reports ASCII value of character under cursor (only if character is one of the ascii character set, other than ASCII 254 (see below)). If character under cursor is not an ASCII character, program reports that æSX command requires a number.'

0-9, 01-09, and 000-799 are all different.

Embedded commands (such as format commands and program calls) and mathematical expressions are **not**, when saved with the **sv** call, "evaluated", but treated as regular text.

### Examples:

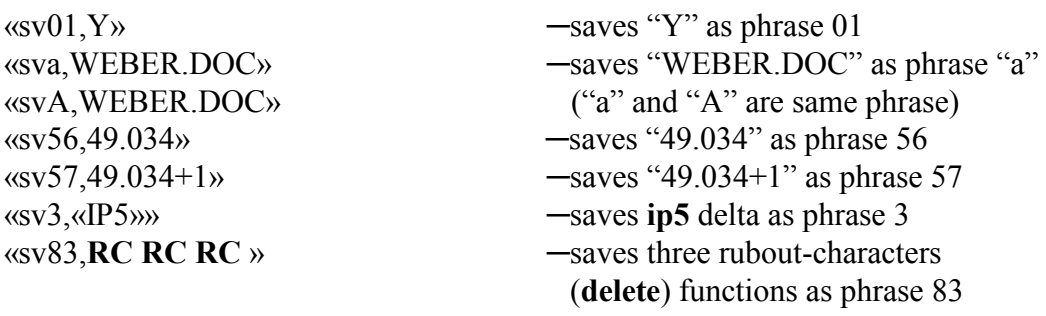

Note: the example in the fifth line saves the string as a string, and does not evaluate it, i.e., does not add the two numbers and save the sum as 50.034. But see what happens with **sx** (below): «sx56,«pv57»» does evaluate it, and «pv56» would then display 50.034.

In addition to the above use of **sv**, which is of the form  $\langle s v \rangle$  there are two other uses, each of a slightly different form: « $sv#$ » and « $sv#$ ». The first, in which there is nothing following the comma, saves nothing to the phrase specified. By doing that it clears from memory anything already saved to that phrase, and ensures that it will be available for use in the program in which the **sv** is embedded. For example, suppose the program is going to make use of phrase 799, where there might be something left from a previous program run during the current working session. «sv799,» removes anything that may be there. In addition, a program will not recognize a phrase as empty, unless it has been specifically emptied. If, for example, you want a program to treat the extended phrase 01 as being initially empty, it will not recognize it as that until you embed in it the call «sv01,», even although at the outset of the program there will be nothing stored at 01.

**«sv#»**, where there is nothing following the #, not even the usual comma, has yet a different function. It is used in just one situation, viz., where the program in which it is embedded has just defined a block of text. «sv#» saves the defined block to the phrase specified, where it will be kept in memory. For example, a variation on the earlier example of defining a paragraph and moving it might run: **DP** «sv25»**YD**. That defines the current paragraph, saves it to phrase 25, and then clears the definition; the defined block remains stored in memory, and by use of the **pv** call (see **Inserting a Phrase**) can be reinserted into the text area of a file at any time during the remainder of the program.

Note: this function of «sv#» is not available in versions of **Nota Bene** before 3.1. In them it's possible to save defined blocks only to regular phrase keys (a-z, 0-9), and it's done by using the function code **SV**. The previous example would in earlier versions be: **SV** 1**YD**

#### Save **eXpression**

**sx** «sx#,expression» where # is a-z, 0-9, 01-99, or 000-799

"evaluates" or performs an operation on numbers, strings, and variables, and **stores result in specified phrase**; in addition, reads and "identifies" characters typed from the keyboard, cursor and column position, the number of windows open, the amount of free memory, or any other of many values (see **Values** below).

If **sx** is executed on the command line when in Page Layout View, an input window opens for entry of the expression to be saved (as with **Ctrl F10** for opening a note window). But, as previously recommended, Show Codes View should always be used when writing a program.

**Actual text is not allowed within an expression**. Strings must be referred to by using the **is** command—or by enclosing them in straight double quotation marks (see example below and **InSert phrase** later).

Within expressions the plus operator concatenates strings (see example), whereas relational operators (e.g., " $\leq$ " and " $=$ ") compare strings according to their sort sequence; other operators are described in the "Mathematical & Logical Operators" section.

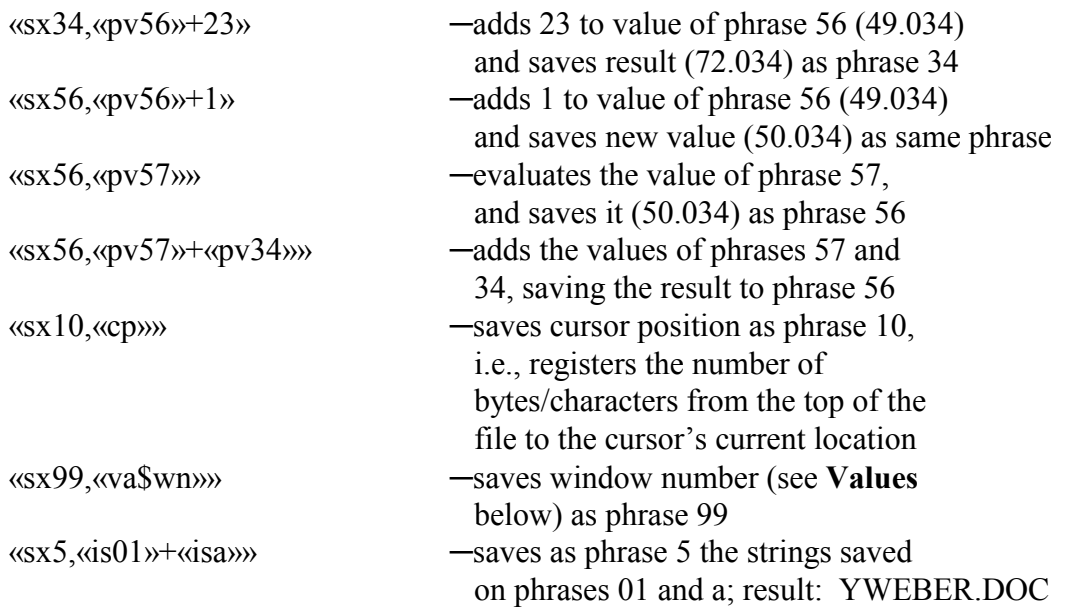

### **Text in double straight quotation marks:**

Actual text cannot be used within an **sx**, except within double straight quotation marks. So the following would be invalid:

 $\langle$ sx5, $\langle$ is01»+ if file is + $\langle$ isa»»

The old method of getting round this was to save "if file is" as a phrase, e.g., 2:

«sv2, if file is »

Then use:

«sx5,«is01»+«is2»+«isa»»

This would save as phrase 5 the sequence of strings on phrases 01, 2, and a: Y if file is WEBER DOC

But now you can simply enclose the text in double quotes:

«sx08,"A rolling stone"» saves 'A rolling stone' in phrase 08. «sx09«is08»+" gathers no moss"» saves as phrase 09 the phrase saved on phrase 01 and '" gathers no moss' - result: 'A rolling stone gathers no moss'

So in the WEBER.DOC example above, you don't need to save 'if file is' to phrase 02. Instead, simply do:

«sx5,«is01»+ "if file is" +«isa»» Result: Y if file is WEBER.DOC

#### SUbroutine

**su** «su#,subroutine» where # is a-z, 0-9, 01-99, or 000-799

saves text, or a section of programming code that can be inserted or "called" at any point in a program using the **pv** command and executed. **su** stores without evaluating, and is almost identical to **sv**: it is named differently only to indicate what the phrase involved is designed for, viz., saving text, function codes, XPL statements, procedures, or complete programs─or

any mixture of them. The contents stored on a phrase by **su** are treated by **Nota Bene** as a program.

If **su** is used, it is advisable, and often necessary, to add a paragraph marker before the final closing command bracket.

If **su** is used for saving programming code, its phrase can be executed either with **pv** or with **gt**. If **sv** is used, only **pv** will execute it. Also, if **su** is used for saving text, **gt** will insert it either in the text area or on the command line, as you wish; if **sv** is used, **gt** will insert it only in the text area (see **Get Text** below)

An **su** can contain any program material, including program functions and program calls. Labels within a subroutine should not duplicate labels in the main program. If they do, a go-to-label call «gl...» (see **Go to Label** below) may find the wrong label, and prevent the correct execution of the program

### Examples:

«suj,**BC** run jump3.run**XC** » ─saves on phrase key J the

command to run a program called 'jump3.run'. Any time you strike **Alt-J**, that program will be run.

For an alternative method of using a phrase key to run a program without loading that program on the key see **Loading indirectly on a Phrase Key** in Chapter 9

«su101,**DP AS BF CP AS XD** » ─saves on phrase 101 the program for copying paragraphs from one file to another (see **Sample Program: Text & Program Functions** in Chapter 5

An economical and efficient way of running a program is

- (i) to create the program, and save it complete in a subroutine, as in «su199,<program>»;
- (ii) to create a second program consisting solely of the matching «pv», in this case «pv199»; then to run the latter from a keyboard key or a phrase key, or to add it to the U2 compendium.

See **Program using subroutine** section in Chapter 5 for further discussion of such subroutines.

### **Inserting a Phrase**

There are three different commands for inserting phrases, i.e., inserting what has been previously saved to a phrase. They are **pv**, **gt**, and **is**. If either **sv** or **su** was used to save, either **pv** or **gt** can be used to insert; rules determining where and how they will insert are given in the appropriate sections below. **is** inserts a string only inside the expressions **sx** and **if**.

#### **Put** Variable -

**pv**  $\langle \text{p} \rangle$   $\langle \text{p} \rangle$  where # is a-z, 0-9, 01-99, or 000-799

The **pv** program call has a double function, depending on whether it has been saved as a string, or as an expression. The phrase can be a string saved with **sv** above (or defined and saved using «sv#» during a program); or a string that has been "operated" upon and saved with **sx** (see **sx** above), or a numerical result of an expression. If the phrase is a string of text (alphabetical and/or numerical) that has been saved with **sv** (or defined and saved using «sv#» during a program), it inserts that text, and does so sequentially (like a fast typist), rather than instantly. If the string has been saved inside an expression, with **sx**, **pv** is taken to be a number, not a string. It can be, e.g., added to a number (as in «sx10,«pv11»+1») or to another numerical phrase (as in «sx10,«pv11»+«pv12»»); see examples under **sx** above. It can be evaluated, either against a natural number (e.g., expressing the condition 'if «pv10» is greater than 1'), or against another phrase that contains numerical values (e.g., the conditional 'if «pv10» is greater than «pv11»').

Additionally, if the string has been saved with **su** rather than **sv**, and is a program, or a portion of one, then **pv** will execute it, instead of inserting the string into text or command line.

If a **pv** is used in a program to insert a command bracket in a file that is on screen in Page Layout View, the "**Extra « bracket**" message appears until the closing "»" is added. To avoid this, have the program switch the display mode of the file to Show Codes View, or insert the phrase by using the "get text" (**gt**) program call (see next page).

Examples: (based on **sv** examples in **Save Variables**)

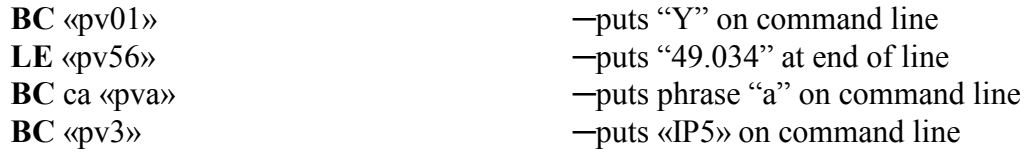

There is one case where « $py#$ » is used, although there has been no previous « $sy#$ »; it is the only case where **pv** can be used without an earlier **sv**, **su**, or **sx**.

 $\langle \text{opv} 00 \rangle$   $\rightarrow$  puts into the program either part, or all, of the current contents of the command line.

If the command there is followed by a separator, such as a comma (or a space), and that followed by a string of characters (known as an '**argument**'), then «pv00» inserts the argument into the program. E.g., if the command on the command line is 'run program.run,today', «pv00» inserts 'today' at the cursor location. Or suppose you wanted a program that would locate the cursor at a specified number of bytes from the top of the file. This program would do it:

**BC** jmp «pv00»**XC** If the program were called 'jump.run', the command **run jump.run,25000** would locate the cursor 25000 bytes from the top of the file.

If the command does not have a separator followed by an argument, e.g., 'run program.run', then «pv00» inserts the command itself into the program.

If the string in **pv** is programming code, and has been saved with **su**, **pv** will execute it. Example:

«su25,**DF CL CL CL CL DF** »«pv25» ─will execute that portion of the program Get Text  $-$ 

**gt** «gt#» where # is a-z, 0-9, 01-99, or 000-799

inserts saved string at cursor position in the text, if the string has been saved with **sv**. It inserts it instantaneously, as if it were a defined block being copied or moved (and therefore is quicker than **pv**); and it leaves the cursor at the beginning of the string, as contrasted with **pv**, which leaves the cursor at the end of the string. (You can make **gt** leave the cursor at the end of the string by embedding the following code immediately after the **gt** delta:

«sx02,«cp»»«sx03,@size(«is01»)»«sx04,«pv02»+«pv03»»**BC** jmp «pv04»**XC**

substituting for the 01 in «is01» the number of the phrase in the «gt..» call.)

**gt** cannot be used to insert text into an expression; **is** (see next section) must be used for that. **gt** will not insert a string on the command line, unless the string has been saved with **su**. In that case it will insert the string either in the text or on the command line, whichever you want. Also, if what has been saved with **su** is a program, or a portion of it, **gt** can be used to execute it.

Examples:

«sv25,A passage of text»«gt25» ─enters string of text in text  $\langle \text{su25}, \text{A} \rangle$  passage of text  $\delta$ **BC**  $\langle \text{gt25} \rangle$  —enters string of text on command line «sv25,**DF CL CL CL CL DF** »«gt25» ─enters string of code in text «su25,**DF CL CL CL CL DF** »«gt25» ─executes a portion of program

#### **InSert** phrase  $-$

**is** «is#» where # is a-z, 0-9, 01-99, or 000-799

inserts string (text, or numbers considered as text) within an expression. **is** is used only within **sx** and **if** statements, and only if the string consists of text and/or numbers treated as text. If the string 'Dragonfly's' has been saved to phrase 01, and the string '**Nota Bene** 4.2' to phrase 02, then «sx03,«is01»+«is02»» would save 'Dragonfly's **Nota Bene** 4.2' to phrase 03, and «gt03» would insert it into a file's text.

**is** is also used in programming

—for comparing strings (e.g., 'if  $\langle$ is01» is textually the same as  $\langle$ is02»')

—if the expression within which it is being used contains certain operators:

**— +** of concatenation (i.e., joining two strings, as in the previous example; **not** the **+** of mathematical addition)

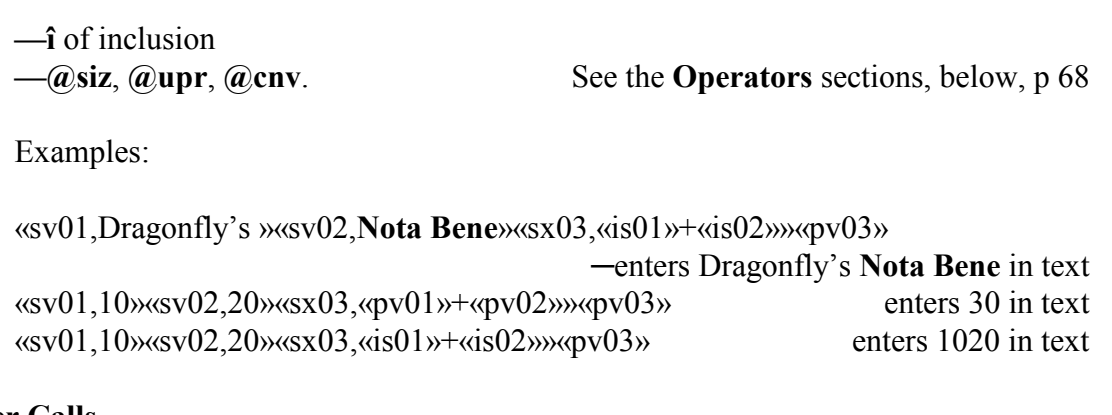

#### **Other Calls**

**IF** ──────────────────────────────────────────────────

**if**  $\langle$ if(expression) (parentheses are optional)

a conditional expression that begins a program segment that is to be executed if the stated expression is true, or skipped if it is false. Unlike many ordinary conditionals, which state what is/will be the case, or what is to be done, or will happen, *if* the conditional is fulfilled, but leave it open what is/will be the case, etc., if the conditional is not fulfilled, the 'ifs' of programming are narrower and more rigid. They stipulate both what the program is to do if..., and what it is to do if not...; i.e., they are always of the form 'if such-and-such, do this, otherwise/else do that'.

If the conditional is true, all code between the **if** and the closing «ei» is executed. If the conditional is false, the program begins to execute the code that immediately follows the **ei**.

The result of the "evaluation" is **not** saved in a phrase key, unlike **sx**.

Examples: (based on original **sv** examples)

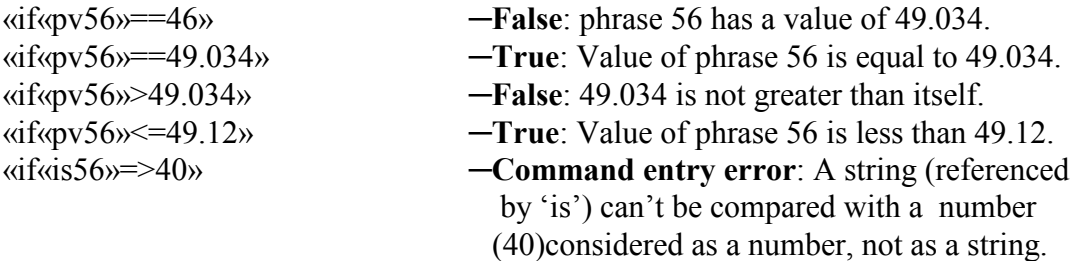

Assuming that «sv41,Mauss» and «sv42,Durkheim» have been assigned, the following expressions have the specified values:

«if«is56»==«is41»»

 **False**: The string saved on phrase 56 (49.034) is not identical in sort sequence to that on phrase 41 (Mauss).

«if«is42»<«is41»»

 **True**: The string saved on phrase 42 (Durkheim) comes before that saved on phrase 41 (Mauss) in sort sequence.

You cannot nest **if** conditionals, as you can in other programming languages. But you can achieve the same effect by jumping to a label (see final example in this section), evaluating a second conditional, and then returning to the original position (which has been tagged with a label of its own).

*[Read sections on End If, etc.., on following pages, then return to this point:]* **End If** («ei»), **LaBel** («lb»), **Go to Label** («gl»), **ERror** («er»), **EXit** («ex»)]

Because **if** requires that the program specify what is to be done if the «if» conditional is false, it is essential that every «if» be complemented by an «ei», indicating that that is the end of the conditional clause, and leading directly to the specification of the course to be followed if the conditional is false.

### Examples:

«if«is56»==«is41»»«glNEXT»«ei»«ex»f the strings on phrases 56  $\frac{1}{4}$   $\frac{1}{41}$  are identical, go to label

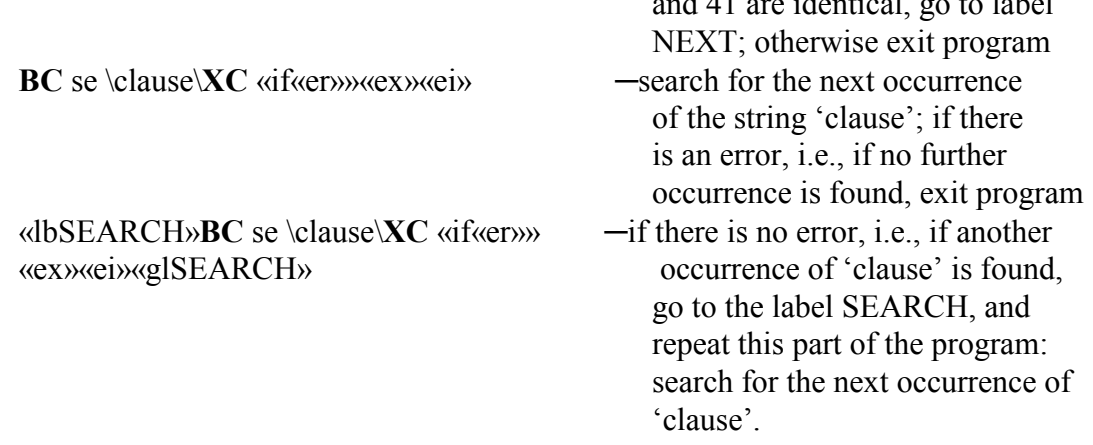

The third of those examples completes the second: it specifies both what is to be done if no further occurrence of 'clause' is found and what is otherwise to be done. In this case it prescribes a loop, i.e. that the search for occurrences of 'clause' is to be continued until no further occurrences can be found. The following example would set up an endless loop:

«lbSEARCH»**BC** se \clause\**XC** «glSEARCH»

It requires a search for the next occurrence of 'clause' to go on repeating itself indefinitely, with no provision for what is to be done when no further occurrences can be found. This illustrates the need

(i) for the combination of **if** and **er**, providing for the event of there being no more occurrences of 'clause';

(ii) for **ex**, providing for a way of ending the program and thereby preventing an endless loop; and

(iii) for **gl** and **lb**, providing for the search to continue as long as occurrences of 'clause' are to be found.

«lbSEARCH»**BC** se \clause\**XC** «if«er»»«glIF»«ei»«glSEARCH»«lbIF»«if...»

 ─this illustrates the branching of «if»s. The first one stipulates that, if no occurrence of 'clause' can be found, the program go to label IF; and at that label a second «if..» starts.

**End If** ────────────────────────────────────────────────

**ei** «ei»

marks the end of a segment of program code that begins with **if**. It is essential that every «if» segment be concluded with an «ei». Otherwise the code that follows will be interpreted as part of the conditional clause, instead of specifying what is to be done if that conditional is false; the program will not execute correctly.

The code after the **ei** will be executed regardless of the truth or falsity of the **if** clause, unless that clause

- (i) contains an **ex**, which terminates the program , thereby preventing the code following the **ei** from being reached, or
- (ii) contains a **gl**, which directs the program to a label and may bypass the code immediately following the **ei**.

**lb** «lbNAME»

LaBel —

labels a point in the program to which you can later jump (either backward or forward) to resume execution from that point.

Label names must exactly match in spelling and case the names used in goto-label (**gl**) commands. If the match is not exact, the «gl..» will be unable to find the correct «lb..»

Do not duplicate a label name within a program, or in two programs if one is a subroutine of the other. If a label name is duplicated, the goto command may find the wrong one; and the program will not execute correctly.

Labels can be inserted at any point within a program. Although there should be a label matching every goto command, the reverse is not true. Therefore labels (unmatched with gotos) can be freely used in a program. A label containing nothing but a paragraph marker is useful for breaking up a long program (see example below), thereby making it easier to read and edit.

Labels can be of any length (though shorter labels are easier to use).

Labels can be used for comments to yourself within a program (such as why something was done a certain way). This can be helpful when writing or revising a long or complicated program, because the comments will serve as reminders of what this particular section of programming code is doing.

Labels inserted from the command line (with **F9 lb label F10**) will retain their case exactly as typed (see note below)

Examples:

«lbtest» ─creates label called "test"

«lb─return here when finished with #5» ─creates label indicating when to return

**GO** to Label

**gl** «glNAME»

goes to the label bearing the same name and continues execution with the commands at that point.

The **gl** name must exactly match the **lb** name in spelling and case.

If you enter a **gl** delta from the command line (with **F9 gl label F10**), the label name will be inserted with all capital letters. This is not the same result as inserting **lb** deltas (see note above); therefore, it is important to check that the **gl** and **lb** names are strictly identical.

Because the program goes directly (either forward or backward) from a «gl..» command to its matching «lb..» command, a paragraph marker can always be inserted after a «gl..» command; it must come **after** it, not inside the «gl..» itself. It will not be interpreted as part of a program, and the insertion of a blank line at that point serves to break the program up at that stage, making it easier to read and to edit.

This feature of a «gl..» command, that it jumps straight to its corresponding «lb..» command, disregarding anything in between, can be used to insert at the start of a program file any comments on it, or explanation of it, that the author wishes to include. If, for example, the comments are prefixed by the goto command «glSTART», and if the program coding is prefixed by the label «lbSTART», the comments can be read by calling the program file to the screen; and the program can be run correctly, because, having read the «glSTART» command it will jump immediately to the«lbSTART» label, disregarding everything in between.

Alternatively comments and explanations can be inserted into the file after the program codes. The program will quit when it reaches an «ex»; and therefore the textual matter in the comments will not interfere with its execution.

**eXtract String** 

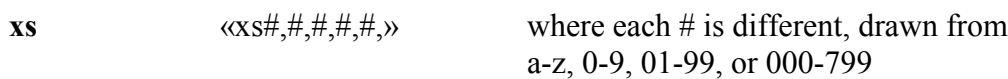

parses the string saved on the first phrase in a way that makes it possible to extract and use each of the component parts of the string independently of the others. The analysis of the string is determined by the values of the first two phrases.

The **first #** is the number/letter of the phrase where the string to be parsed is stored. The string could be the command on the command line, or an argument following that command (in which case the phrase's  $\#$  will be 00), or it could be a phrase to which a string or expression in the program has previously been saved (in which case it will have that  $\#$ )

The **second #** is the number/letter of the phrase where you have stored the string that you wish to be the parsing operator

Example:

If you wanted to be able to parse the filename MYFILE.TXT, perhaps in order to have a program change either the name or the extension, then

«sv01,.»«sv02,MYFILE.TXT» would provide the first two phrases of the «xs» call:

 $\langle x \sin 02, 01, \frac{\#}{4}, \frac{\#}{4} \rangle$ 

The remaining three #s can be any that you choose for saving the three parts of the string to be parsed

**#3** will contain that part of the initial string that *precedes* the parsing operator **#4** will be identical with #2, with one exception (see below)

**#5** will contain that part of the initial string that *follows* the parsing operator

If the phrase numbers for #3, #4, and #5 are, say, 03, 04, and 05, the total **xs** call in this case will be «xs02,01,03,04,05», with these values:

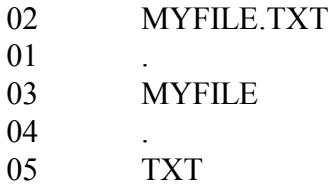

It is now possible for a program to perform operations on this filename without affecting its extension, or vice versa.

*[Explanatory note: MYFILE.TXT consists of 3 parts: (1) MYFILE; (2) . (a period); (3) TXT.*  XS separates (parses) them, putting each part into one of the last 3 phrases: 03, 04 and 05. *03 contains MYFILE; 04 contains . ; 05 contains TXT.]*

The string to be parsed and the parsing operator (in phrases 02 and 01 in the example) must neither of them be numbers. If they are, **xs** will not work; it works only with string data. If a number is first converted to a numerical string [of numbers-as-text], then it will work. If you wanted to use **xs** to preserve only the integer in the *number* 1234.56, it would not do it; but, if you first converted that to the *numerical string* 1234.56, it would.

**xs** makes it possible to perform operations that previously were either extremely difficult or even impossible. **Nota Bene**'s two command brackets (« and »), for example, create problems, if you try to introduce them as characters in a program. But with **xs** you can save each of them to a phrase, and then use that phrase in a program as you wish:

```
Program to insert command brackets in program
«sv01,.»«sv06,«.»»«xs06,01,02,03,04»
06 «.»
01
02 \times03 .
04 \rightarrow
```
Wherever the program calls for the insertion of « or », « $pv02$ » or « $pv04$ » will do it.

Wildcards (see below) may be used as (or in) the parsing separator; and this is the one case where the string saved at #2 and that saved at #4 will not be identical: in #4 the wildcard of #2 is replaced by the actual text that matches it.

Another advantage of **xs** is that it can be used recursively. This enables you, for example, to get a program to branch to a specified one of a possibly long list of options; or to remove a number of unwanted characters from a string. Changing a file's filename and drive/path to just its filename (e.g., changing 'c:\nb\prgrm\mailclr.run' to 'mailclr.run') can be automated by getting **xs** successively to delete each '\' and the string preceding it until there are no '\'s left.

#### *Wildcards*

This list is a visual representation of wildcards. Chapter 8 contains the same list, but with actual wildcards. The wildcards in Chapter 8 can be copied and pasted into programs; these cannot.

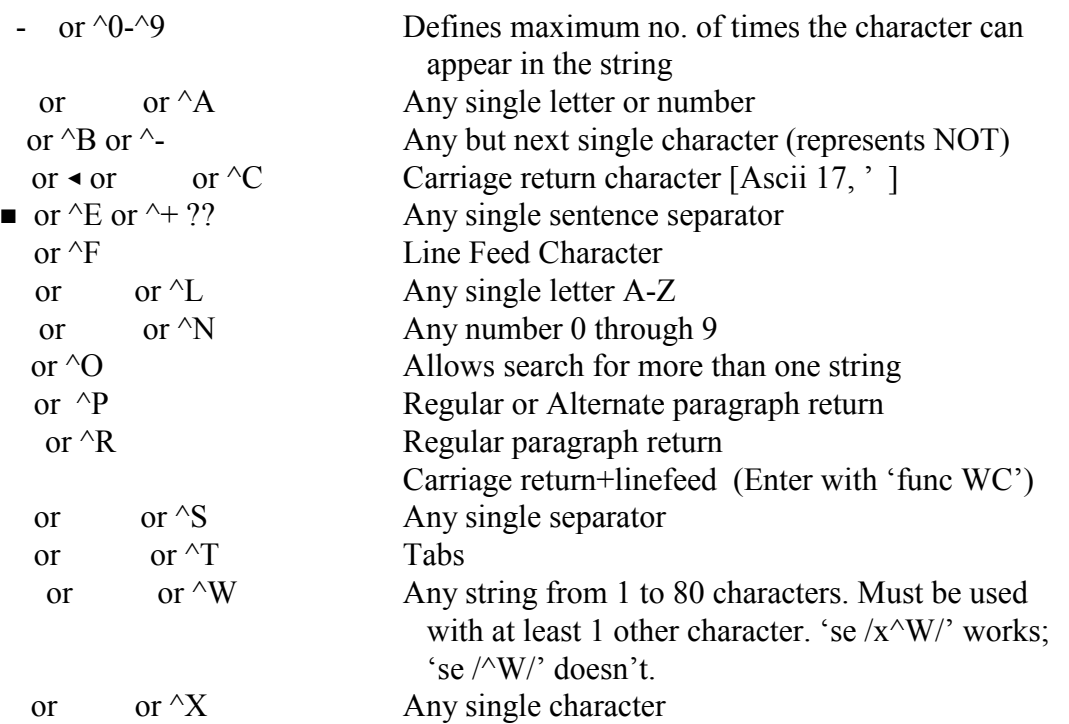

To put a wildcard that looks like a reverse-video single character into a program or the keyboard, do 'func nn' plus the character.

To put one of these on the command line, do F9 func nn F10, then press the appropriate letter or number (e.g., 'n' for any single number). The wildcard will appear on the command line at the end of the 'func nn' command. You can erase 'func nn' and substitute (for instance) a search command.

To put one into a program, do F9 func nn Alt F8 F10

To put double-character wildcards into a program, do 'pfunc' plus the 2 characters.

To put these on the command line, enter them into text with pfunc, then cut and paste to the command line.

To input caret  $+$  letter wildcards (e.g.  $\Delta$ L) into text or on the command line, type the caret character plus the letter.

In NB for Windows, you can use wildcard characters on either side of a change string. E.g.,

**BX** ci /rolling^Wmoss/rolling stone^Wmoss/**Q2**

will change 'A rolling gathers no moss' to 'A rolling stone gathers no moss'

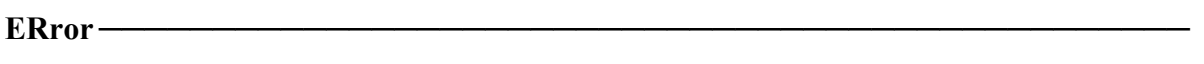

**er** «er»

used in conditional expressions to indicate an error condition, such as a specified file not being found, or the failure of a search.

The result is true if there was an error in the previous command; otherwise, it is false.

The value-of-error (**va\$er**) command can be used to display the numerical code corresponding to a specific error condition (see **Values** section for details).

#### Examples:

**BC** se \Handel\**XC** «if«er»»**BC** ab**XC** «ei» ─abandons file if "Handel" is not found

**BC** ca memo.522**XC** «if«er»»«glnextfile»««ei» ─goes to "nextfile" label if MEMO.522 doesn't exist

**EXit** ─────────────────────────────────────────────────

**ex** «ex»

exits from the current program (and continues with the main program if the current program was a subroutine)

**ex1** «ex1»

exits from the program entirely, regardless of whether you were in the main program or in a subroutine

In most cases **ex** is sufficient to terminate a program; it will always do it, if it is part of the main program. Because **ex1** will always halt a program completely, it should be used with care. Sometimes, when a program will not run through to its end, it is because an **ex1** has been encountered where there should have been an **ex**. At other times, when it looks as if an **ex** will be sufficient, an **ex1** will prove to be necessary, to get the program to clear completely.

#### **Error Suppression** ────────────────────────────────────────

**es BC** es #**XC** ES 1 to suppress bell and error messages In a program in which beeps and error messages would otherwise occur (e.g., one involving a Search command that would beep and display the 'Not Found' message) it saves time and avoids interference, if you include in the program the command **BC** es 1**XC** to suppress them. In NB for Windows it is no longer necessary to reactivate **ES** with command **BC** es 0**XC**.

**Read Character** –

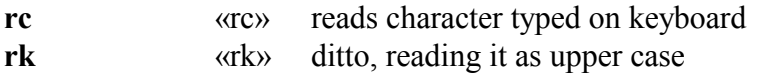

The character read can be thrown away, saved in a phrase or evaluated (see **String Operators** section)

Examples:

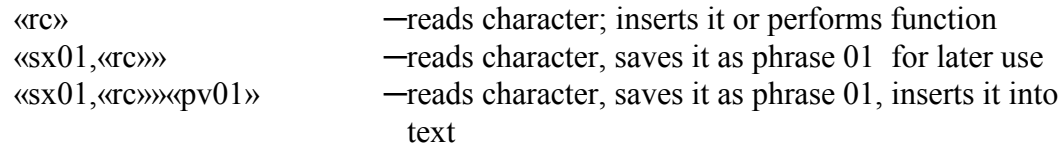

The effect of «rc» is that the program pauses for you to strike a key, and resumes as soon as you have. How it resumes depends on the instructions that follow the «rc» call. A common use is in programs where the user has to make a choice between various options, such as  $'Y/N'$ ; if the user enters Y, the program goes one way; if N, it goes another way. Example:

«sv02,Y»«sx01,«rc»»«if«is01»==«is02»»«glOne»«ei»«glTwo» If the key pressed is Y, the program goes to label One, otherwise it goes to label Two.

The example illustrates two further points:

 $(i)$  If the key to be matched is uppercased, e.g., Y, then striking lowercase y when the program pauses at the «rc» call will not do. Y is not identical with y (Y is ASCII 89, y is ASCII 121), and so the condition in «if«is01»= $\lll$ «is02»» will not be satisfied. Pressing y will have the effect that the program will follow the second option, not the first that you wanted. There are two ways to prevent that. One is to use the string operator **@upr** (see **String Operators** below), which uppercases the character, if it has been entered in lowercase. In the present example, if the program had been:

«sv02,Y»«sx01,@upr(«rc»)»«if«is01»==«is02»»

then pressing either Y or y would cause the program to take the Y option. The character you entered (say, y) was saved on phrase 01, and then the character (y) saved on 01 was uppercased and saved again on 01 (i.e., as Y).

(ii) If there are just two options, as in this case Y and N, there is no need to specify the second. It is sufficient that the program is told what to do if Y is pressed, and what to do if some other key is pressed. When running the program, if you don't want option Y, it does not matter what other key you press: the program will take the second option. If you had included in the program the call «sv03,  $N$ », then you would have also to have «if«is01»= $=\frac{203}{9}$ «glTwo» «ei», and you would have to press N, if you wanted the second option; no other key would do. It is, therefore, more economical and efficient, when you are writing a section of program that requires just two options, not to specify a key that must be pressed if the second option is to be chosen.

The other way round the problem caused by the difference between lower and upper case is to use **rk** instead of **rc**. The only difference between the two calls is that «rk» automatically uppercases the string that is entered. It is suitable for an instance like the present, where the string consists of only one character, but in instances where the string to be entered consists of more characters than one, it can be a nuisance: you do not always want everything that you enter at the keyboard to be uppercased. Also, with some characters, the use of **rk** simply reverses the shifted and unshifted characters: whereas  $\langle x \rangle \langle x \rangle$  ( $\langle x \rangle \langle x \rangle$  ( $\langle x \rangle$   $\langle y \rangle$ )) will record all the keyboard's numerical keys correctly, whether they are entered shifted or unshifted, «rk» will record« both 1 and ! as 1, 2 and  $\omega$  as 2, etc.

Here is an example of using «rk», taken from the XYWWWEB.U2 program compendium. It uppercases the character typed at the keyboard, and proceeds to fulfil the if-clause if the character typed was y or Y.

«sv02,Y»«sx01,«rk»»»«if«is01»î"Yy">0»

Often, you will want a program to pause while you enter from the keyboard, not a single character as in the 'Y/N' example, but a string of characters, such as a filename, or a string to be searched for. «rc» by itself is not sufficient for that. But you can write a section of program in which you instruct the program

(i) to read the character you enter;

(ii) if the character is identical with one that you have previously specified, to continue with the program's execution;

(iii) if it is not identical, then to save the character to a phrase, and to append that to the phrase on which the original character has been saved (in (i) above);

(iv) to continue the process until the key specified in (ii) is struck. Let us suppose that the specified key is the asterisk, then the following section of coding will do what you want

### *Routine to read keyboard input*

«sv20,\*»«sv26,»«lbChain»«sx25,«rc»»«if«is25»==«is20»»«glResume»«ei» «sx26,«is26»+«is25»»«glChain»

If the key struck is the asterisk key the program goes to the label Resume (somewhere else in the program); otherwise it saves to phrase 26 what was originally there (nothing) plus the character saved on phrase 25, and starts the loop again. If the next character entered is still not the \*, then the program saves on phrase 26 the character that was already there, plus the new one; and so on, increasing the string saved on phrase 26 character by character, until the \* key is finally struck. Eventually, when the \* key is struck, the program goes to the label Resume. If «lbResume» is followed by, say, «gt26», the total string saved on phrase 26 will be inserted in the text at that point.

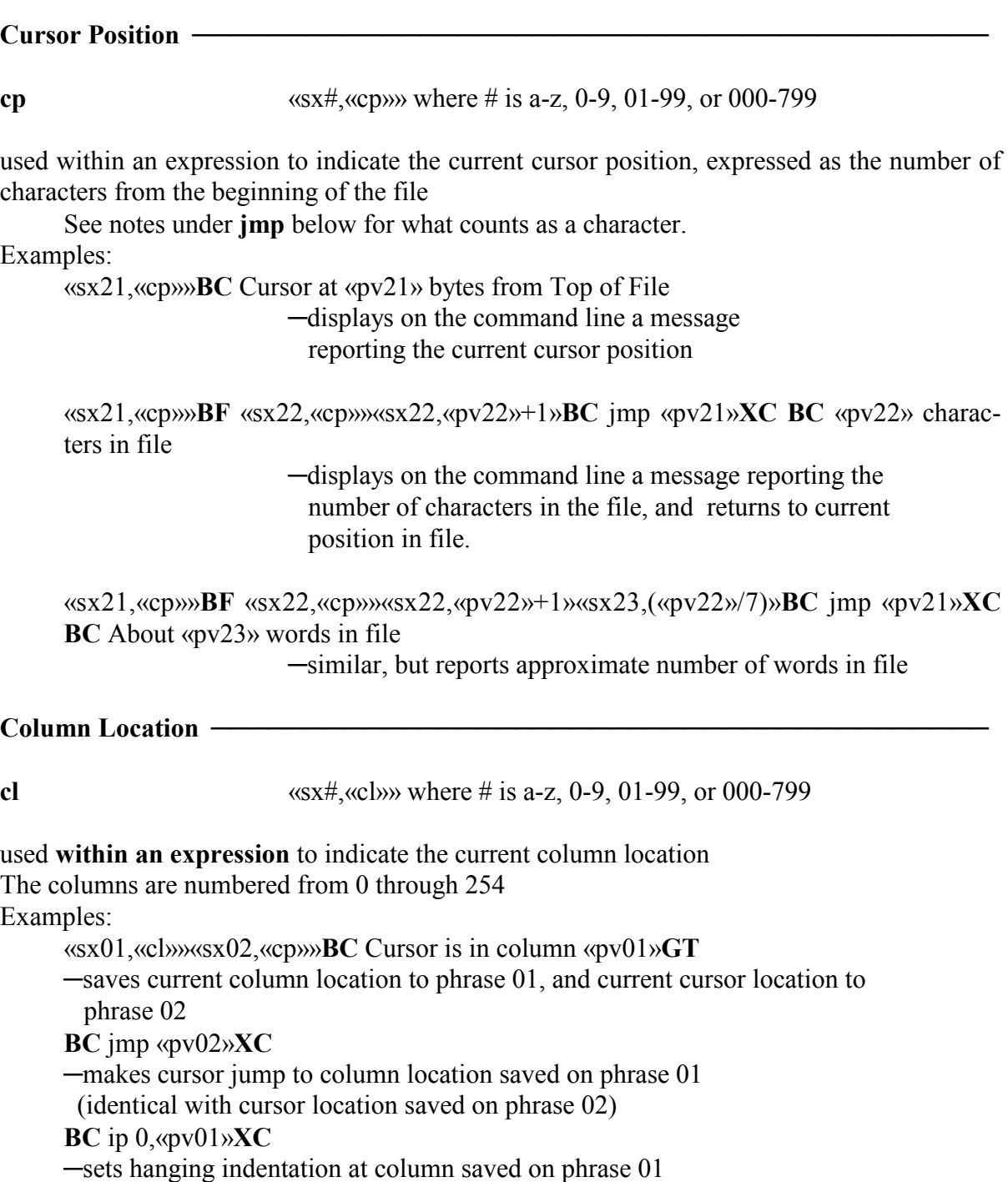

**cl** can be used for a variety of other purposes, such as drawing a line between predetermined points. Note: a program cannot directly jump (see following section) to a given column location, only to a character location identified with it, as in «sx01,«cl»»«sx02,«cp»» above. The jump would have to be made to 02, not to 01. But the difference between two column locations in a single line can be calculated, and made use of by the program.

#### **JuMP** ────────────────────────────────────────────────

#### **jmp BC** jmp #**XC**

causes cursor to jump to character  $#$  from beginning of file

Embedded commands are counted as they appear in Expanded Display mode. The paragraph marker is counted as two characters (a carriage return and line feed).

Characters entered as three-character sequences are counted as three characters (see Reference Manual, p. 387).

Example:

**BC** jmp «pv02»**XC** ─jumps to cursor location saved on phrase 02

The following program would cause the cursor to jump to any location in a file that you indicated by the argument on the command line:

**BC** jmp «pv00»**XC**. If you call that program JUMP.RUN, and run it with the command **BC** run jump.run,#XC replacing an argument # with the number of the location you wanted to go to, the program would position the cursor at that place in the file.

# Argument Insert

**as** «as»

"passes" the string typed after the program's filename on the command line (after a comma, or other separator, following the **run x:program** command) to the program so that, for example, the program can operate on the designated file at the indicated point within the program.

«as» performs just the same function as «pv00», with one difference. If the program containing «as» is run with the **run** command, the «as» records only the argument on the command line (if there is one); if there is no argument-string there, it does not record the command itself. But «pv00» will do either, and is to be preferred.

Examples:

**BC ca** «**as**»**XC**

─if that command is embedded at a certain point in a program, then at that point it will call the file that is specified by name, after program name, when the program is executed. E..g, if a program called SEARCH was run with **run search,demo**, the file DEMO would be called at the indicated point in the program

### **Mathematical Operators**

- + addition «sx20,4.25+17»
- subtraction «sx21,100230-45374»
- / division «sx22,1000/.0825»
- \* multiplication «sx24,2.34\*9.56» These operators can also be used in combination with each other, using parentheses as required: «sx25,45+(.059/(56.34\*102))-.034»

Note: the  $+$  of addition must be distinguished from the  $+$  of concatenation: the first produces the sum of the two strings (as numbers), the second joins the second string to the first string (both as text)

Examples:

```
«sv01,10»«sv02,15»«sx03,«pv01»+«pv02»»GT «pv03»
   ─in phrase 03 adds the value of phrase 02 to
   that of phrase 01, and inserts the result into
   text area as 25
«sv01,10»«sv02,15»«sx03,«is01»+«is02»»GT «pv03»
   ─in phrase 03 joins the string in phrase 02 to
   the string in phrase 01, and inserts the result
   into text area as the string 1015
```
# **Comparative Operators** —

 $=$  equal to (double " $=$ " is required)

- < less than
- $\leq$  less than or equal to; variant form:  $=\leq$
- > greater than
- $\Rightarrow$  greater than or equal to; variant form:  $\ge$
- $\leq$  less than or greater than (not equal to)

For numbers, these expressions compare numerical values; for strings, they compare sort sequence. Two strings are identical if they have exactly the same sort sequence (down to the last character).

Examples:

«if«pv01»=>2»«gl2»«ei» «if5==2»«glnotso»«ei» «if«pv29»<>470.45»«gltax3»«ei» «if«is30»==«is40»»«prLines are identical»«ei»

# Logical **Operators**

& performs a logical **and** of two values  $\langle \langle \text{if}((\langle \text{q} \rangle \text{y} 50 \rangle) \rangle \rangle^2 25) \& (\langle \text{q} \rangle \text{y} = \langle \text{q} \rangle \text{y} = \langle \text{q} \rangle \text{y})$ True only if both expressions are true

```
! performs an inclusive or of two values
```
 $\langle \langle \text{if}((\langle \text{q} \rangle \langle 50 \rangle) \rangle \rangle^2 25)|(\langle \text{q} \rangle \langle 528 \rangle \rangle = \langle \langle \text{q} \rangle \langle 529 \rangle \rangle) \rangle$ True if either or both expressions are true

- @Xor performs an **exclusive or** of two values  $\langle \langle \text{if}((\langle \text{q} \rangle 50 \rangle) \rangle 25) \langle \hat{\omega} \rangle 25 \rangle \langle \text{if}(\langle \text{q} \rangle 50 \rangle) = \langle \text{q} \rangle 529 \rangle$ True if one, but only one, is true
- @not performs a **not** of the following value «if $@not($ «pv25»==10)» True if phrase 25 is not equal to 10

Sometimes in programming it is more convenient to use a negative conditional, e.g., "if there is no error, then...", as in

«if@not(«er»)»«glA»«ei»«ex»

─if there is no error go to label A, otherwise exit

### **String Operators**

#### Element of  $-$

**î** (ASCII 238)«sx#,«is#»î«is#»»1 where # is a-z, 0-9, 01-99, or 000-799

determines if one string is contained in another

The i-circumflex can be entered with Ctrlt+Shift+ 238.

If the first string is not contained within the second, the result is indicated as "-1".

If the first string is contained within the second, the result is given as the character position in the second string at which the matching portion begins.

Note: the first position in the containing string is **0**, the second **1**, etc.

Examples:

«sv01,Mark Twain»«sv02,Mark Twain»«sx21,«is01»î«is02»» The phrases begin to match at the beginning of the second phrase (i.e., at the 0 position). Result (recorded as phrase 21): 0.

«sv01,Twain»«sv02,Mark Twain»«sx21,«is01»î«is02»» The phrases begin to match at the sixth position of the second phrase. Result: 5.

«sv01,M. Twain»«sv02,Mark Twain»«sx21,«is01»î«is02»» String "M. Twain" is not contained in "Mark Twain". Result: -1.

### *NB: In Nota Bene for DOS, the <i>î operator displayed as an*  $\varepsilon$ *.*

*The* **î** operator, providing a means of detecting whether a character/string is included within another string, can be used for prescribing different courses to be followed, depending on the location in the second string at which the first character/string begins to match it. It is particularly helpful in programs where the user has to make a choice among a number of options: "If A, then..., if B, then ...,if...etc." Example:

*Routine to branch to label whose letter the user inputs at keyboard* «sv01,ABCD»«prEnter A, B, C, or D»«sx02,«rk»»«if«is02»î«is01»<0»«glEnd» «ei»«if«is02»î«is01»==0»«glA»«ei»«if«is02»î«is01»==1»«glB» «ei»«if«is02»î«is01»==2»«glC»«ei»«if«is02»î«is01»==3»«glD» «ei»«lbEnd»**BC** Wrong character entered«ex» The program aborts if none of the specified letters is entered, i.e., if the letter entered is not contained in the string saved on phrase 01. If the letter entered is contained in the string, the program goes to labels A, B, C, or D, according to the position in the string of the letter which is entered

# Containment —

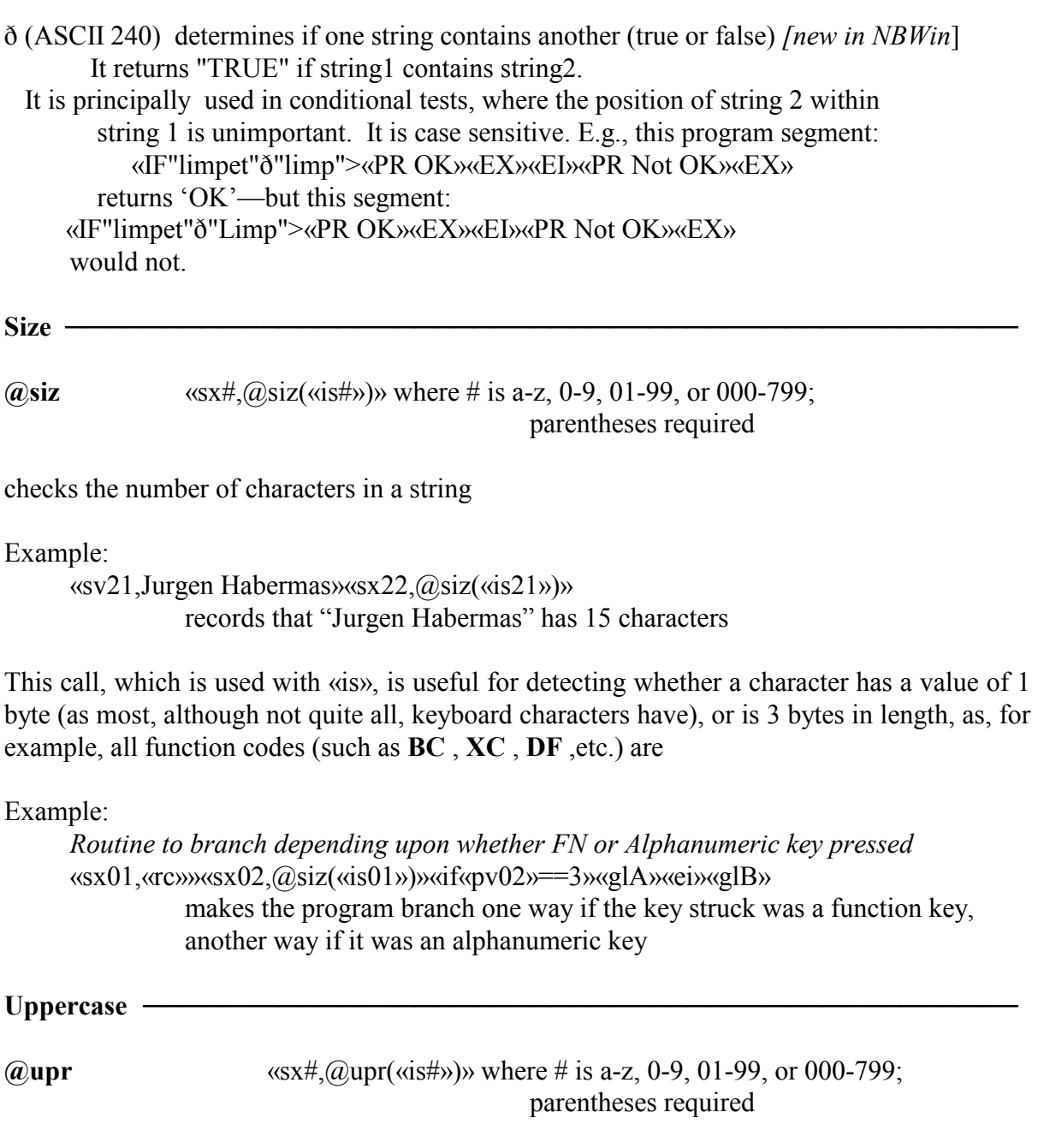

Examples;

«sv03,Nasa»«sx23,@upr(«is03»)» reads "Nasa" and records "NASA" as phrase 23

*Routine branches to label 'cont' if 'y' or 'Y' is struck.*

«sv10,Y»«sx30,«rc»»«sx31,@upr(«is30»)»«if(«is31»==«is10»)»«glcont»«ei» records "Y" as phrase 10, reads character typed and records it as phrase 30, uppercases phrase 30 and records it as phrase 31, compares phrase 31 with phrase 10; if "y" or "Y" was pressed, goes to label "cont".

Sometimes a program requires the user to enter a letter, as in the 'Y/N' choice, and will branch one way or the other, according to the letter struck. But, as in the example above, it will recognize only uppercase Y, not lowercase y. **@upr** uppercases a lowercase letter, if one was struck, so that the program will recognize it. The call **rk** combines into one the two calls **rc** and **@upr**, but sometimes gives unwanted results (see **Read Character**, above).

CoNVert -

**@cnv**«sx#,@cnv(«is##»)» where # and ## are a-z, 0-9, 01-99, or 000-799*;* «sx##,«rc»» has been set; parentheses required

takes a function call read from keyboard (using «rc» command) when a function key is pressed and converts it into the corresponding two-character keyboard function/mnemonic.

**Command entry error** — The key has a character, not a function, assigned to it.

Example:

«sx40,«rc»»«sx41,@cnv(«is40»)»**BC** «pv41» pressing "y" results in "**Command entry error**" pressing **F10** results in XC (execute) pressing <left cursor key> results in CL (cursor left)

Note: the XC and CL are the 2-character **keyboard** functions (or function mnemonics), to be distinguished from **XC** and **CL** , the 3-character **program** functions (or function codes). In fact, the **@cnv** function does the opposite of what is done in Program-Recording (see Chapter 1, **Recording Program Functions**). There when, for example, the **F9** key is pressed, the keystroke is converted into the embedded function **BC**. Here, when an **F9** keystroke is processed by **@cnv**, it is converted into the two characters BC that would be used to assign the function to a key in a keyboard table.

Other operators —

*[See also Operators section of Chapter 8.]*

#### **@ Operators**

- $\omega$  int save result of calculation as an integer (throw away fractional value, if any)
- @abs returns absolute value of a number or calculation, i.e., the numeric result without regard to sign
- @dec Convert hexadecimal number to decimal number

- @hex Convert decimal number to hexadecimal number
- @dat convert date to hexadecimal number
- @dts Convert hexadecimal date YYYYMMDD to decimal in format determined by default FZ. These two are used to compare two input dates, for instance, to determine which is earlier
- @lwr Lower Case function
- @num Changes datatype of phrase from string to number (numbers have an invisible 2 byte flag, consisting of Ascii 0 followed by Ascii 1, appended to them in memory and therefore are 2 bytes longer than their string counterparts)

# **Values**

### *[There are hundreds of valid values. See Chapter 9, on variables.]*

The value command (**va**) reads and inserts into the file at the cursor location the current value of a status variable. Settings for variables other than defaults are preceded by a \$. The display (seen only in Page Layout View) can be removed by one stroke of the **Backdel** key.

Examples:

**BC** va \$pa**XC** displays the current drive and path **BC** va ts**XC** displays the current tab settings

The following is a partial listing of the variables, showing how the value of each can be embedded in a program

drive and **PAth** <u>—————————————————————</u>

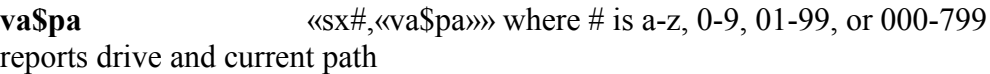

Filename

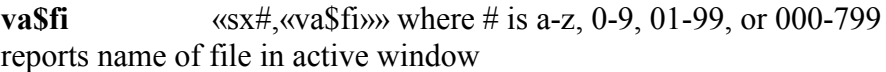

**Filename and path** <u>─────────────────────</u>

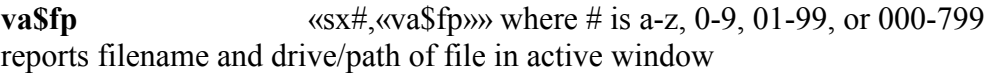

PaGe number  $\longrightarrow$ 

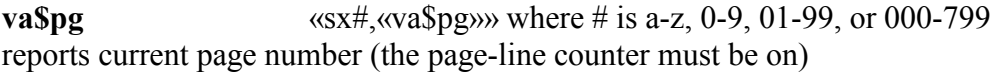

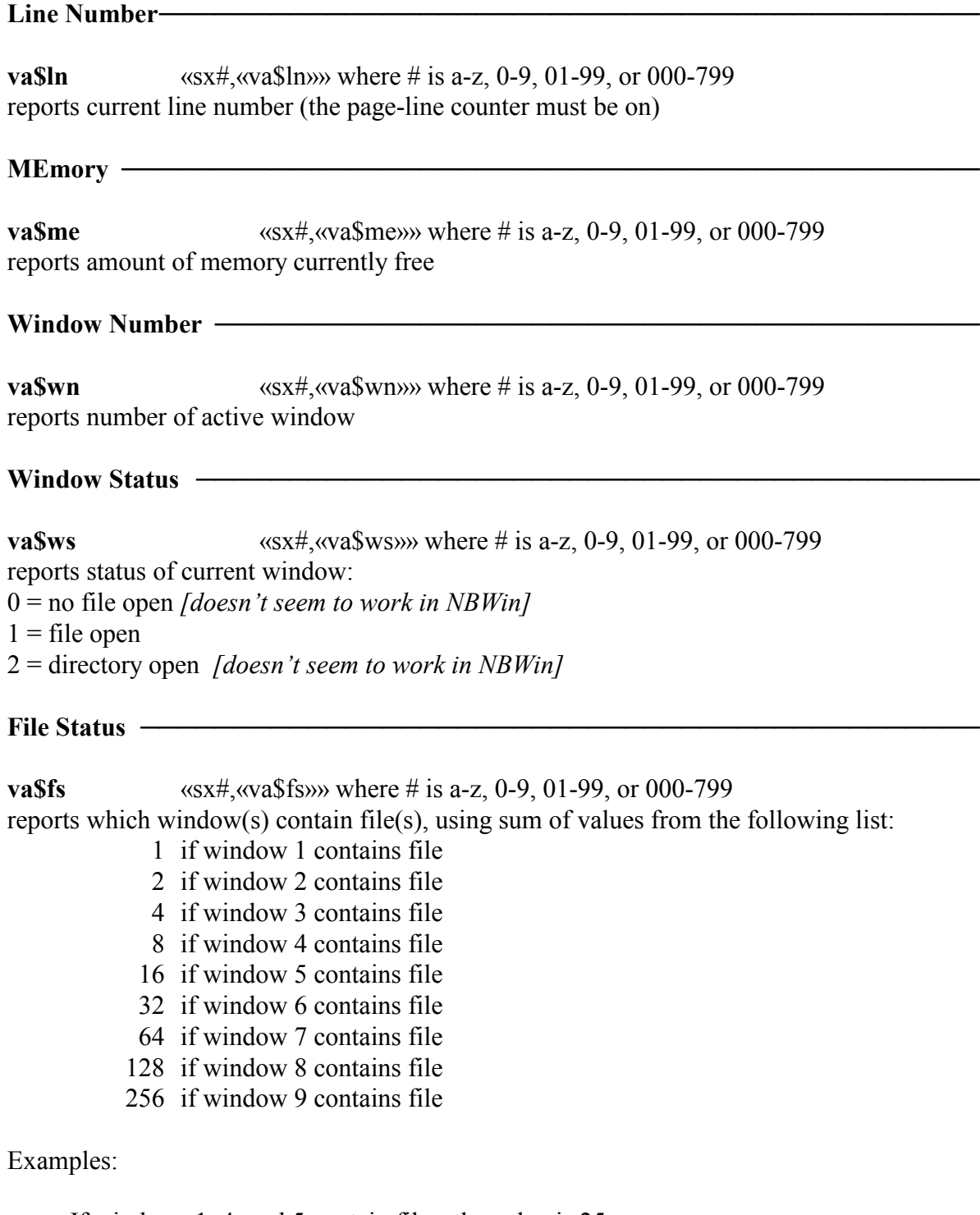

If windows 1, 4, and 5 contain files, the value is 25  $(1 + 8 + 16)$ .

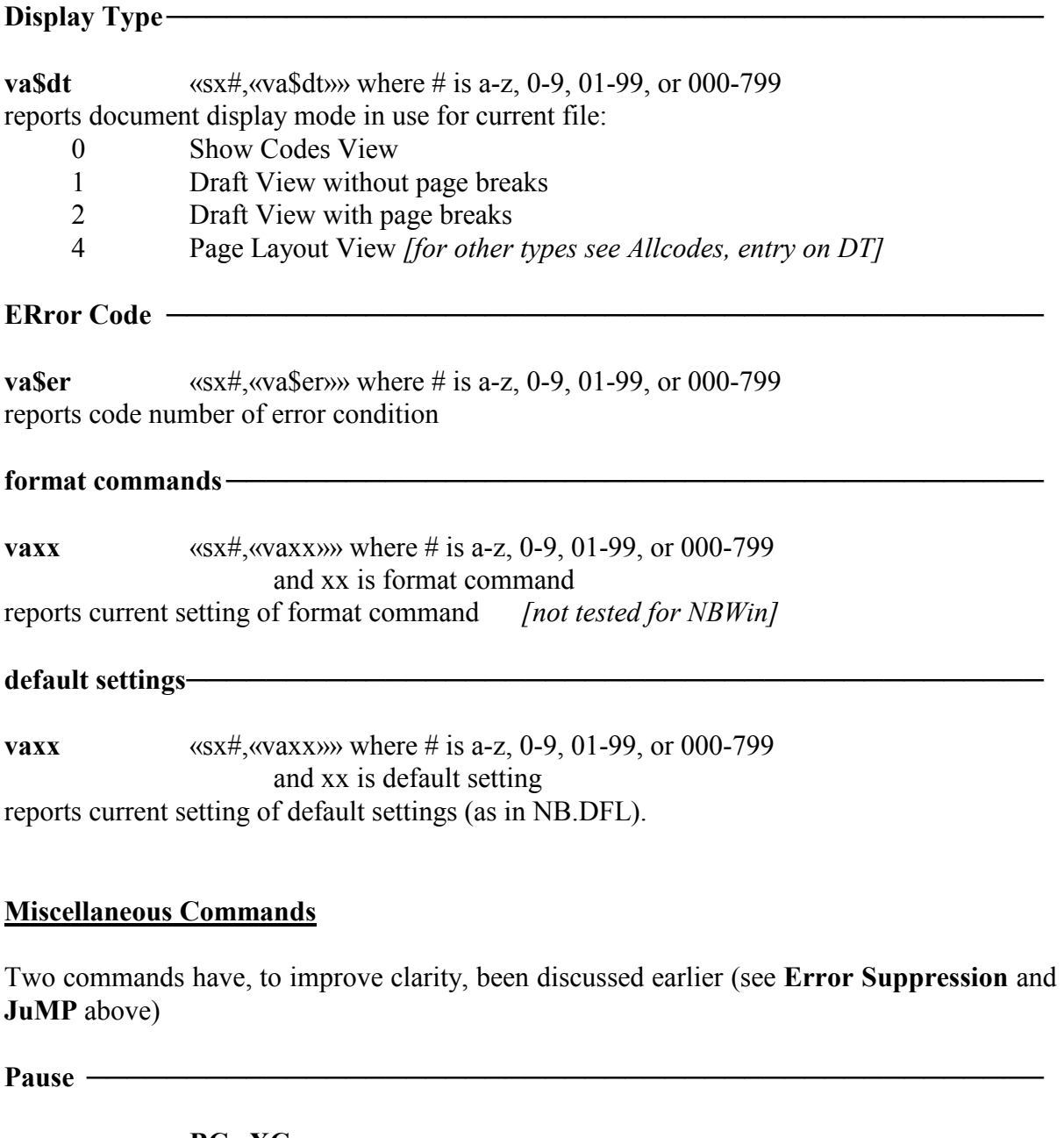

**p BC** p**XC** causes program to pause for about one second before continuing (actual duration depends on hardware configuration). For longer pause increase the number of **XC**s

Example:

**BC** p **XC XC XC XC XC XC** ─pauses 6 seconds

Wait <u>───</u>

**wait BC** wait**XC**

causes program to finish a background task, such as printing, before continuing

Without **wait**, execution continues immediately

Example:

**BC** print test.doc**XC BC** wait**XCBC** call test.doc**XC**

### **Suppressing Display**

**DX/DO DX** freezes video display for current window **DO** reactivates video display for current window

These are less necessary than they were in NB for DOS. Try a program without them; use if needed.

────────────────────────────────────────────────────

**Nested** Programs can invoke other programs. When the second program is **Programs** finished, control is returned to the first. These subroutines, of course, can be saved on disk. The program described previously that reads a character from the keyboard could be turned into such a subroutine.

────────────────────────────────────────────────────

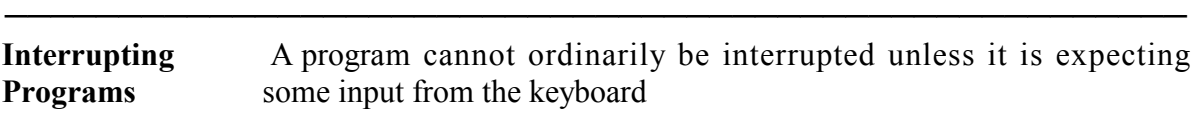

────────────────────────────────────────────────────

**Extended** Of the extended phrases available for use in programs (with **sv**, **sx**, **Phrases pv**, and **is**) those in the ranges 00-99 and 000-099 are cleared when a program is exited. Extended phrases above 100 are retained in memory until the end of the session, and are available for use in other programs. Regular phrases (a-z, 1-9) can also be used by executing **sx**. For example, to save the variable recorded on extended phrase 45 as regular phrase 5, use:

«sx5,«is45»»

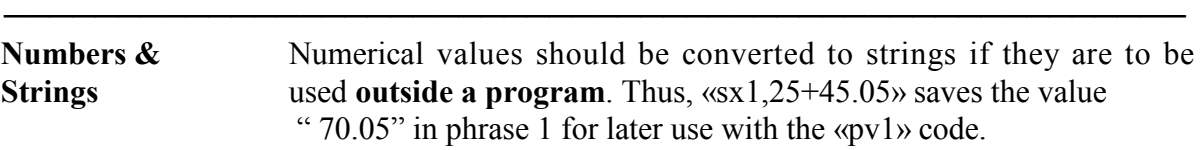

**Parentheses** Parentheses must be used around the item(s) operated upon by commands beginning with " $\hat{a}$ ":

────────────────────────────────────────────────────

 $\langle \text{if}(\partial \text{not}(\langle \text{serv} \rangle)) \rangle$  — will work «if@not«er»» «if(@not«er»)» │─will not work  $\langle \text{if}(\widehat{a}) \text{(not} \langle \text{er} \rangle) \rangle$ 

**Paragraph Marker** To enter a paragraph marker as part of a search string to be **Carriage Return** implemented within a program,

────────────────────────────────────────────────────

'^R', e.g.: **BX**se /^R/**Q2**.

To have a program insert a paragraph marker into the actual text of a file when the program is being run, enter a normal paragraph marker with the Enter key. See also p 77.

#### **Programming Error Messages**

**Too many program calls** ─ You created an endless loop (for example, you tried to run a program that includes the command to run itself).

────────────────────────────────────────────────────

**Mismatched operands** ─ You cannot use string operators with numbers, compare **pv#** with **is#**, or perform mathematical operations on strings.

**Command entry error**  $-$  You have used **pv** when you should have used **is** (or vice versa), have attempted to perform a string operation on a numerical value or a mathematical operation on a string, or have improperly entered the command or mistyped the operator (for example, have only one "=" instead of the pair of "==" symbols).

**Label not found** ─ The designated label cannot be found.

**No «ei»** ─ No **ei** code exists to end an **if** statement.

**Need ID & expression**  $-$  You attempted to enter a program call requiring a phrasekey identification, but did not specify either it or the expression to be evaluated.

**Repeat**  $w/a$ **lphanumeric**  $- A$  label name must be specified. (This is the same error message used for assigning phrases [see "Phrase Libraries" chapter], so the wording is tailored for that situation.)

*See also useful expansion of this topic in the Appendix, p 179.* 

#### **Notes: Entering and Searching for Commands, Functions and Special Characters**

*────────────────────────────────────────────────────*

#### 1. **Embedded Commands**

Embedded commands are embedded in a file or program as codes contained within command brackets (also known as format brackets, double angled brackets or guillemets - this last being XyWrite usage).

#### *Searching for Embedded Commands*

You can search for embedded codes in Page Layout, Draft or Show Codes view. You can find successive instances of one type of code (such as labels, or italics) using only the opening command bracket in the search string.

**BC** se /ELB/**XC** [where 'E' is ASCII 174]

**BC** se /EMDIT/**XC** 

will find the next label or italics code. (After finding most embedded codesyou can move the cursor to the left to read the code contents on the prompt line [to see print modes like this, you have to uncheck the box 'Never show type-style commands' in Tools, Preferences, Document Views].)

*Entering embedded commands in programs*: You can do it from the command line—for instance: **F9** md +bo**F10** [note space after 'md'] **F9** sv 01,text**F10** or by writing it directly in Show Codes View, between command brackets: «md+bo» «sv01,text»

You can enter them in upper or lower case, e.g.,

«sx01,«pv56»»

or

«SX01,«PV66»»

They will be converted to uppercase the first time you run the program.

### 2**. Functions**

#### *Searching for Function Codes*

Strike the Pfunc key twice (this puts 'SE/FN [square dot] on the command line, with the cursor beside the dot), then type the two characters of the code you're looking for and strike F10.

### *Entering function codes in programs:*

Functions can be entered in programs by executing

F9 pfun xx F10 ('pfun' and 'pfunc' are variant forms of the same command) or by striking the pfunc key (**Ctrl+;**). If you are in Codes view, the functions will appear as black rectangles with white letters, with a space after the rectangle. The space is part of the code; you cannot delete it.

### *Entering function codes in keyboard tables:*

Functions can be entered in keyboard tables as two-letter sequences *not* separated by commas, e.g.:

##=cp,rd [copy define; erase (rubout) define] Optionally, you can enter them without commas:

##=cprd

### *Executing functions from the command line*

They can be executed from the command line with:

**F9** func xx**F10** (where xx is the function code, e.g. 'func as' will go to the adjacent open window, if any)

You can dedicate a keyboard-table key to this sequence:

 $\# \# = bc, f, u, n, c,$ ,

The you have only to type the two-letter function code and strike F10 to execute the function.

Or you can save this program in your XPL subdirectory as FUNC.RUN—copy everything from the first ';\*;' to the second, inclusive. (Change to Codes view to see the whole program.)

;\*; Program puts 'func + space' on command line, reads from the keyboard the 2 characters you type for the function you want to test, and executes. **BC** func  $\mathbf{XC}$   $\mathbf{Set}$ 

Then dedicate a keyboard-table key to this sequence:

 $\# \# = b x, r, u, n, f, u, n, c, ., r, u, n, q2$ 

This puts the func command on the command line and executes it as soon as you type the two-letter sequence.

#### 3. **Immediate commands**

Immediate commands perform immediate actions on text/files/directories. You can execute them from the command line - for instance,

F9 se /text/ F10 F9 run apost.run F10

They can be run as, or as part of, programs - where they are executed with the codes **BC...XC** or **BX...Q2**, e.g.:

**BX** run apost.run**Q2** 

In keyboard files they are executed by bc...xc or bx...q2. Each character of the command must be followed by a comma. Eg:

 $bx, r, u, n, c, \ldots, n, b, w, i, n, \ldots, p, l, \ldots, p, o, s, t, \ldots, r, u, n, q2$ Note the space between the command (run) and the argument, and note that the functions (bx and q2) are not divided up by commas.

In programs they are executed by functions **BC...XC** or **BX...Q2**.

### 4. **Operators**

Operators are used mainly in programs. They work within expressions. E.g.:

 $\langle \langle \csc(2, \alpha) \rangle \rangle$ 

uppercases the text saved in phrase 01. They cannot be entered from the command line, only directly in the program in Codes view.

# 5. **Defaults**

Permanent defaults are stored in \NBWIN\USERS\DEFAULT\NB.DFL. Many of them can be changed permanently or temporarily, either through the Tools, Preferences menu, or directly in NB.DFL. You should edit NB.DFL in Show Codes view. Back it up before editing.

In NB.DFL the form is:

DF  $xx=\#$  (where xx is a two- or three- letter code, and numbers or letters follow the equals sign).

You can change defaults for an NB session or part of one by issuing the command:

 $F9$  d xx=# $F10$ 

For instance,

 $F9$  d dt=0  $F10$ 

causes all files called after the command is issued to be shown in Show Codes view.

# **6. Paragraph markers, (loosely known as CRs)**

*[Strictly speaking, NB's paragraph marker is a combination of a carriage return character and a line feed character—a CrLf. But since single CRs or LFs are vanishingly rare in Nota Bene, I use CR to stand for CrLf.]*

*To put a CR into a search string in a program*

To enter a paragraph marker as part of a search string to be implemented within a program, use  $\lq R$ , e.g.:

**BX**se /text^R/**Q2**.

*In a program, to save a CR in a phrase and compare to one saved to another phrase:*

Save an ordinary CR with SV. Then save the second one (e.g., one that you've searched for and defined) to another phrase, also with SV. Finally, use IF...IS...IS to compare them, as in this example, where you search for a separator, define it, save it to phrase 04; then save a CR to phrase 05 and compare the two phrases.

#### **BX** se /**S**/**Q2 DF CL DF SV** 04**XD** «SV05,

»«IF«IS4»==«IS5»»..then do one thing, otherwise do another...

*In a program, to insert a CR in a file*

To have a program insert a paragraph marker into the actual text of a file when the program is being run,

—either enter a normal paragraph marker with the Enter key.

[But if you use Enter after a programming string beginning with BC,

it will execute the string. E.g., BC ci /text/more text/ $\perp$  executes the change.]

—or do:

 $\langle$ SV02, $\downarrow$ »**GT** «PV02»

*In a keyboard file, to insert a CR in a file*:

Use  $\blacksquare$ Carriage Return (alone) symbol to enter a regular paragraph marker in text. Or use the definition on Unshifted 28: 'FF,&X,C,R'.

*In a keyboard file, to insert other types of paragraph marker/line ending in files:* Use:

**D** Line Feed

**E**Carriage Return (alone)

**Paragraph End (both types)** 

Alternate Paragraph only (aka Soft CR)

**P** Regular Paragraph only

[These are extracted from Find/replace menu by clicking on Red/Blue button to right of Find box; clicking on each type of CR; and copy/pasting it into this file. You can do this with any of the characters.

#### 7. **Command Brackets**

*To insert in a program,*

For opening brackets («) use ASCII 174. For closing brackets (») use ASCII 175. To input them, hold down Ctrl and Shift keys together, and, while keeping them pressed down, type the numerals 174 or 175.

*To search for the key definitions of command brackets in a keyboard file:* Search for ASCII 174/175, input as above.

*To search for command brackets in a file (from cmd line or Find/Replace dialog):* Just enter them using the command bracket keys, **Ctrl+,/Ctrl+.**
# **CPG Chapter 4: XPL Program Calls 79**

### *In a program, to search for command brackets*:

If you enter opening command brackets in a program in a search string, without matching closing command brackets, you will get an error dialog every time you open the program in Page Layout View. You can either ignore this or use ASCII 174 instead.

You can also insert command brackets in programs by putting the string «sv01, E» (sv02, F) [E/F=ASCII 174/175] at the top of your program. Then «pv01» will insert an opening command bracket, and «pv02» a closing one. Note that if you want the «» in the text, you need to include a GT function, or else the string may appear on the command line (depending on what is going on at that point in the program).

# 8. **Tabs**

*In keyboard table or programs:* simply insert a tab character with Unshifted Tab.

# 9. **Tilde**

*Tilde for command line searches or to input long file name in truncated form*: To reproduce, hold down Ctrl and Shift keys together, and, while keeping them pressed down type the numerals 126.

# *Tilde over letter in text*

F9 func MF [go to text, type letter. Press F10, then numerals 7461. Tilde appears over 'n'. Cursor must be in file when function is executed, otherwise character appears on command line.

# **Programming: Sample Programs**

*These sample programs were written for NB 4.5 DOS. In NB for Windows most of them will not work as written, principally because they use function* **OV**, which is inoperative in NBWin. However, most of the code is still valid, and the comments give excellent examples of programming strategy. I recommend them for study. I have crossed out invalid parts. *The programs in sections 7, 8 and 10 are still valid in their entirety.*

The following sample programs first show each program approximately as it would look on screen, except that the line breaks are arbitrary in these diagrams: the actual programs would be continuous unless you use a ;\*; string to break them on screen. In each case the program is followed by an explanatory analysis of it. Where the usage for a program is given as

USAGE: **run <program>**

it is always (except where the program is seldom used) more efficient and economical to load the program on a key-combination, or to use one of the other methods of running a program described in Chapter 7. *[Action line=command line. Expanded mode= Show Codes View. Normal Mode=Page Layout View.]*

*──────────────────────────────────────────────────────*

#### *1.* **Program closing all windows**

The program closes and clears all windows. USAGE: run <program>

«sx11,«vaEP»»«if«pv11»>0»**BC** d EP=0**XC** «ei»«sx40,«va\$wn»»«lbAbandon»**BC OV** Xab**XC BC NX** «sx41,«va\$wn»»«if«pv40»==«pv41»»«glRS1» «ei»«glAbandon»«lbRS1»**BC OV** X**OV** e1 **BC** RS**XC BC** «if@not(«er»)»«glRS1» «ei»**BC** «sx40,«va\$wn»»**OV** e0 **BC NX** «sx41,«va\$wn»»«if«pv40»==«pv41»»«glRS2»

«ei»«glRS1»«lbRS2»«sx44,«va\$fs»»«if«pv44»==0»**#1 DX AS BC** RS**XC** «ei» «lbEND\_abcl»**BC** d EP=«pv11»**XC BC OV** O**DO** «pr All windows abandoned and closed» «ex1»

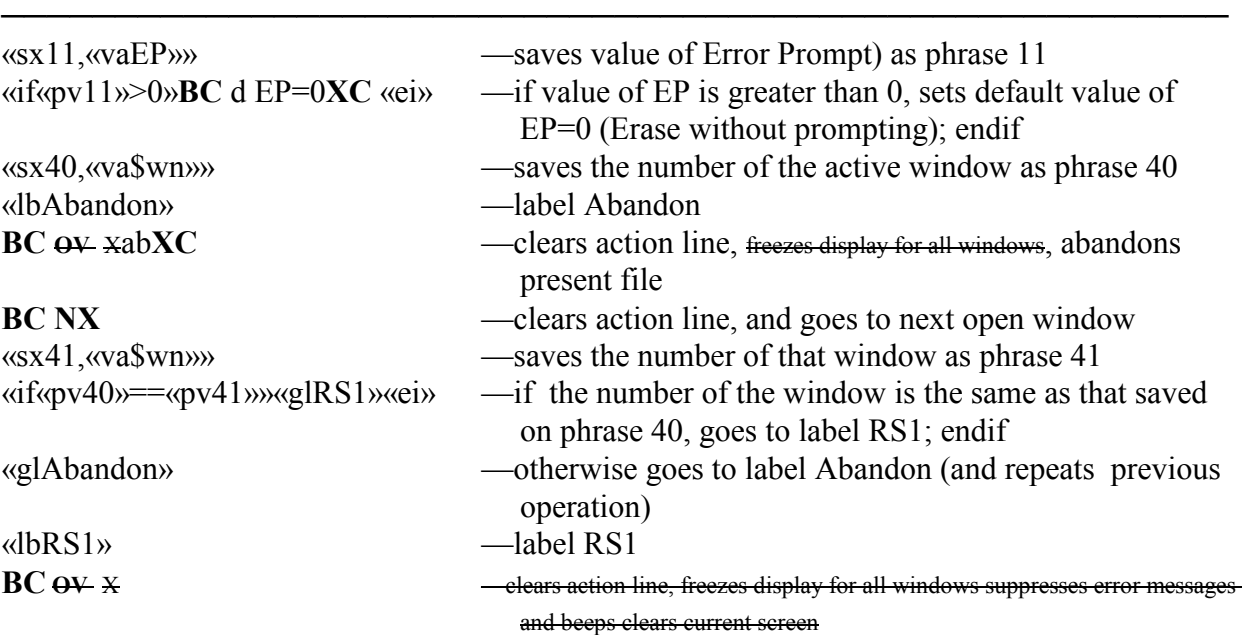

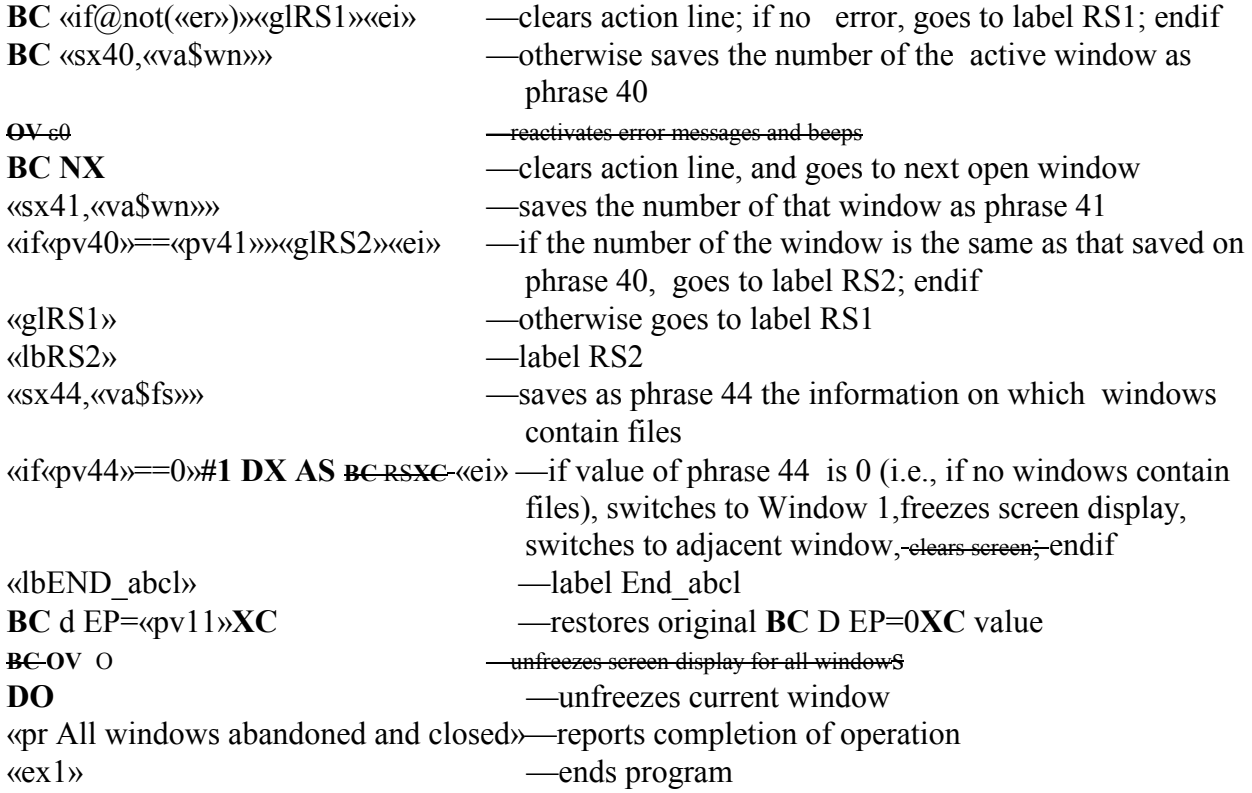

# 2. **Program closing all windows but current one**

The program checks each window in turn, clearing the file (if there is one) in it, and closing the window, leaving only the current window with its file in it. USAGE: **run <program>**

──────────────────────────────────────────────────────

«sx98,«va\$wn»»**OV** X«lbClear»**NX** «sx99,«va\$wn»»«if«is98»==«is99»»**OV** O**GT** «prAll Windows but this Cleared / Closed »«ex»«ei»**OV** a**BC** rs **XC** «glClear»«ex»

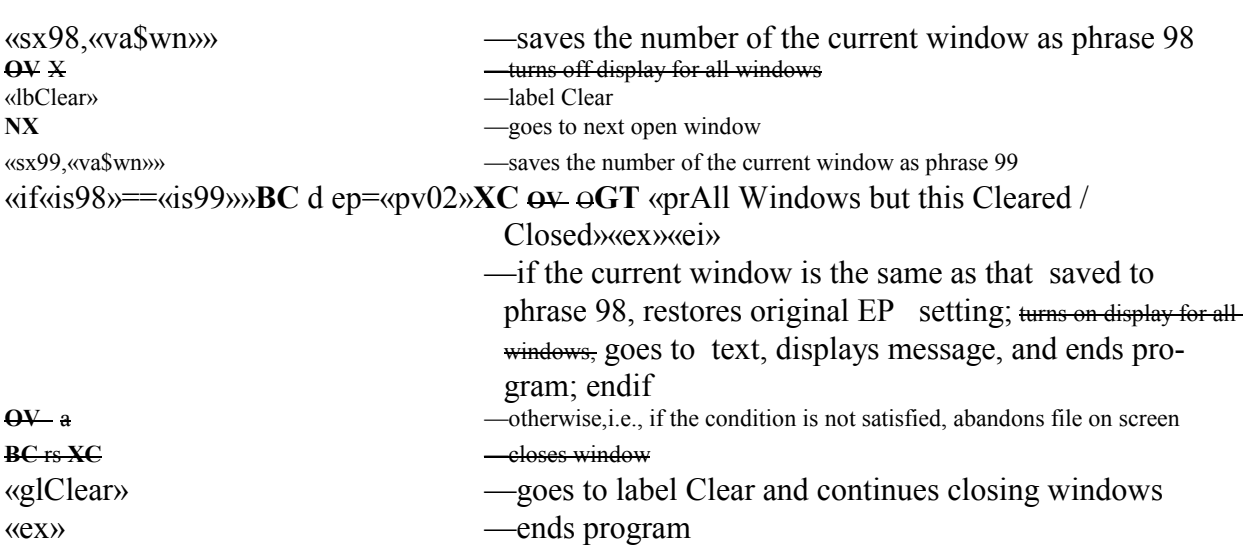

# 3. **Program comparing screen file with disk file**

This program compares the current screen file with the file (if any) on disk, to check if changes have been made since it was last saved. It does it by calling to screen in an adjacent window the disk-copy of the file (if there is one), and looking for the first difference between the two files. If it finds none, it reports No Change in the screen file; if it finds any change, it invites you to save the screen file to disk.

USAGE: **run <program>**

**BC**  $QV$   $\rightarrow$   $X$ «sx76, «va\$fp»» (sx77, «cp»  $QV$  nw (glCA-F» «lbCA-F»**BC** ca «pv76»**XC XP** «if«er»»**BC** rs**XC OV** O**BC** «pv76» Not on Disk!**GT** «ex»«ei»«glCO» «lbCO»**AS XP TF FD AS BF** «sx80,«cp»»**OV** a **BC** rs**XC** «sx78,«cp»»**BF** «sx79,«cp»»«if((«is78»)<(«is79»)!(«is78»)<>(«is80»))»**BC** jmp «pv77»**XC BC WG OV** O**GT** «pr File Changed; Save?»«ex»«ei»**BC** jmp «pv77»**XC BC WG OV** O**GT** «pr No Change in File»«ex»

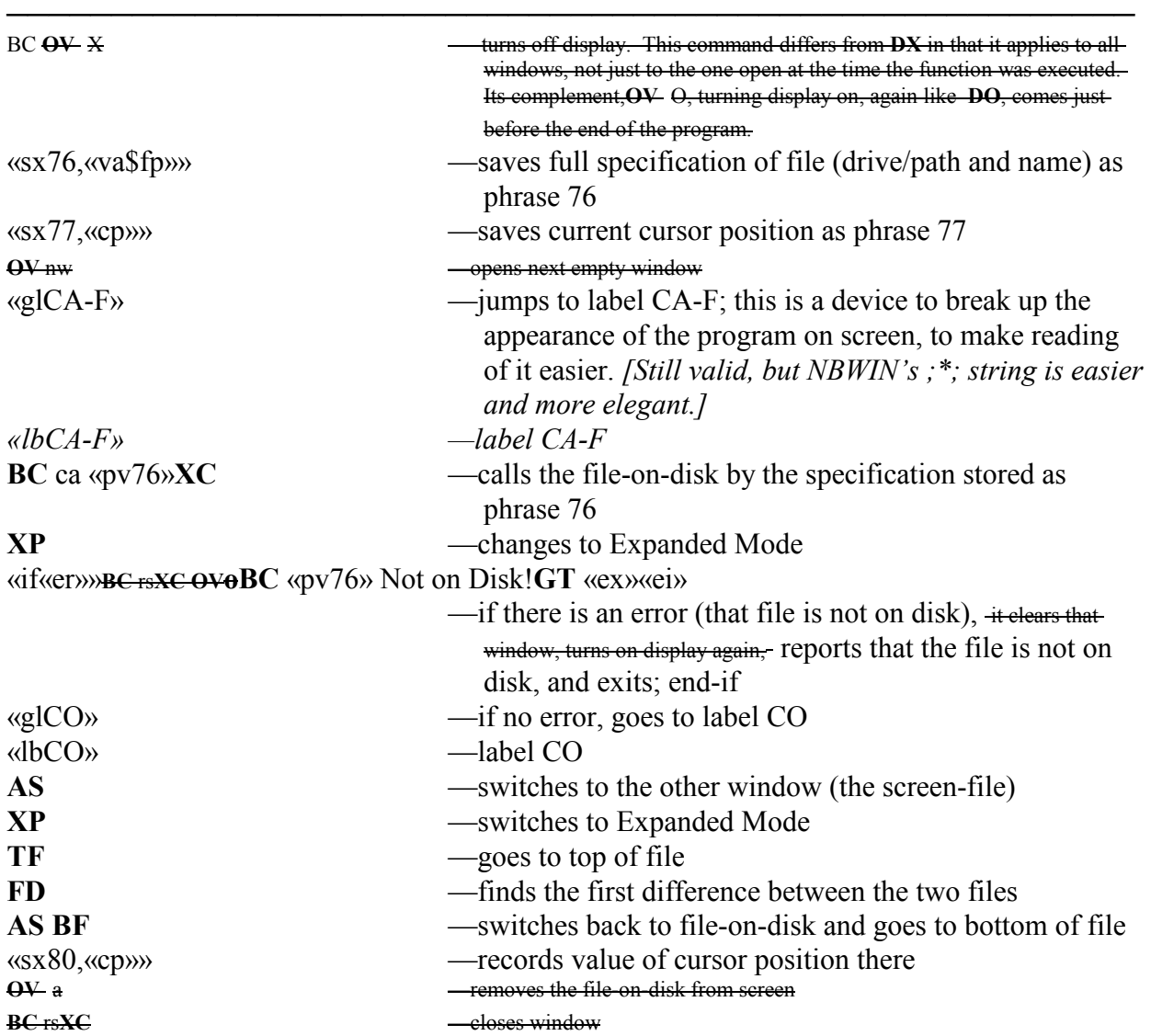

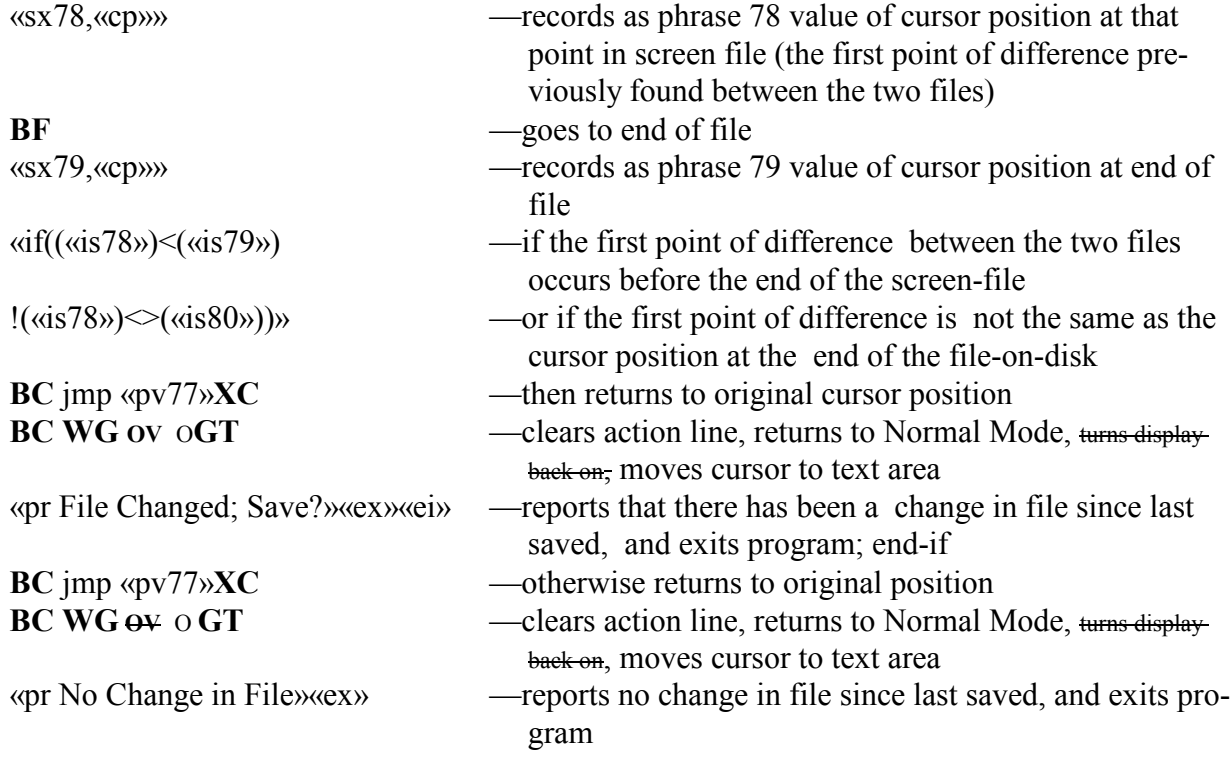

#### 4. **Program comparing screen file with disk file**

This program does the same job as the previous one, but is much shorter, because it makes use of one of the many new overlays now available in **Nota Bene** 4. In this case the overlay is **OV** ft, which performs just one function: it writes 1 into phrase 99 if the current file has changed since it was last saved; otherwise it writes 0. In this program, if the value is 1, the user is invitedto save the file to disk; if the value is 0, the program terminates without saving the file. The brevity of the program illustrates the economy in program writing that the new overlays make possible

USAGE: **run <program>**

«sv01,Y»**OV** ft«if«pv99»==1»**BC** File changed. Save? (Y/N)«glSave»»«ei»**BC** File not changed since last saved«ex»«lbSave»«sx02,«rk»»**BC** «if«is02»==«is01»»**OV** sa«prFile saved»«ex»«ei»«prFile not saved»«ex»

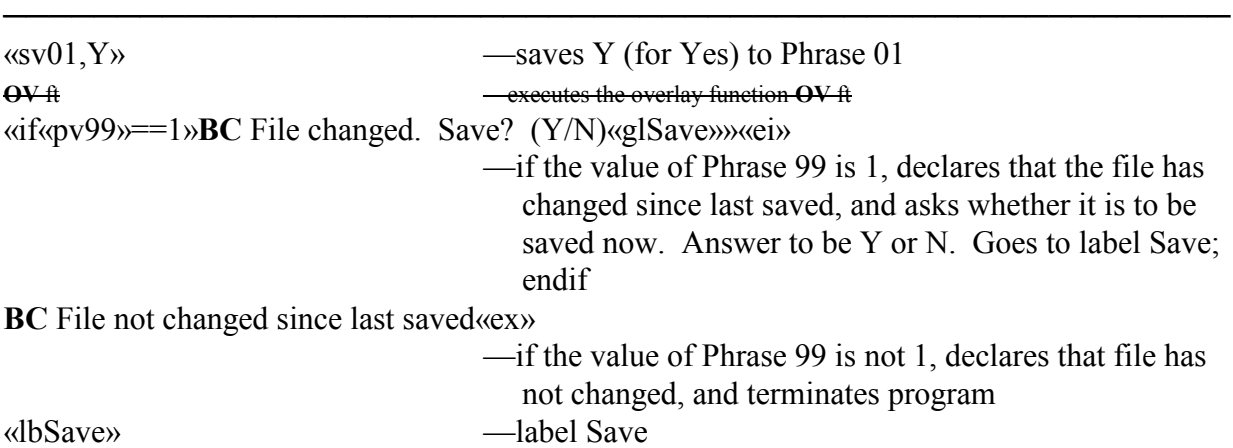

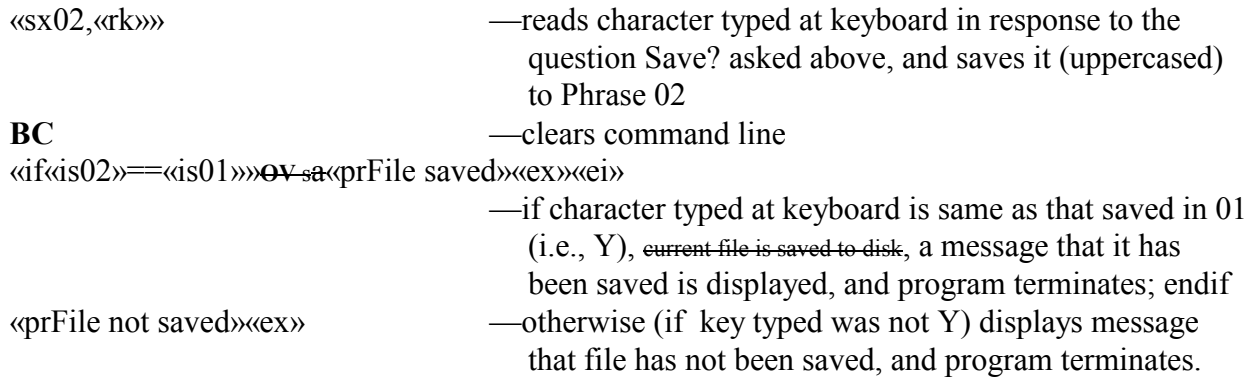

### 5.**Programs Using Incremental Counter**

The program illustrates the use of an incremental counter for finding how many occurrences of a specified word there are in a file.

USAGE: run <program>,<word>

**TF** «sv25,0»**DX OV** e1«lbW»**BC** se **WS** «pv00»**WS XC** «if«er»»**TF OV** e2 **BC** «pv25» occurrence(s) of the word '«pv00»'«ex»«ei»«sx25,«pv25»+1»«glW»

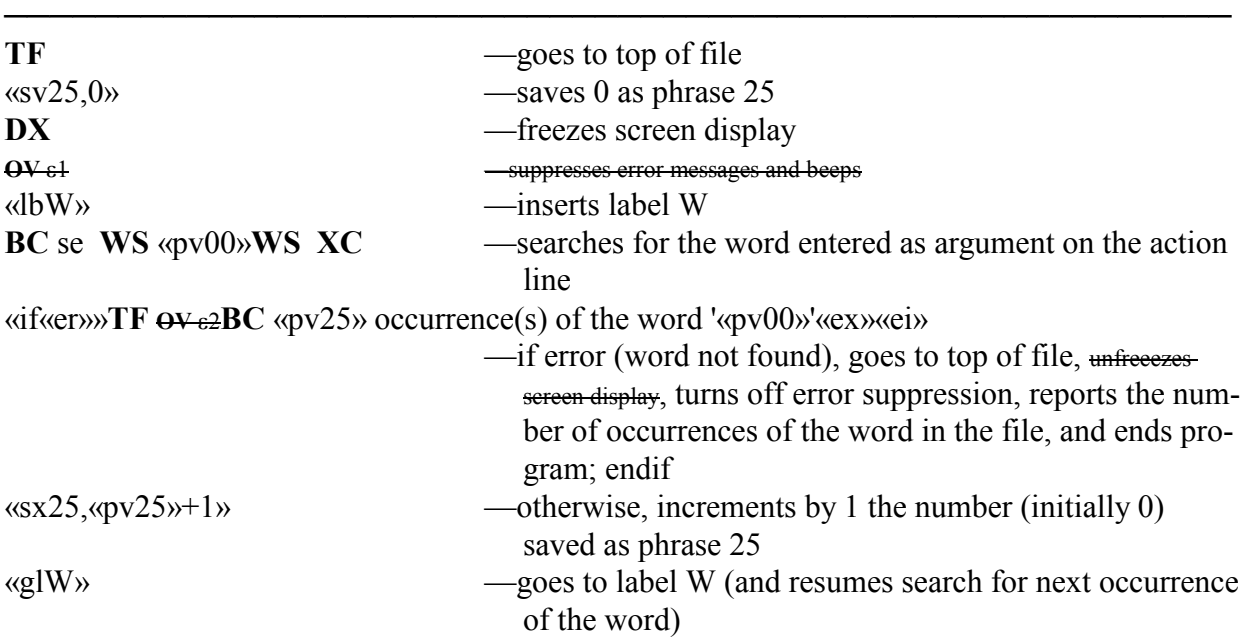

6.**A more elaborate version of previous program.** It reports the frequency either of a word or of a string of characters, prompting you to choose which it is that you want. USAGE: **run <program>,<word>**

**TF** «sv25,0»«sv01,W»«prStrike W for Word, S for String»«sx02,«rk»»**DX OV** e1 «if@not(«is02»==«is01»)»«glS» «ei»«lbW»**BC** se **WS** «pv00»**WS XC** «if«er»»**TF OV** e2**BC** «pv25» occurrence(s) of the word '«pv00»'«ex»«ei»«sx25,«pv25»+1»«glW»

«lbS»**BC** se «pv00» **XC** «if«er»»**TF OV** e2**BC** «pv25» occurrence(s) of the string '«pv00»'«ex»«ei»«sx25,«pv25»+1»«glS»

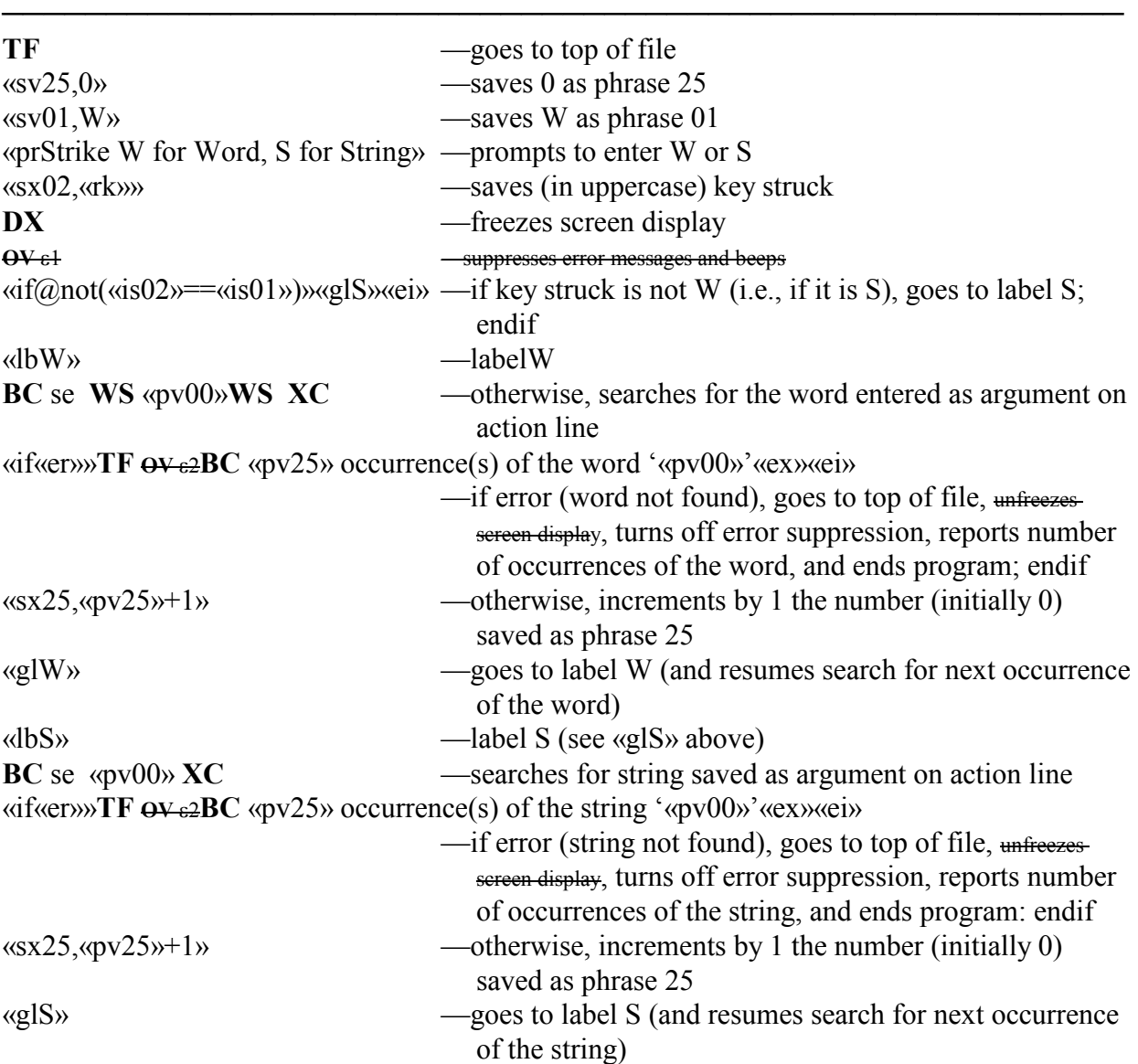

#### 7. **Program using parsing to execute a command a specified number of times**

The program uses **xs**. It executes the specified command the specified number of times, e.g., find the 24th occurrence of a specified word, or print 10 copies of this file. USAGE: **run <program>,#\*<command>**

E.g. to find the 15th footnote in the screen file; the screen file must first be changed into Expanded mode.

#### **run <program>,15\*sea FN**

«sv01,\*»«xs00,01,02,03,04»«sx05,0»«lbexe»**BC** «pv04»**XC** «if«er»»«ex»«ei»«sx05,«pv05»+1»«if«pv05»==«pv02»»«ex»«ei»«glexe»

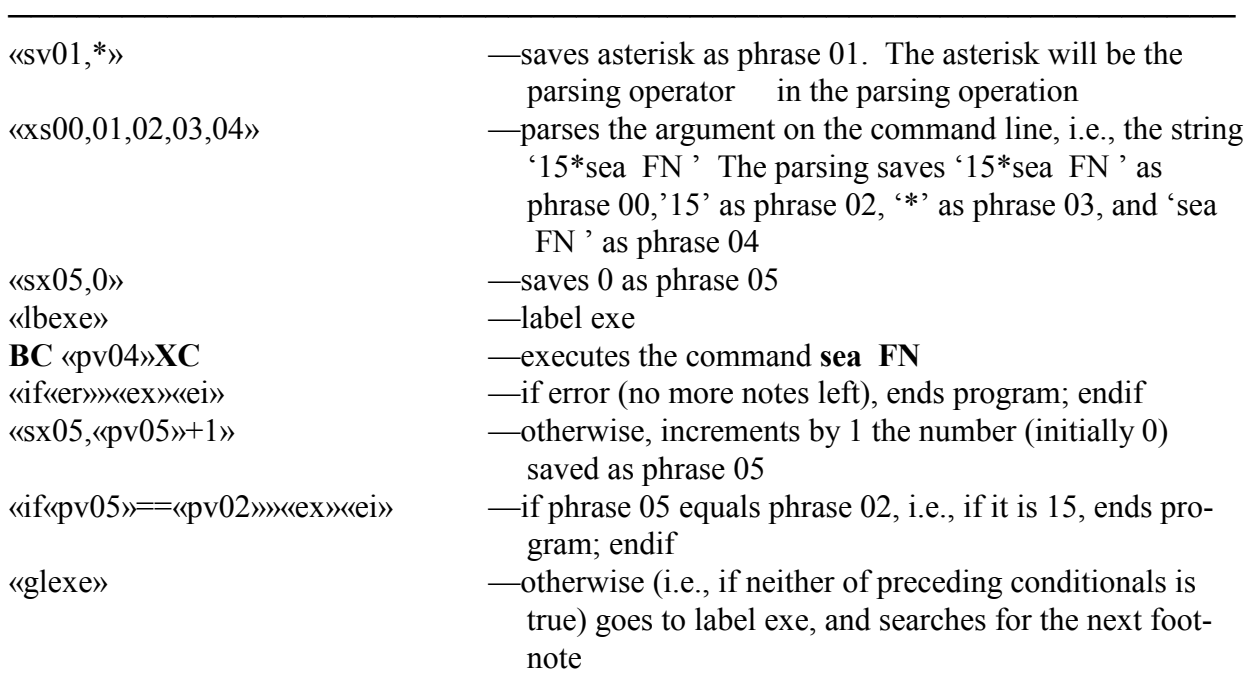

# 8. **Program using subroutine**

The following is an example of an 'su' in action. The «su#,...», say «su105,...», can be stored in memory with

**run**  $\leq$ **name** of 'su's file>. Then it can be embedded in any program with 'pv105', where it will be executed. This can be illustrated with a simple «rc» loop.

This is a loop that enters into the text each stroke made from the keyboard until \* is struck, which leads to exit from program:

```
 «sv20,*»«lbChain»«sx25,«rc»»«if«is25»==«is20»»«ex»ei»
 «pv25»«glChain»
```
It can be saved in an 'su', like this:

```
 «su105,«sv20,*»«lbChain»«sx25,«rc»»«if«is25» ==«is20»»«ex»«ei»«pv25»«glChain»
 »
```
Note: there must be a paragraph marker immediately before the «su»'s closing command bracket.

This subroutine can be embedded at the start of a program in which you are going to want interaction from the keyboard. At any point in the program where you want a pause for keyboard entry embed the command «pv105». The program will then pause for you to make as many keystroke entries as you want; when you have finished strike \*, and the program will resume. Note that to break out of the subroutine and return to the main program «ex» must be used; if «ex1» were used instead, the entire program would be ended.

Making any such subroutine into a program of its own (called, say INTER.RUN) and running it (say with the line:

**BC** run inter run

in NBSTART.INT) stores it in memory. That means that the subroutine itself does not have to be embedded in any program in which you want to use it. All you have to do is to embed the «pv105» in the place(s) where it is needed to cause the program to pause for keyboard entries.

9. A complete (and possible lengthy) program can be stored as a subroutine on an extended phrase, and subsequently executed from a regular phrase key, without taking up more than a fragment of the limited memory available for the storage of regular phrases. If a program of any length is stored in a subroutine with «su105, $\langle$ program $\rangle$ », then with Alt-F3 «pv105» can be put on a phrase key and saved as an XPL program. Alternatively it can be loaded, by creating a program named, say, PV105, and consisting just of the one command «pv105»; that second program can then be loaded on an Alt-key, say S, with the command **ldpm PV105,s**. Then any time that Alt-S is struck the full program will be executed. This makes the running of a program much faster, because no access to disk is involved; on the other hand, some general memory is kept locked up by the storing of the subroutine/program on an extended phrase. The user must decide in any particular case which is the most efficient and economical method to follow.

### 10. **Load whole phrase library on one key**

USAGE: **run <program>**+letter/numeral of phrase key wanted.

In this case the only efficient way to run the program is by assigning it to a key-combination. The program does exactly the same job as using the ALT key+a letter/numeral to insert a phrase or command from a phrase library; and it does the job no better. The advantage of using it instead of the Alt+key method is that it releases the 35 keys in the ALT table of NB.KBD that are by default defined as

 $\omega$  ( $\omega$ x  $\omega$ ); where x is either a letter or a numeral. As those keys are no longer needed as phrase keys, they all become available for redefinition by the user. The program makes use of the fact that all phrases are entered by the function codes **@A-@Z**, and **@1**-**@9**. It does not affect the use of Alt+F3 for displaying and editing phrase keys.

Closely similar programs can be written using, instead of 'func  $\omega$ ':

(1) 'func &' for running programs loaded on ampersand phrases;

(2) 'func #' for moving to a specific window.

NB: In NBWin this job can be done better by defining a key as: ##=SG. See p. 157.

**BC** func @«prEnter A-Z or 1-9; <Esc> to cancel»«sx01,«rc»»«pv01»**GT XC** «ex»

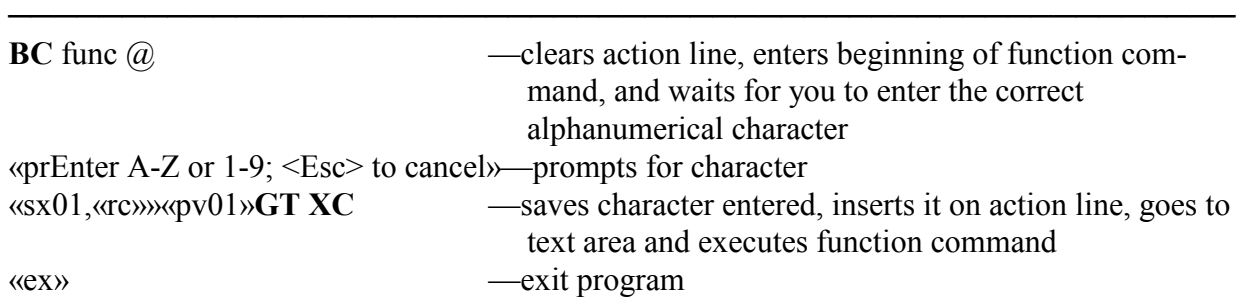

# **Programming: Writing Programs**

1. **Planning** There can be no hard and fast 'how to' rules, or infallible recipes, about methods for writing programs. There are too many factors involved: how experienced you are; how good you are at keeping in your head at one time a number of phrase values, of 'if's, of 'go to labels', etc.; how long and intricate the program itself is going to have to be; and so on. The nearest thing to a rule perhaps is that, except in the case of a very short program, the way to start writing a program is not to start by writing it: it is better to start by thinking about it, jotting down notes on paper, and planning the general flow of the program, so far as you can, before getting down to the details.

If the program is going to be short, proceeding in a single linear sequence, with no branches or loops, then you can go straight at it. For example, suppose you required a program that would tell you, whenever you wanted, what the present location of the cursor is in your current file, you could write that out without previous preparation:

«sx01,«cp»»**BC** Cursor at «pv01» bytes from Top of File«ex»

That is easy, because it is so short, and because the «ex», marking the end of the program, comes as the final entry. But that does not often happen: the program may have more than one «ex» in it; and they may be dotted over the program, anywhere but as the final entry.

2. **Building a Program** When you do start creating a program, remember that it is not necessary, and often not advisable, to compose it in exactly the order which it is going to bear when finished: it is usually better to build it up from its central aim, inserting the necessary additions stage by stage. As an illustration, take the case of a program that you might want to create for embedding paragraph markers at the end of every line in a file. When you are writing a file, such as a letter, to send by email, you may want every line to have a carriage return at the end of it. You can, when writing the file in **Nota Bene**, make a point of hitting the <Enter> key at the end of each line; but that is not easy to remember, and gives you extra work if you make any revisions in the file. It is much easier to write the file in the ordinary **Nota Bene** way, and then put the paragraph markers in afterwards; it is easier still if you have created a program to do that for you.

The first thing you will need in the program are formatting codes to set the Point size and page width settings. SZ11PT and PW70DI would be generally suitable, so the program can start by going to the Top of the File, and embedding those codes:

**TF** «SZ11PT»«PW70DI»

The program will run better if you have it save those codes to a phrase, and then insert the phrase at the right place.

«sv07,«SZ11PT»«PW70DI»»**TF** «gt07»

You also need to ensure that the file is in Page Layout View, by inserting a **WZ** function:

«sv07,«SZ11PT»«PW70DI»»**WZ TF** «gt07»

Then you want the program to go to the end of the line, and replace the space that is there with a paragraph marker, as in:

**LE CR BD** ¿

# **CPG Chapter 6: Writing XPL Programs 89**

That goes to the end of the line (**LE**), moves the cursor one place right (**CR**), backdeletes the space, and inserts a paragraph marker (¿). To insert a paragraph marker *[also confusingly known as a carriage return or CR]* into a program to be put into a file (i.e., not to be used as part of a search string), you simply strike the <Enter> key.

The program, so far, looks like this:

«sv07,«SZ11PT»«PW70DI»»**WZ TF** «gt07»**LE CR BD** ¿

At this stage the program takes care of only one line. You have to elaborate it so that it will do two more things:

(i) repeat the process for succeeding lines in the file;

(ii) recognize when it reaches the end of the file, so that it does not try endlessly to continue repeating (i)'s process of replacing end-of-line spaces with markers. (i) is taken care of by adding a «gl...» at the end of the existing program, and adding a matching «lb...» to the program in the right place to repeat for succeeding lines the operation of replacing space with marker: the place for the «lb...» is immediately before **LE**. The program would now become this:

«sv07,«SZ11PT»«PW70DI»»**WZ TF** «gt07»«lbLE»**LE CR BD** ¿ «glLE»

Now the program will work right through your file replacing end-of-line spaces with paragraph markers. But it needs to be given some way (ii) of recognizing when there are no more lines left to alter.

(ii) can be achieved by using the fact that when the cursor reaches the end of a file, the instruction to move it one place to the right has no effect. So at the end of the file this code, saving the cursor position (cp) to phrase 05, moving one place to the right and saving the cp again::

«sx05,«cp»»**CR** «sx06,«cp»»

will leave the values of «is05» and «is06» identical. The program will take the values of the two «cp»s, and be told to do one thing if they are identical, a different thing if they are not. After «sx05,«cp»»**CR** «sx06,«cp»» instructions must be added about ending the program if the two values are identical. The instructions would be: to go back to the top of the file and remove the two formatting codes that had been inserted there at the outset, and to exit the program:

«if«is05»==«is06»»**TF RC RC RC** «ex»«ei» This new section of code must be inserted in the existing program immediately after **LE CR** , making the program now read:

«sv07,«SZ11PT»«PW70DI»»**WZ TF** «gt07»«lbLE»**LE CR** «sx05,«cp»»**CR** «sx06,«cp»»«if«is05»==«is06»»**TF RC RC** «ex»«ei»**CL BD** ¿ «glLE»

It is necessary to insert a **CL** immediately before the **BD**, to offset the **CR** between the two calls saving the «cp»s to their respective phrases.

The program is now complete, but it can be improved by

(i) freezing the video while it is being executed; and

(ii) inserting a message at the end to report that its execution has been completed. (i) is achieved by inserting **DX** to turn the video off and **DO** to turn it on again; and (ii) by inserting a prompt message «prConversion complete» immediately before the «ex». It would also be helpful to the user if you inserted a «prWorking...» code near the start of the program, which will be displayed throughout the running of the program *[hardly necessary in NBWin on a*  *reasonably fast computer—one running Win XP]*; but the **DX** needs to be moved so that the prompt message will not be made invisible; the eventual result should be:

```
Program to add line ends to emails
```

```
«sv07,«SZ11PT»«PW70DI»»WZ «prWorking...»DX TF «gt07»«lbLE»LE CR
«sx05,«cp»»CR «sx06,«cp»»«if«is05»==«is06»»TF RC RC DO «prConversion com-
plete»«ex»«ei»CL BD ¿
«glLE»
```
If you use smart quotes (curly quotes), you may want to change them to straight quotes for sending in emails. This bit of code does it:

**BX** ci /'/'/**Q2 BX** ci /'/'/**Q2**

You can insert it before the first **TF** code.But you must move the **DX** code to after the change string, which will not work with **DX** before it. Suppress the 'Cannot find item' error message by putting **BC** es 1**XC** at the beginning of the program.

**BC** es 1**XC** «sv07,«SZ11PT»«PW70DI»»**WZ** «prWorking...»**TF BX** ci /'/'/**Q2 BX** ci /'/'/**Q2 DX** «gt07»«lbLE»**LE CR** «sx05,«cp»»**CR** «sx06,«cp»»«if«is05»==«is06»»**TF RC RC DO** «prConversion complete»«ex»«ei»**CL BD** ¿ «glLE»

3.**Comments: Breaking Programs into Lines** Programs in other programming languages are made up of distinct lines of code, sometimes with blocks of code indented from preceding and succeeding lines, for the sake of clarity. An XPL program, on the other hand, is one continuous line from beginning to end (like a single paragraph in **Nota Bene** text); and that can make it difficult to pick out the trees from the wood. Even a short program like the one above would be easier to read, if set out like this:

«sv07,«SZ11PT»«PW70DI»»**WZ** «prWorking...»**DX TF** «gt07»

«lbLE»**LE CR** «sx05,«cp»»**CR** «sx06,«cp»»

«if«is05»==«is06»»**TF RC RC RC DO** «prConversion complete»«ex»«ei»

**CL BD** «glLE»

To do this, use the commenting string  $f(x)$ :

```
«sv07,«SZ11PT»«PW70DI»»«prWorking...»DX TF «gt07»;*;
;*;
«lbLE»LE CR «sx05,«cp»»CR «sx06,«cp»»«gl2»;*;
;*;
«lb2»«if«is05»==«is06»»TF RC RC RC DO «prConversion complete»«ex»«ei»«gl3»;*;
;*;
«lb3»«CL BD ¿
«glLE»
```
Any line or para that begins with ;\*; is a comment. It can be many lines long; nothing will be executed until the line after the first paragraph mark that follows the  $\ddot{\cdot}$ .

You can insert nearly-blank lines by putting a commenting string on a line on its own. You can break a line of code anywhere with a commenting string (except in the middle of an

# **CPG Chapter 6: Writing XPL Programs 91**

expression, «GT;\*;

07» will not do).

When writing a new program it is a good idea to use a lot of these commenting separators. It helps to keep clear the various elements of the program; and it helps to keep you on track while doing the writing. It is also a good idea to include comments describing what each element is doing. Once the writing has been done, and the testing successfully completed, you can remove as many of them as seems suitable. But there is much to be said for keeping them, and, in particular, in keeping your notes on what is happening in that section of the program. That can be a help when you are revising or expanding the program, and it can be very useful to any other user with whom you share the program.

4. **Embedding Codes in Programs** In Chapter 5 the two ways of embedding function codes (Recording Mode, and the PFUNC Command) were described; and the question arises whether one is to be preferred to the other. The answer is that each has its pros and cons, and that you should exercise judgement in deciding which to use at a given time. The advantage of Recording Mode is that you can enter program functions into a file without knowing what the codes for the functions are. Striking **Ctrl+Shift+F10** will put the **CC** code into the file; striking unshifted **F10** will input **XC**. But with each new version of NB for Windows there are fewer keys that hold simple two-character functions that can be entered in a program like this, and more and more keys which, if pressed in Recording Mode, put code like this into the program: **&X BC** —this is the definition on unshifted **F9**; or **[U &X BDU]** —this is on the **Backspace** key. These codes will not work; you will have to hunt for the code you want in Chapter 8 (or the shorter function list in Chapter 2). Recording Mode has the further disadvantage that if you hit the wrong key, you may reach for the backdelete key—which will input **[U &X BDU]** rather than backdeleting your mistake. It's easy to lose track and have to start from scratch. So it is almost always better to use **pfunc**. The disadvantage of **pfunc** is that, in order to embed a function code, you need to know what the code is (which you do not with the Recording Mode method); or, if you do not know it, you have to look it up in the lists of codes in Chapter 8, or the table of **Keyboard Functions** inChapter 2.

With this method, the function is embedded as soon as you strike the **Ctrl+;** combination and type the two-letter mnemonic.

As you become more familiar with the vocabulary of function codes, you will find the **pfunc** method the more economical. And you can, in fact, have the best of both worlds by always writing and editing a program with **pfunc**, and switching to Recording mode just for those functions the mnemonic letters for which you do not know, or do not remember. Even if it inputs nonfunctional codes like **&X BC** or **[U &X BDU]**, they often contain a reminder of what the the two- character code is—**BC** and **BD** in these instances.

# *Program to make PFUNC embed codes in file*

In fact there is a simpler and more economical way of getting **pfunc** to embed function codes in a file, which does not involve distracting your attention by moving up to the command line and entering the two mnemonic characters there. Write for yourself this very short program:

**GT YD DF CL CL DF** «sv01»**RD BC** pfunc «pv01»**XC GT** «ex»

Save the program as, say, PFUNC.RUN, and load it on an Alt-key, for example on **Alt-F**. Then, whenever you want to embed a function code into a file, type into the file the two letters of the mnemonic, and strike **Alt-F**. That will replace the two letters you have just typed with the corresponding function code. For example, typing the two letters bc and striking **Alt-F** will replace the bc with **BC** .

*Replacement Dictionary* Another, even more economical method, which is to be recommended on other grounds (see next section), is to create a personal abbreviation dictionary (called, say, PROGRAM.SPL or XPL.SPL), and, with it loaded, use Automatic replacement. If the dictionary contains the line

#### bc **BC**

then any time you type bc and hit the **Ctrl** key, the two letters will automatically be replaced by the **BC** function code. *[NB: Use the Ctrl key, not the space bar, which would insert an extra space into your program.]*

You can keep XPL.SPL open on one side of your NB screen while programming to remind yourself of what abbreviations to use.

*Phrase library* You can also save codes and program segments to a phrase library, perhaps named PROGRAM.LIB or XPL.LIB, though this has two disadvantages: you cannot keep the library open as an *aide-memoire*; and you are limited to 36 phrases (A-Z and 1-0).

5. **Embedding Program Calls in Programs** This cannot be done by the use of Recording Mode; calls must be entered as if they were text. All program calls begin and end with a command bracket, and consequently in Page Layout View appear as undifferentiated codes; Codes View should therefore always be used when writing programs. Opening and closing command brackets can then be inserted with **Ctrl+<** and **Ctrl+>** [keys 51 and 52] respectively; if you try to strike the former key-combination when in Page Layout View, the opening bracket will be entered, but you will get an error message, and will not be able to continue until you delete the bracket .

*Replacement Dictionary / Phrase Library* - With calls as with function codes, it pays to set up an abbreviation spell file and/or phrase library (the same one can be used for both), and to include in it most of the common, and certainly the more complicated, calls. Wherever a call requires a complementary call, e.g. «if» requiring «ei», it is worth putting both of the pair on one abbreviation key, so that both will be entered together, with less risk of your forgetting to supply the complementary one. The second member of the pair must then be moved to its correct place in the program. Abbreviations such as

ife «if» «ei»

ifr «if«er»»...«ei»

ifx «if»...«ex»«ei»

can save both time and mistakes.

As every «gl..» requires an «lb..», you might think it worth putting both into a single abbreviation. This also applies to commands and codes requiring complements. For example you can freeze the video display during the running of a program by inserting **DX**; but, if you do not insert a **DO** somewhere before the «ex» call (possibly more than one) occurs, then, when you leave the program, although the computer will continue to work, it will look as if it had locked up. The abbreviation

dx **DX DO**

# **CPG Chapter 6: Writing XPL Programs 93**

Then there are routines that you may need to use quite often, but do not want to have to recreate each time you want them. For example, sometimes a program will give the user a choice, requiring the response of Y or N to a question. The expansion of 'rc' in the next line will do that *[Note: the 'rc' at the beginning of the line is the abbreviation to be expanded, not part of the program segment.]*

*Yes-or-no routine*

rc «sv01,Y»«prMessage....Answer Y/N»«sx02,@UPR(«rc»)»«if«is02»==«is01»»do suchand-such«ei»otherwise do so-and-so.

The expansion of 'ks' below provides for every keystroke entered by the user being entered into a file until F10 is struck, whereupon the program ends, or does whatever else you substitute for «ex»

*User keystroke routine* ks «sv10,**XC** »«lbRec»«sx51,«rc»»«if«is51»==«is10»»«ex»«ei»«pv51»«glRec»

The compiling of such a dictionary could go on indefinitely, but it is best to limit it toabbreviations and expansions that you will use regularly; otherwise you spend as much time hunting for them in the .SPL file as it would take to type them from scratch. But one further particular one is worth mentioning.

# *Searching for command brackets*

In a number of programs that you write you will have occasion to include search commands of the form **BC** se  $\ldots$  **XC** (or **BX** se  $\ldots$  **Q2**); and sometimes the string to be searched for will include one or other of « and », the two command brackets. To insert them in a search string in a program, hold down **Ctrl+Shift** and, while holding the keys down, strike 174 for opening command brackets or 175 for closing ones.

6. **Setting Defaults** In some programs you may have occasion to set some new defaults, for convenience in the running of the program. But you will not want those defaults to continue to hold after the programs has been run. For example, you want a program that you are writing to work without prompting the user for confirmation before erasing a file; but you want a reversion to normal defaults once the program has finished. The code **BC** d ep=0**XC** ('ep' is Error Prompt) will prevent such prompts during the program. To get back to the normal default the program must first establish what the value of that is, and then at the end restore it. The call

«sx01,«vaep»»

will record the user's current setting for Erase Prompts. Itshould be inserted at, or very close to, the beginning of the program; then insert **BC** d ep=0**XC** to change it to 0 for the running of the program; then, before the program's «ex» call (or before each of them, if there are several «ex»s), insert **BC** d ep=«pv01»**XC** ,to restore the original setting. The corresponding operation should be performed for any other default settings that are made during a program.

7. **Writing for public use** If you are writing a program that is to be, or that may be, used by somebody other than yourself, you should always, if the program uses or assumes a certain default setting, have the program perform operations of the above kind. You cannot assume that other users are using the same defaults as you; if you do, and if they are not, the program, although it works for you, will not work for them.

8. **User Options** Sometimes a program will give the user an option, as in 'Press \* to call file; press / to finish'. The program must then specify what is to be done if the first option is chosen, and what if the second is chosen. In the case of the User keystroke routine above, you can enter:

 $\langle \langle \text{sv12}, \text{*} \rangle \rangle \langle \langle \text{sv14}, \text{/} \rangle \rangle$ 

followed later by

«sx11,«rc»»«pv11»«if«is11»==«is12»»do one thing«ei»«if«is11»==«is14»»do something else«ei»

But where, as in this case, there are only two options, it is actually unnecessary to specify the second, because the program will automatically take that, if the first is not chosen. In the above, «sv14,/» and «if«is11»= $=\text{cis}14$ » can be omitted:

«sv12,\*»«sx11,«rc»»«pv11»«if«is11»==«is12»»do one thing«ei»otherwise do something else

Multiple options need to be dealt with differently. Suppose the program is to give the user choice of one of six options, each marked by one of the letters 'ABCDEF', then it must provide for the specific letter that is chosen, and it must also provide for the case where none of them is chosen. The best way to handle that is to introduce the string operator î, which is used to determine whether one character/string is contained in another string, and, if so, which position in that string it occupies.

In the string ABCDEF A occupies position 0, B occupies 1, and so on. If the string is saved to Phrase 03 with «sv03,ABCDEF», and if the key struck (character entered) by the user is saved to Phrase 01 with «sx01,@UPR(«rc»)», then «sx02,«is01»î«is03»» will record as Phrase 02 the position in ABCDEF of the character entered by the user. The program must then specify what is to be done if the character entered is not one of the letters ABCDEF, which it does with  $\langle \text{if} \langle \text{p} \rangle \langle \text{p} \rangle$  (if the position that it occupies is less than 0), i.e., if it does not occupy any position in the string ABCDEF. If it does occupy a position in the string, the program must then specify what must be done for each possible position.

There are various ways of doing that, depending on the length of the string and on the rest of the program. But the simplest way in this case is to specify an «if» for each of the six positions; let us suppose it directs the program to one or other of six labels, each bearing the respective letter as its name:

«if«pv02»==0»«glA»«ei»«if«pv02»==1»«glB»«ei»«if«pv02»==2»«glC»«ei», etc. This is a a case where the program would be much easier to read if each «if» was on a line of its own, which can be achieved by ending each line with  $\cdot^*$ .

```
;*;
«if«pv02»==0»«glA»«ei»;*;
«if«pv02»==1»«glB»«ei»;*;
«if«pv02»==2»«glC»«ei»;*;
  and so on
```
9. **Suppressing Video Display** The same consideration applies to suppressing video display. In most completed programs you will want to embed **DX** and **DO** in the right places. They speed up the execution of the program, and they save the screen display from doing a frantic St. Vitus's dance. But it is best not to insert them until the last minute: it is helpful, when trying out the program, to see what is actually happening during its various stages.

# **CPG Chapter 6: Writing XPL Programs 95**

10. **Suppressing Error Messages** Some programs will, if undoctored, send error messages when they are being executed, and make the computer beep; that can be distracting and irritating to the user. This regularly happens, for example, if the program involves a 'search' command: when no further instances of the string being looked for can be found, the command produces a beep and a 'Not found' message. This can be avoided by embedding at the start of the program, or near it, an Error Suppression command, **BC** es 1**XC**. *[In NB 4 it was necessary to reactivate bell and error messages with the command, BC es 0XC*. *This is not necessary in NB for Windows.]*. But it is advisable not to insert the command into the program until after it has been written and satisfactorily tested. If you put it in earlier, and if you commit an error in the course of writing the program, you will receive no warning of it. It can sometimes be difficult to spot just where in a program you have entered some wrong code; and the error messages are sometimes so general that they do not pinpoint the error: 'Command entry error', for example, covers a multitude of possible sins. But they are better than nothing; and nothing is what you will get, if you work with Error Suppression activated.

11. **Working Messages** One price that has to be paid for suppressing video display is that during the execution of the program nothing whatever appears to be happening. This can be disconcerting for the user who, if unfamiliar with the program, may start to wonder whether the computer has locked up. For this reason, it is worth including in the program a message to be shown on the prompt line, to reassure the user that the program is running. «prWorking...» is sufficient. Unfortunately, that does not always work: any **BC** that occurs later in the program clears not only the command line, but the prompt line too, and will wipe out the 'Working...' message. There are various ploys that you can use, such as inserting another prompt after the code that wipes out the previous message, like «prStill Working...». But you must remember to combine that with code to turn screen display on *before* the prompt/message, and another to turn it off again *after* the message. Something like **DO** «prStill Working...»**DX** may do the trick; you must be prepared for a certain amount of trial-and-error experimentation.

With any but the shortest program, it is a good idea to include a message reporting that it has done its job. It can be as short as the all-purpose 'Done' that **Nota Bene** commonly uses, but a more detailed message such as 'Conversion completed', 'File saved to C and B' is more informative. The message must be embedded in the program immediately before the «ex» (or «ex»s), and must come after the **DO** code, if there is one. It can be displayed on the command line, with **BC** Conversion completed, or on the prompt line with «prConversion completed», whichever is more convenient.

12. **Comments** For any program but the simplest and shortest it is worth including comments that will help the user to understand and follow the program. Even the author of a program can have difficulty, when he looks at it a month or so after writing it, in making it all out. Comments may occur:

- (i) before the beginning of the program;
- (ii) in the course of the program;
- (iii) after the end of the program;

or any combination of the three. See 'Breaking Programs into Lines', p 90above

13. **Pruning** It often happens that, having written a program, one revises it (possibly more than once), producing one modified version after another. And it can further happen that some no longer needed function codes and/or program calls from an earlier version survive into a later one without actually inhibiting or interfering with the execution of the later version. These vestigial elements do no harm, but they do no good either, and can make the final version harder to read—especially when you come back to it after a long interval, when none of it looks as familiar as it once did. It is always worth checking through the text of a program, if it is the last of several versions, to make sure there is nothing in it that is no longer needed.

14. **Labels** Finally, it cannot be overemphasised that scrupulous care must be taken with labels. A «gl...» call and its corresponding «lb...» call must exactly match each other; if they do not, the first will not find the second, and the program will not run correctly. «glSTART» will not find «lbStart» or «lbstart», only «lbSTART». And secondly, every label in a program must be unique. For example, if there are two occurrences in a program of «lbCall», then «glCall» will always find the first of them, never the second, with the result that the program again will not run correctly.

# 15. **Naming programs**

You can name programs anything. If you want to run them from the command line, the name should be in 8+3 form (no more than eight characters before the (optional) extension, no more than 3 after). NB users often name their programs with an extension of .RUN, but it's not necessary. When I am writing temporary programs, I save them with a single-letter filename, e.g., R or T, because it is quicker to test a single-letter file than an 8+3 one: 'run t' versus 'run tempfile.run'.

You don't need to type the path name if you are working in the same folder as the program, but you should really keep your programs in a folder named c:\nbwin\xpl. In this case, if you are in another folder, you need to type the full path to the xpl folder—unless you put the xpl folder in your path (Control Panel, System Properties, Advanced, Environment Variables, System Variables. Highlight Path in the window, click Edit, and add c:\nbwin\xpl).

If you have downloaded and installed the XYWWWEB.U2 file, you can add programs to the bottom of the file and run them with your U2 help key.

**16. When programs don't work** Especially when you are first learning to write programs, it can be helpful to put each piece of code on a line of its own, with a description of what you mean it to do:

;\*; Save type size and page width in phrase 07. «sv07,«SZ11PT»«PW70DI»»;\*; ;\*; Put a Working prompt on the prompt line. «prWorking...»**;\*;** ;\*; Turn off the display **DX ;\*; ;\*; Go to Top of File TF** ;\*; ;\*; Put phrase 07 [type size & page width] at top of file.  $\langle \text{gt07}\rangle$ ;\*;

# **CPG Chapter 6: Writing XPL Programs 97**

If the program doesn't work, you can put a temporary end-program code—«EX»—at the end of a suitable line, save the program and run it to see whether it works up to that point. For instance, you could put an «EX» after «gt07», so that you can inspect your file in Codes View and check whether your formatting codes are being inserted at the top:

```
;*; Go to Top of File
```
«gt07»«EX»;\*;

This can be helpful if troubleshooting a long program. Remember to remove the temporary «EX».

Before you first run a program, and after every change, switch briefly to Page Layout View. If you have a command bracket too many, or too few, you'll get a warning dialog (unless you turn it off with Help, Action Tips—but it is best left on). If you simply run the program, it will at best insert the bit of code in your file, e.g., «gt07, and at worst make the program, and maybe NB itself, choke.

It can also be helpful to change into Draft View with Shift F9, then do Shift F10 repeatedly to cycle through the Draft View display options.

17. **Default MB** Default MB is set in Tools, Preferences, Prompts, under Errors, where you have a choice of displaying error messages on the status line (df MB=0) or in message boxes (default MB=1). For running programs, default MB must be set to 0. Otherwise the contents will display in a Windows message box which will persist on the screen until you press Enter or click on "OK". This causes problems with programs that loop repeatedly through PRompt statements.

If you want to have default MB set to 1 most of the time, you should put a line at the top of your programs to change it to 0:

```
BX d MB=0Q2
then change it back just before the final «EX» with
     BX d MB=0Q2
```
**If the program goes into a loop** Sometimes a program you are testing will go into an endless loop, probably repeating one or more error messages on the prompt line. Occasionally one can break out of the loop by pressing the Esc key repeatedly, but this is very seldom possible. You will have to close NB forcibly. To do so, right-click the Windows Taskbar, and click on Task Manager. Click the Processes tab and find NTVDM.EXE in the list—this will be easier if you click on 'Image Name' at the top of the list to sort the processes alphabetically.

Click NTVDM.EXE to highlight it, then click 'End Process'. You will be warned of possible dire results and asked if you really mean it. Click Yes—nothing bad will happen.

It is not enough to highlight NBEDITOR.EXE and then click 'End Process'. Likewise, it is not enough to highlight Nota Bene in the Applications tab (if it is visible there) and click 'End Task'. You need to close NTVDM.EXE. Otherwise, if you try to run Nota Bene again in the same Windows session, it may well not open.

See the end of Chapter 4 for a list of some of the most common error messages.

# **Programming: Running Programs**

There are many different ways of running **Nota Bene**'s XPL programs; and no one way is always to be preferred to any of the others. There are a number of different factors that you should take into account when deciding which method to use for a specific program: the frequency with which you are likely to use it; the availability of regular phrase keys, and of unused keys in your keyboard file; and so on. In this chapter various methods will be described. You can experiment with them all, and decide which suits you best for a particular program and context. The list that follows is extensive, but it is not claimed to be exhaustive.

1. **Executing the command from the command line** Four basic methods were described in Chapter 5. The most straightforward is the one that runs the program from memory or disk, by entering a command on the command line and executing it from there with

#### **F9** run x:filename.run **F10**

If the program has been previously loaded into general memory, **Nota Bene** will run it from there; otherwise it will look for it on disk. Access to memory is faster than access to disk, but some memory is being kept locked up for as long as the program is stored there. *[Probably not important in NBWin on a computer running WinXP.]* And, whether the program is run from memory or disk, this method normally takes several keystrokes (a minimum of 6 if you have a single-letter filename) to execute the command to run it. Even if you make no typing errors while entering the command, having to move your attention from your text to the command line and then entering all those keystrokes can be distracting from your work.

This can be avoided by staying with the **run** command but finding a more economical and efficient way of executing it. Fortunately there are several.

2. **Mapping to a keyboard key** If in one of the tables of your keyboard file you have a key that is not being used for other purposes, and preferably one that will serve as a good mnemonic for the program in question, you can map the program to that, with a line that looks like this:

NN=bx,r,u,n, ,p,r,o,g,r,a,m,.,r,u,n,q2

For 'NN' you substitute the number of the key in the table; for 'program' substitute the filename of the program. If the program is not in the subdirectory where you are when you want to run it, you must prefix ',p,r,o,g,r,a,m,...] with the drive\path needed to find it. (You do not have to use 'run' as the extension in the program's name; but you may want to use the same extension for all your programs, making it easier to identify them, and to find them with wild card directory orders, such as 'dir  $*$ .run'). It is essential that every character in that line (after the  $=$  sign) is separated from the character preceding it by a comma—with two exceptions, the keyboard functions 'bx' and 'q2'. When you have written that line, saved the keyboard file, and reloaded it, then any time that you want to run that program, a single keystroke will do it; your eye does not have to go up to the command line, and you do not have to do any distracting typing.

3. **Loading directly on a Phrase Key** If you have loaded the program to a regular phrase key (A to Z, 1 to 9), for example A, with

**F9** ldpm <filename>.run,A **F10**

# **CPG Chapter 7: Running XPL Programs 99**

then, whenever you strike **Alt+Shift+A**, the program will be run. Using the keys available in a phrase library for loading and running programs can be one of the most efficient methods of running programs, because it is all done from inside memory; no access to disk is involved at all.

4. **Loading indirectly on a Phrase Key** This method may sound a little complicated, but it really is not. And it is very economical, because it enables you to run even the longest program from a phrase key, while requiring the minimum of memory to do it. Basically what you do is to load on to the key, not the program that you want to run from that key, but a second program, that consists solely of an instruction to run the first program. Let us suppose that the program that you want to run from the key is called WORDFREQ.RUN. Create a second program called, say, PGM, and write in it the following single line:

**BX** run wordfreq.run**Q2**

Save that file, and load it to a key with:

# **F9** ldpm PGM,A **F10**

If you now use **Alt+Shift+F3** to see what is saved to 'Alt+Shift+A' you will see that it is the line that PGM consisted of. Now, whenever you strike the key 'Alt+Shift+A', it will place on the command line the command 'run wordfreq.run', and execute it. The same technique can be used for indirectly loading other programs on other phrase keys. The programs themselves can be as long as you need, but the amount that is actually stored in memory per program is only a few bytes. Also you no longer need the file PGM, which can be deleted from disk, after you have saved to disk the phrase library into which you have loaded it.

*[This is probably only worth doing in NbWin, in WinXP, with very long programs, if at all.]*

5. **Loading on an Ampersand Phrase** These are phrases &A to &Z, &1 to &9, and they can be used only for loading programs to, and running them from; they cannot be used, as regular phrases and extended phrases can, for saving text or programming code to. The command to load is similar to that for regular phrases:

# **F9** ldpm <filename>,&x **F10**

substituting for 'x' any character from A to Z, or 1 to 9. There are two ways to run a program after it has been loaded to an ampersand key:

i. By the command on the command line:

# **BC** func &x**XC**

ii. By mapping the ampersand phrase to a key in your keyboard file, so that the key's line reads:

# $NN = & x$

 After the keyboard file has been saved and reloaded, striking that key will run the program loaded on the ampersand phrase. Clearly, as in the case of the 'run <filename>.run' command above, method ii. is the more economical.

 Unlike regular phrases, ampersand phrases are loaded to general memory, so that they do not compete for a portion of the limited 64k buffer that regular phrases go to.

But ampersand phrases do have certain limitations.

 a. In the case of a regular phrase, you can find what has been loaded to it by displaying the list of current phrases with **Alt-F3**, or by displaying what has been loaded to the particular key (say, A) with the command 'func sk', followed by 'A'. There is nothing corresponding that you can do with an ampersand phrase.

 b. In the case of a regular phrase, you can save it to disk as part of a phrase library, and thus have it available for later working sessions. This cannot be done with ampersand phrases, which are stored in memory only, and are lost whenever you leave **Nota Bene**, or switch off the computer.

iii. Nevertheless there is something that you can do, and that is worth doing, if you have several programs that you would like regularly/frequently loaded to ampersand phrases. You can create a program that is, in effect, a batch file called, say, AMPERSND.RUN, consisting of a succession of 'ldpm program,&x' lines, looking like this:

*Program to load ampersand phrases*

 **BC** ldpm program1,&1 **BC** ldpm program2,&2 **BC** ldpm program3,&3 **BC** ldpm program4,&4 **BC** ldpm program5,&5

 Then, if you run AMPERSND.RUN, you will have those five programs loaded in a single operation; you can also, by viewing the file, see what programs you have loaded on which ampersand phrases.

iv. You can go one stage further, by including in your NBSTART.INT file the line: **BX** run ampersnd.run**Q2**;\*;

 Your five programs will be loaded to their respective ampersand phrases every time you start up **Nota Bene**.

6. **Running Programs from XYWWWEB.U2** The XYWWEB.U2 program compendium allows you to run hundreds of programs by typing a mnemonic on the command line and striking your help key—and you can add your own programs to the bottom of U2.

7 **Running Programs from Macro Express menus** In Nota Bene 4 you could load programs on user help screens. Each help screen could contain 35 programs (corresponding to the alphanumerics, all but 0). You devoted one key in your keyboard table to calling the help screen; from there, striking one letter ran the program. It was beautifully economical. Instead of using up 35 keyboard-table slots, you used one; and the help screen told you not only the names of the programs, but also a brief description of what they did.

You cannot make user help screens in Nota Bene for Windows. But you can make the exact equivalent if you buy a shareware program called Macro Express ([http://www.macros.com/\).](http://www.macros.com/)) It allows you to build what they call menus of macros, 36 per menu. You can specify that the menus will work only with Nota Bene. Each line of a menu would contain a macro reading:

F9 run<filename>.run F10.

The key combination that opens the menu is defined within Macro Express, but it must be one that you do not want to use for something else in Nota Bene.

Exactly as with NB4 user help screens, you strike the key combination; a menu appears with a list of programs; and you strike the appropriate alphanumeric to run one you want. You can, of course, have more than one Macro Express menu devoted to running user programs in NBWin: you use one keyboard key for each menu.

# **CPG Chapter 7: Running XPL Programs 101**

There are other shareware macro programs; this is just the one I know and use—with NB and with other programs.

XYWWWEB.U2 is vastly more economical of keyboard space than using Macro Express, but you have to remember (or look up, or make a list of) the mnemonics.

# 8. **Running Programs from a Library file, using numbers as arguments**

This is a method that **Nota Bene for DOS** employed in its .OVL files, using letters as arguments. But numbers will do as well, as illustrated in the example below. That is a library of seven programs, constituting a file that we will suppose to be called FILES.RUN. Any one of the component programs can be run with the command **run files.run**,#, replacing # with the number for the program wanted. To save space here, all the programs have been left blank except No. 6, which reports the length of the current file, on the command

# **run files.run,6**.

# *Benefits of library files*

The advantages of packing a number of programs into a library are that it avoids wasting unused disk space on a multitude of possibly small program files, and that it cuts down on the number of entries in a directory. Programs can be picked out and run by any of the methods already described. There is theoretically no limit to the number of programs that can be stored in one library-program, but in terms of efficiency and speed of operation probably a limit of about twelve should be observed. *[This observation may not be pertinent in NB for Windows on a reasonably fast computer.]*

One precaution must be taken when creating a library file of this kind. No specific label must occur in more than one program. If the same label occurs in two programs, the corresponding «gl» call will always go to the first matching label that it finds in the library; conseqently the second of the two programs will never run correctly. *[There are routines to relabel and renumber programs in XYWWWEB.U2; I have not tried them.]*

In the following sample program, the first part determines what is the number entered as argument to the command to run the program, and then uses a «gl» call to point the program to the label at the start of the appropriate member program.

*Sample library program, using numbers as arguments*

```
──────────────────────────────────────────────────────
«lbPROGRAMS»»;*;
«if«pv00»==1»«glSAVEA»«ei»;*;
«if«pv00»==2»«glSAVEB»«ei»;*;
«if«pv00»==3»«glDELBAK»«ei»;*;
«if«pv00»==4»«glCOPYBLK»«ei»;*;
«if«pv00»==5»«glSALIB»«ei»;*;
«if«pv00»==6»«glFILLNGTH»«ei»;*;
«if«pv00»==7»«glCOMPARE»«ei»;*;
;*;
;*;(1)«LBSAVEA»
;*;
;*;(2)«lbSAVEB»
;*;
;*;(3)«lbDELBAK»
```

```
;*;
;*;(4)«lbCOPYBLK»
;*;
;*;(5)«lbSALIB»
;*;
;*;(6)
«lbFILLNGTH»DX «sx20,«cp»»BF «sx21,«cp»»«sx21,«pv21»+1»BC jmp «pv20»XC DO BC
File is «pv21» Bytes longGT «ex»;*;
;*;
;*;(7)«lbCOMPARE»
```
# 9. **Running Programs from a Library file, using text as arguments**

 $\mu$  have not tried this; the text of the program is unchanged from the NB4 version of the CPG. It *is similar to that of the sample library on p. 101 above, so it should work.* The empty labels at line ends are NB4's way of doing what we now do with the comment string  $(\cdot^*$ ;). If you try the program, you must change all instances of ' $\varepsilon$ ' to 'i' - ASCII 238. You will *also need to change all CRs to ;\*;CR, and semicolon-hyphen strings at line beginnings to ;\*; Note that the single letters/strings described in (1) below are separated by hard spaces.*

──────────────────────────────────────────────────────

The disadvantage of running programs using numbers as arguments is that it depends on identifying a sub-program within a library by one or more digits (or letters), and that neither of those is mnemonically helpful: to have to remember that 6 is the number of the program for reporting the length of a file can be a nuisance. An alternative method was devised by Itamar Even-Zohar, which replaces the numbers with text of your own choosing, so that the sub-program can be identified by, say, the word LENGTH, which is easier to associate with that particular program than the digit 6 is.

Below is a textual representation of this library-program, the name of the program here being assumed to be XC. Following the representation of the program there is a description of the basic procedure for entering sub-programs into it.

──────────────────────────────────────────────────────

*Sample library program, using text as arguments*

«sv01, »«sv06,,»«sv14,»«sv99,XC:

»«lbParsText»«sx00,@UPR(«is00»)»«if((«is01»e«is00»<0)&(«is06»e«is00»<0))»«sx00,«is00»+ «is01»»«ei»«if(«is06»e«is00»=>0)»«sx01,«is06»»«ei»«xs00,01,02,03,04»«sx05,«is02»»«sx00,«is 04»»«lbParsCommand»«sv11,? A B C LENGTH E F G H I »«sx99,«is99»+«is11»»«if«is05»e«is 11»<0»**BC** «pr No such item in XC »«EX»«ei»«if«is05»==«is14»»**BC** «pr No command»«EX»«ei»«sv19,1»«sv01, »«lbPARS»«xs11,01,02,03,04»«if«is05»e«is02»=>0»«glRUN-ROUTINE»«ei»«sx11,«is04»»«sx19,«pv19»+1»«glPARS»

«lbRUN-ROUTINE»«lb »«if«pv19»==1»«gl-?»«ei»«lb »«if«pv19»==2»«gl-A»«ei»«lb »«if«pv19»==3»«gl-B»«ei»«lb »«if«pv19»==4»«gl-C»«ei»«lb »«if«pv19»==5»«gl-LENGTH»«ei»«lb

# **CPG Chapter 7: Running XPL Programs 103**

»«if«pv19»==6»«gl-E»«ei»«lb »«if«pv19»==7»«gl-F»«ei»«lb »«if«pv19»==8»«gl-G»«ei»«lb »«if«pv19»==9»«gl-H»«ei»«lb »«if«pv19»==10»«gl-I»«ei»«lb ; for future routines: »«if«pv19»==11»«gl\$»«ei»«lb »«if«pv19»==12»«gl\$»«ei»«lb »«if«pv19»==13»«gl\$»«ei»«lb »«if«pv19»==14»«gl\$»«ei»«lb »«if«pv19»==15»«gl\$»«ei»«gl\$»

«lb: Labels (programs) should be inserted here:» «lb-?»**BC** «pv99»«sx98,@siz(«is99»)»«if«pv98»>73»«pr No room for additional display »«ei»«ex»

«lb-A»**BC** this is A«ex» ;-<description>

«lb-B»**BC** this is B«ex» ;-<description>

«lb-C»**BC** this is C«ex» ;-<description>

«lb-LENGTH»**DX** «sx20,«cp»»**BF** «sx21,«cp»»«sx21,«pv21»+1»**BC** jmp «pv20»**XC DO BC** File is «pv21» Bytes long**GT** «ex» ;reports length of current file

«lb-E»**BC** this is E«ex» ;-<description>

«lb-F»**BC** this is F«ex» ;-<description>

«lb\$»«ex»

*Explanation of library program*

────────────────────────────────────────────────────── ing:

1. *The sv11 sequence* The call «sv11,...» saves to phrase 11 the follow-

? A B C LENGTH E F G H I.

The interrogation mark identifies a sub-program that will display on the command line a list of all the sub-programs in the library.

The single letters A-I represent blanks, waiting to be replaced by mnemonic textual strings for individual programs.

The letter D has been replaced by the string LENGTH, which serves to identify a sub-program (the same one as in the previous section), that reports on the length of the current file.

2. *The gl sequence* The same sequence of identifiers is repeated in a succession of «gl» calls, each pointing to its corresponding label below.

3. *The labels* Then follow the labels, after each of which will be inserted the appropriate sub-program. At present «lb-LENGTH» is followed by its program, and the other labels by dummy messages, waiting to be replaced by programs.

4. *Adding a program* To insert a program, you need to enter a suitable mnemonic string three times:

- (i) in place of an alphabetical letter in the «sv11,...» call;
- (ii) in place of the same letter in the appropriate «gl...» call;
- (iii) in place of the same letter in the appropriate «lb...» call. Then insert the program immediately after the label.

5. *Running a sub-program* To run a sub-program with the 'run' command, enter that command on the command line, followed by the name of the library file, followed by the mnemonic for the sub-program. A full version of the command to run LENGTH will be:

run xc,length

The argument, 'length' is there separated from the 'run xc' by a comma, but a space is just as good a separator, as in:

run xc length

With this particular type of library-program it is not necessary to type the whole name of the sub-program. All that is needed is a long enough string of characters from the name to identify it uniquely. In this case, as there are as yet no other names that might conflict with it, 'le' or even 'l' would be sufficient, as in:

run xc le correcte terms or run xc l

If there are other sub-programs in the library, care must be taken to choose a genuinely unique string. For example, if there is one sub-program called COPY, and lower down the library another called COMPARE, then:

run xc co will always find COPY, never

**COMPARE** 

# run xc com will find COMPARE

Although it is usually convenient, especially from a mnemonic point of view, to start from the opening characters of a name, this program does not require that. Although 'co' will find COPY, 'om', 'mp', 'pare', 'pa' etc., will all find COMPARE—in the absence of any earlier subprograms in the library with those strings in their names.

If the sub-program is one that admits or requires arguments, they can be added on the command line after its name, or mnemonic abbreviation.

6. Displaying list of sub-programs The command: run xc ?

will display on the command line the names of the sub-programs in the library, up to the limit of the command line's capacity.

# **Codes that work in Nota Bene for Windows**

This list is perpetually provisional; new codes are added whenever I find them in updates of Nota Bene. You will find updates, under the title 'Allcodes' on Rick Penticoff's NB Users' website (see Introduction: Resources).

It provides an alphabetical list, as complete as I can make it, of codes that work in NB Win. It includes operators, wildcards, functions, immediate commands, embedded commands, and defaults. Operators and wildcards come before the main list.

Some codes have different meanings depending on whether they are:

- —functions (2-character mnemonics that can be assigned to keys in the .KBD File)
- —embedded commands (enclosed in command brackets)
- —immediate commands (typed on the command line, or in programs, and executed with BX...Q2 or BC...XC)
- —defaults (typically in NB.DFL as 'DF xx=yy').

—variables

The embedded command 'CP' means 'cursor position'; function CP means copy, and the variable «va\$CP» shows the system Code Page. It is important to note these differences when deciding what code to use. It is no use embedding «CP» in a program if you want it to copy text.

Immediate commands are entered in the list in lowercase, to distinguish them from the other types of code. They need not be typed in lowercase on the command line.

Some codes are shown in the form:  $XX \#$  or  $XX \#/\#$ ; or  $XX$  x.  $# =$  any number (sometimes a limited range)  $x =$ any letter

The codes list does not include functions found in NB.KBD that have the form:

 $\# \#=\& X,Y,Z$ 

These can be combined with other keyboard definitions, but cannot be used in programs. You can put them there, using programming mode, but they won't work. Some of the 'Y,Z' combinations are regular functions. For instance,  $\# \# = \& X, Q, L'$  moves the cursor one space to the left; and so does the function 'QL'. But quite a few do not work except from the keyboard. I have included the functions, such as 'QL', that work on their own, but not those that only work from the keyboard.

I have tested the codes, except those marked 'not tested'. Most of those are default settings found only in NB.DFL. There are also a few commands such as 'delall', which I have not tested because I fear from the description that they might have drastic consequences.

# **Operators**

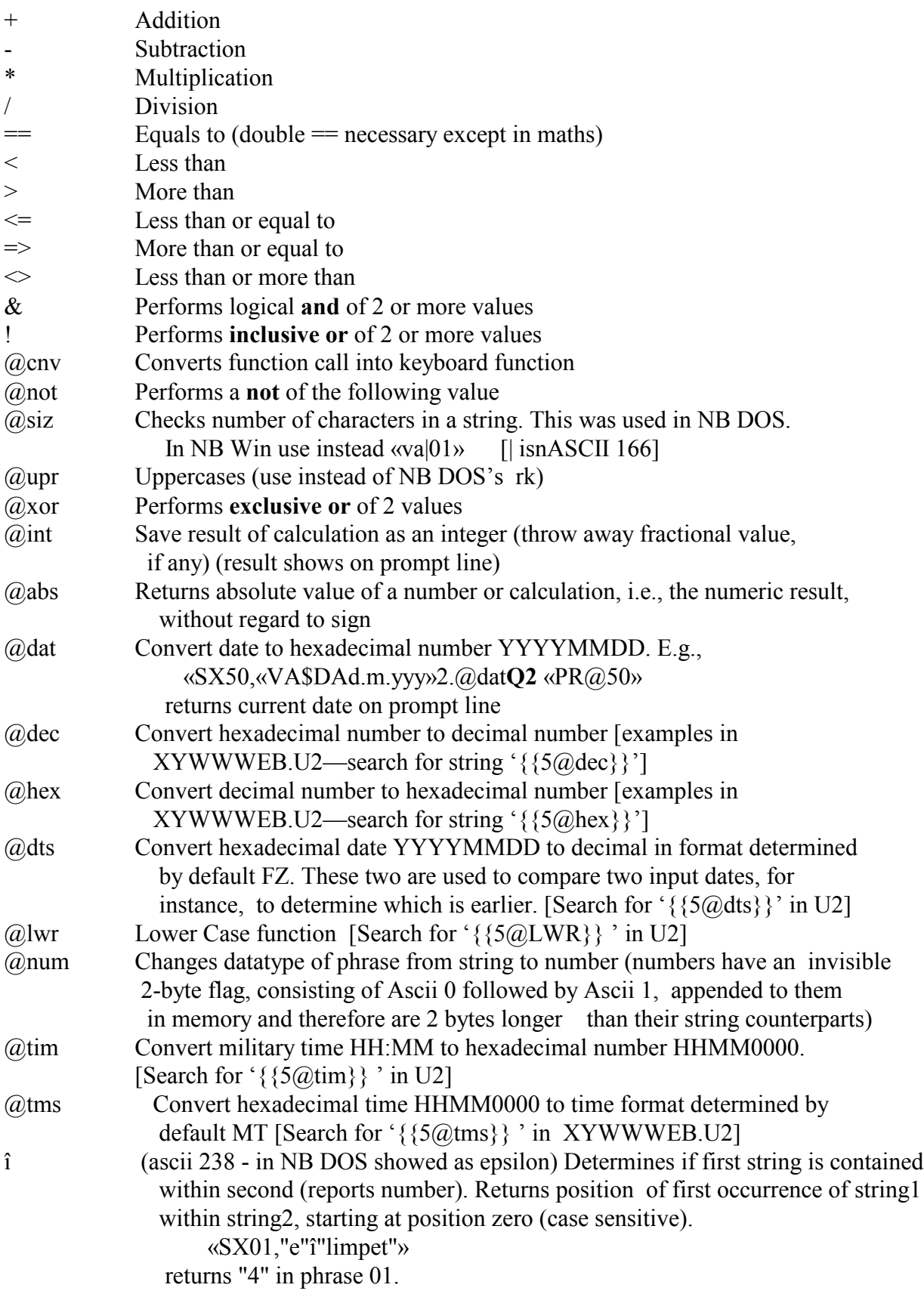

- 
- ð (ascii 240) Determines if one string contains another (true or false). Returns "TRUE" if string1 contains string2. Principally used in conditional tests, where th e position of string 2 within string 1 is unimportant. Case sensitive. E.g., this program segment: «IF"limpet"ð"limp">«PR OK»«EX»«EI»«PR Not OK»«EX» returns 'OK'

#### **Wildcards**

View this part of the list in Draft or Show Codes View to see wildcards properly displayed, except those starting with a caret  $(^{\wedge})$ .

#### *Entering wildcards that look like reverse-video single characters.*

Into a keyboard table: type the two-character code (e.g., 'wl' for the single-letter wildcard. When you press the key combination, the wildcard will appear. Or for wildcards that do not have twocharacter versions, use nn+character (e.g.,  $\# \# =$ nn,- for the any-but wildcard) On the command line:do F9 func nn F10, then press the appropriate letter or number (e.g., 'n' for any single number). The wildcard will appear on the command line at the end of the 'func nn' com-

mand. You can erase 'func nn' and substitute (for instance) a search command.

Into a program, do F9 func nn; put cursor in file (e.g., with Alt F8), then press F10.

#### *Entering double-character reverse-video-type wildcards*

Into a program, e.g., **WA** , do 'pfunc' plus the 2 characters. On the command line, enter them into text with pfunc, then cut and paste to the command line.

#### *Entering caret + character wildcards*

In text or on the command line, type the caret character plus the character.

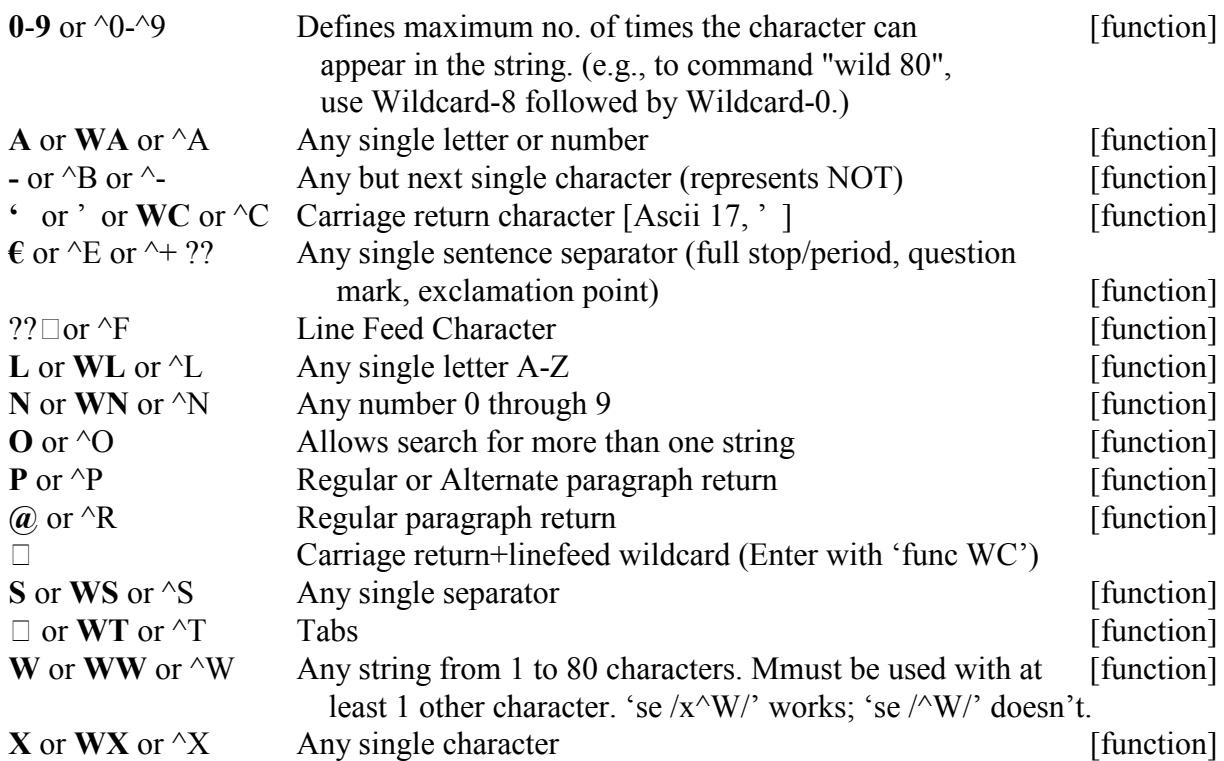

# **Main Alphabetical List**

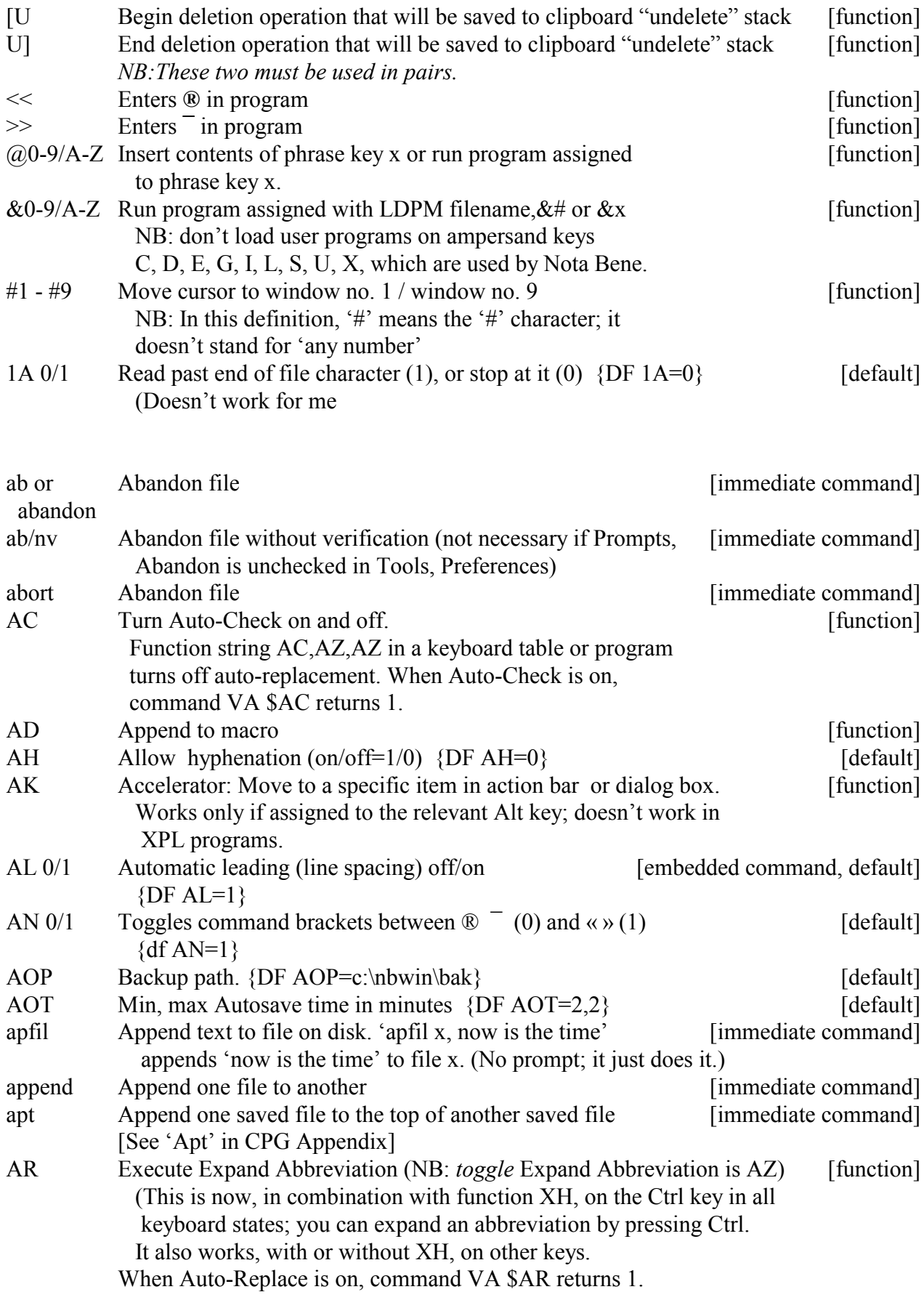

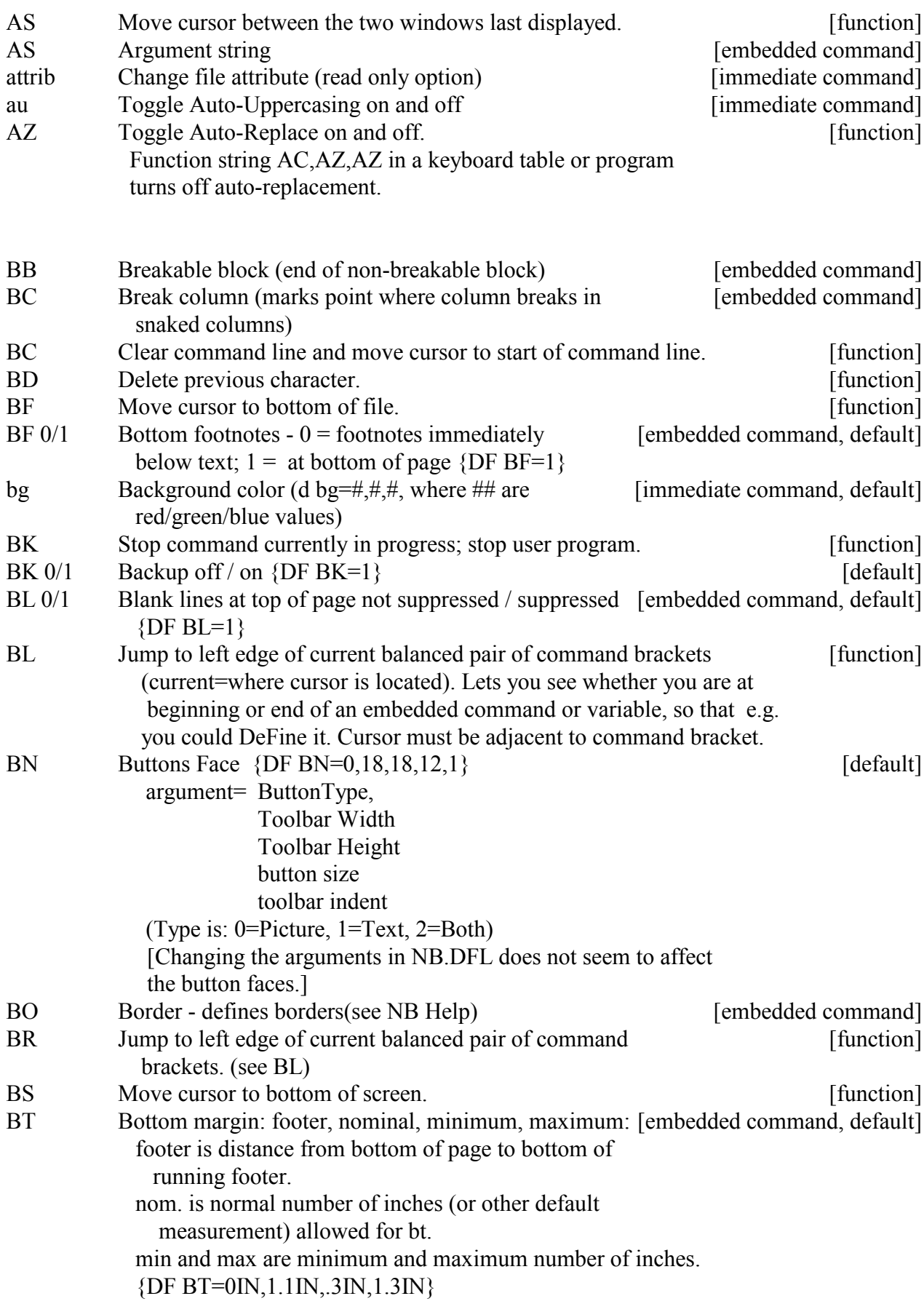

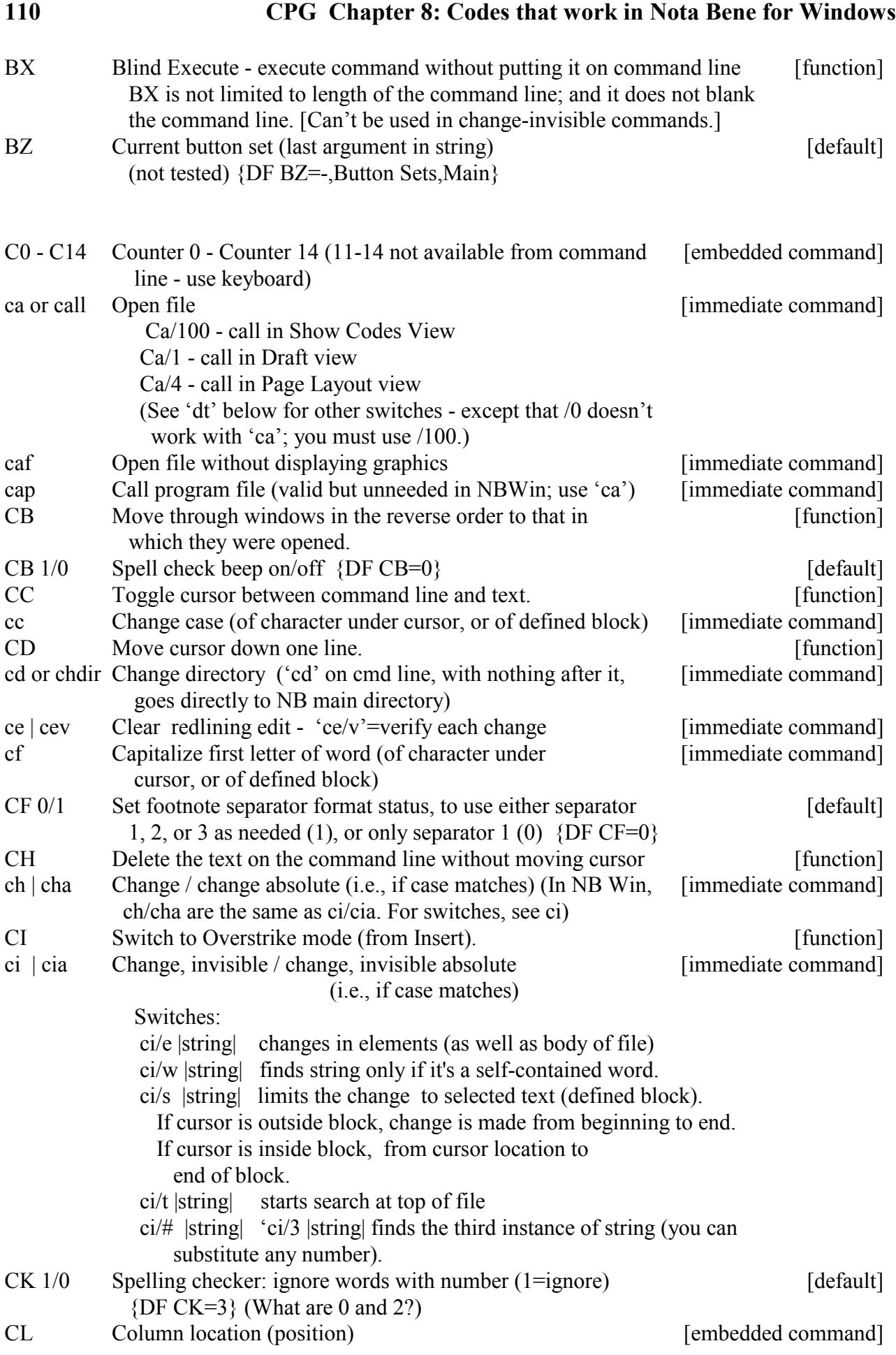

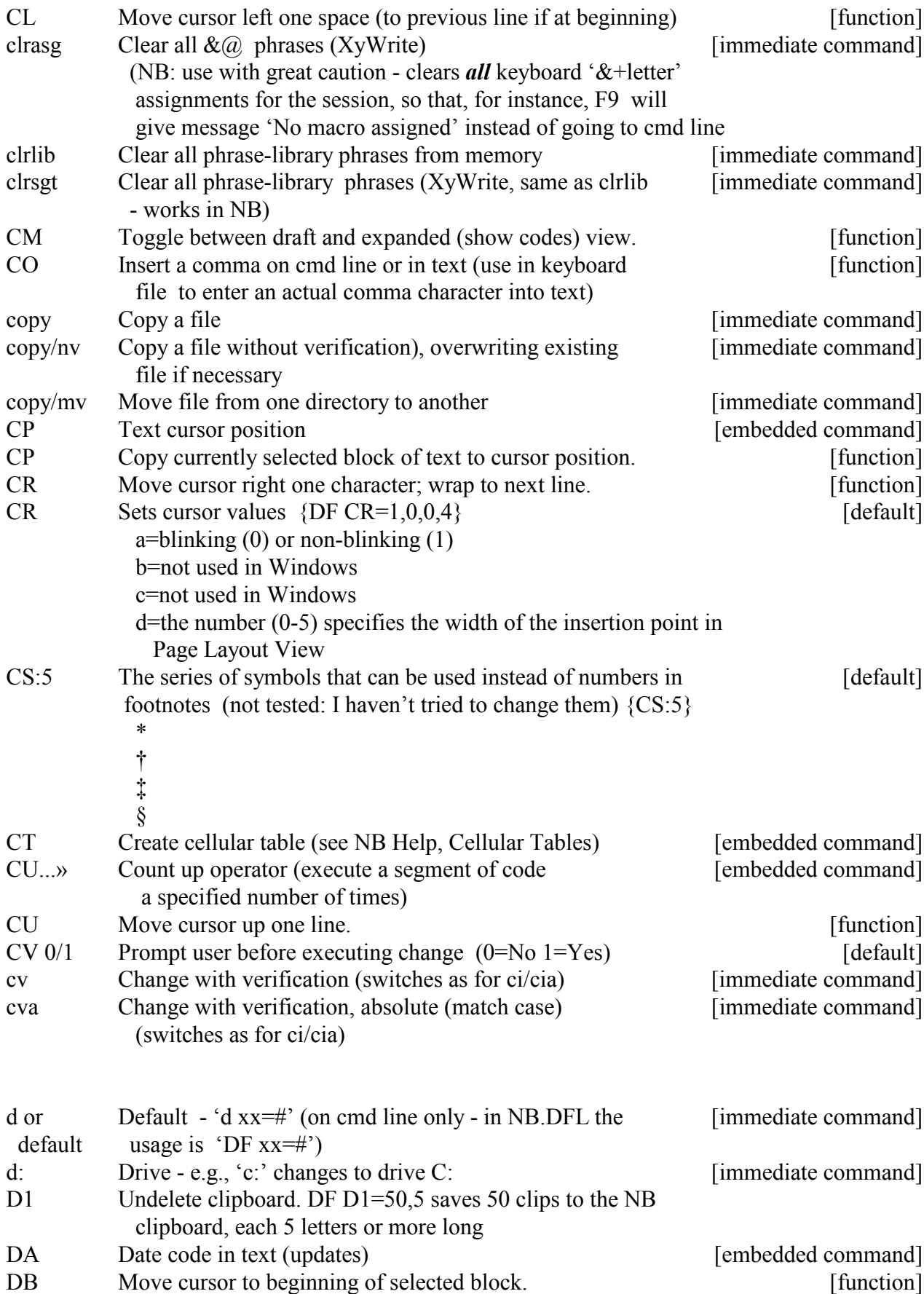

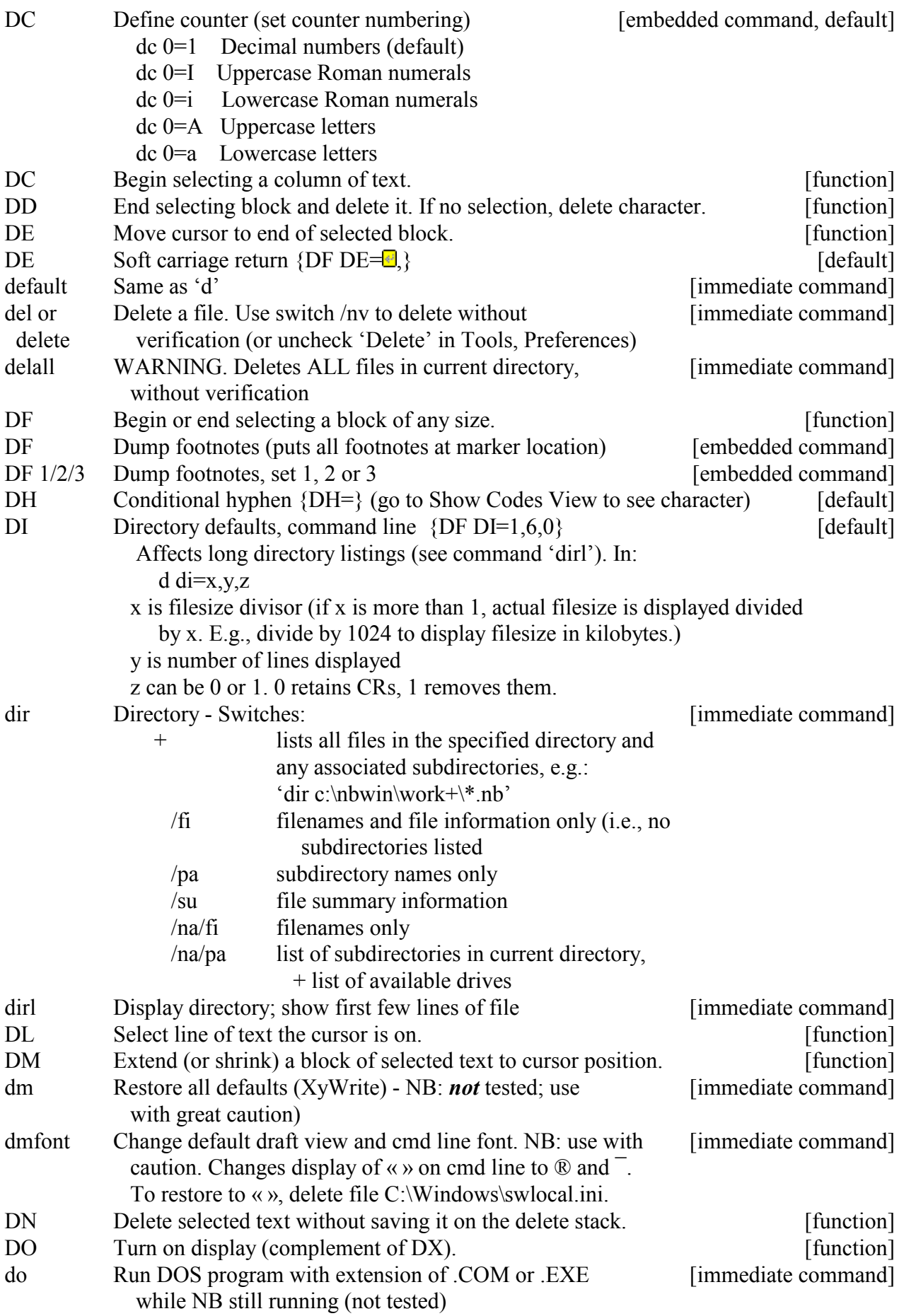

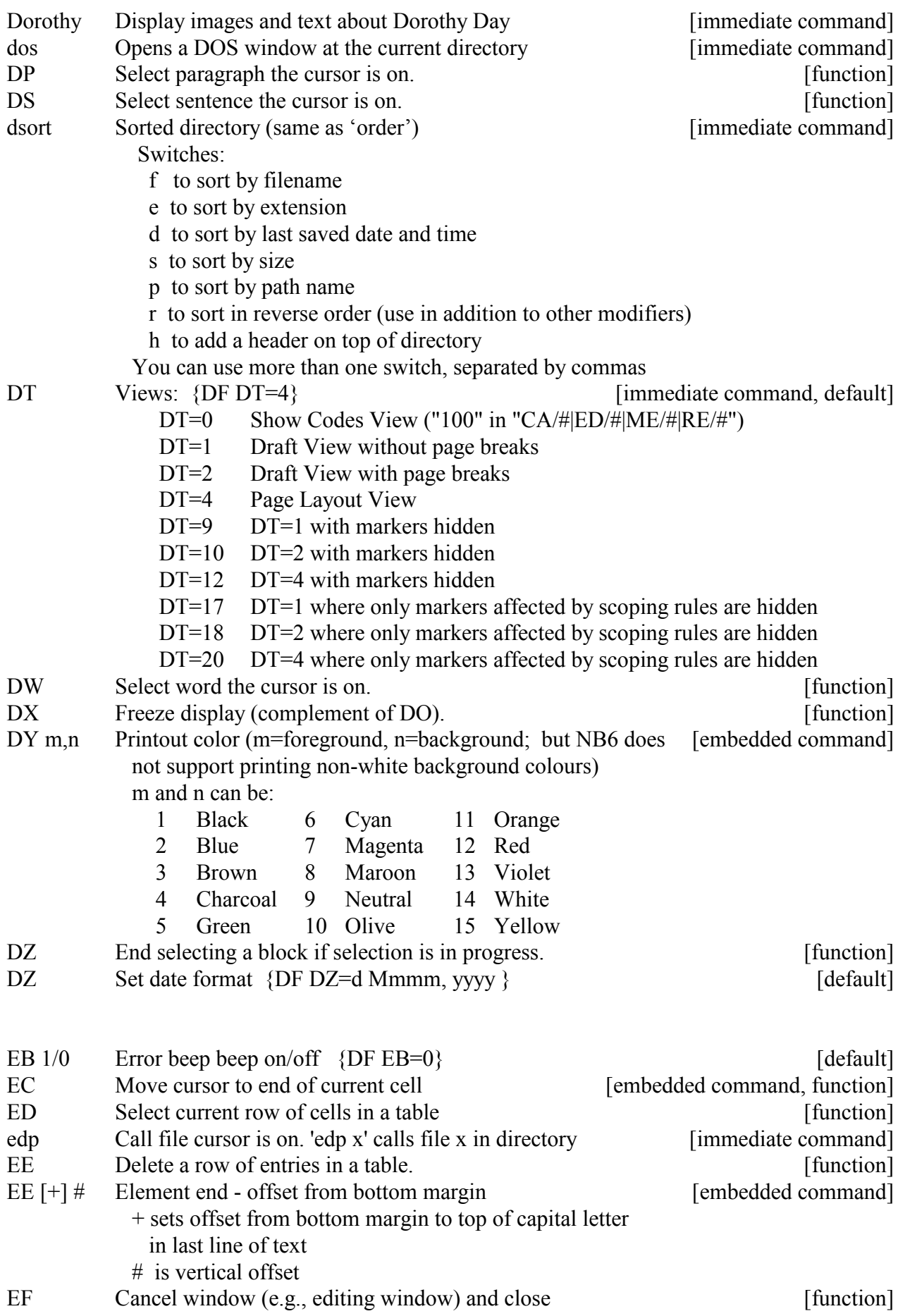

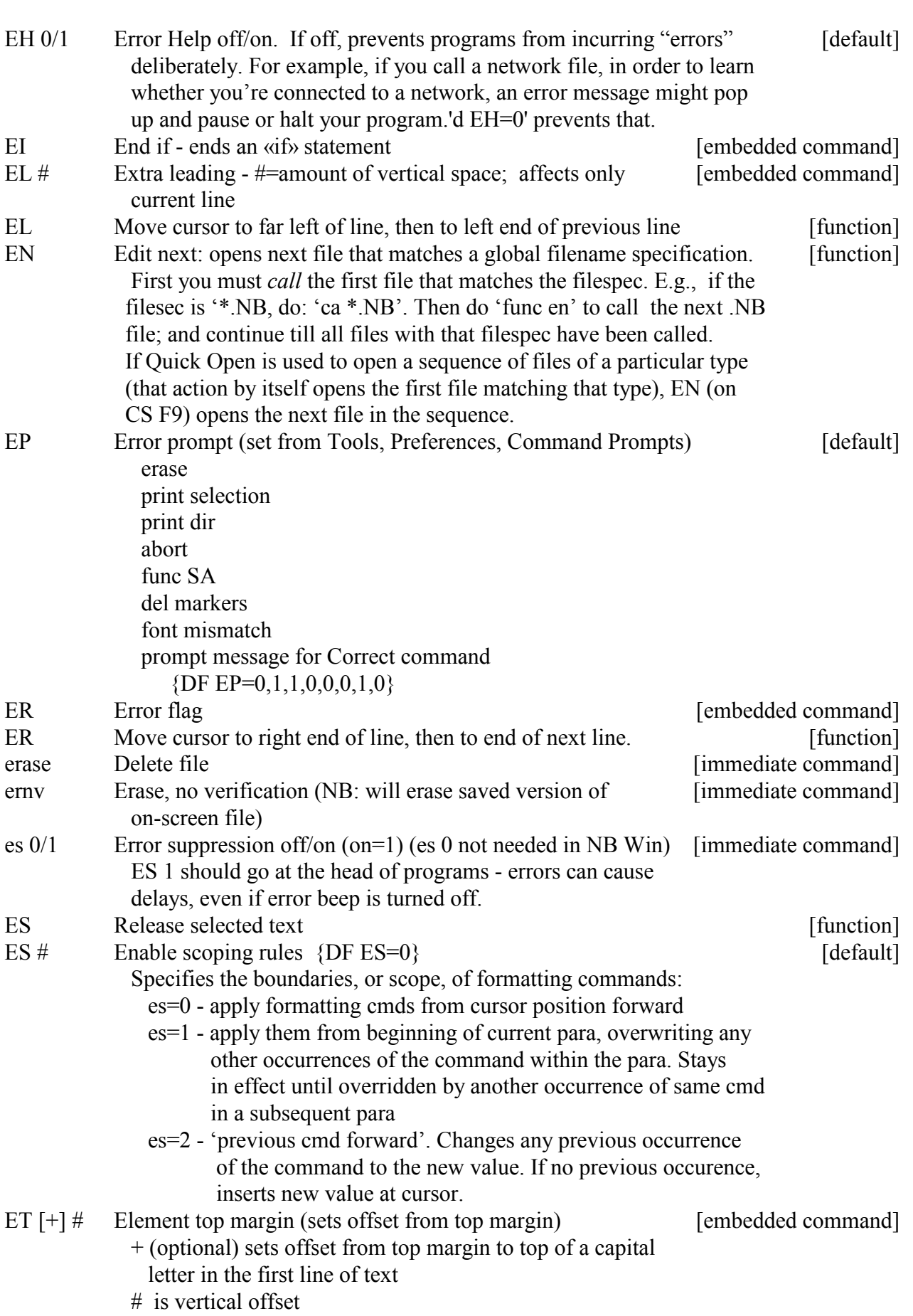
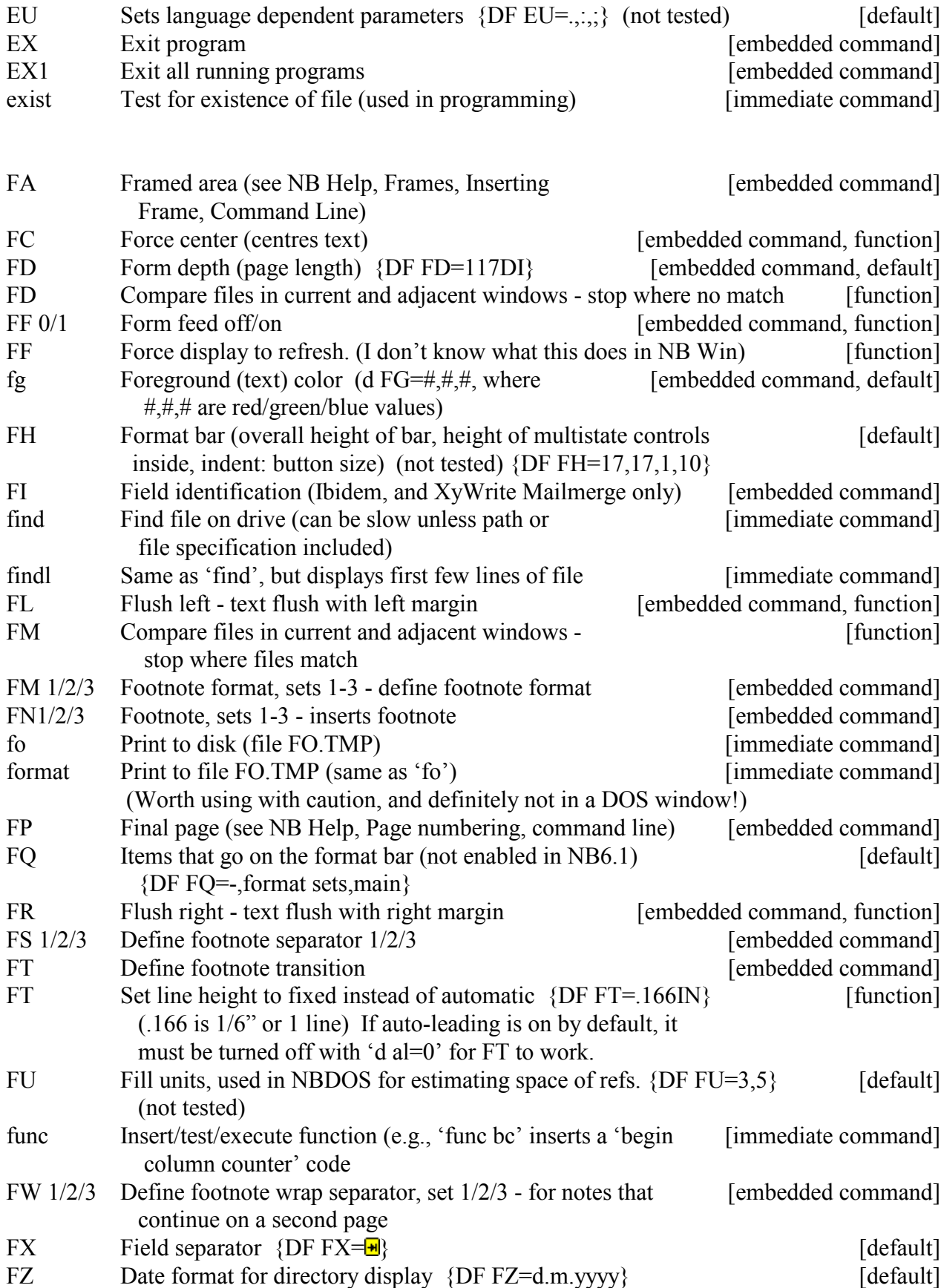

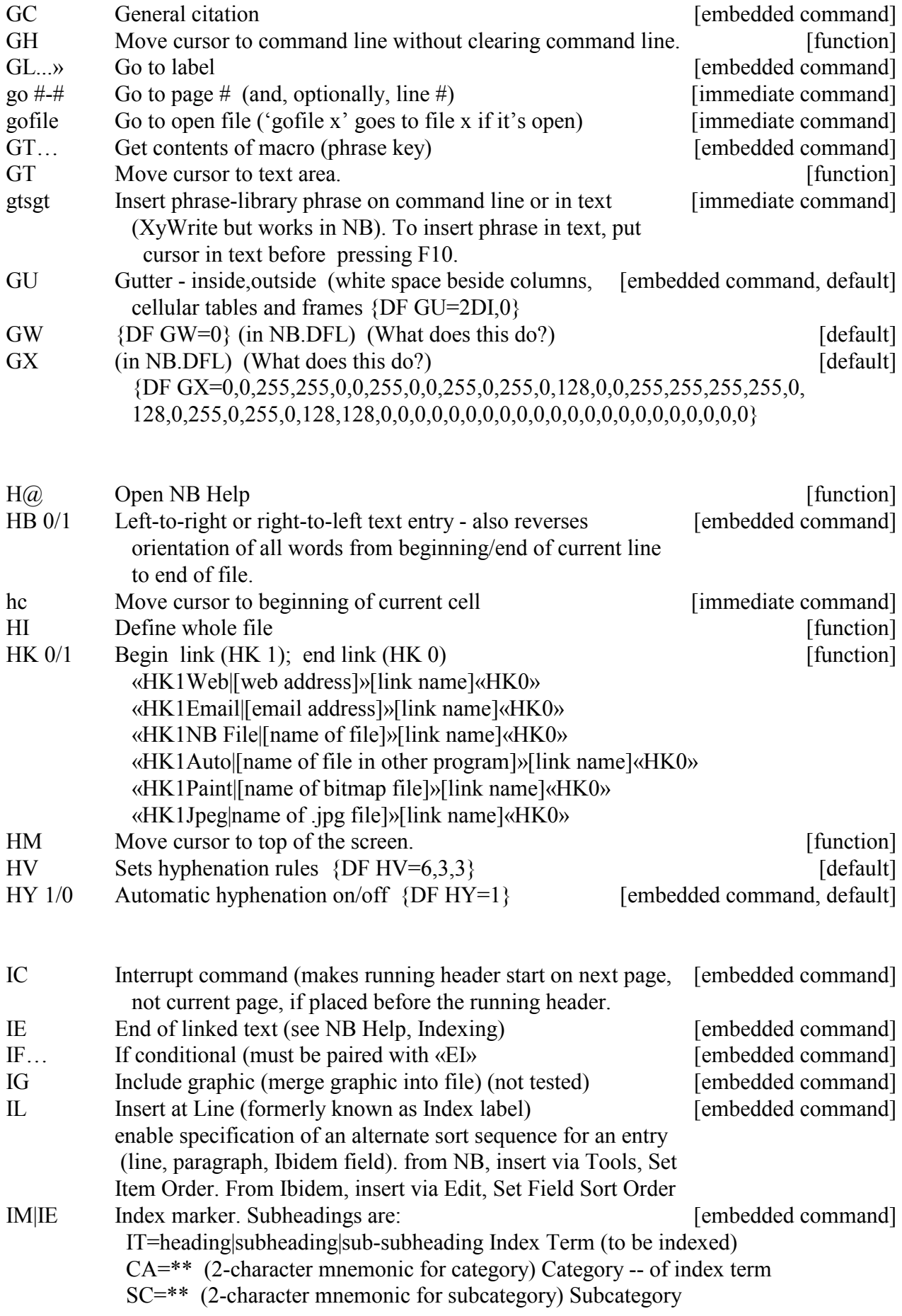

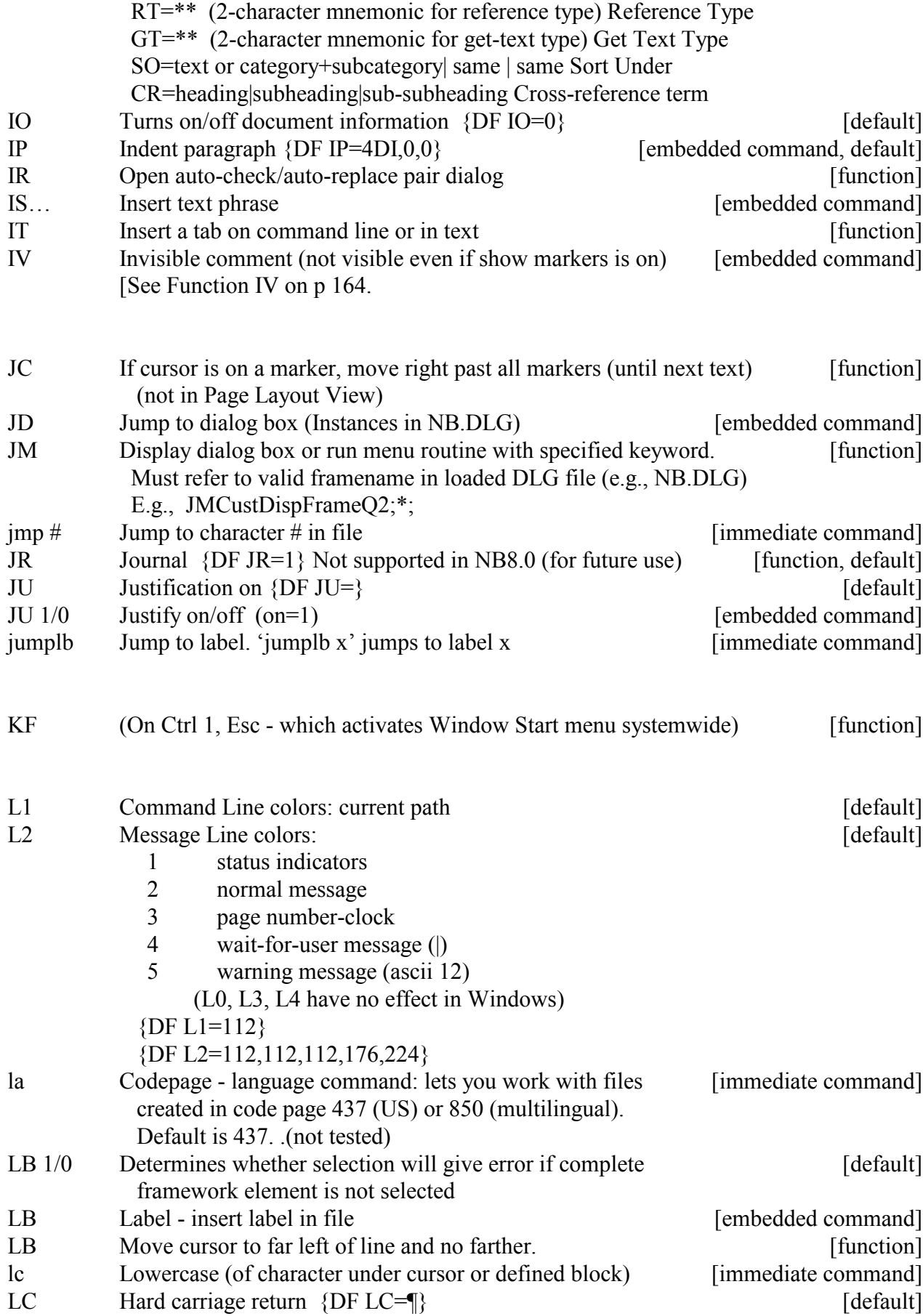

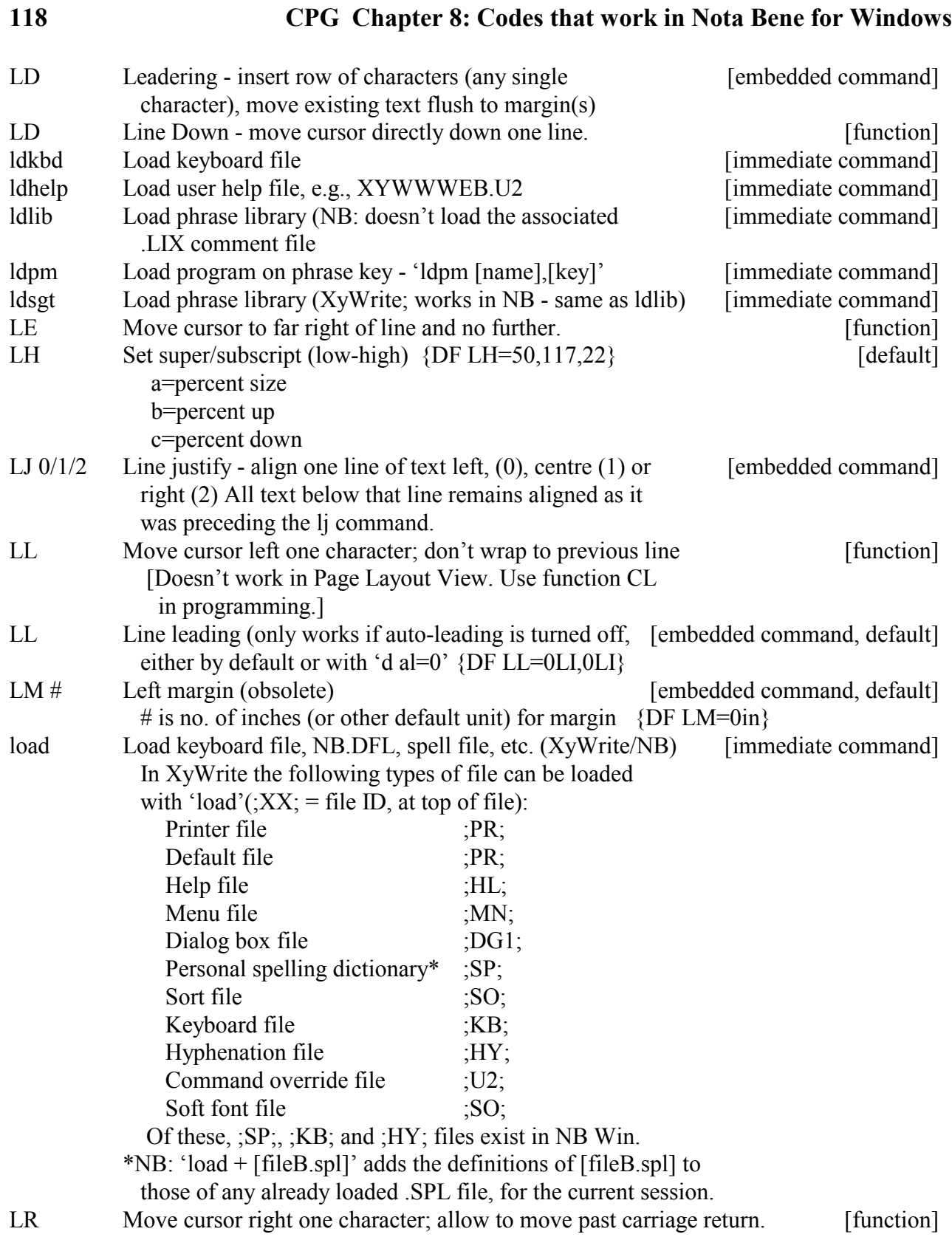

# [Doesn't work in Page Layout View. Use function CR in programming.]

LR  $1/0$  Enter text from left to right (1) or right to left (0) [embedded command] LS Line spacing (in lines, inches, etc. - only works if auto-leading [embedded command] is turned off, either by default or with  $d$  al=0')

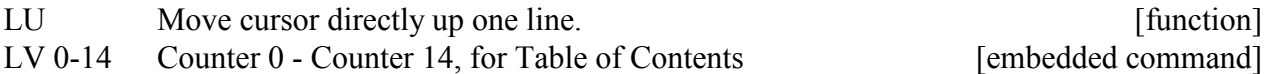

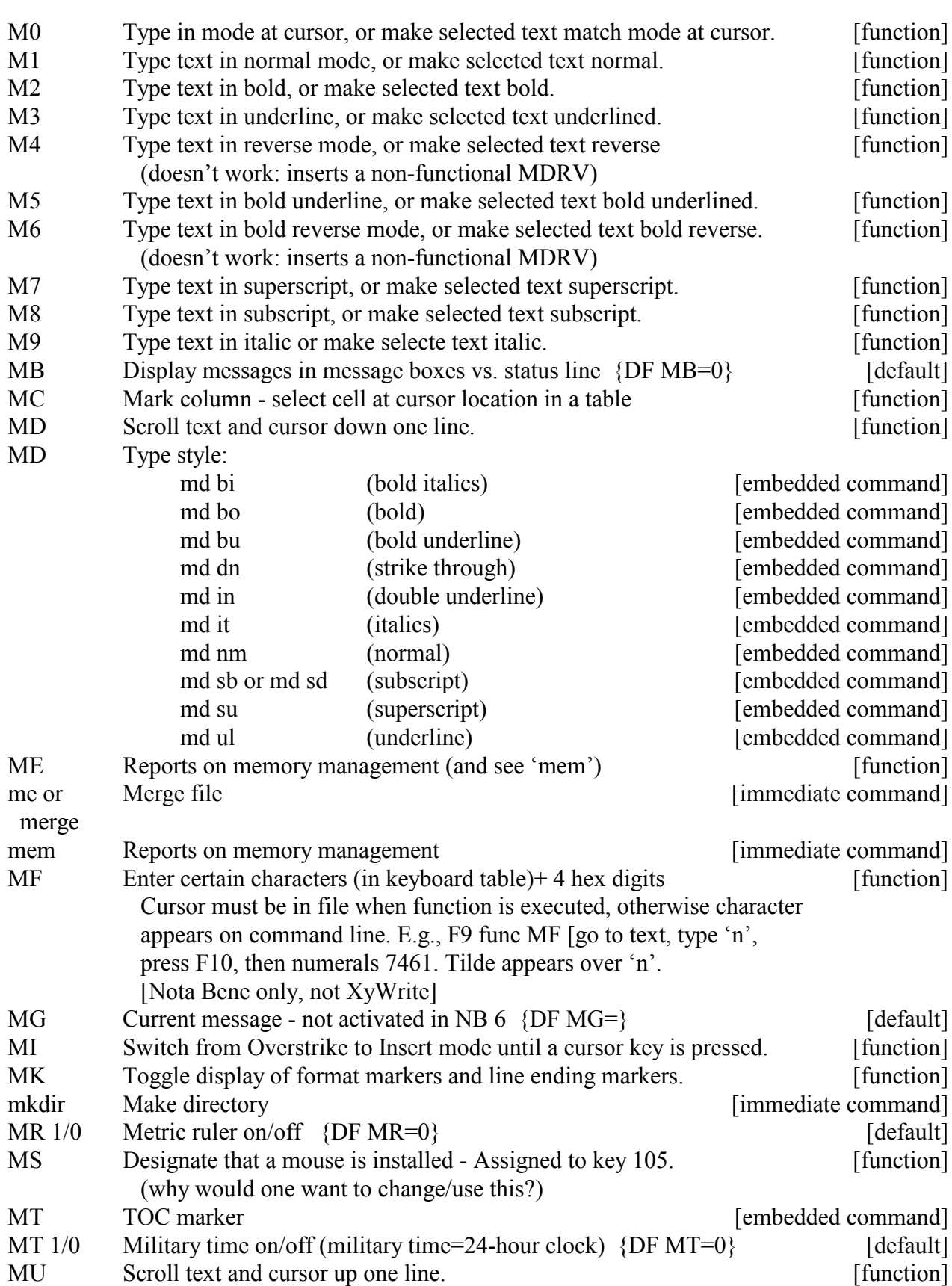

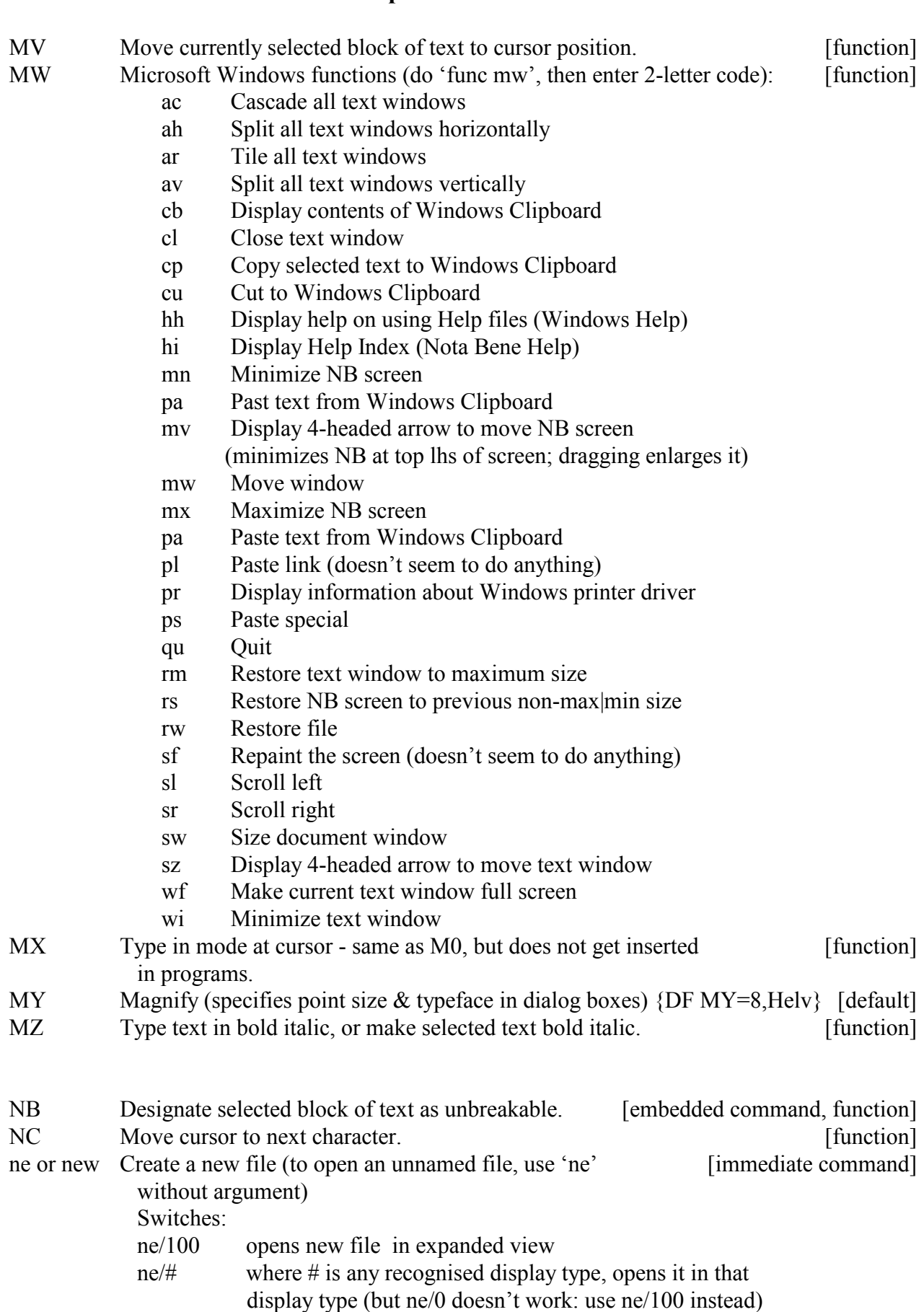

(See 'dt' above for other switches)

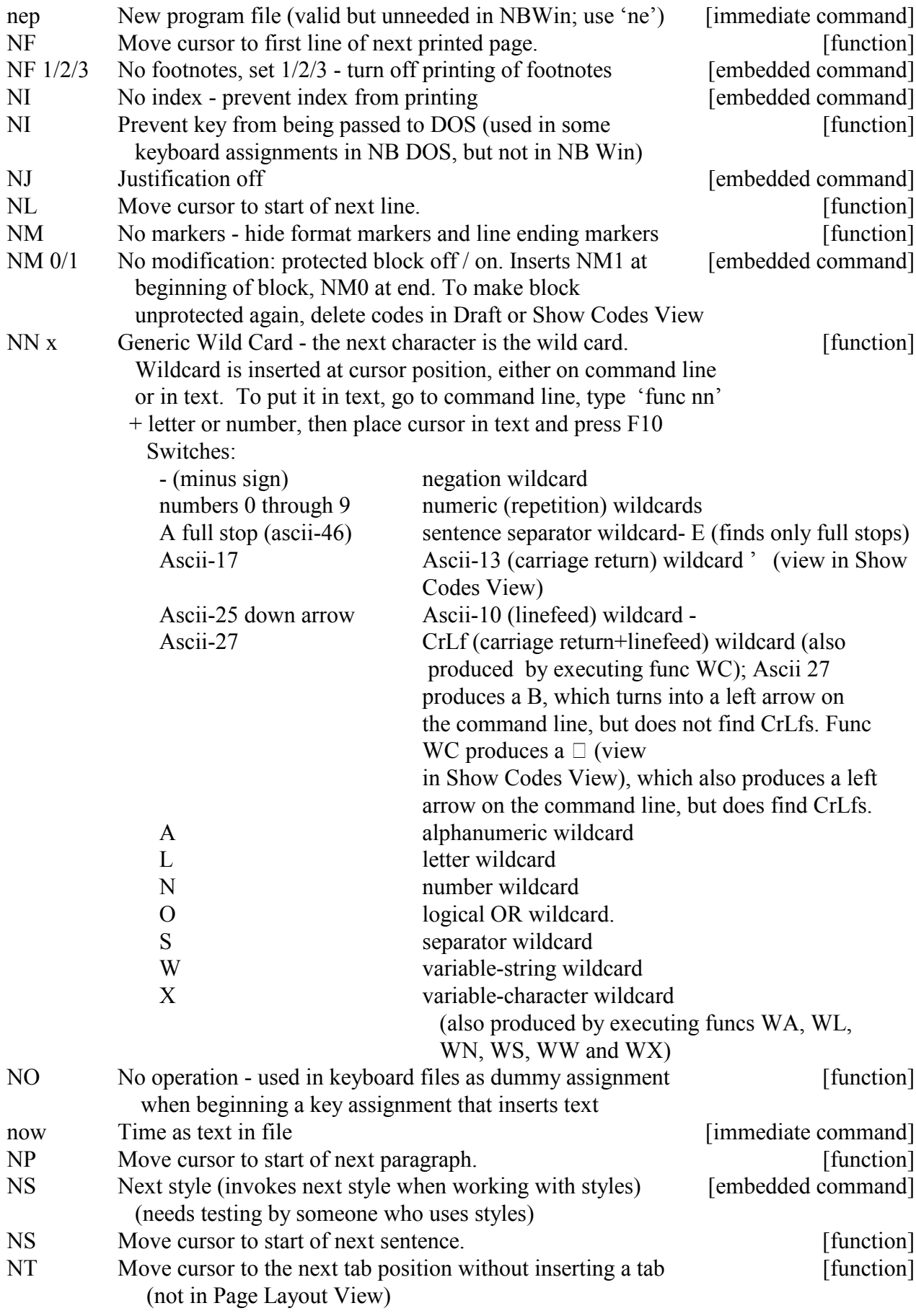

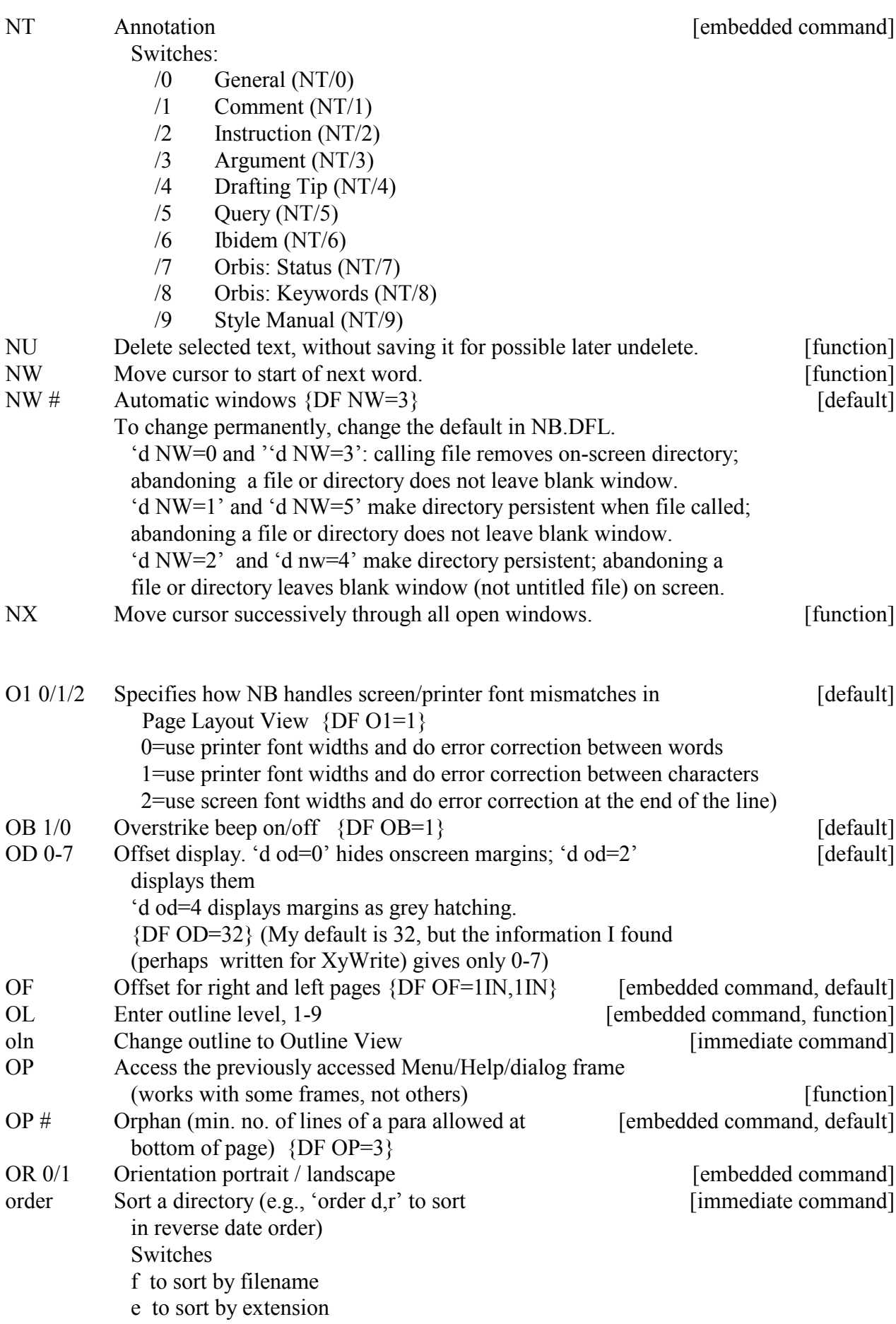

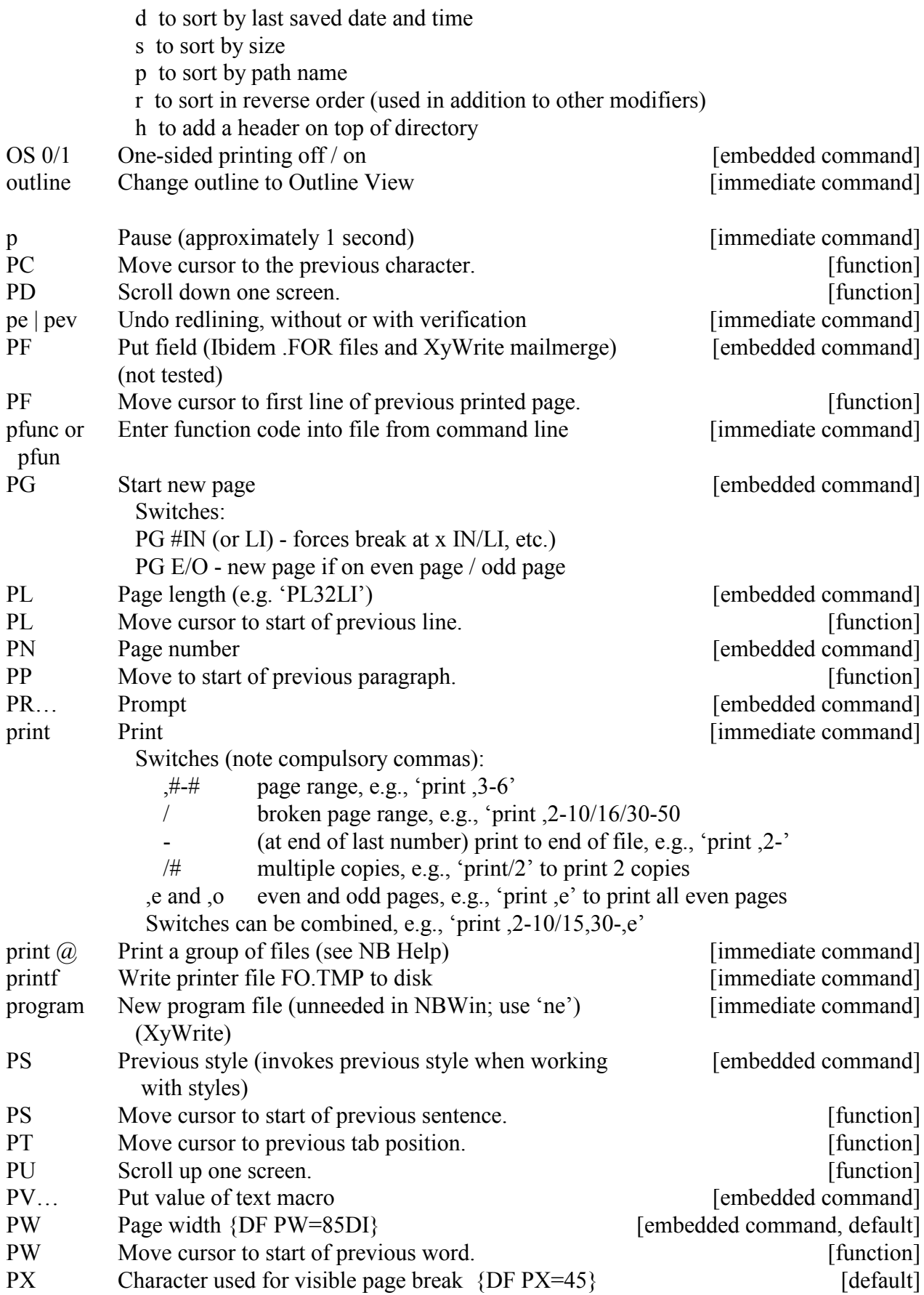

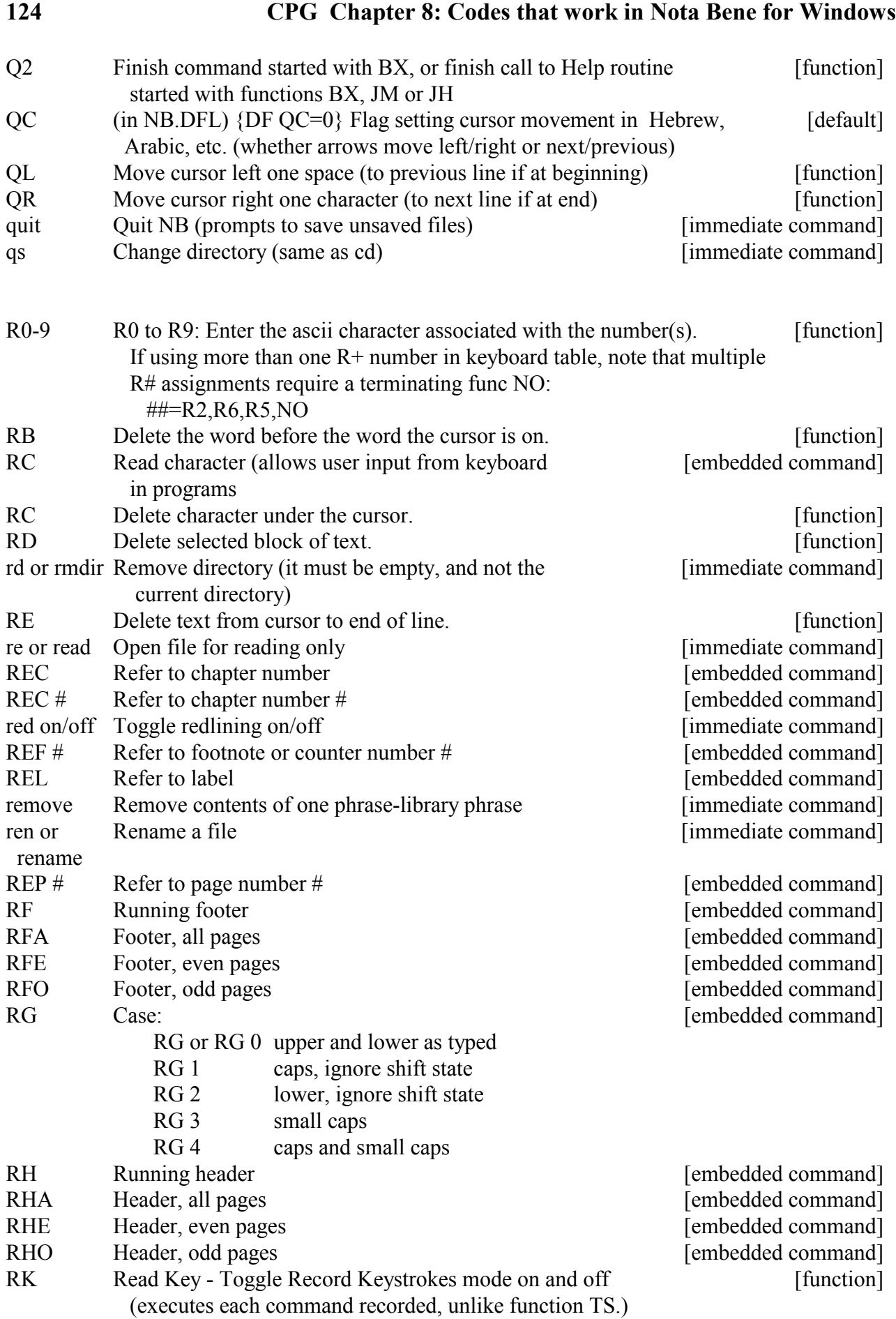

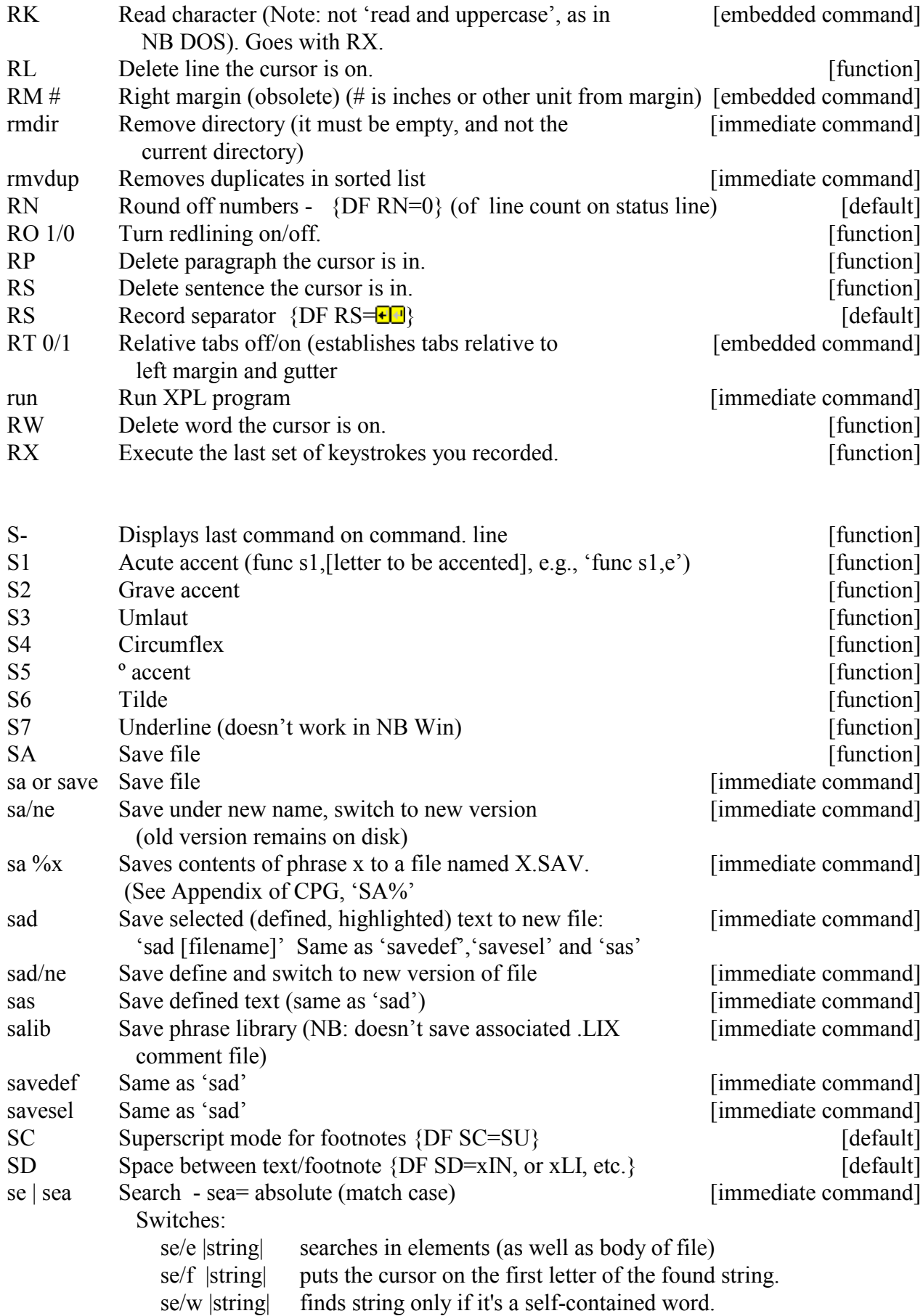

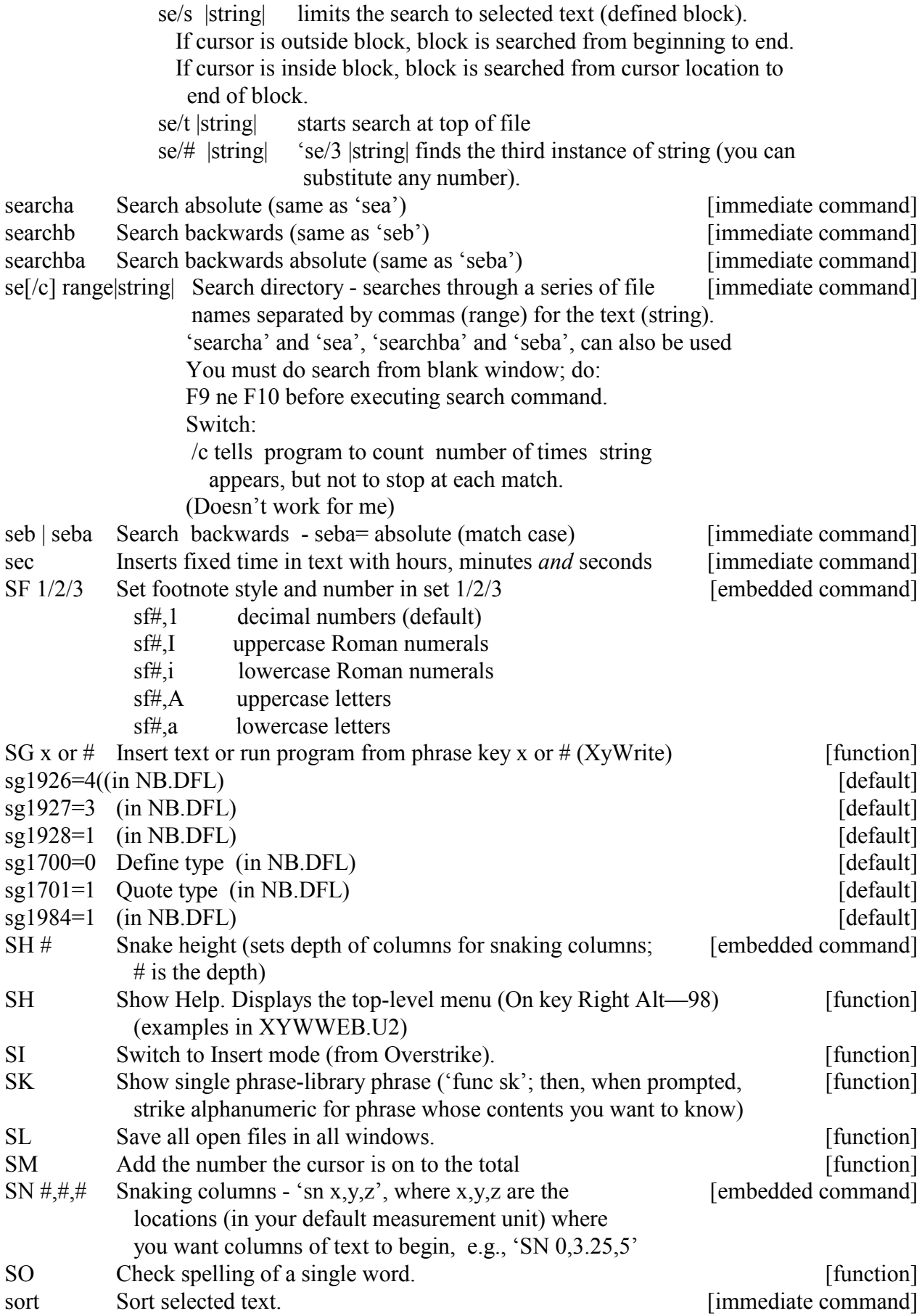

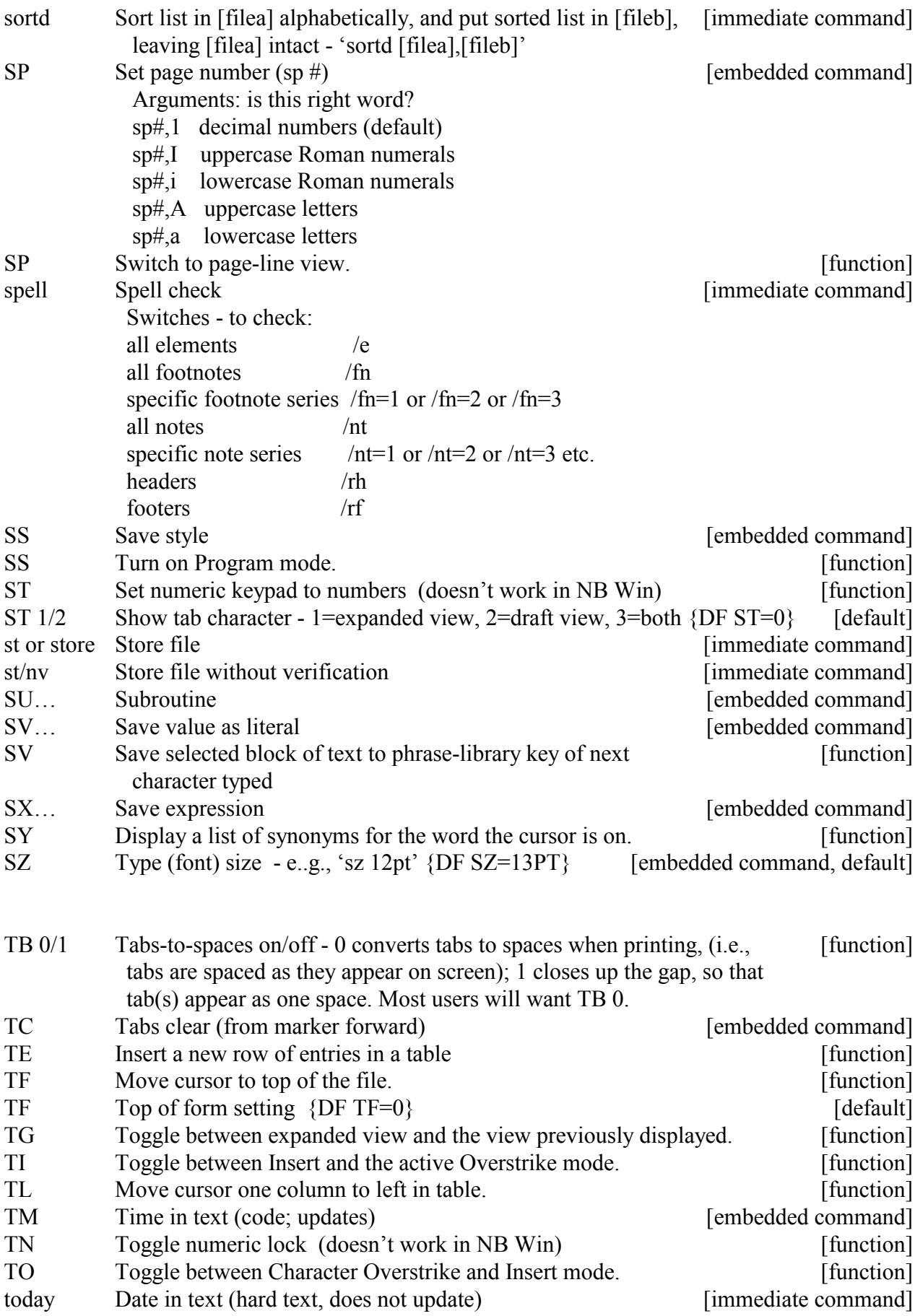

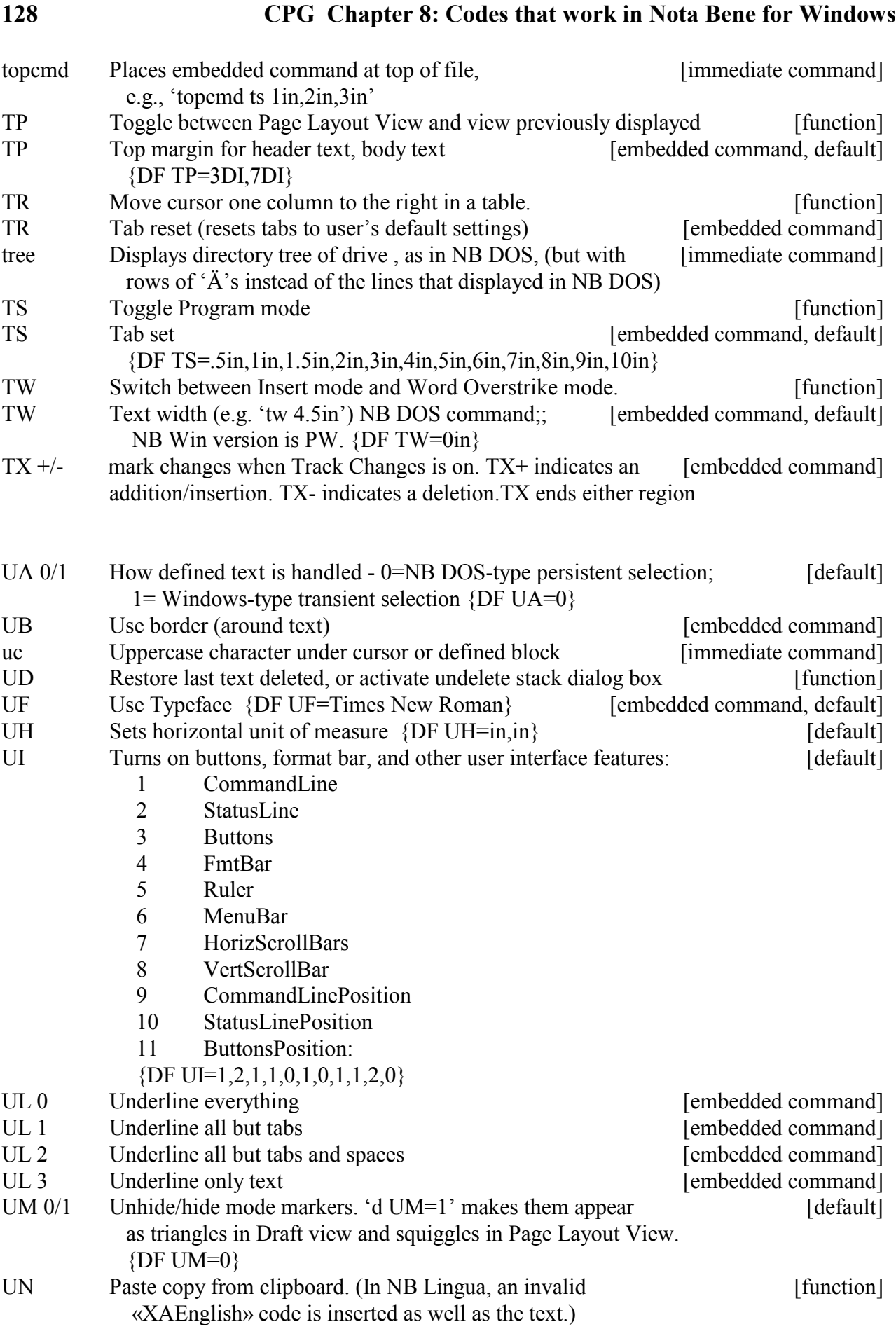

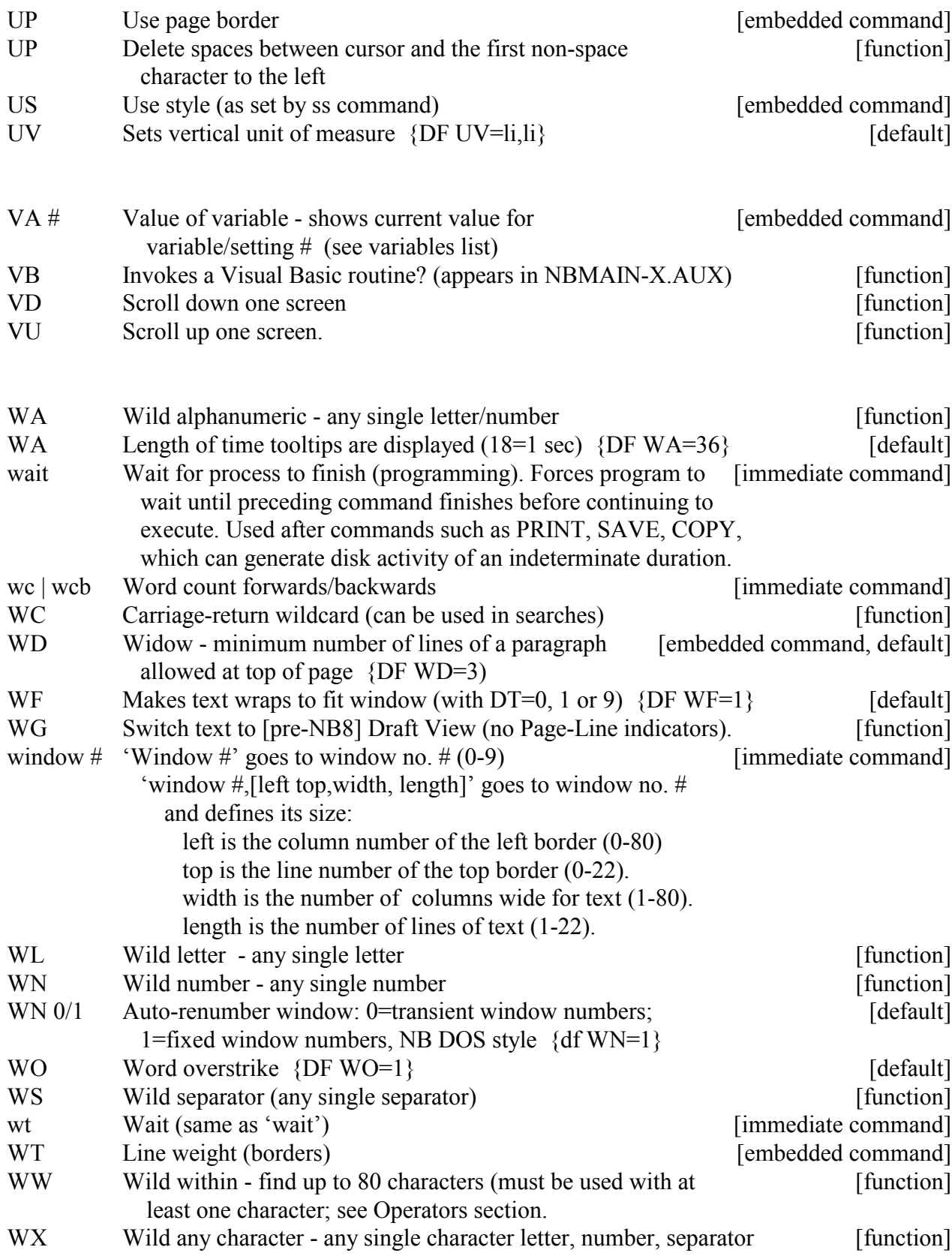

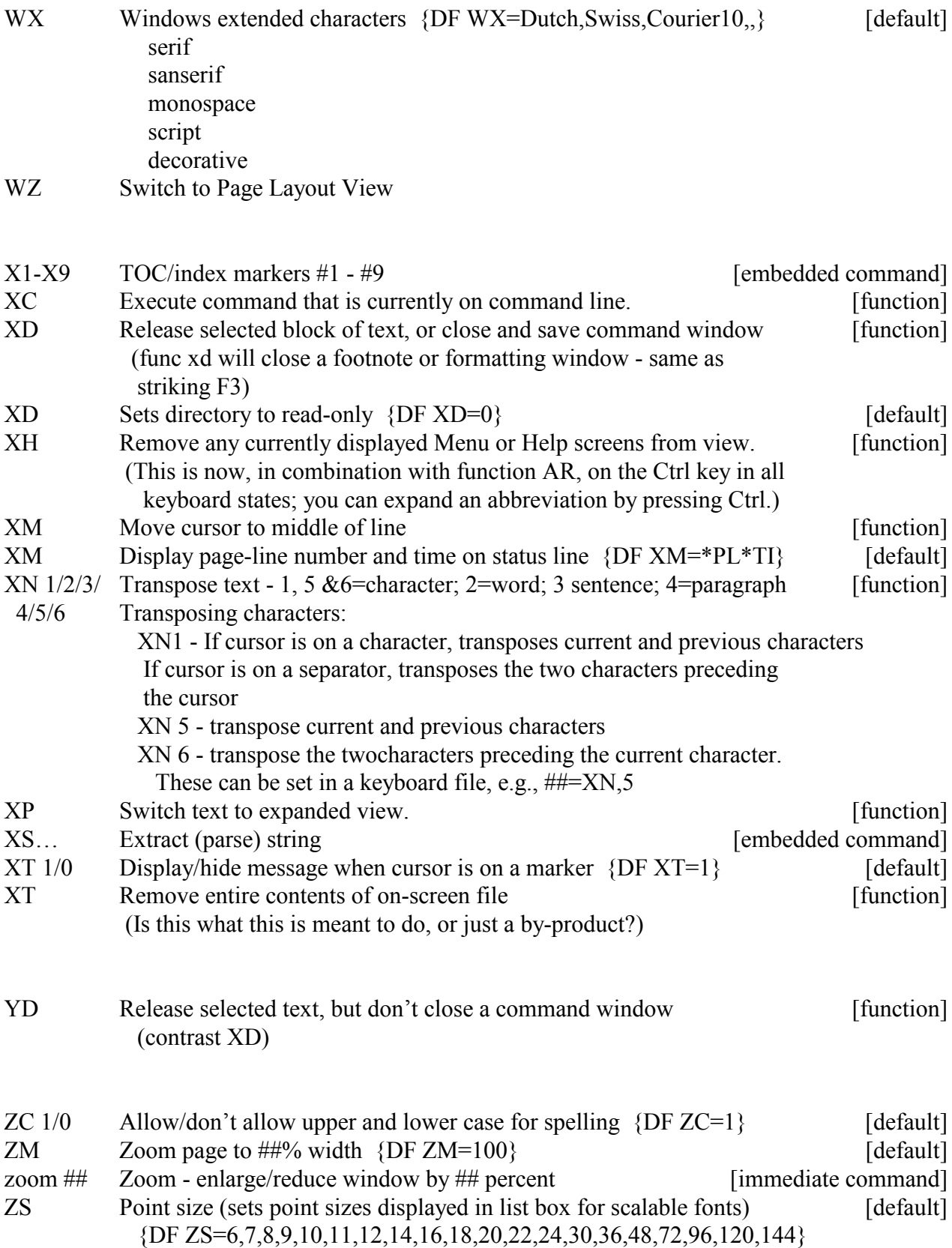

#### **Compendium ofXy4/XyWin/NBWin Variables**

R.J. Holmgren 5/6/98 LastRev.3/31/06

*Note for NB users:This list comes from the file XyWWWeb.INF, which is part of the big XyWrite programming library XyWWWeb.U2. You can download the latest version of XYWEB###.ZIPat the XyWWWeb site: <http://www.serve.com/xywwweb/>*

*Files in the zip were written by Robert J. Holmgren and Carl L. Distefano; Robert Holmgren compiled the VAriable list. He has has kindly given me permission to post this standalone version of the VAriables Compendium.*

*I have not tested these variables in Nota Bene, except for those I myself use in programs, but Robert has removed those that he knows cause trouble in NB. Note that the second column shows you the current settings of your variables. It is easier to read this file onscreen in Draft View, without markers: Shift F9, then Shift F10 to toggle through views. ——Mary Bernard April 2006*

*You can obtain formatting information or the value of DeFaults by entering the appropriate VA command on the command line. E.g., to see the "value" (name) of the current typeface:*

*VA/NV UF<cr>*

*The value of << VAUF>> (VAriable UseFont), i.e. the name of the typeface at that cursor position, is displayed on your PRompt line.*

*Some VAriables report both DeFault values, i.e. those specified at startup, and current values, e.g. << VANW>> and << VA\$NW>> (VAriable NewWindow). However, many others use the same two-letter identifier but have different meanings, e.g. << VAET>> (ElementTop) and << VA\$ET>> (ElapsedTime)*

*A few current VAriable values are not displayed, because they are illegal in one or more of the word processors in the XyWrite family, and trigger serious problems.*

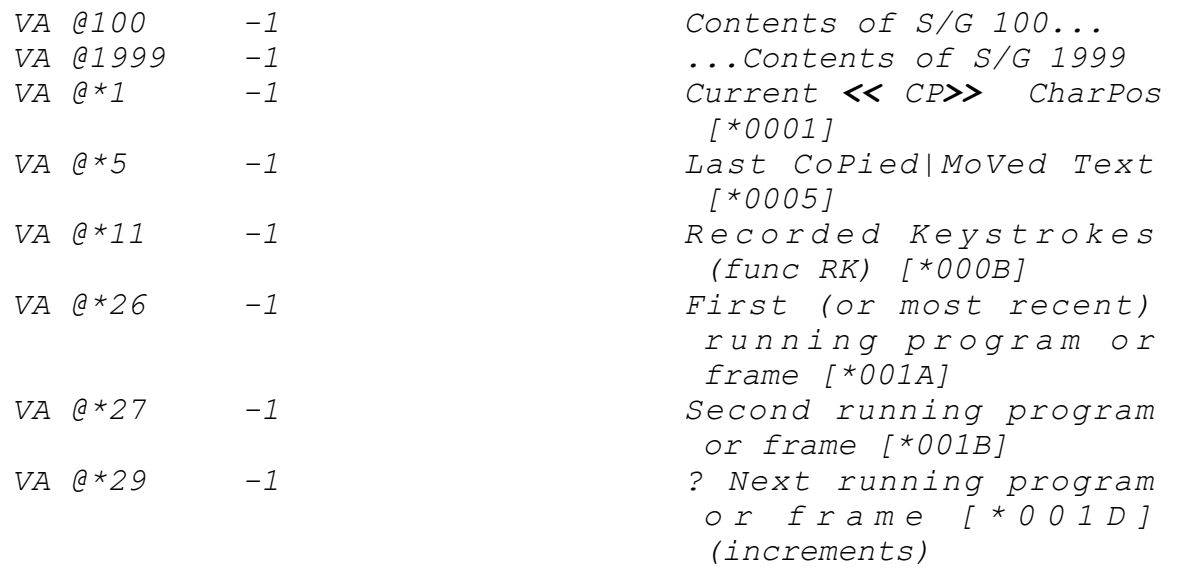

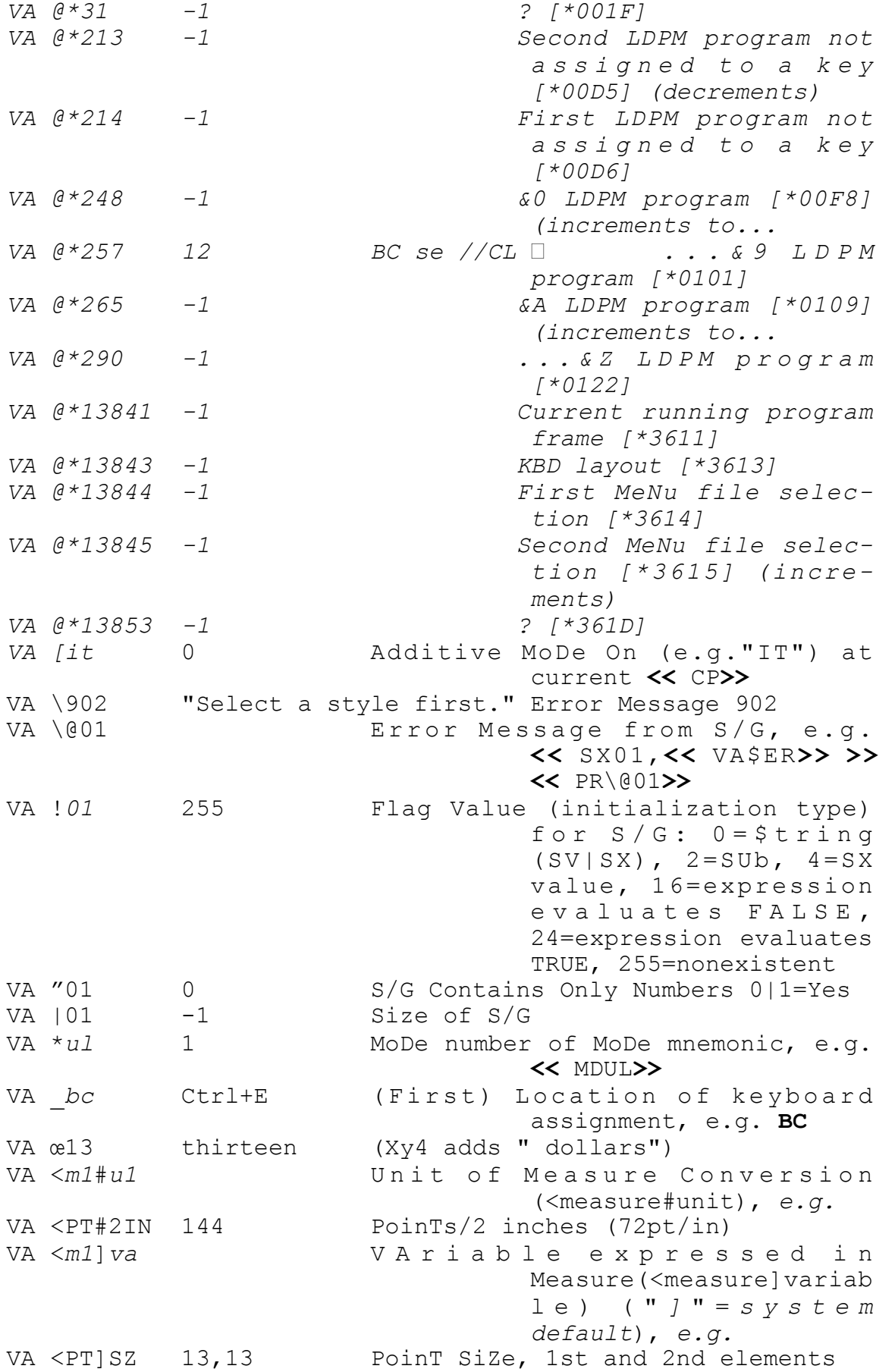

```
VA <m1va V A r i a b l e e x p r e s s e d i n 
                              Measure(<measurevariabl
                               e) (without "]"=current 
                              value), e.g.
VA <PTSZ1 12 PoinT SiZe, 1st element only or
                     (whereas standard
                              << VAIP>> = 0, 3, 6, 0
                              expressed in Deci-
                              Inches
                              [=<< VA<DIIP>> ])
VA command# 3.6 Value of Command Element, where 
                              "command"=embedded com-
                              m and or default,
                              "#"=element within com-
                              m and , e.g . 
                              << VAIP2>> =3.6
VA (cmdname,var COURIER NEW Value o f 
                              Nes t e d C o m m a n d : 
                              "cmdname"=BOlabel|FAlab
                              el|FM12or3|IGfilename|S
                              Sstylename,"var"=variab
                               le|element|keyword to 
                               solicit, e.g.
                              << VA(SSCompendium,UF
                              >> ="COURIER NEW"
VA \Boxdfbit Bit status within default setting,
                              where "df"=default
                              name, "bit"=value to 
                               check; 0|1=On, e.g.<< VAHD4>> =1
VA {var è GC variable value
VA =filename,$tring= << VA=C:\AUTOEXEC.BAT,SET PATH=>> 
                              Search String: returns 
                              t ext b e twee n 
                               <cr>search$ and next 
                              \langle c r \rangle (EOL), e.g.
                               "<< VA=G:\XY4\XYWWWEB.R
                              EG,Comspec_W2K= >> " 
                               return s 
                               "C:\WINNT\SYSTEM32\CMD.
                              EXE"
VA ^mm Document Information: Summary Item
VA ^AU - Author
                     - Creation date
VA ^{\wedge}CM - Comments
VA ^CT - Creation time
VA ^KY - Keywords
VA ^LG<br>
VA ^MD - Last revisor<br>
- Modified date
                     - Modified date
VA ^MT - Modified time<br>VA ^PJ - Project Number
                   - Project Number
VA ^RP - Petention Period<br>
VA ^RV - Pevision Number
                    - Revision Number
```
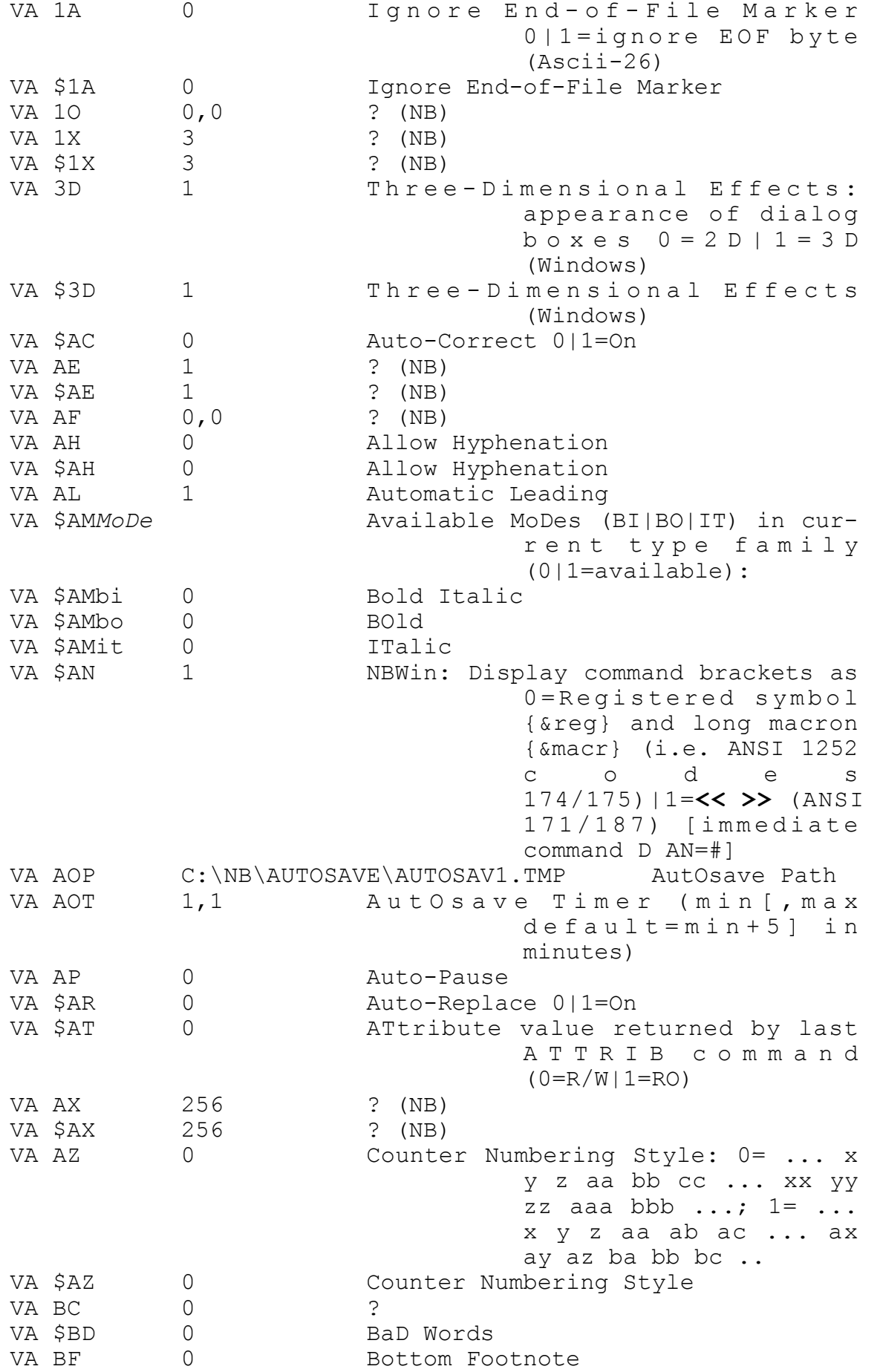

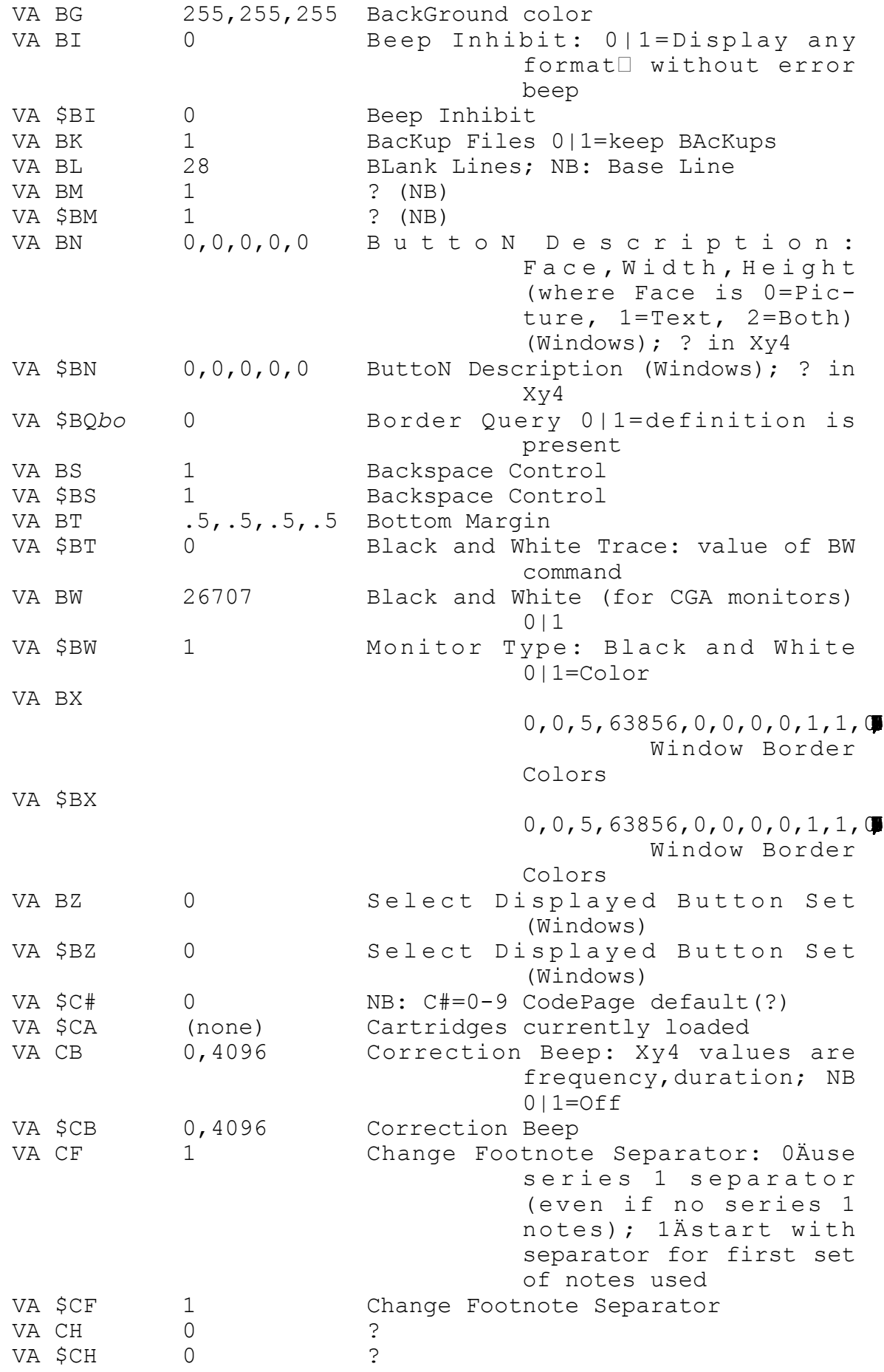

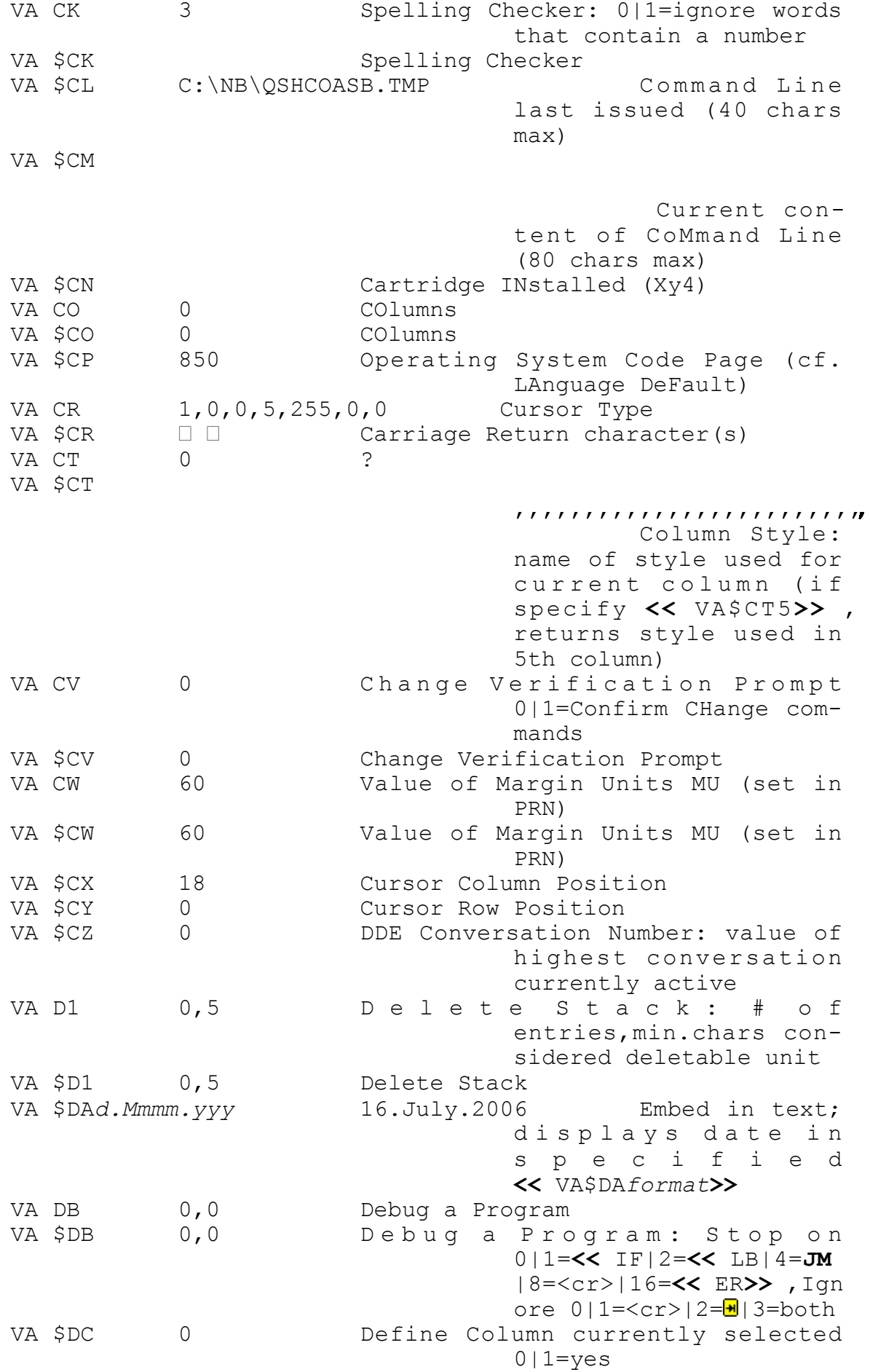

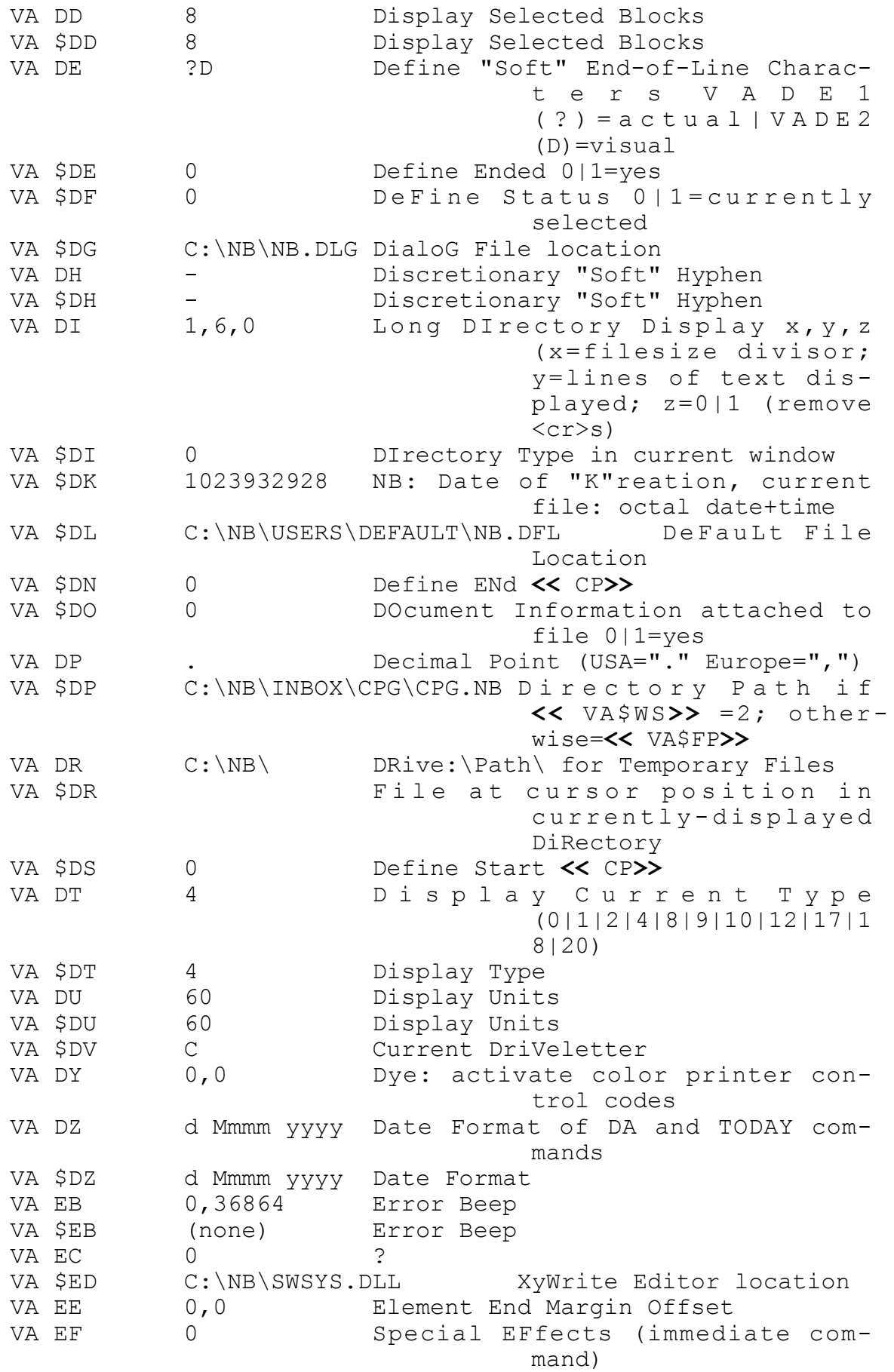

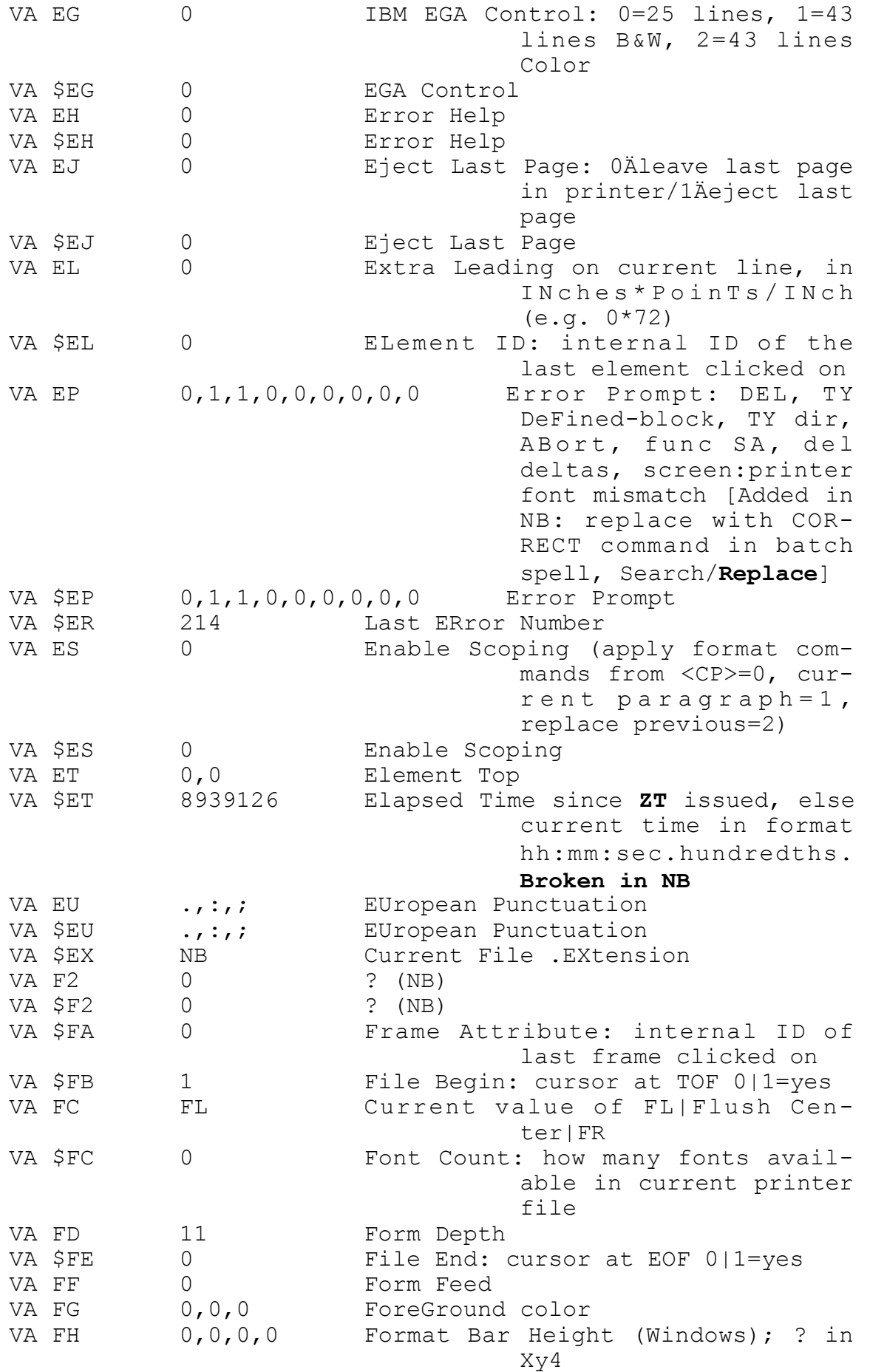

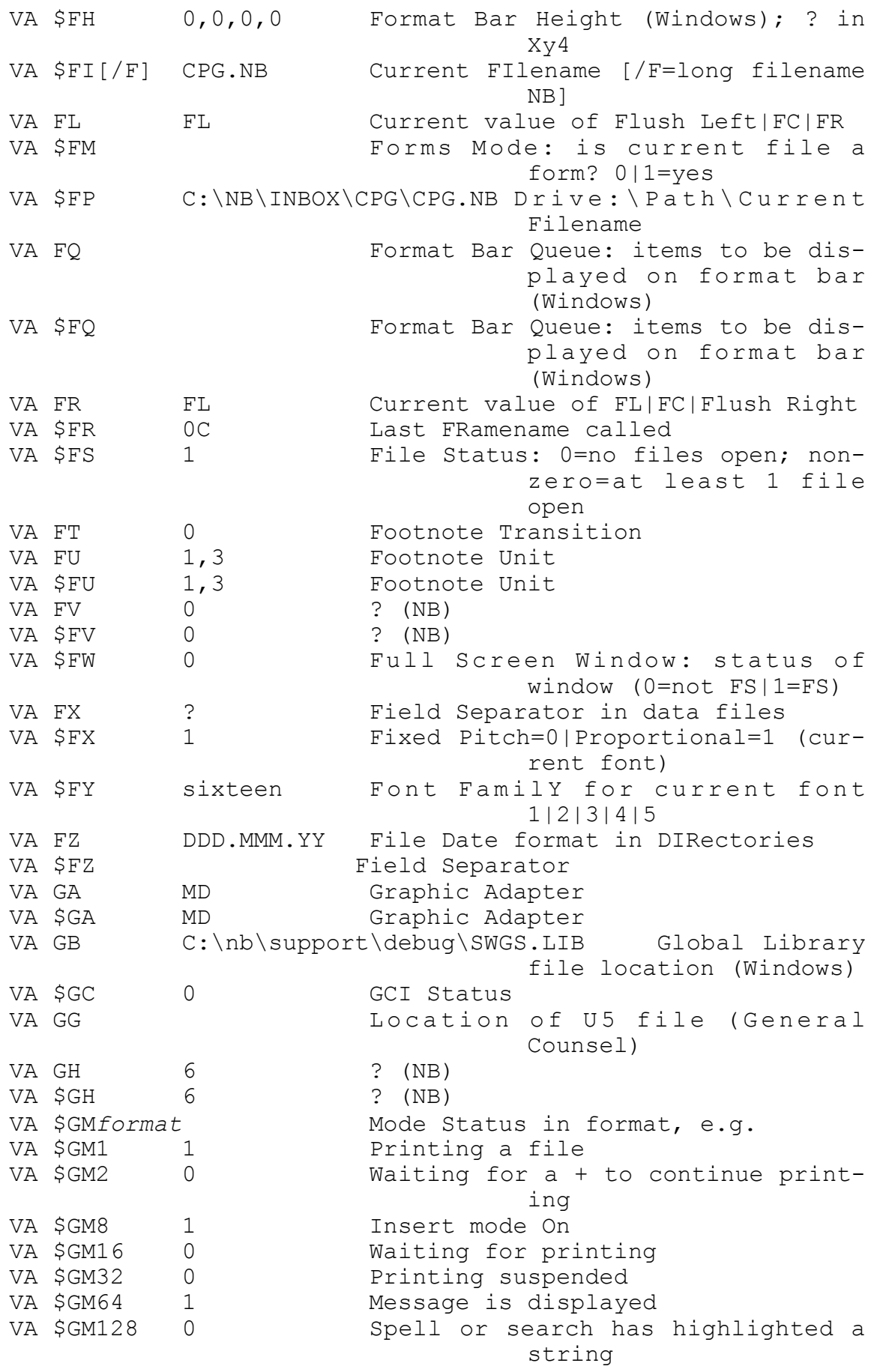

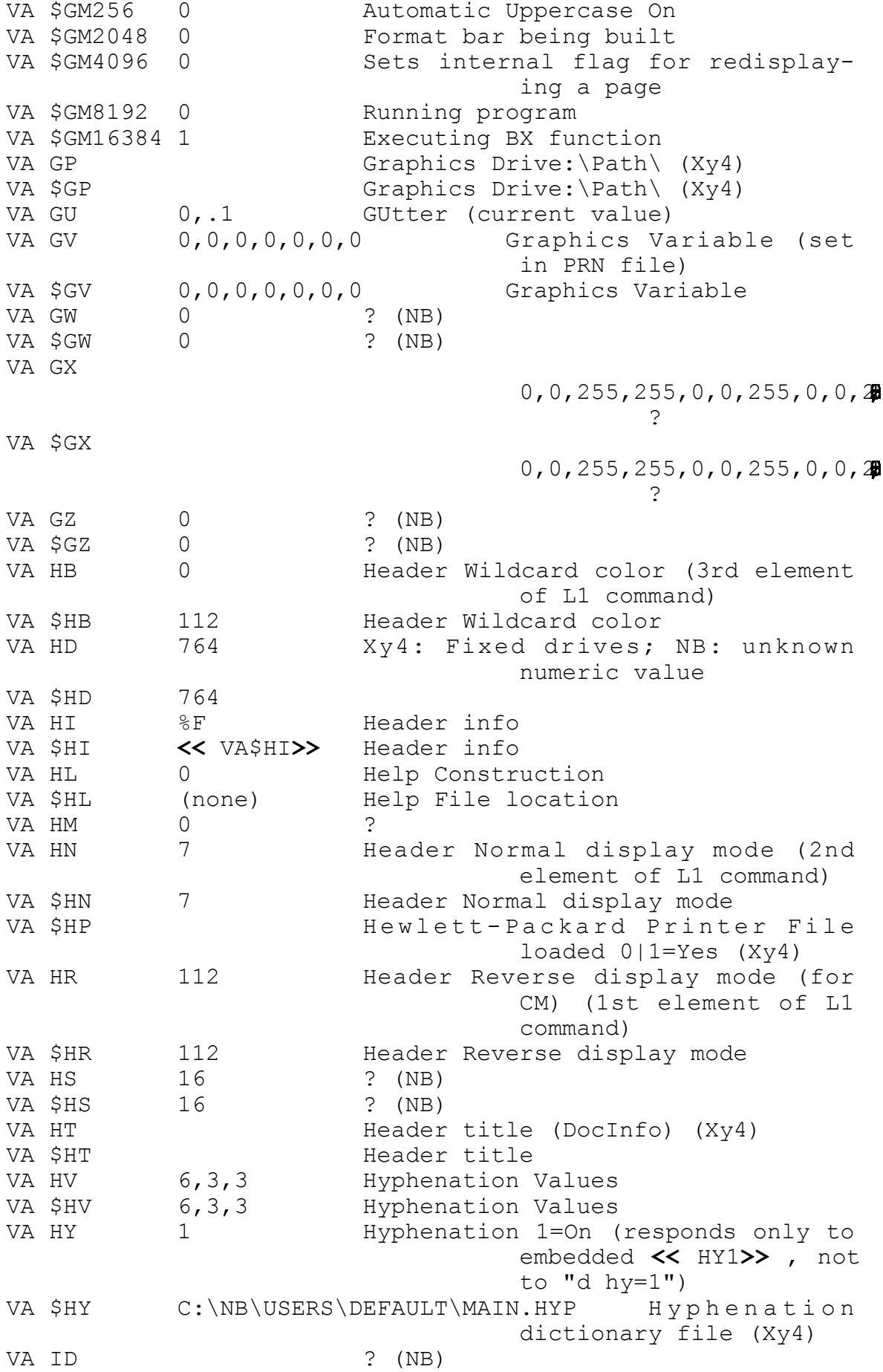

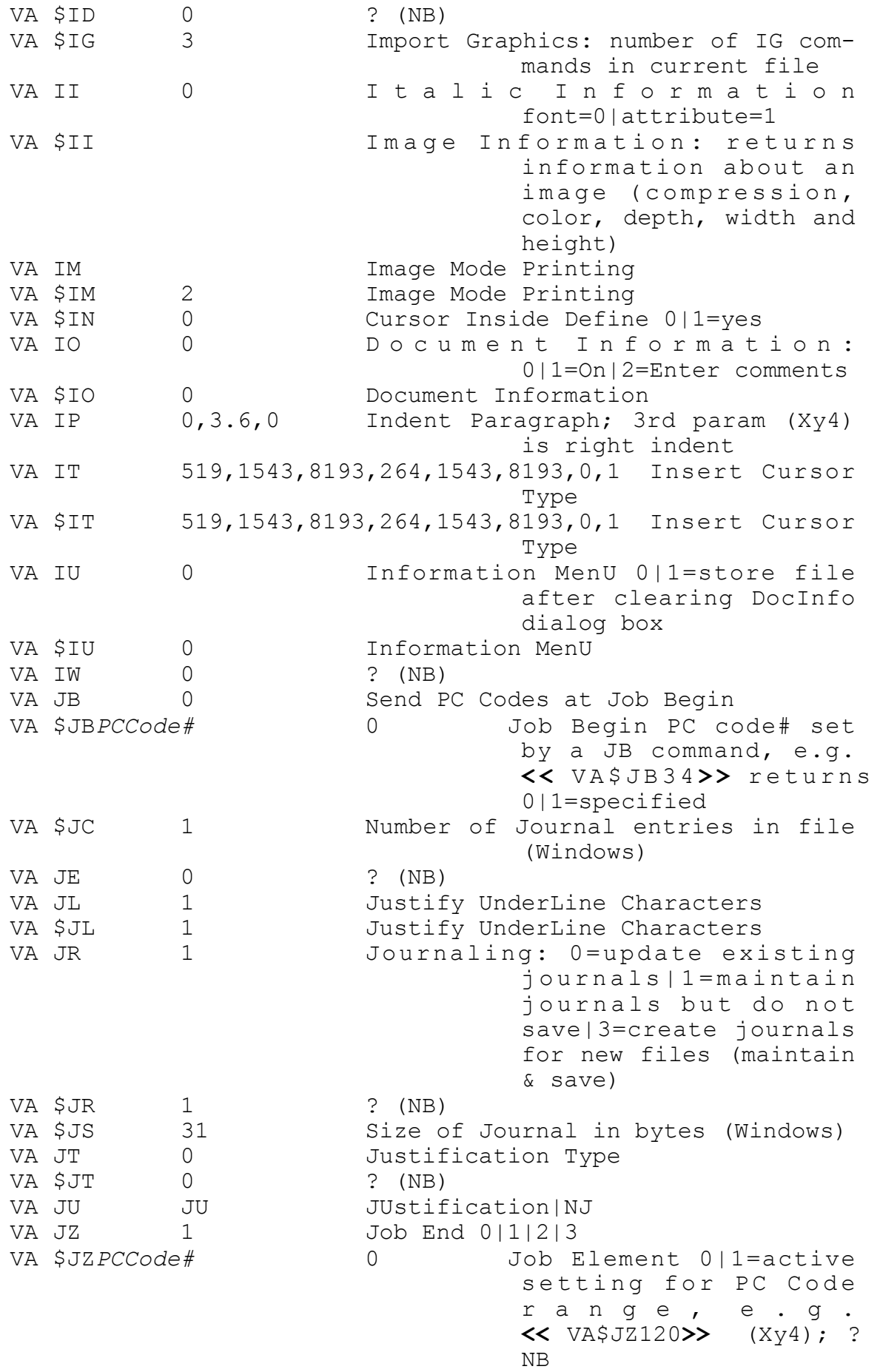

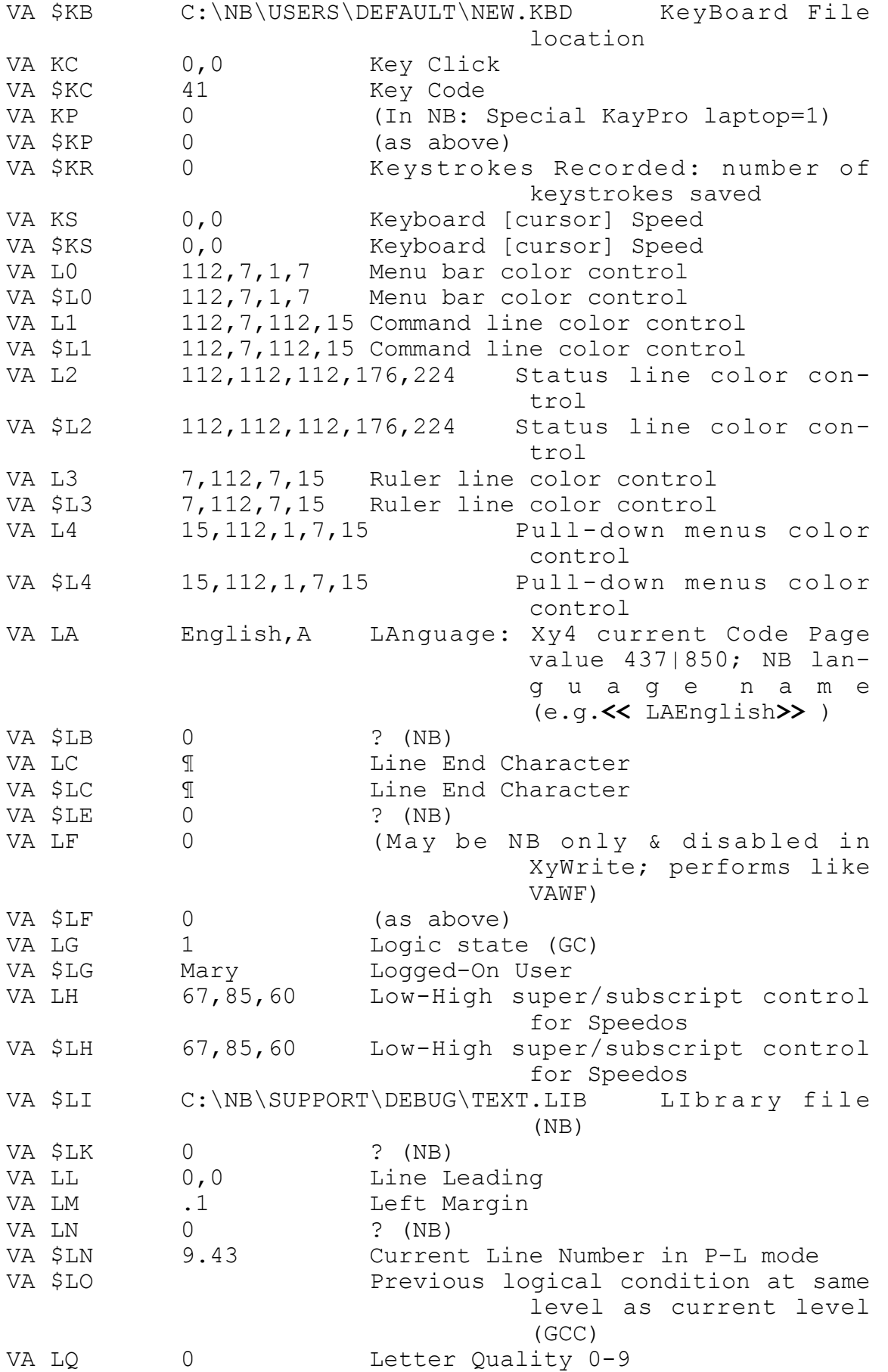

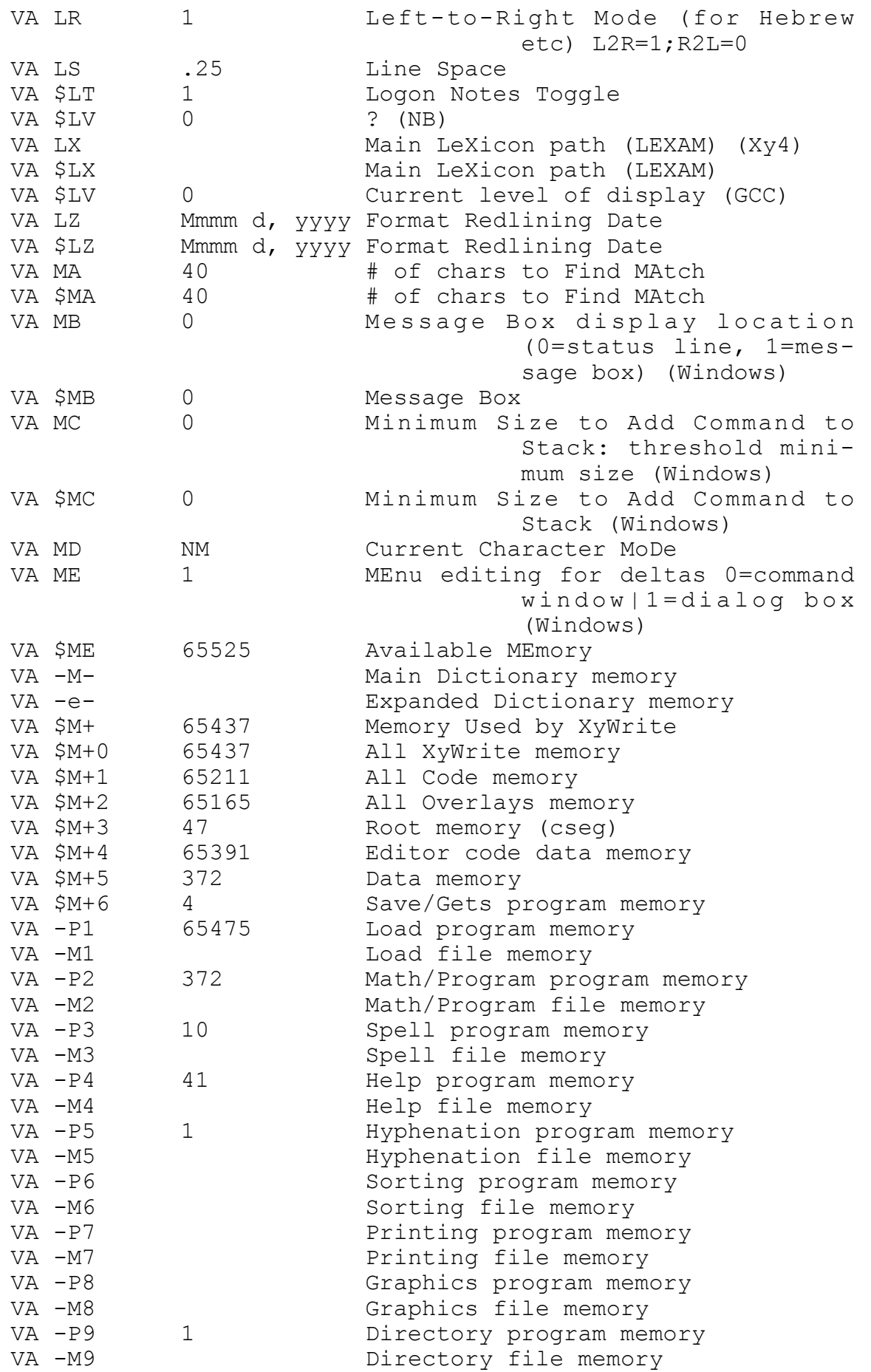

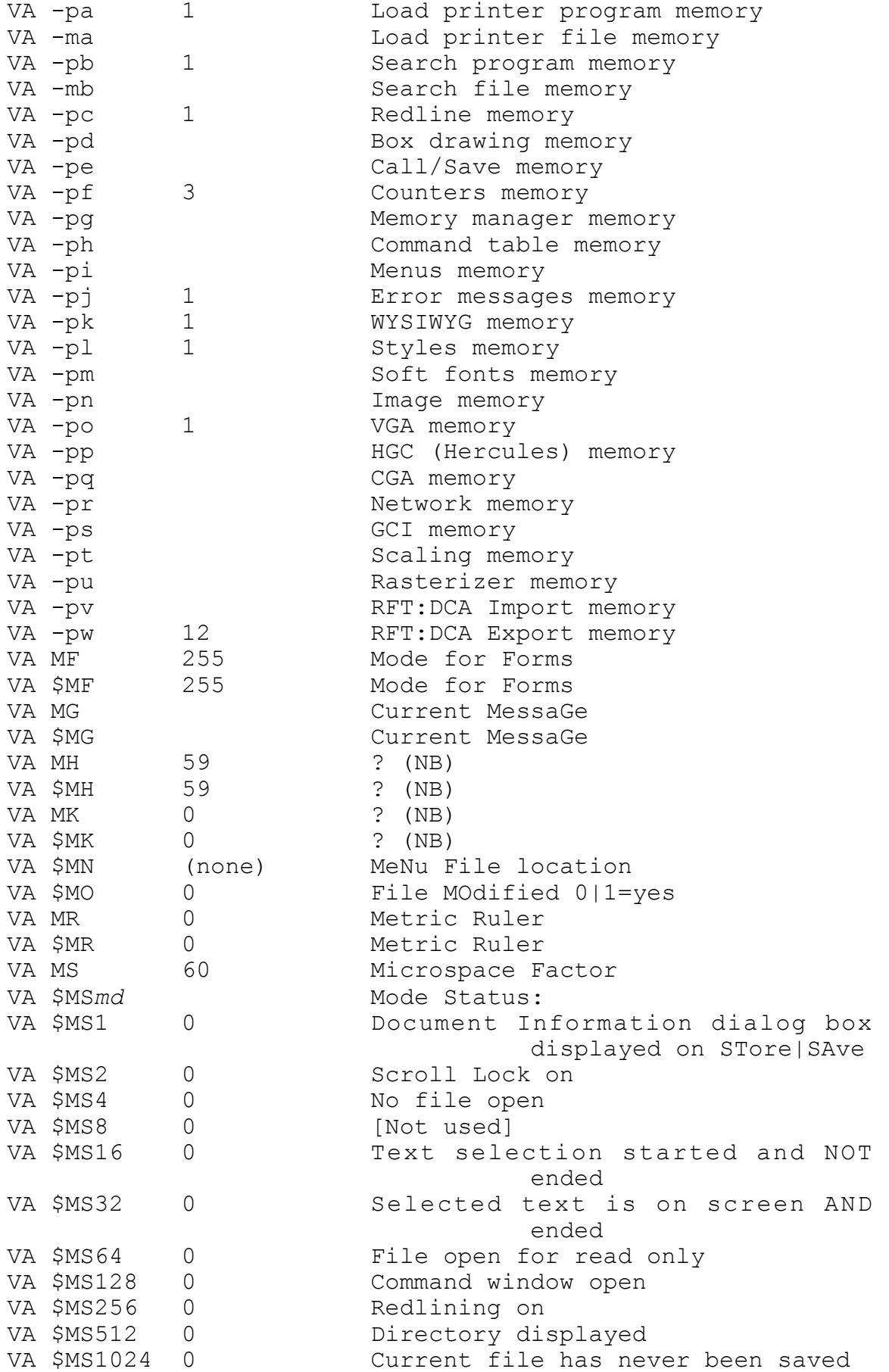

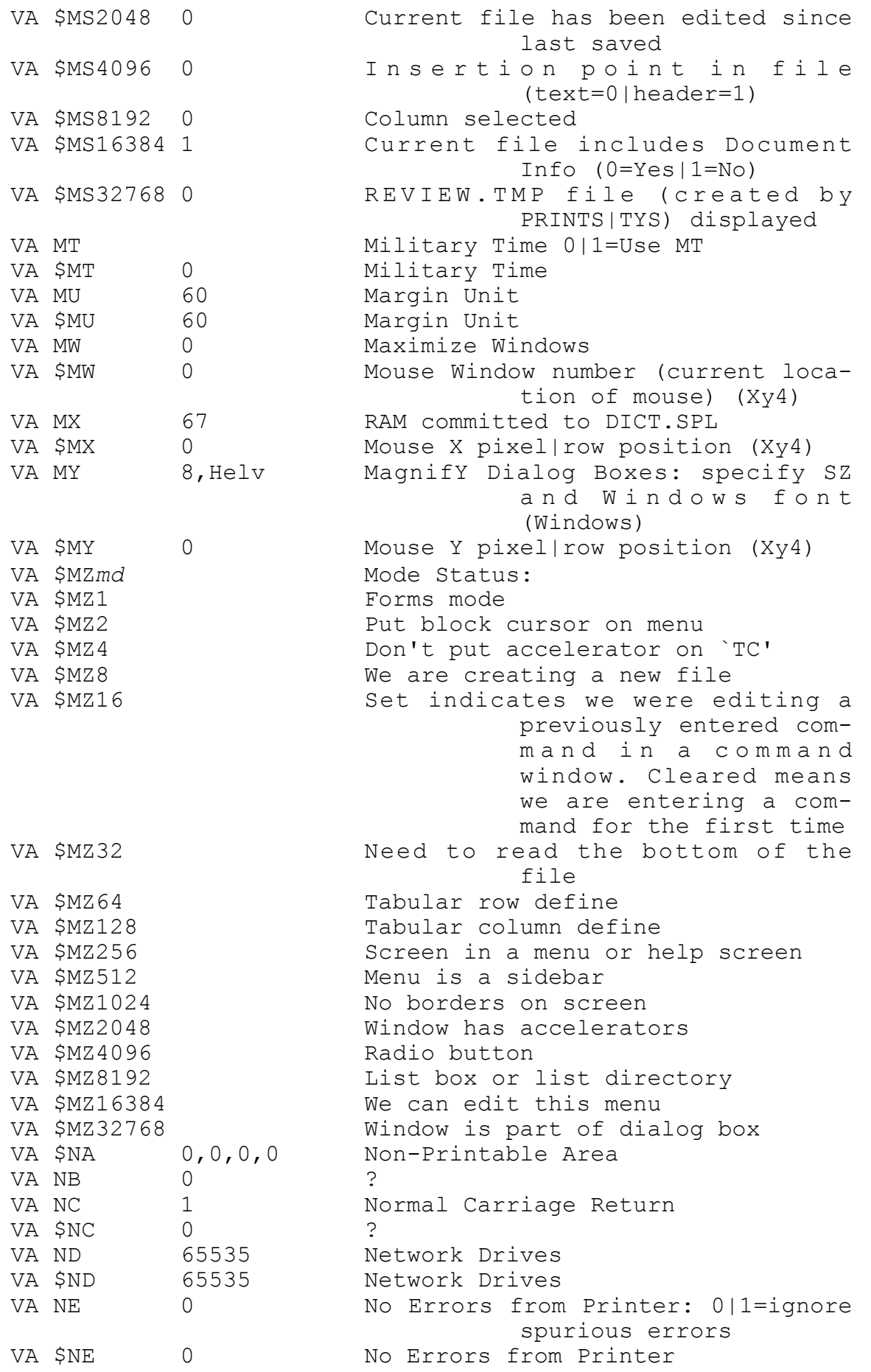

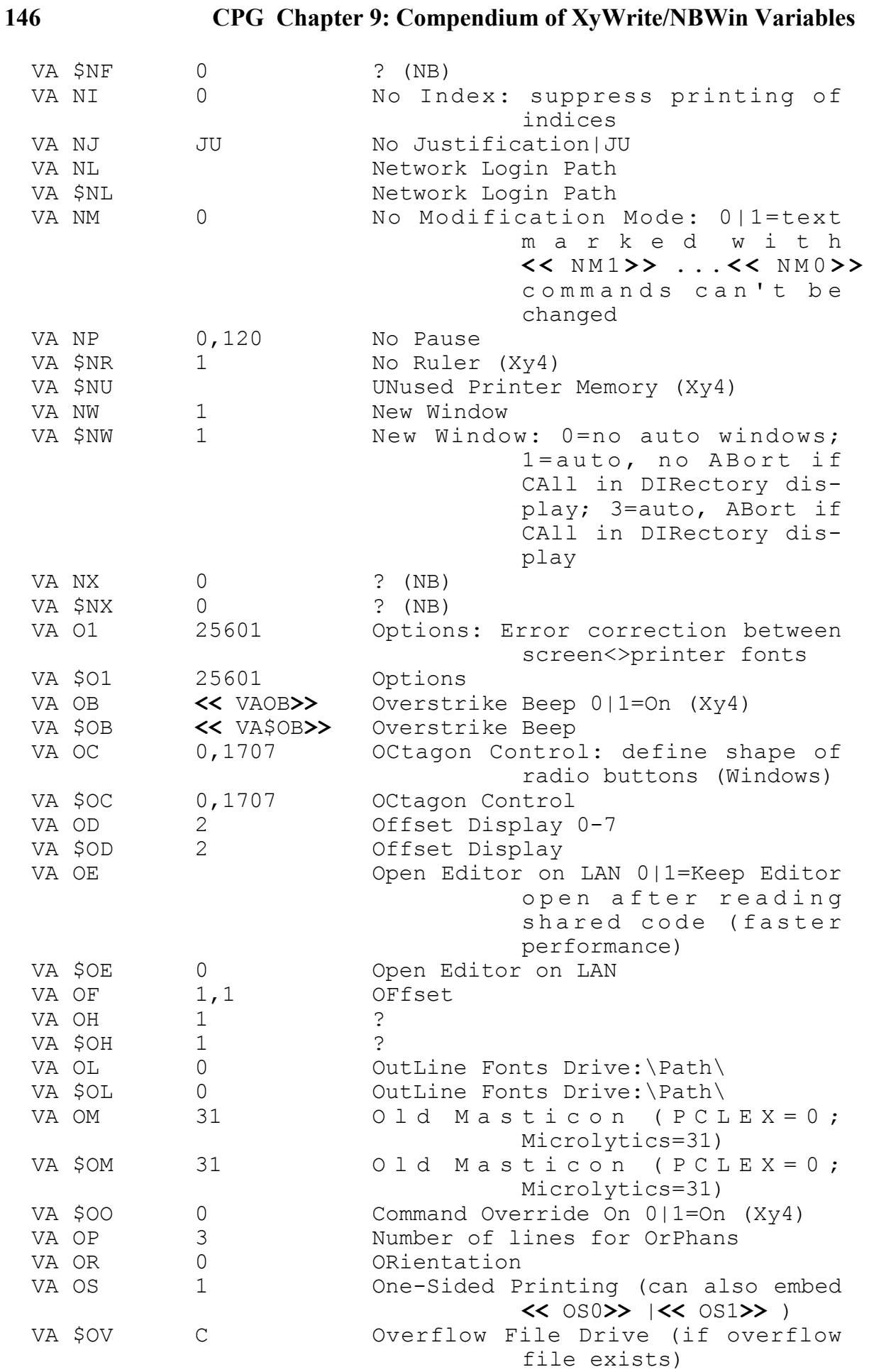

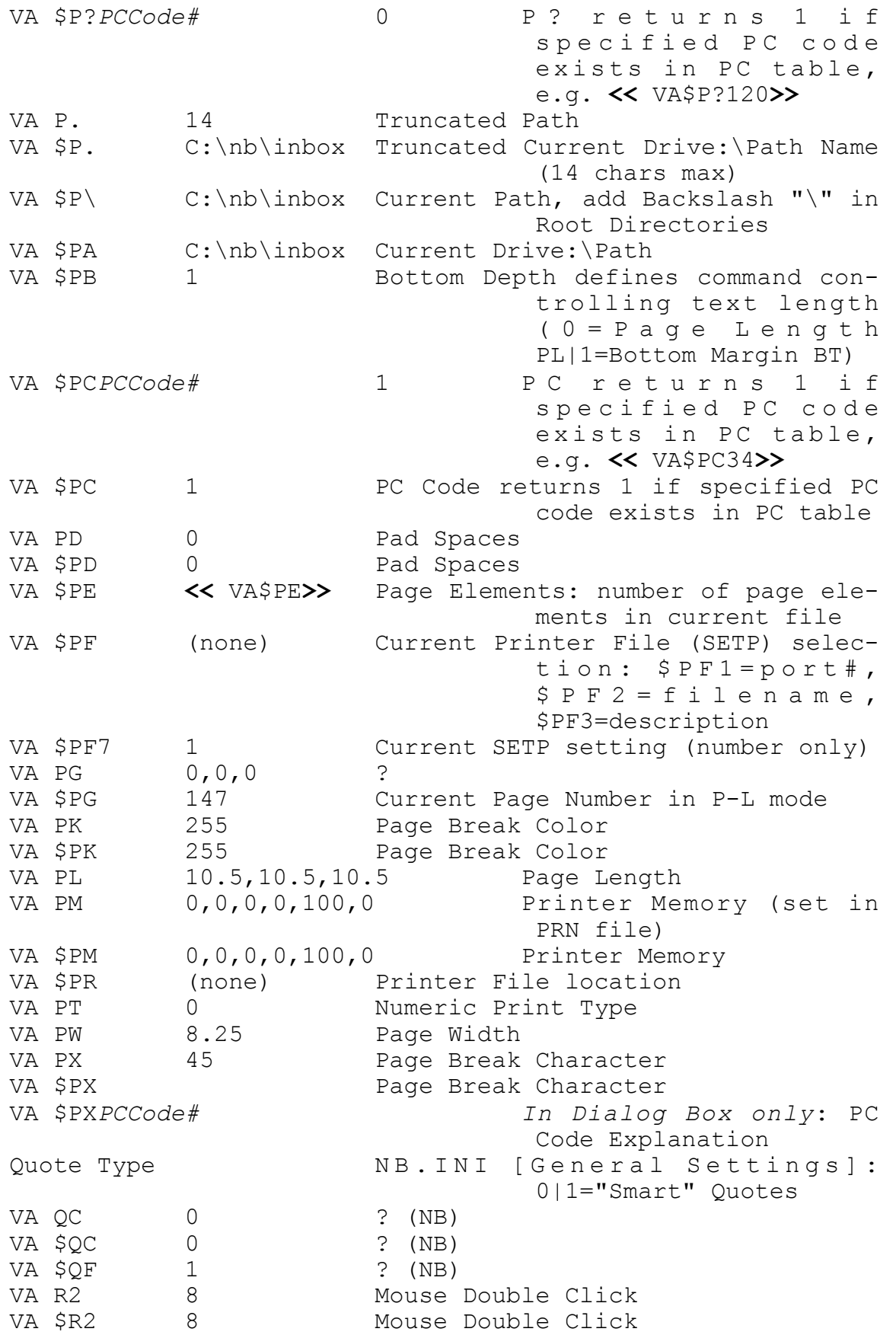

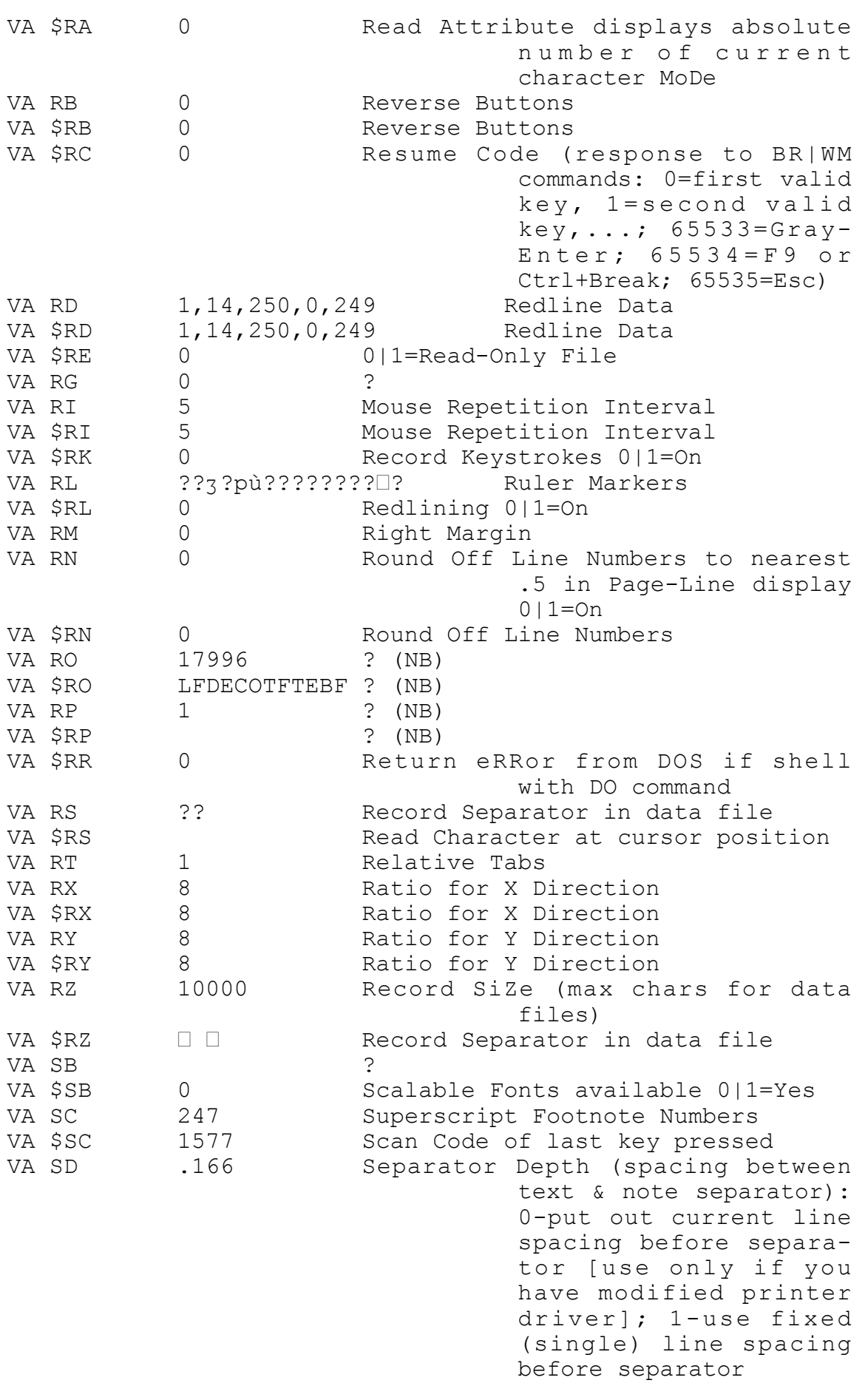

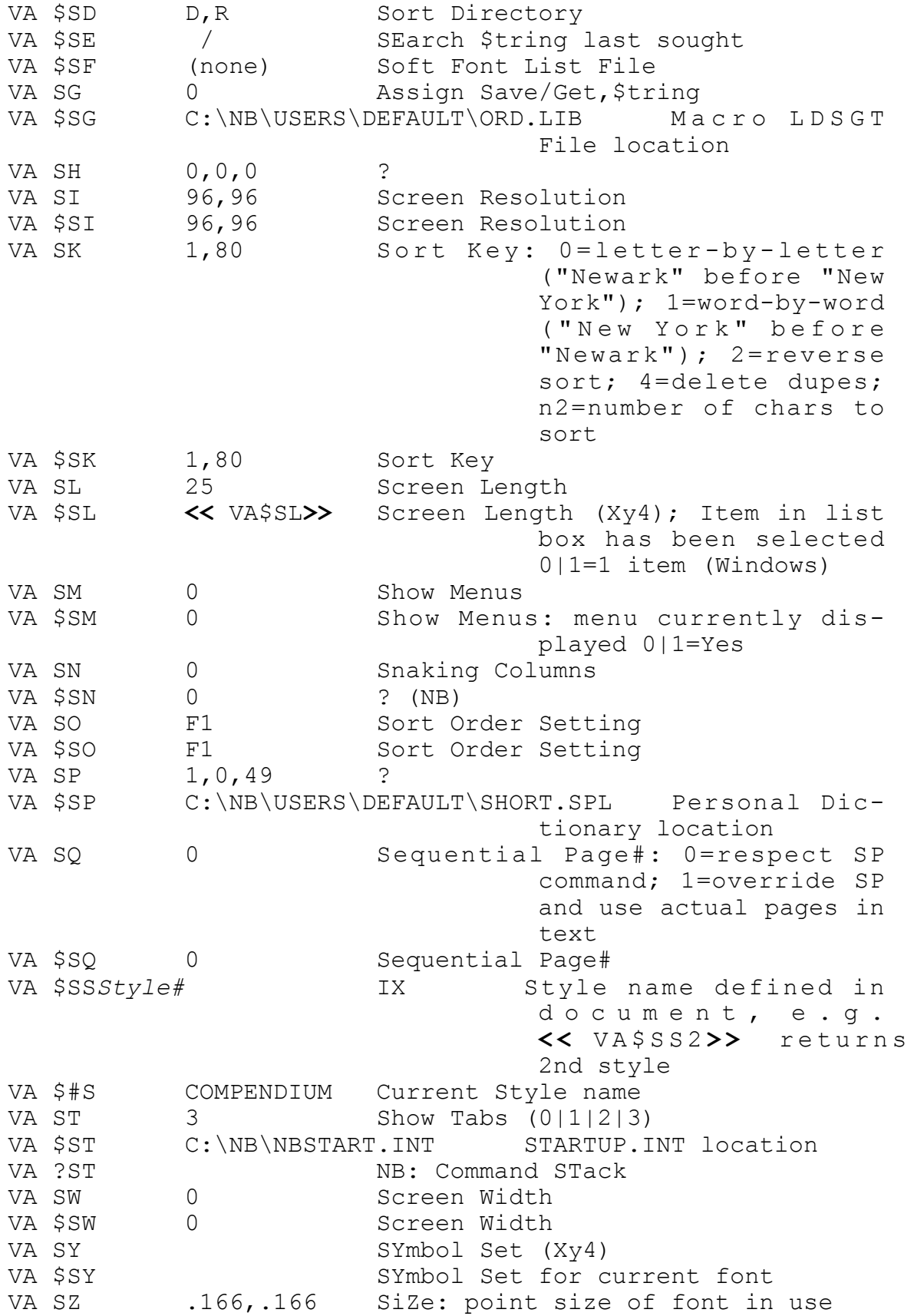

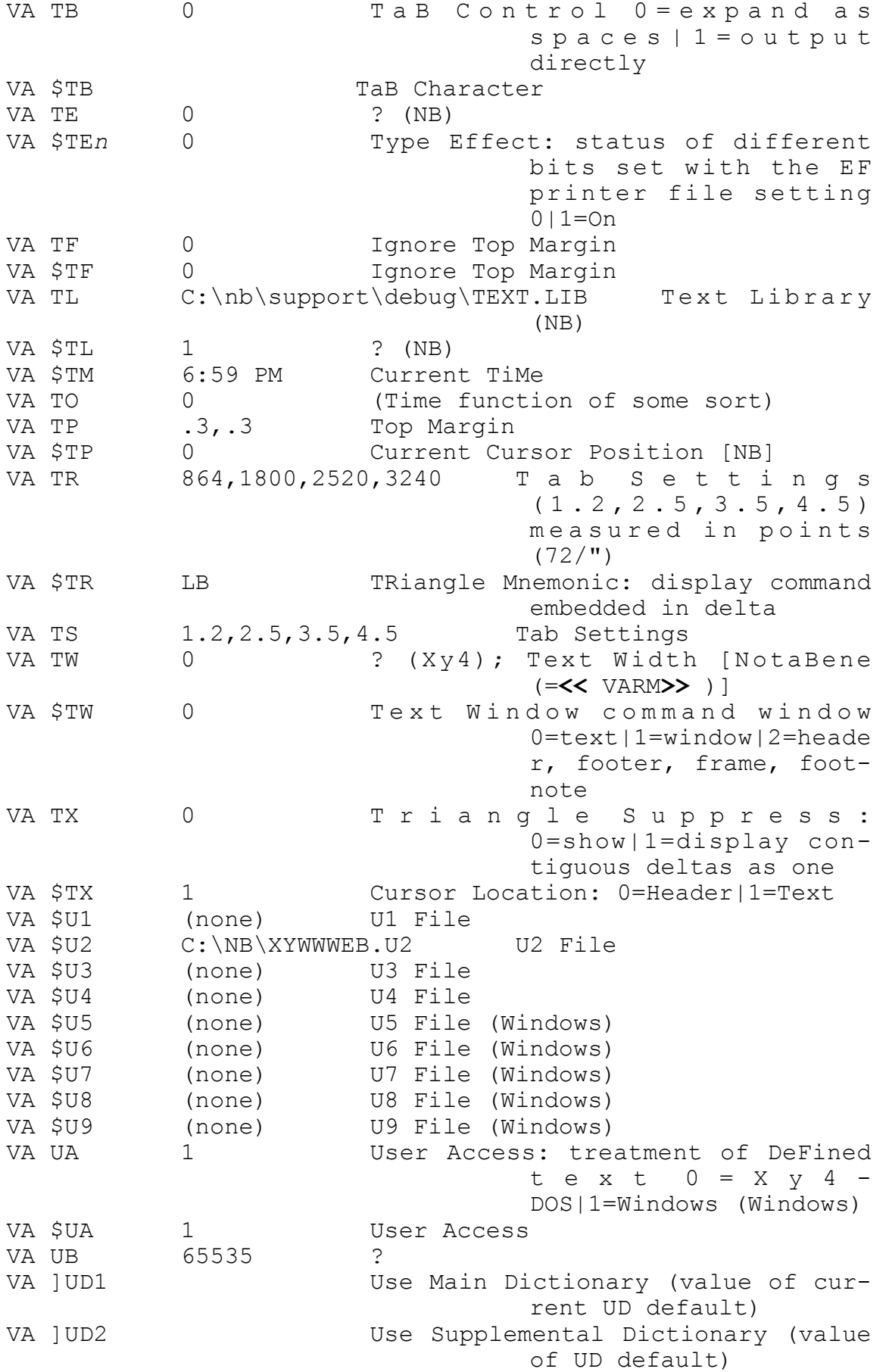
# **CPG Chapter 9: Compendium of XyWrite/NBWin Variables 151**

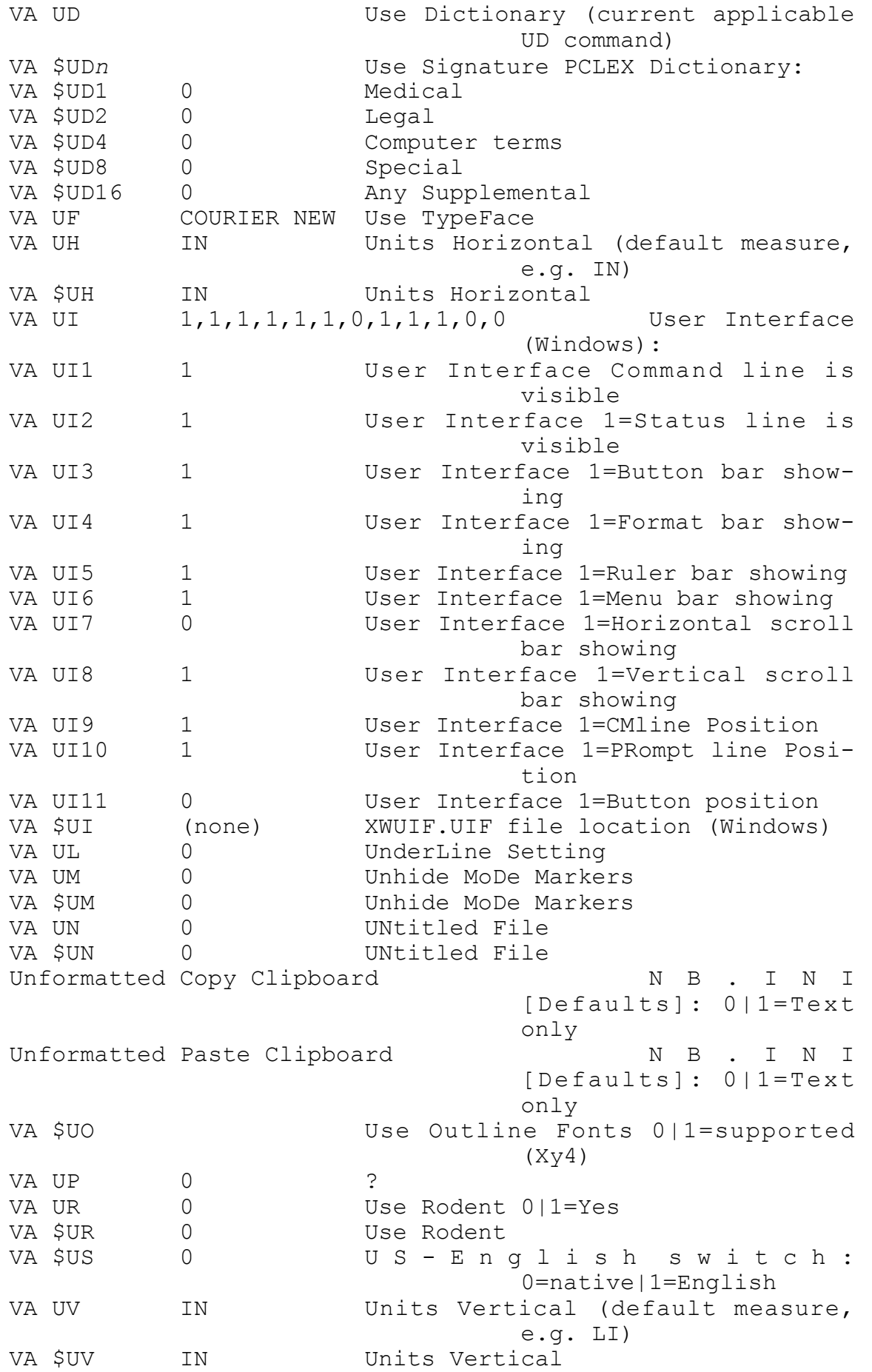

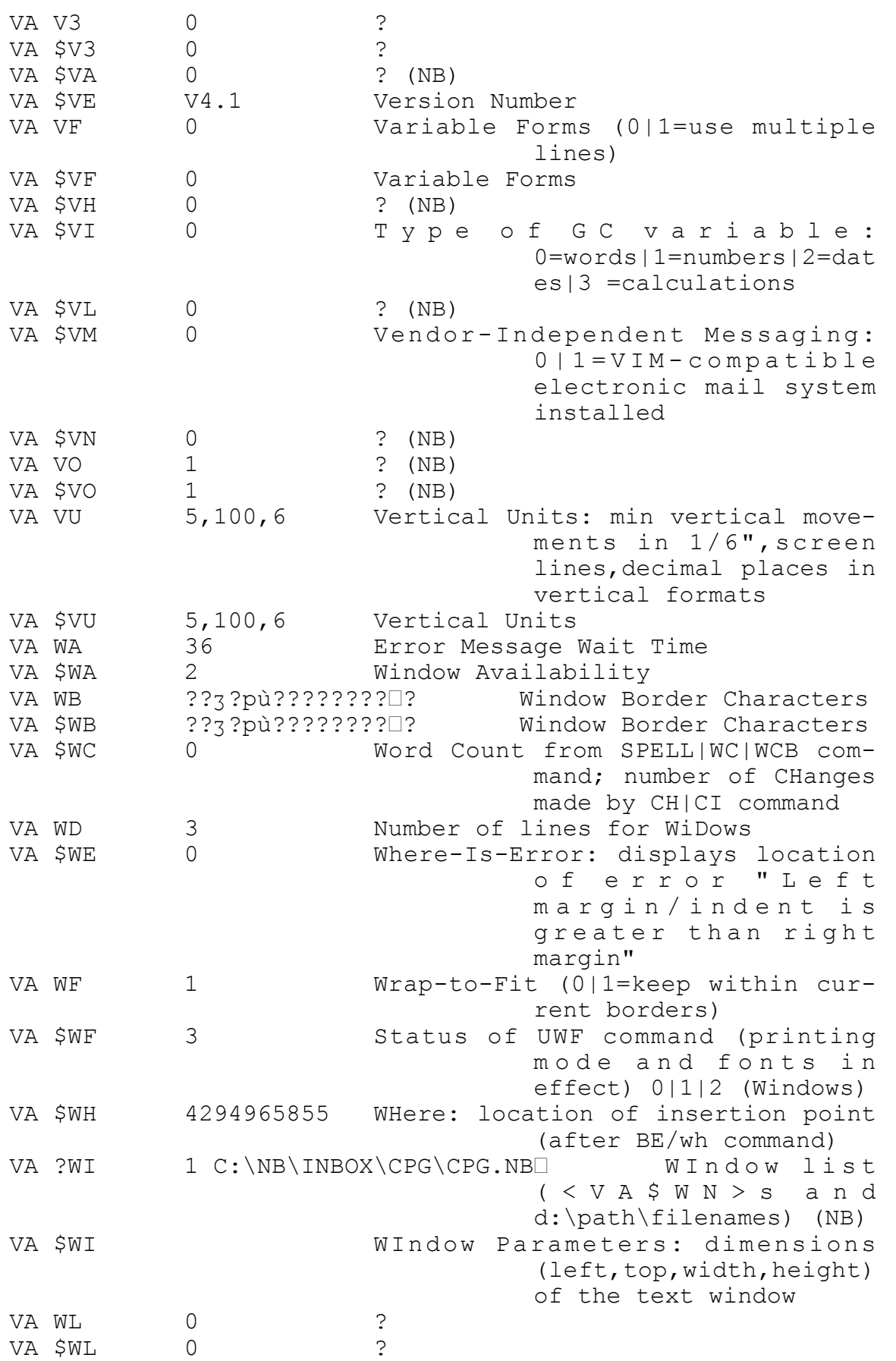

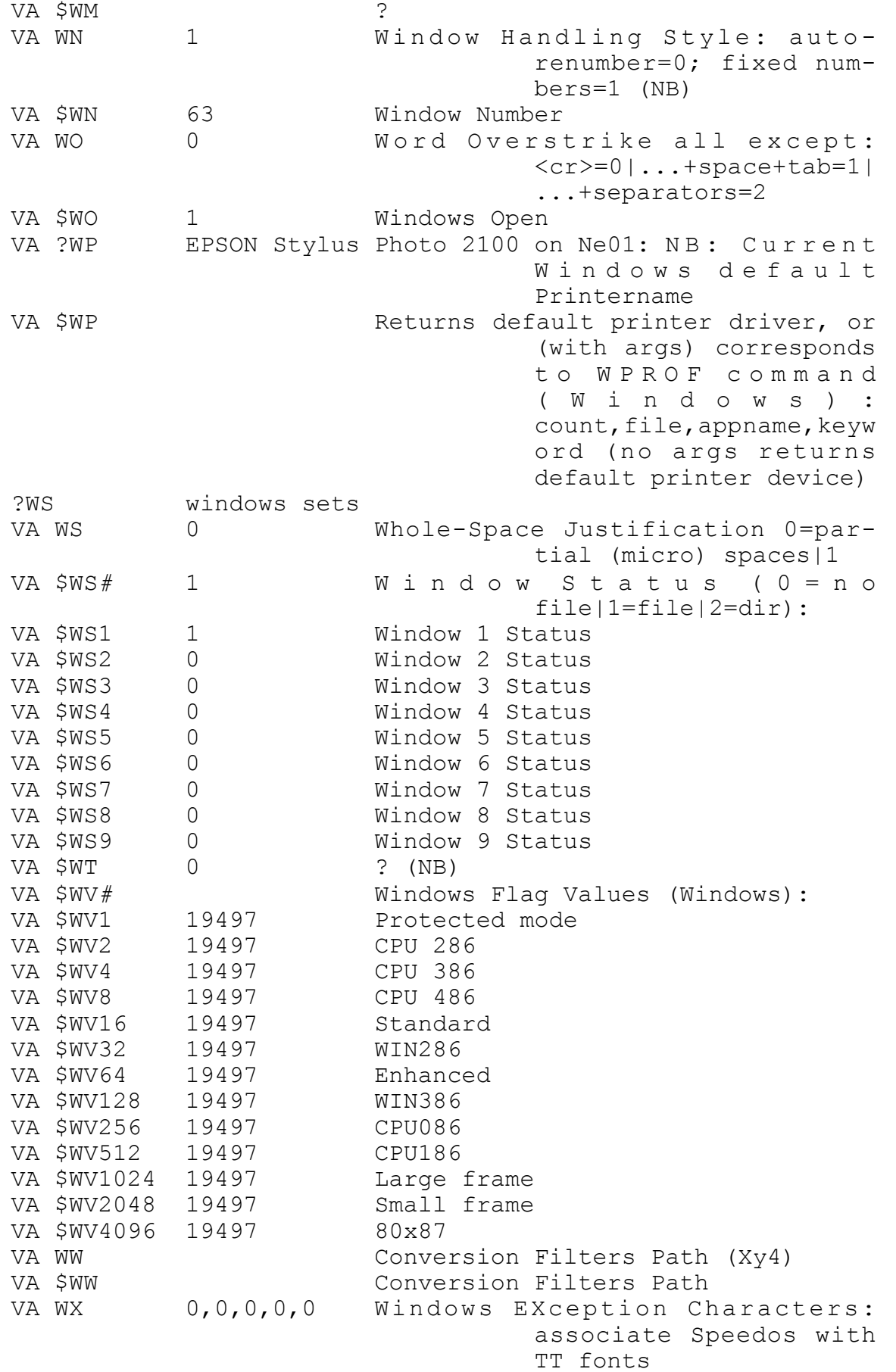

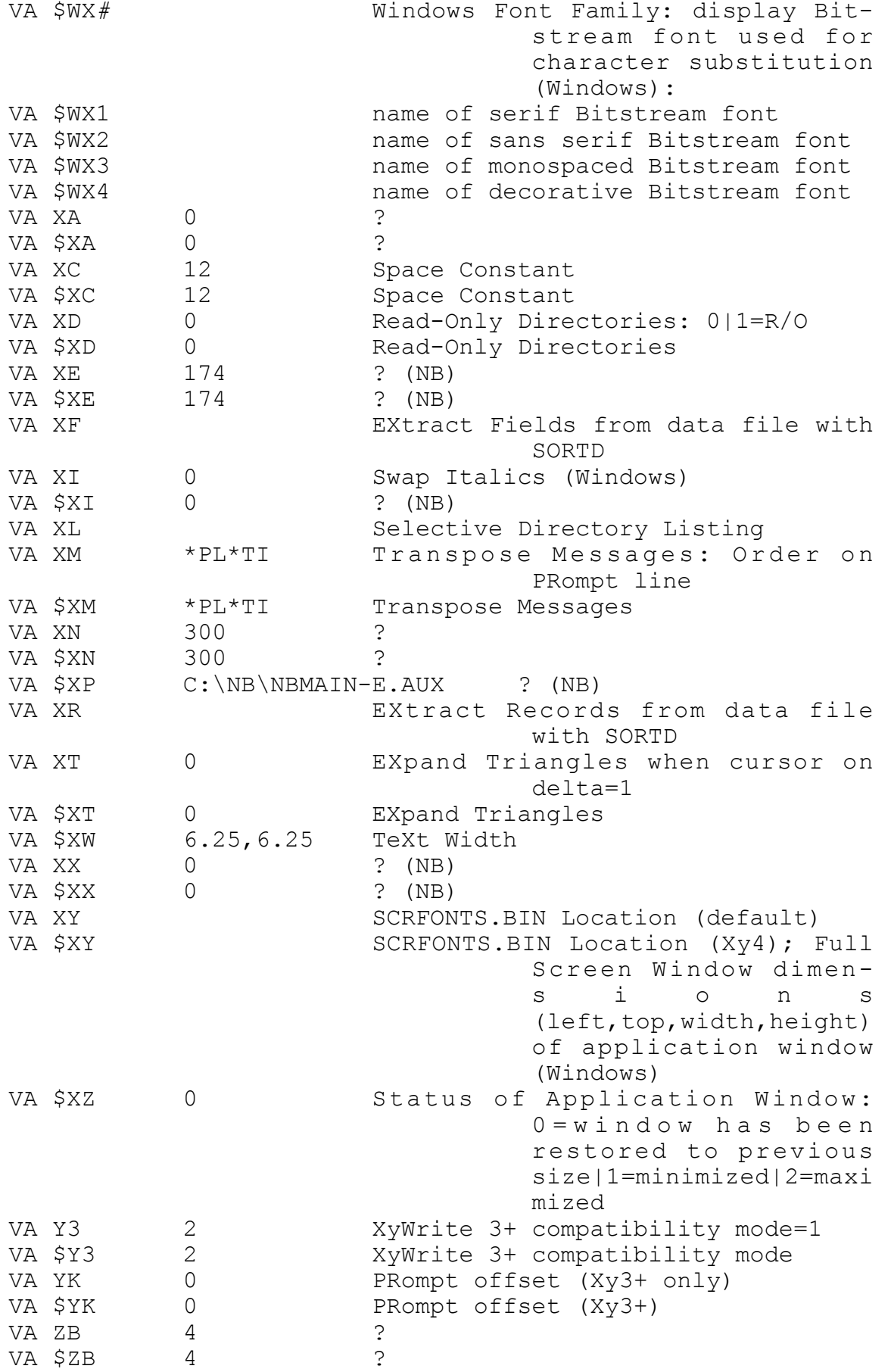

# **CPG Chapter 9: Compendium of XyWrite/NBWin Variables 155**

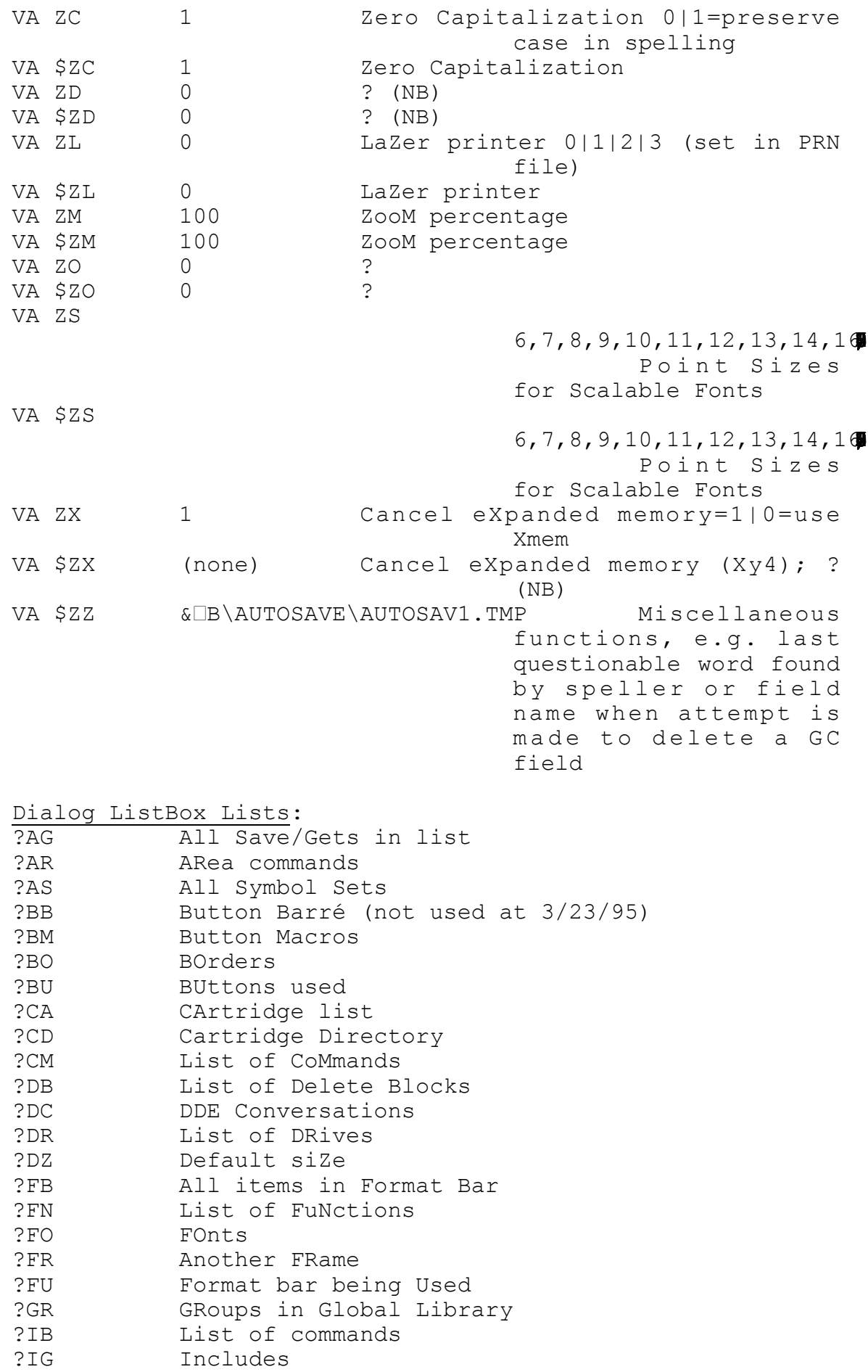

# **156 CPG Chapter 9: Compendium of XyWrite/NBWin Variables**

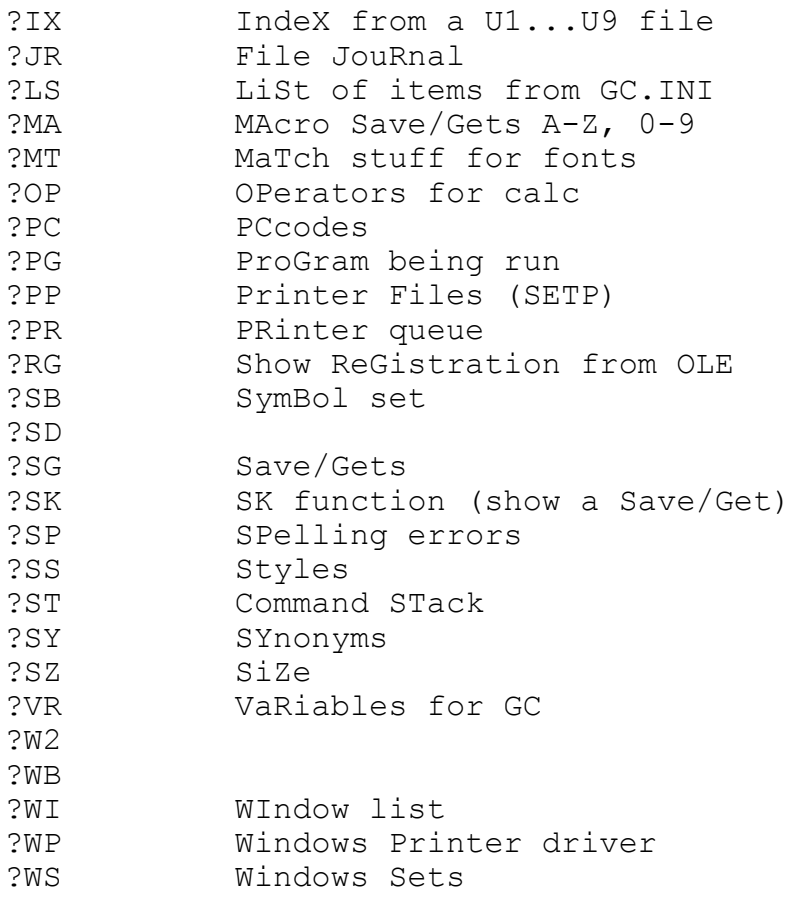

# **Miscellany of XPL Information, chiefly by Carl Distefano**

These are notes that I've excerpted over several years from an email correspondence with Carl Distefano about XPL programming. The information is his; the phrasing is sometimes mine, but more often his. A couple of entries are by others (noted). I have tested some of these suggestions, but not all.

-----------------------------------------------------------------------

#### **Turn Auto-replace off**

The function string AC,AZ,AZ in a keyboard table or program turns off auto-replacement. AZ turns it on again.

 $\#$  $\#$ = $ac$ , $az$ , $az$  $\# \# = az$ or, in a program:

**AC AZ AZ** to turn it off; **AZ** to turn it on.

-----------------------------------------------------------------------

# **SG—Run all phrases from one key**

Defining one key as  $\#E = S$ G

enables you to run all your phrase-library keys from that one (##) key, freeing all the alphanumeric keys on your Shift+Alt keyboard for redefinition. You strike the ##=SG key, then the letter for the phrase you want, and the phrase is entered into your file (or run, if it's a program).

It also has the advantage that you do not remove whatever is currently on the command line.

-----------------------------------------------------------------------

# **Func XH at head of files**

There's hardly a program you can write for NB5 that won't benefit from a prefatory **XH BX** es 1**Q2** . Func XH removes any displayed menu or dialog box.

And always use **BX** ES 1**Q2** . You don't need to use ES 0 too - NB cancels the errorsuppression state when the program ends.

-----------------------------------------------------------------------

### **Value of the Wait variable (DF WA= in NB.DFL)**

If you set it to 0 - programs with error messages execute faster. 'The only reason to set it higher (and then only temporarily) is to debug programs that generate error messages that flit by too quickly to read. (Or if, like me, you want time to read ordinary error messages.) Each unit of 18 (set in Tools, Preferences, Prompts, Time that other messages are displayed)  $= 1$  second.

-----------------------------------------------------------------------

# **DX**

Don't use DX as a matter of course [as one did in NB4], because it can destabilize some code (though this is pretty rare). If you need to use DX, test your program thoroughly before and after introducing this function to make sure that DX isn't causing errors. -----------------------------------------------------------------------

# **CH and CI**

Are identical in NB5, and mean 'change invisible'.

-----------------------------------------------------------------------

# **Commenting string**

Use the string:

;\*;

to make comments within programs, not LaBels; and not comments after an «EX». A 500 word comment after an «EX» can slow a program up by 15%.

A comment is defined as anything from the ;\*; symbol to the next carriage return. The ;\*; symbol can also be used to create discrete "lines" of XPL (as <<LB CR>>s could in NB4).

-----------------------------------------------------------------------

# **Opening an unnamed file (e.g., as a temp file for programming purposes)**

You don't need to name a file to open a temporary window. **BX** ne**Q2** (no filename) opens an Untitled file.

**BX** ne/100**Q2** opens it in eXPanded view.

**BX** ne/#Q2, where "#" is any recognized DT value, opens the window in that display type. (On this formula, ne/0 should open the window in eXPanded view, but for some odd reason it doesn't work. You need ne/100.)

-----------------------------------------------------------------------

# **Search Switches**

/F - puts the cursor at the beginning, rather than the end, of the found string

/T - search from top of file regardless of cursor position

/S - confine the SEarch or CHange operation to selected text, i.e., a DeFined block

/n - (where n stands for any number) find the nth instance of the search string. Thus, SE/3 "man" finds the third instance of "man" (counting from the cursor position).

With Change commands (CH, CI, and CV), switch /n has a different meaning: it limits the number of changes to the specified number. In other words, CH/3 |man|men| will only change, at most, the next three instances.

Good idea to get used to using double quotes, " " as search delimiters, so that strings that include switches can be used.

-----------------------------------------------------------------------

# **Carriage Return wildcard**

*[View this section in Show Codes View]*  $\Box$  or  $\Lambda$ R. Use former for compatibility with Xywrite. Input it by executing func WC

-----------------------------------------------------------------------

### **Negation wildcard**

*[View this section in Show Codes View]* **-** or ^B.

Example 1: se "c**-**x" will find "c" followed by any character but "x".

Example 2: se/f " $\Box$   $\Box$ " will find any CR that is neither preceded nor followed by a CR, thus making it possible to search for and eliminate single CRs at line ends in email files, while retaining the CR CR sequences that end genuine paras.

You cannot use the 'CI' or 'CH' commands with the negation wildcard **-**. You have to use a 'SE' loop.

The keyboard file assignment [for the negation wildcard] is  $>$  "NN,-".  $<<$ 

#### ----------------------------------------------------------------------- **Guillemet [chevron/command bracket] wildcards - ® and ¯**

To input them from the command line, do: func << and func >>. Or assign these functions to keys: nn=<< and nn=>>.

-----------------------------------------------------------------------

#### **RK and branching**

RK doesn't uppercase the input [as it did in NB4]; to do that, you need  $\omega(\text{upr})$ . The difference between RK and RC is significant. RK captures the first character or function call assigned to a key in the keyboard file and discards the rest of the key assignment; if you direct <RK> to a Save/Get (), the effect is to discard the \*entire\* .KBD file assignment associated with that key. You can then do whatever you want with the keystroke. Typically, you use the key code (41) of the pressed key to branch to different parts of the program, or to disable the keystroke altogether. Below, for instance, the program responds to Escape or Enter but nothing else:

*[View this section in Show Codes View]* ;\*; ;\*;

;\*;

In contrast, RC captures the first character or function assigned to a key, but allows any subsequent characters or functions in the key assignment to execute -- unless you loop around and continue to capture (concatenate) them, something RK doesn't allow. RC is appropriate when you want to capture and \*give effect to\* the user's assigned key assignments. When you want to suppress them and substitute your own actions, use RK.

#### ----------------------------------------------------------------------- **Operating on defined blocks in programs**

*[View this section in Show Codes View. But first, try highlighting some nearby text and see what happens to the 0s 2 lines down.]*

**DZ** - closes a DeFined block if one is started, otherwise does nothing

0 - cursor position at start of DF block

<sup>0 -</sup> cursor position at end of DF block

This segment:

 $\sqrt{s}$ 

inserted in an change/search clause, will confine the operation to a defined block, if there is one. E.g.,

**BX** ci/s "but"butter"**Q2** 

will change all buts to butter in a define if there is one, or the whole file if not.

-----------------------------------------------------------------------

# **SA%**

The basic command-line usage is SA  $\%X$ , where X is a phrase that has content. Without more, the contents of the phrase are saved to a file named X.SAV. (Any existing file named X.SAV is summarily overwritten.) However, you can specify a different filename, e.g., SA %A,MyPhraseA.txt (also overwritten if it exists).

Typically, in XPL, you'd test for existence of the file first (because, if it already exists, you may not wish to overwrite it!):

;\*; Save the null string to phrase 01  $\langle$ sv $01, \rangle$ ;\*; Test for existence of file BX exist d:\path\myfile.txtQ2 ;\*; If file does not exist «IF«ER» ;\*; Create the empty file and wait for it to be written to disk BX sa %01,d:\path\myfile.txtQ2 BX waitQ2 «EI»

-----------------------------------------------------------------------

# **Appending to a phrase in programs**

It's unnecessary to save text to a phrase in order to add it to an existing phrase. Simply "quote" the additional text. Thus:

<SX01,<IS01>+" gathers no moss.">;\*; Full proverb

-----------------------------------------------------------------------

# **Echo phrase to prompt line**

You can echo the contents of a phrase to the PRompt line:

 $\langle PR@01\rangle; *;$  Proverb is displayed on PRompt line

Note: Default MB must be set to 0. If default MB=1, the contents will display in a Windows message box which will persist on the screen until you press Enter or click on "OK". This causes problems with programs that loop repeatedly through PRompt statements.

#### ----------------------------------------------------------------------- **Prompt can mix text and phrase number**

A PRompt may consist of text and a phrase number, as long as the phrase number comes last:

 $\leq$ PRHere is the proverb:  $(201)$ ;\*; Proverb with prefatory remark

-----------------------------------------------------------------------

# **Manipulate variables and values directly**

System VAriables and VAlues can be manipulated directly. It's no longer necessary to save the VA to a phrase:

<IF<VA\$WS>==0><PRNo file is open><EX><EI>;\*; Test for open file

-----------------------------------------------------------------------

# **New extensions to VA operator**

There are several extremely important extensions to the VA operator:

Don't use  $\omega$ siz(<IS01>) to get the length of a phrase. Use <VA|01>.

@siz(<IS01>) crashes if phrase 01 is uninitialized; <VA|01> doesn't; rather, it returns a value of -1 (useful information).

<VA" 01> tells you whether 01 contains a number (integer) or a string. 1=number;  $0$ =string

<VA!01> provides important information about the status of phrase 01. If:

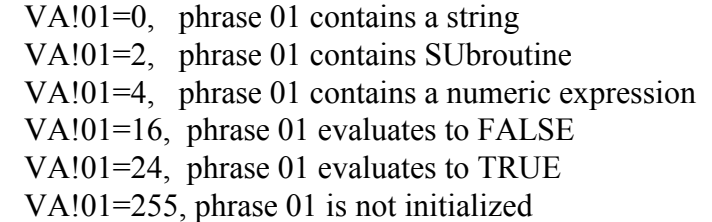

 $\langle \sqrt{a_0}$  =  $\sqrt{a_0}$  returns the first 77 characters of phrase 01, the whole phrase if the length is 77 or less. An extension to VA@ allows easy extraction of segments delimited by a separator. Suppose this:

<SV01,Spring;Summer;Fall;Winter>;\*; Data

Then  $\langle VA@01;1 \rangle =$ ="Spring",  $\langle VA@01;2 \rangle$ =="Summer", etc.

# -----------------------------------------------------------------------

# **ð Containment operator (replaces epsilon)**

There's a new ð (Ascii-240) containment operator, which tersely reports whether one string "contains" another. (The operator is the Ascii-240 character itself, not the number in curly braces.) For example:

```
<IF"Spring"{240}"pr"><PRYes><EX><EI><PRNo><EX>;*; Reports "Yes"
;*;
<IF"Spring"{240}"Pr"><PRYes><EX><EI><PRNo><EX>;*; Reports "No"
```
NB: The Contains wildcard, ascii 240: unlike ASCII 238, there is no numeric value associated with 240. The statement <IS01>[240]<IS02> is either true or false; if true, it says nothing about the \*position\* of 02 in 01. If you need to know the position, use epsilon.

 $-$ 

### **Count Up operator**

There's a nifty Count Up operator that makes it easy to execute a segment of code a specified number of times. Using it, you can time your programs like this:

 $\langle$ SX01,10000>ZT $\langle$ CUa,01>NO $\langle$ LBa>;\*; Count Up ;\*;  $\langle$ SX01,"Done - Elapsed time: " $\langle$ VA\$ET> $\rangle$  $\langle$ PR $@01\rangle$  $\langle$ EX $>$ ;"; Report elapsed time

In the first line, everything between the  $\langle CU \rangle$  statement and LaBel "a" ( $\langle LBa \rangle$ ) -- in this case, a simple func NO (No Operation) -- is executed the number of times stated in phrase 01. CU requires two elements, a delimiting LaBel name and a phrase which must contain the desired number of repetitions. Note how compact the CU formulation is. Also, if you translate the examples into live code and run them, you'll see that CU is significantly faster (on my machine, by a factor of 135%).

-----------------------------------------------------------------------

# **GT**

GT can be used to put text on the command line as well as in text. Thus,

<SV01,Hello, world!>BC <GT01><EX>;\*; Put to command line <SV01,Hello, world!>GT <GT01><EX>;\*; Put in text

In Xy3 (possibly also NB3 and 4), PV was required to put text on the CMline.

-----------------------------------------------------------------------

### **Search for function codes**

You can search for a particular function code by striking your Pfunc key (Ctrl ;) \*twice\*, then typing the 2 letters of the code you're looking for. For instance, to search for BC, strike Pfunc twice, then type bc. If there's a BC code in your file, the cursor will leap to it.

#### ----------------------------------------------------------------------- **Save text to an sx phrase by enclosing it in double quotes.**

«SX02,«VADR»+"COPY.TMP"» - you can save text to an sx phrase by enclosing it in double quotes. [VADR is the dir that NB uses to create temp files.]

Double quotes can be used to refer to any string (i.e., anything that can be saved to a phrase wih SV, e.g.,  $\leq$ SV01, Hello, world! $>$ ) for purposes of concatenation or testing for containment with either epsilon or Ascii-240. It avoids the need to introduce new phrase numbers in such operations, with the result that code is easier to write and read. Of course, there are

# **CPG Chapter 10: Miscellany of XPL Information 163**

still operations, notably parsing -- with either XS or  $VA@nn[separation][\#]$  (there are examples of both in WILDFUNC) -- in which saving the subject string to a phrase remains mandatory.

NB (In VA@nn[separator][#], nn denotes a phrase containing a string, [separator] is the character used to delimit segments of the string, and [#] is the number of the segment to be parsed out.)

#### ----------------------------------------------------------------------- **How to put your own programs into the XYWWWEB.U2 file:**

Assign your program a Type-5 framename, enclosed in double curly braces. [Lots of examples in U2 itself.] Put the program code immediately beneath, enclosed between Ascii-2's. (Use any existing frame as a model.) If you want to be able to pass arguments to your program (i.e., with PROGRAM\_NAME args<Helpkey>), use Phrase 50 as the argument holder. Again, see existing frames for examples. Add your programs at the \*bottom\* of the U2 file, then issue Command LH<Helpkey> to reload the file.

# -----------------------------------------------------------------------

### **Drag files into NB from Explorer or PowerDesk**

Drag the files not to the workspace for the file but to the rulers or toolbars on the edge of the NB window—any grey surround will do; or even the title bar. [Mary Bernard/others]

#### -----------------------------------------------------------------------

### **Keys available for User Keyboard Definitions (this dates from NB5.5)**

[from Steve Siebert]

Esc and PrtSc/SysRq are not available in any keyboard state --Tab is not available in C, C+S, A, and A+S states --F4 is not available in C and C+S states --F6 is not available in C and C+S states as well as A and A+S states --Del is not available in C+A and C+A+S states --The following keys (harmlessly) pull down an NB menu, but can otherwise take assignments:

A+W A+E  $A+T$ A+I  $A+P$  $A + F$ A+H  $A+V$ A+M

A+Space, A+S+Space

--Pause/Break is accessible as key #90 in C, C+S, C+A, and C+A+S states, and as key #69 in A and A+S states

But note that there are now no NB restrictions, other than the list of Alt keys noted above (and even that follows a Windows convention). That is to say, the keys that cannot be assigned by users are keys that are reserved by Visual Basic for Windows.

SUMMARY OF KEYS NOT AVAILABLE (same info as above in different format) C+Esc C+Tab  $C+F4$  $C+F6$ C+#69 C+PrtSc ---------------------- C+S+Esc  $C+S+Tab$  $C+S+F4$  $C+S+F6$  $C+S+#69$ C+S+PrtSc ----------------------- A+Esc A+Tab A+W/E/T/I/P/F/H/V/M/Space  $A + F6$ A+PrtSc A+#90 ----------------------- A+S+Esc A+S+Tab A+S+Space  $A+S+F6$ A+S+PrtSc  $A+S+#90$ -----------------------  $C+A+Esc$ C+A+#69 C+A+Del C+A+PrtSc ----------------------- C+S+A+Esc  $C+S+A+#69$ C+S+A+Del C+S+A+PrtSc

#### ----------------------------------------------------------------------- **Append and APT (APpend to Top of file) commands**

The command 'append' appends one file to the bottom of another. You can use it in the form:

F9 append [fileA],[file B] F10

To append the file in the current window to another file, you can cut out the '[fileA]' part and simply say:

F9 append [fileB] F10

If you use 'apt' in ts form, you'll get an error message, 'diskette full'—and the current file is not appended to the top of the target file.

'apt' requires full syntax - you can't leave out '[fileA]'. What works is:

F9 apt [fileA],[fileB] F10

-----------------------------------------------------------------------

#### **Function IV**

opens an input window like a footote but leaves no trace in normal view. In draft view it is identified as "Invisible comment" in verbose mode, IV in brief mode.

Since NB does not print background, you can use white type on a dark background and it will be visible on screen but not print. In ver. 8 this is easy to do with control-7 and control-8. [from Joel Lidov]

### -----------------------------------------------------------------------

### **BX and repeat commands**

Note that you can't do bx command q2 q2 q2.... as you can with be command xc xc xc. So, if you're substituting bx q2 for bc xc, don't do it in contexts where you have a succession of xcs executing the same command (an example might be if you are changing all double spaces to single spaces, and want to make sure you include any accidental triple or quadruple spaces. bc ci / //xc xc xc xc would do it; bx ci / //q2 q2 q2 q2 stops after the first q2, so doesn't catch triples.

-----------------------------------------------------------------------

# **BX notes, from Carl Distefano's BX tutorial:**

*If you find that BX misbehaves, I recommend downloading the full tutorial, at:* <http://www.serve.com/ammaze/xy/BX.ZIP>

Paired with function Q2 -- as in **BX** command**Q2** -- BX executes native commands *without* blanking and rewriting the command line.

BX is the standard way to execute commands in XPL programs running under Nota Bene for Windows, XyWrite 4 and XyWrite for Windows. It replaces **BC** command **XC** in most contexts. (The BC method still works, and is useful in special situations.)

When NB encounters a BX is encountered it the command that follows. It then waits -indefinitely if necessary -- for a closing Q2. Thus, every BX **must** conclude with Q2 before other instructions can be executed. This is a major difference from funcs BC and XC, which are independent of each other

*Wildcards*: SEarch wildcards must appear as wildcards (reverse-video characters that look like a single character), not as functions:

The command

'BX se "**S**and**S**"Q2

will find the word 'and'.<sup>[S is the any-separator wildcard, input by doing F9 func nn F10,</sup> then pressing 's']

'BC se "**WS**and**WS**"XC [Here, **WS** is the any-separator wildcard, input with 'pfunc ws']

will also find it (**WS** gets translated to **S** on the command line). But:

```
'BX se "WSandWS"Q2
```
will not, because BX interprets the WS literally and searches for a string containing the function WS.

# *Command Brackets*

Strings containing balanced pairs of 'guillemets' [XyWrite's term for command brackets] can be searched for literally:

**BX** se "«US0»"**Q2** 

This searches for the embedded command «US0»

Thet search can also be done using the 'guillemet wildcards' **®** and **¯**:

**BX** se "**®**US0**¯**"

Guillemet wildcards are **required** when:

(a) the SEarch string includes unbalanced guillemets,

(b) using real guillemets would have the effect of embedding an undesired command,

(c) the SEarch string is an XPL expression.

**BX** se "**®**IP"**Q2**  SEarches for embedded IP command (unbalanced guillemet) **BX** se "**®**IF**O®**EI**¯**"**Q2**  SEarches for IF *or* EndIf in XPL code

When in doubt about whether to use real guillemets or guillemet wildcards, use the wildcards.

-----------------------------------------------------------------------

# **Functions AK and SH in NB**

On the other hand, the absence of AK or SH certainly doesn't mean you can't take advantage of the menus in your XPL programs. You can still execute any menu by making a direct call to the corresponding frame in NB.DLG.

The usage is JM framenameQ2 (where JM and Q2 are 3-byte funcs, of course). For example, to activate the Import Text Files menu, you'd write JM TextBQ2 . (Or, in the KBD file, nn=JM,T,e,x,t,B,Q2.) It's actually far superior to AK. Why traverse three or four menus to get to the one you want when you can go there directly? In this connection, you may want to take a look at the discussion in BX.TXT on "Companion Functions JM and JH" (BX.TXT can be downloaded at:

XyWWWeb, [http://www.serve.com/ammaze/xy/BX.ZIP\).](http://www.serve.com/ammaze/xy/BX.ZIP)) Finding the frame to execute is usually just a matter of searching in NB.DLG for text that appears in the menu display. For example, to find TextB, I searched for "Import Text File". The framename is in double curly braces at the start of the frame  $-$  here,  $\{K, TextB\}$ . It also helps to know that that all dialog boxes are Type K frames; i.e., the first char after the open curly braces is "K".

You'll find it opens up possibilities. It can also be used to make calls to Jumbo U2 routines (in which case the syntax would be JM 2.framenameQ2 ; the "2." points to the U2 file -- again, see BX.TXT). Frames described in the section of XYWWWEB.INF entitled "XyWWWeb.U2 Common Resources: Reusable Subroutines for Discrete Tasks" are especially well-suited for this purpose. In fact, the Jumbo U2 is built on this kind of interoperability -- routines calling other routines all over the place. So are the menus in NB.DLG. It's a new dimension to XPL that wasn't possible before Xy4|NB5.  $-$ 

### **Runcode**

Another very useful testing/debugging tool is U2 frame RUNCODE. Have you tried it? It does several things, but the handiest usage is to run DeFined blocks of XPL code. Simply DeFine the code you want to run and execute RUNCODE<Helpkey>. You can even feed an argument to the code that accepts arguments, with RUNCODE [arg]<Helpkey>.

-----------------------------------------------------------------------

### **Time programs with function ZT**

You can now time your programs. Func ZT ("Zero Time") resets the timer to 0. The Elapsed Time is reported by <VA\$ET>. Here's how you would time how long it takes to count to 10,000:

# **CPG Chapter 10: Miscellany of XPL Information 167**

 $\langle$ SX01,0 $\rangle$ ZT ;\*; Initialize 01 and reset timer ;\*;  $\leq$ LBa $\leq$ IF $\leq$ PV01 $\leq$ 10000 $\leq$ SX01 $\leq$ PV01 $\geq$ +1 $\leq$ GLa $\leq$ EI $\geq$ ;\*; Count up ;\*;  $\langle$ SX01,"Done - Elapsed time: " $\langle$ VA\$ET> $\rangle$  $\langle$ PR $@01 \rangle$  $\langle$ EX $>$ ;\*; Report elapsed time

------------------------------------------------------------

#### **Func + wildcard on cmd line or in text**

Issue func NN on the CMline, and then hit the minus key. That will produce the negation wildcard. And hitting any of the other keys I mentioned will produce the other wildcards. The wildcard will be inserted at the cursor position, either on the command line or in text. If you want it in text, you have to CC the cursor to text before executing func NN.

-----------------------------------------------------------------------

#### **Func NN**

Func NN takes an argument: the minus sign produces the negation wildcard;

the numbers 0 through 9 produce the numeric (repetition) wildcards;

an Ascii-46 full stop produces the sentence separator wildcard;

Ascii-17 produces the Ascii-13 (carriage return) wildcard;

the Ascii-25 down arrow produces the Ascii-10 (linefeed) wildcard;

Ascii-27 produces the CrLf (carriage return+linefeed) wildcard (also produced by executing func WC);

O produces the logical OR wildcard.

Also, NN followed by A, L, N, S, W or X will produce, respectively, the alphanumeric, letter, number, separator, variable-string and variable-character wildcards, which can also be produced by executing funcs WA, WL, WN, WS, WW and WX.

 $-$ 

#### **Close a prompt window—to close within a program (=F3)** - 3 ways

1. The foolproof way to do it -- if you know positively that a command window is already open -- is (or should be) YD XD. Func XD closes a command window OR undefines text if any is defined.

Therefore the initial func YD is necessary to undefine any defined text, so that the ensuing XD is sure to close the window. (XD XD is a no go, because if text isn't defined in the command window, the first XD will close it and the second XD will undefine any defined text in the \*main\* window. No good.)

2. If you're not certain whether a command window is open, you can test for it with  $\langle VASTW \rangle$ , which returns 1 if such a window is open, else 0. Thus the absolute foolproof way is  $\langle F \rangle$  = VA\$TW $\langle > | 0 \rangle$ YD XD  $\langle$  EI $>$ , where  $\langle >$  and  $>$  represent guillemets and  $\langle > \rangle$ represents the greater-than sign.

3. Actually, since commands that open command windows can be nested, open command windows can themselves be nested (one open within another open within another, and so on). So, really, the absolutely, positively foolproof way is to have a loop that repeats until the VAlue of \$TW tests 0, like this: <LBa><IF<VA\$TW>(>)0>YD XD <GLa><EI>.

#### -----------------------------------------------------------------------

# **Functions list, from U2 file**

@0 @1 @2 @3 @4 @5 @6 @7 @8 @9 @A @B @C @D @E @F @G @H @I @J @K @L @M @N @O @P @Q @R @S @T @U @V @W @X @Y @Z AD AS BF BK BS CC CD CH CI CL CM CN CP CR CS CU DC DF GH DL DP DS DW EL ER EX GT HM M0 M1 M2 M3 M4 M5 M6 M7 M8 MD MU MV NC NL NK NP NR NS NT NW PC PD PL PP PR PS PT PU PW R0 R1 R2 R3 R4 R5 R6 R7 R8 R9 RC RD RE RL RP RS RV RW SD SH SI SK SM SN SS SU SV TF TI TN TS UD WA WC WL WN WS WX WW XC XD DT S1 S2 S3 S4 S5 S6 S7 SP BC LB LE NF PF TP BD MS NM LD LL LR LU UP FF YD DO DX MK SO OP WZ NX SW FD FM TL TR TE ED EE HC EC MC #1 #2 #3 #4 #5 #6 #7 #8 #9 \$1 \$2 \$3 \$4 \$5 \$6 \$7 \$8 \$9 DR EN C0 C1 C2 C3 C4 C5 C6 C7 C8 C9 EF IB NO NI CO \$0 LS XP WG XM &0 &1 &2 &3 &4 &5 &6 &7 &8 &9 &A &B &C &D &E &F &G &H &I &J &K &L &M &N &O &P &Q &R &S &T &U &V &W &X &Y &Z HL \$A \$B \$C \$D \$E \$F \$G \$H \$I \$J \$K \$L \$M \$N \$O \$P \$Q \$R \$S \$T \$U \$V \$W \$X \$Y \$Z XX H@ VH MW QH DK SR SC TG H1 JH DZ DD DM LT RK NN MT ET ZT T1 TT << >> IT SL SF FL FR FC SY ME AC FS TW MI RO NB Q1 Q2 Q3 Q4 Q5 Q6 Q7 Q8 TO IR AR AX DB DE HF SA OV TC TB JM SG XH FT BX MN CB M9 MZ ZZ RX ST KF JC AK TM NU B4 QP HG US XE ES RB S- S+ \*\* BN RU CF UI XS EA BT KD DN HI WH XN FX UN MX AZ

#### -----------------------------------------------------------------------

### **Making print mode changes work on words with apostrophes**

Use built-in functions, thus:

 $\# = YD, DW, BX, (m,d, b,i)$ ,  $YD$ 

To exclude the trailing space (or other trailing separator) from the MoDe change, try this:  $\# = YD, DW, CL, DM, DZ, BX, (m,d, b,i), YD$ 

Either of these should solve the problem of the excluded apostrophe.

#### -----------------------------------------------------------------------

# **Straight double quotes in programs**

Double quotes can be used to refer to any string (i.e., anything that can be saved to a phrase with SV, e.g., <SV01,Hello, world!>) for purposes of concatenation or testing for containment with either epsilon or Ascii-240. It avoids the need to introduce new phrase numbers in such operations, with the result that code is easier to write and read. Of course, there are still operations, notably parsing  $-$  with either XS or  $VA@$ [separator]nn (there are examples of both in WILDFUNC) -- in which saving the subject string to a phrase remains mandatory.

-----------------------------------------------------------------------

**XYWWWEB.U2: if calling it in Page Layout View crashes NB**

Call it in Show Codes view with F9 ca/100 xywwweb.u2 F10

-----------------------------------------------------------------------

# **Access NB menus from the keyboard**

In Chapter 7 I described how to use a shareware macro program, such as Macro Express, to run 35 programs from one key. You can also use such a program to do something you cannot do via XPL: access items on Nota Bene's menus without a mouse. For instance, the dialog accessed by Tools, Page Indexes, Mark...does not have a keyboard shortcut. But Macro Express lets you do it, with a macro that reads '<ALT>TXM' (plus a couple of codes to slow the macro down a tad; otherwise it's too fast for NB). I use other macros to open Tools, Preferences and to do File, Maintain in Ibidem. [Mary Bernard]

# **Codes that Do Not Seem to Work in NB for Windows**

These codes may work for others, but they do not for me. There are two lists; those in the second are probably only used in XyWrite. I include both lists for the sake of completeness.

# *Codes which are more likely to work:*

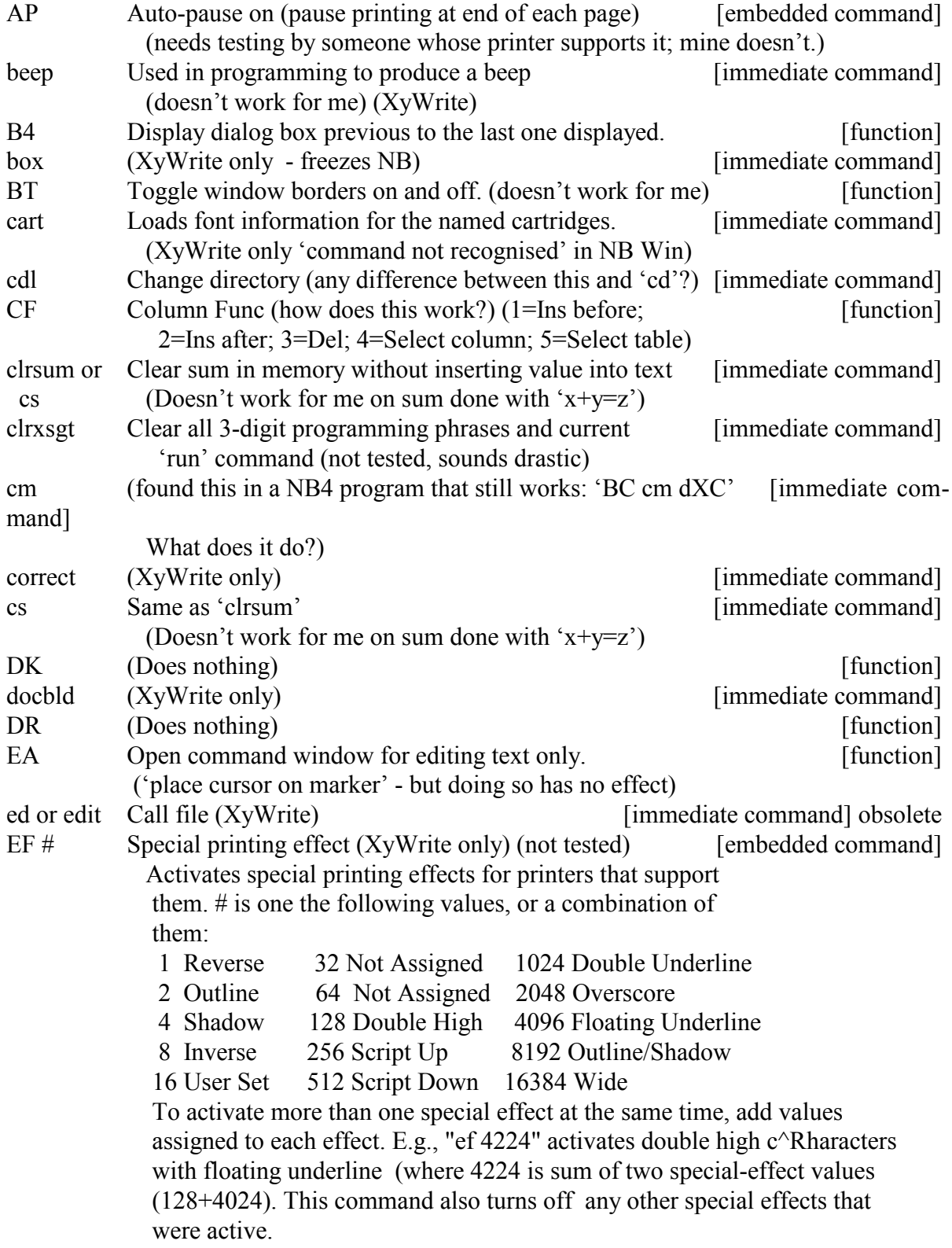

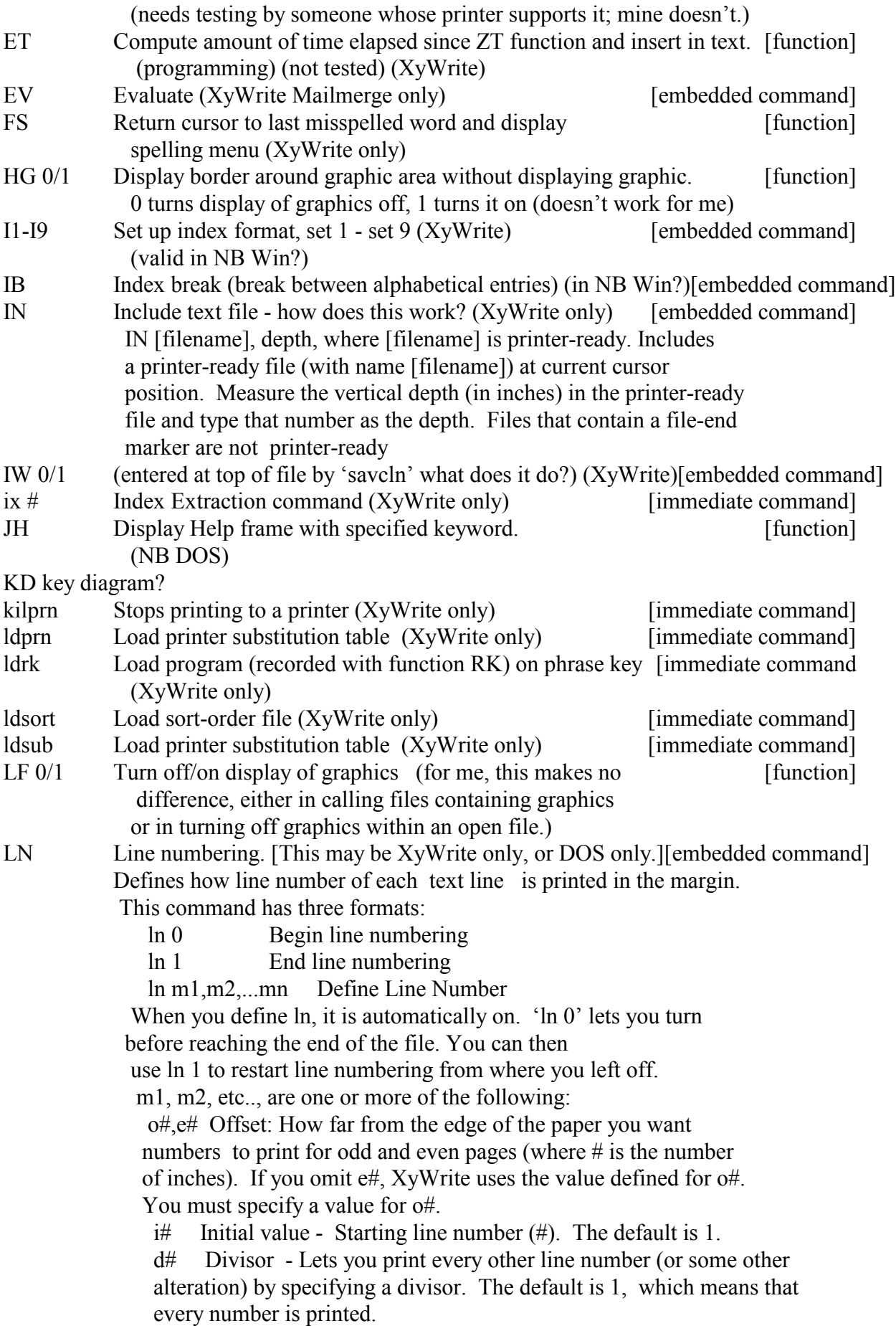

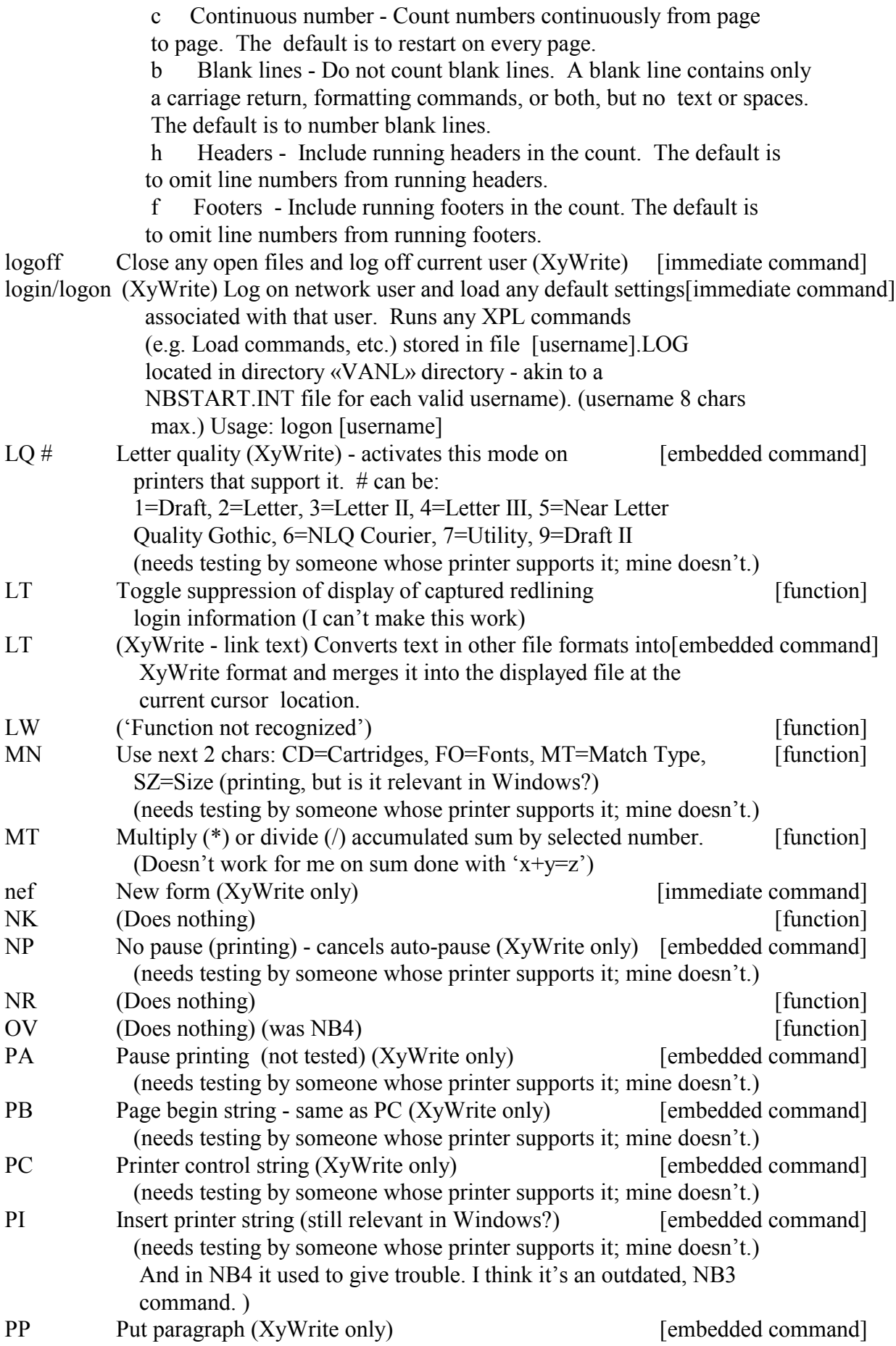

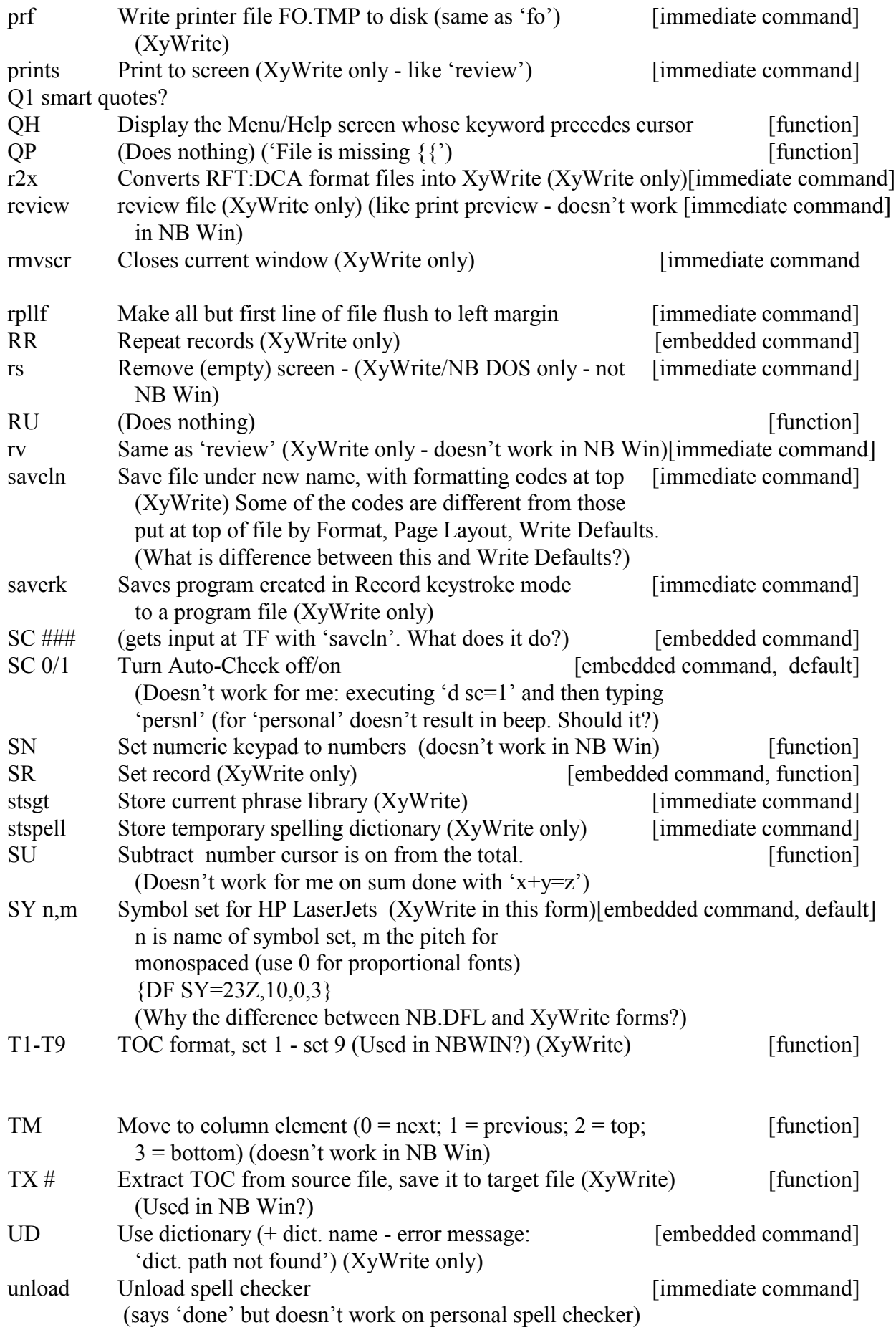

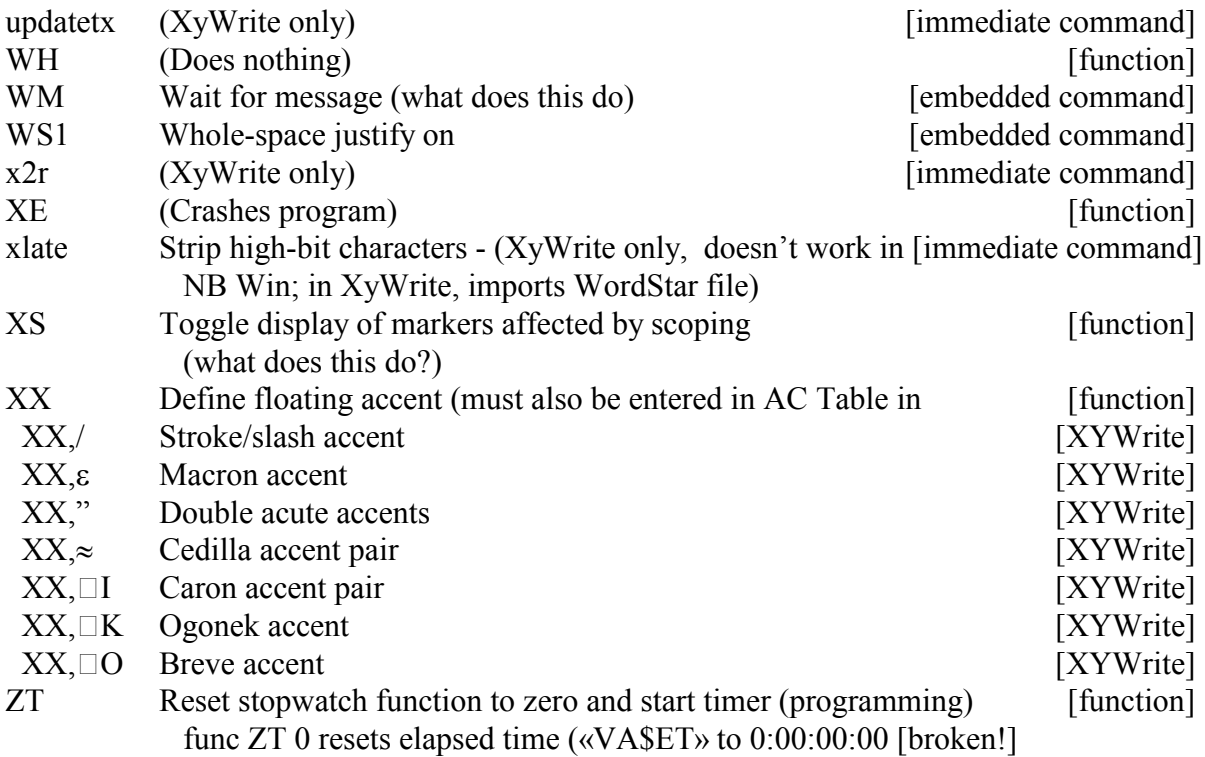

# *Codes from list compiled for XyWrite - very unlikely to work in NBWin, included for completeness*

Those with no description do nothing, and give no error message when I do F9 [command] F10. Error messages are in quotes.

I found some of these in Tyson's *XyWrite Revealed*; they are probably relevant only to DOS versions of XyWrite.

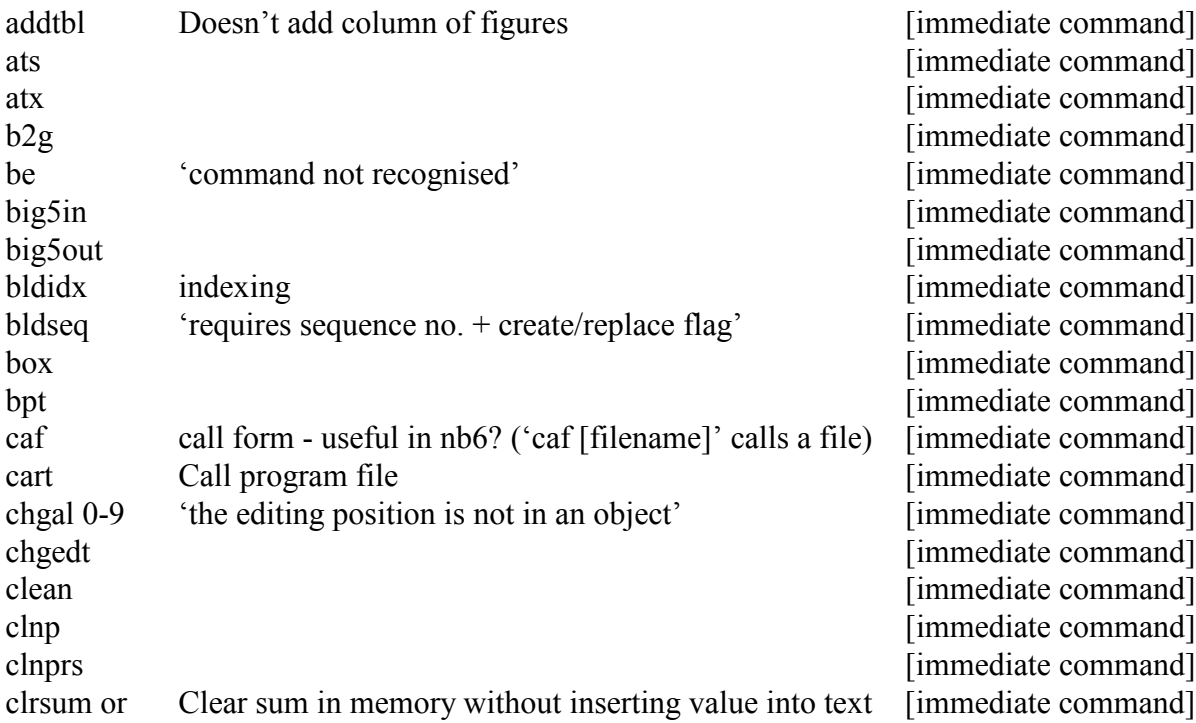

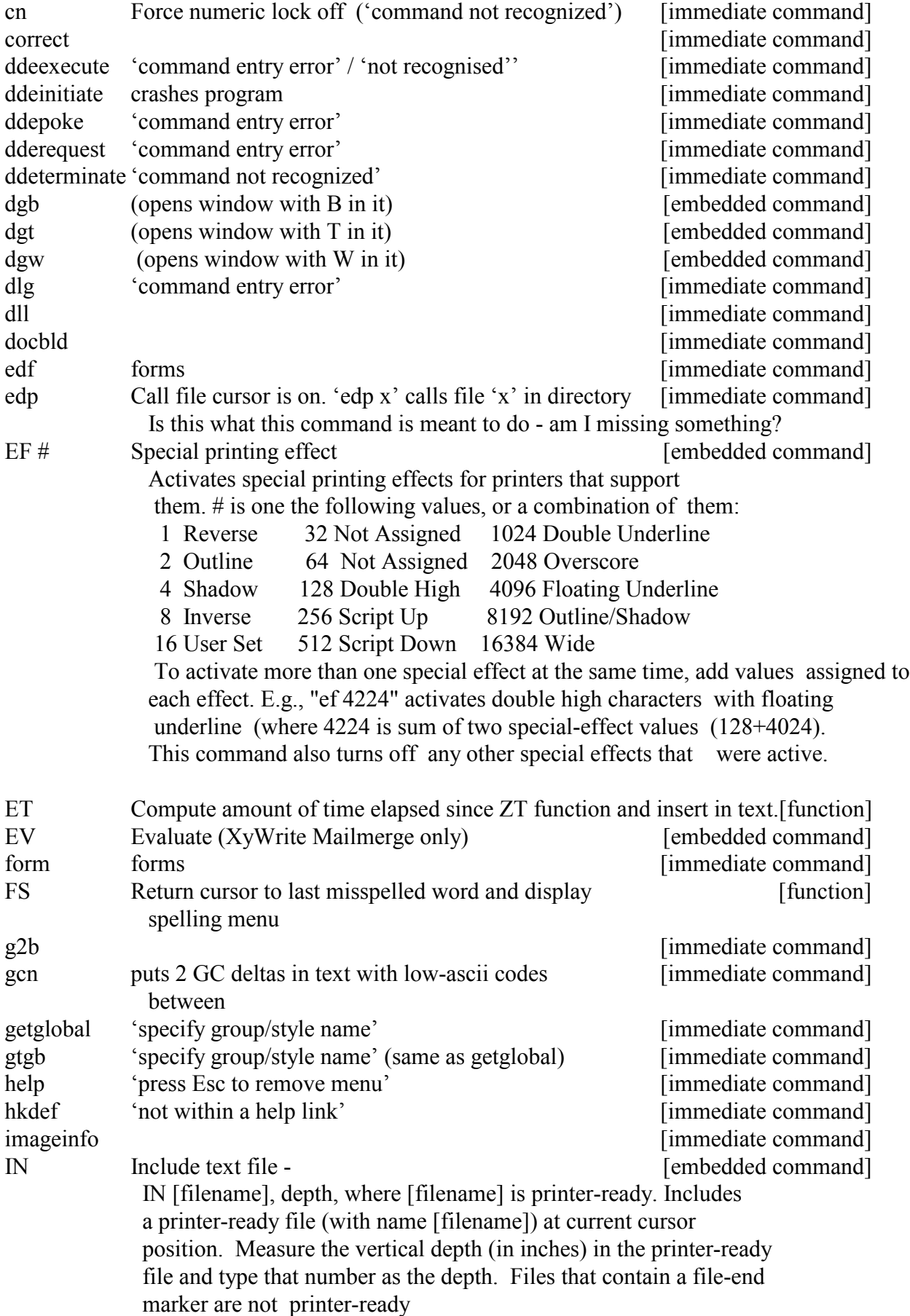

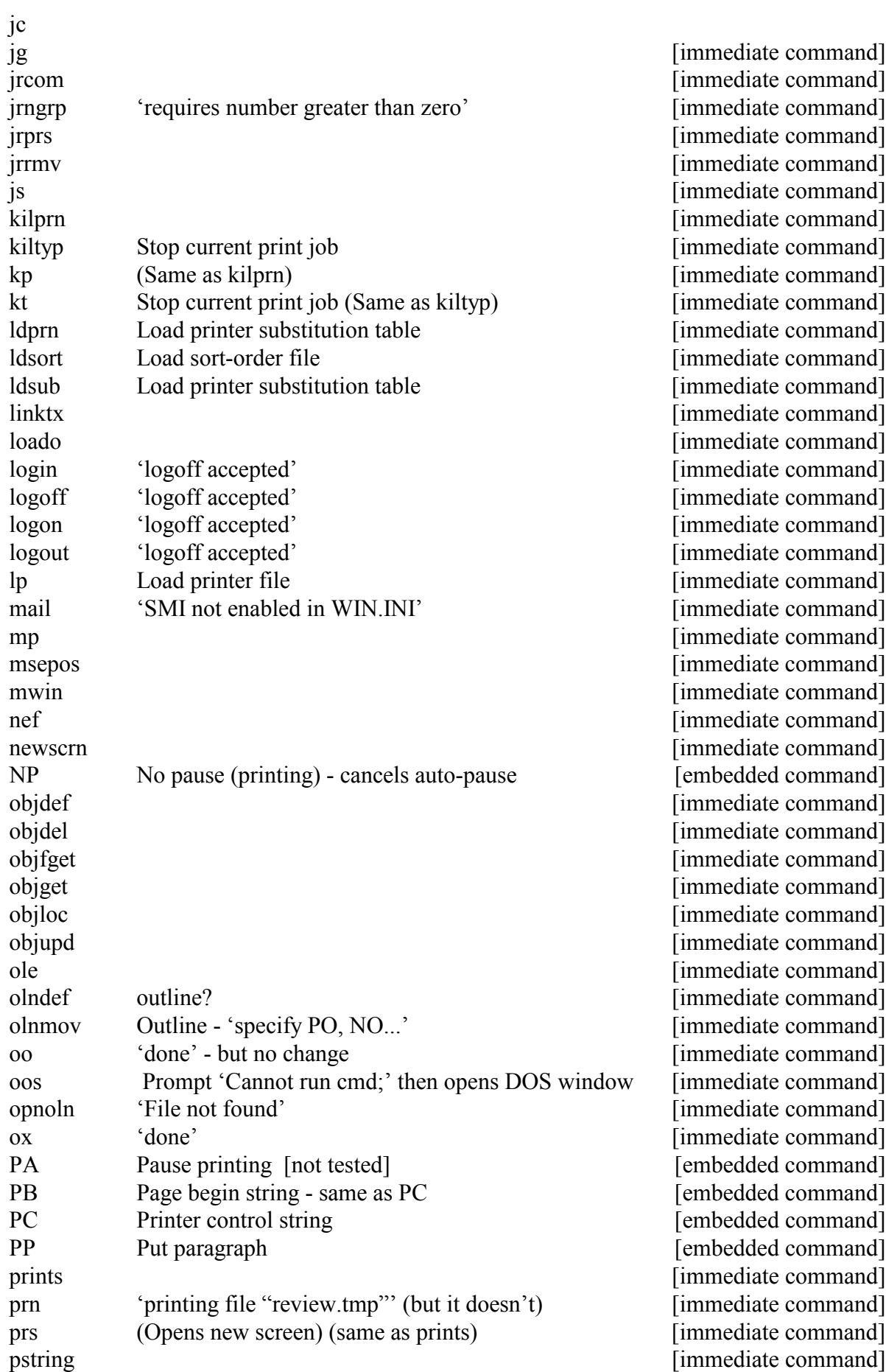

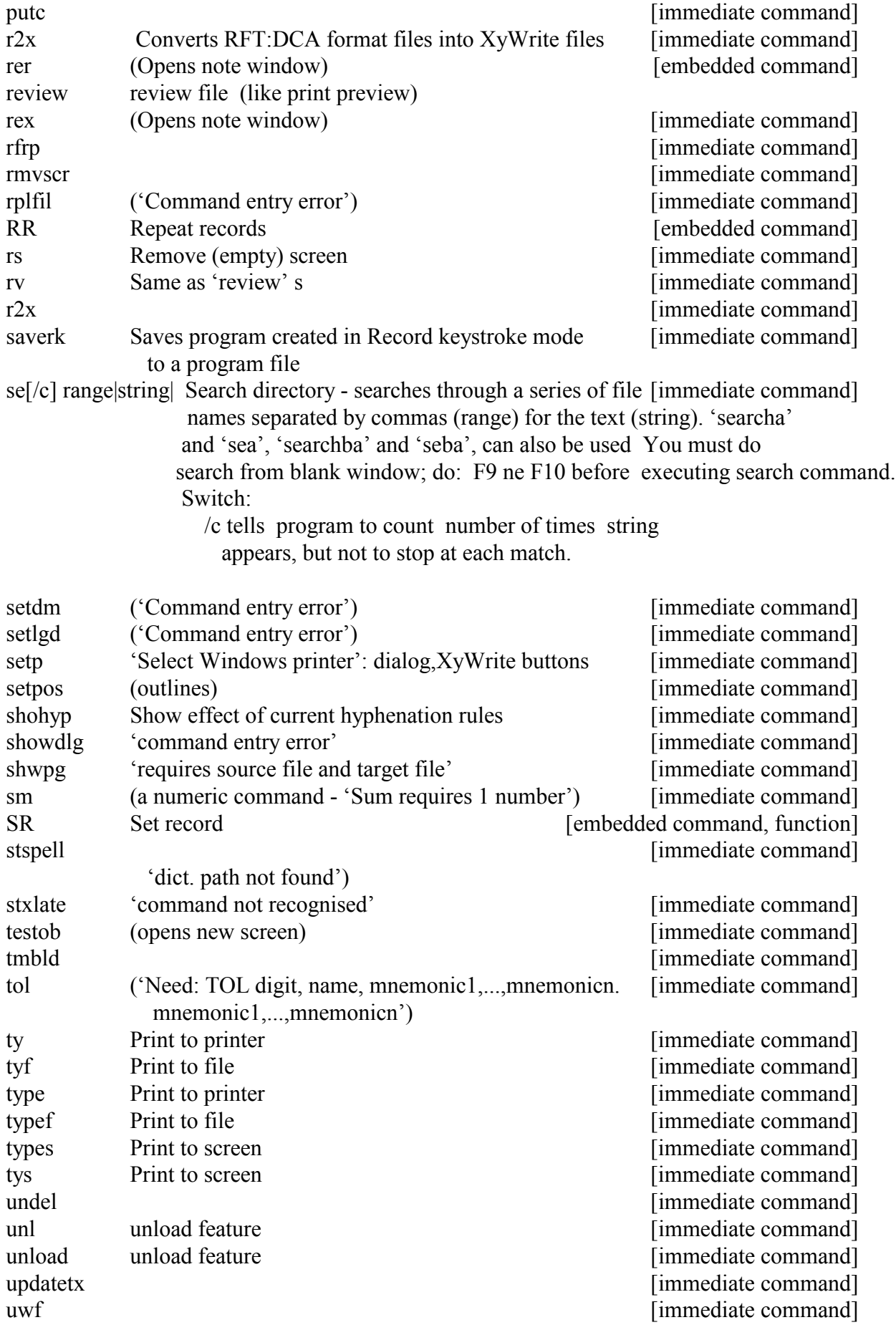

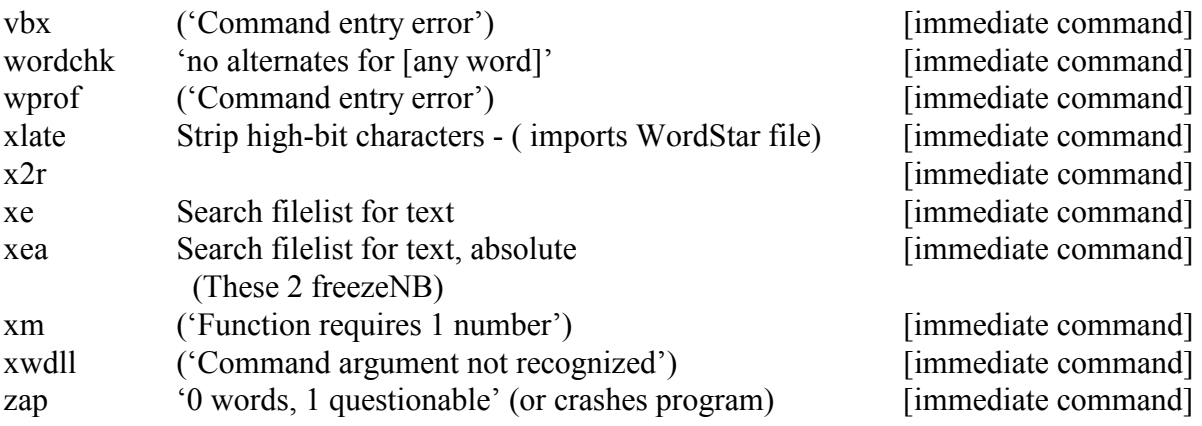

# **Appendix: NB DOS XPL Error Messages, and List of XyWrite Error Messages**

. **General Introduction**. XPL does not precompile, nor flag errors; it just tells you there is one (not always that). Its error messages are generic—they do not always tell you what the error in the particular case is; and they do not cover everything.

A distinction needs to be made between errors that can occur when writing a program and those that can occur during an attempt to run the program. The latter may indicate, not that there is something wrong with the program, but that it cannot perform its task on the particular occasion; e.g., a Search command that cannot find any instance, or any more instances, of the string being sought.

1. **Error Messages** Most errors, when they occur, do not display messages on the prompt line; the following are those that are commonly displayed:

### **'Invalid Format command'**

An opening command bracket (with or without the closing bracket) has been entered in Normal mode. The remedy is to switch to Expanded mode, which should always be used when writing a program. No message is displayed in the case where there is a closing bracket that does not have a matching opening bracket. But there is a quick and easy way to detect a surplus closing bracket. In Expanded mode enclose the entire program in the IV command: insert «iv at the start of the program and » at the end; then switch to Normal mode. If the program's brackets are OK, the whole program file will disappear; if there is an unmatched closing bracket, it will be shown.

### **'No command'** or **'Illegal command'**

A command has been incorrectly entered on the action line. E,g., **BC** ca myfile.doc**XC** (a space before 'ca'

 **BC** camyfile.doc**XC** (no space between 'ca' and filename **BC** ra myfile.doc**XC** ('ca' mistyped as a non-existent command 'ra')

### **'Command entry error'**

i. A program call has been wrongly entered.

a. The wrong call was used, e.g., 'pv' instead of 'is' (or vice versa) 'sv' instead of 'sx' (or vice versa)

See explanation of the difference between the calls in Chapter *XPLCALLS.DOC*

b. The call was mistyped, e.g.,  $=$  instead of  $=$ '\$wn' instead of 'va\$wn'

'\$wn' contains the number of the active window, but it requires the value command  $(va)$  to display it, or to save it to a phrase, as in «sx01, «va\$wn»»

# **180 Appendix: NB DOS XPL Error Messages; List of XyWrite Error Messages**

ii. An attempt has been made to perform a *string operation on a numerical value*, or a *mathematical operation on a string*. String operators are used for manipulating strings of characters, whether literal or numerical, as in conjoining them (e.g.,  $\langle \sin 01, \sin 02 \rangle + \langle \sin 03 \rangle$ , or in locating one string within another (e.g.,  $\langle \sin 01, \sin 02 \rangle$   $\langle \sin 03 \rangle$  ). They cannot be used for evaluating them (e.g.,«sx01,«is02»/«is03»» - one string cannot be divided by another.)

«sx01,«pv02»/«pv03»» could be valid if what had been saved to phrases 01 and 02 had been numerical values.

### **'Mismatched operands'**

An attempt has been made to compare a string to a value. E.g.,  $\langle \text{if} \langle \text{exp}(01) \rangle = -\langle \text{if} \rangle \langle 2 \rangle$ 

**'Label not found'** The «lb...» has been omitted, or it does not exactly match the «gl...» in either spelling or case. Not every «lb...» needs a corresponding «gl...», but every «gl...» needs a corresponding and exactly matching «lb...»; otherwise the program cannot jump to the correct place.

**'Need ID & expression'** A syntactical error has been committed with 'sv' or with 'sx'. The comma may have been omitted, e.g., «sv01Yes» instead of «sv01,Yes». Or the phrase key has been identified, but the expression has not, e.g., «sv01». *Note*: there is one exception to this: if a block of text has been defined, «sv01» is correct and saves the block to phrase 01.

In some situations, if either an opening bracket or a closing bracket is missing, e.g. «pv01 or pv01», the error message will appear.

### **'No «ei»'**

This is a common error. Every «if...» clause must be closed with an «ei» call. If it is not, **Nota Bene** has no way of knowing where the conditional clause ends, and cannot execute the program correctly.

### **'Too many program calls'**

An endless loop has been created. E.g., you have included within a program the command to run itself.

### **'Repeat w/alphanumeric'**

A label name is missing from a «gl...» or an «lb...» call. This is the same error message that you get if you try to assign a phrase to a regular phrase key by striking Alt+F2 and then strike any key other than a letter or a number.

# 2. **Identifying Errors**

There are two Error variables, which should not be confused with each other: ER and \$ER. The former has only 2 values, the latter more than 300.

i. Whenever an error occurs ER is set to True, and as soon as the next command is given it is reset to False. Thus, for example, if a program contains a search command for a specified word, and if no instance (or no further instance) of the word can be found, the command generates an error; and the program can include an instruction what is to be done if an error is met. E.g., **BC** se elephant **XC** «if«er» » «ex» «ei»: if no instance (or no further instance) of 'elephant' is found, the program is to to terminate.

ii. Also, whenever an error occurs, \$ER is set equal to an XPL error number. The number can be found, and the error can be identified, in either of two ways:

- a. By executing the command **BC** va \$er**XC**. That will display in your screen file (when in Normal mode) a delta followed by a number, looking like an inserted counter; the number is the number of that particular error. In the case of the above example, what you will see in the file is «VA\$ER»10, 10 being the error number that means 'Not found'. If \$ER has no value, the delta will appear in the text followed by a 0. In either case the cursor will be located immediately after the number, and a single stroke of the Backspace key will remove both number and delta (again, just as with a counter in the text).
- b. In a program the value of \$ER can be saved to a phrase, as in «sx150,«va\$er»», which can then be displayed, discarded, or evaluated, like any other phrase.

*CAUTION* It is a feature of **Nota Bene** that the value of \$ER is always reset to 0, when the next command is given. Therefore, unless the value is read or saved immediately after the error occurs, it will be lost; and, if the value is saved to a phrase, it should be saved to one that is higher than 100; otherwise it will be lost when you leave the program: «sx150,«va\$er»» will survive the program in which it occurs: «sx50,«va\$er»» will not.

# **XyWrite Error Messages Listed Numerically (from the XYWWWEB.U2 File)**

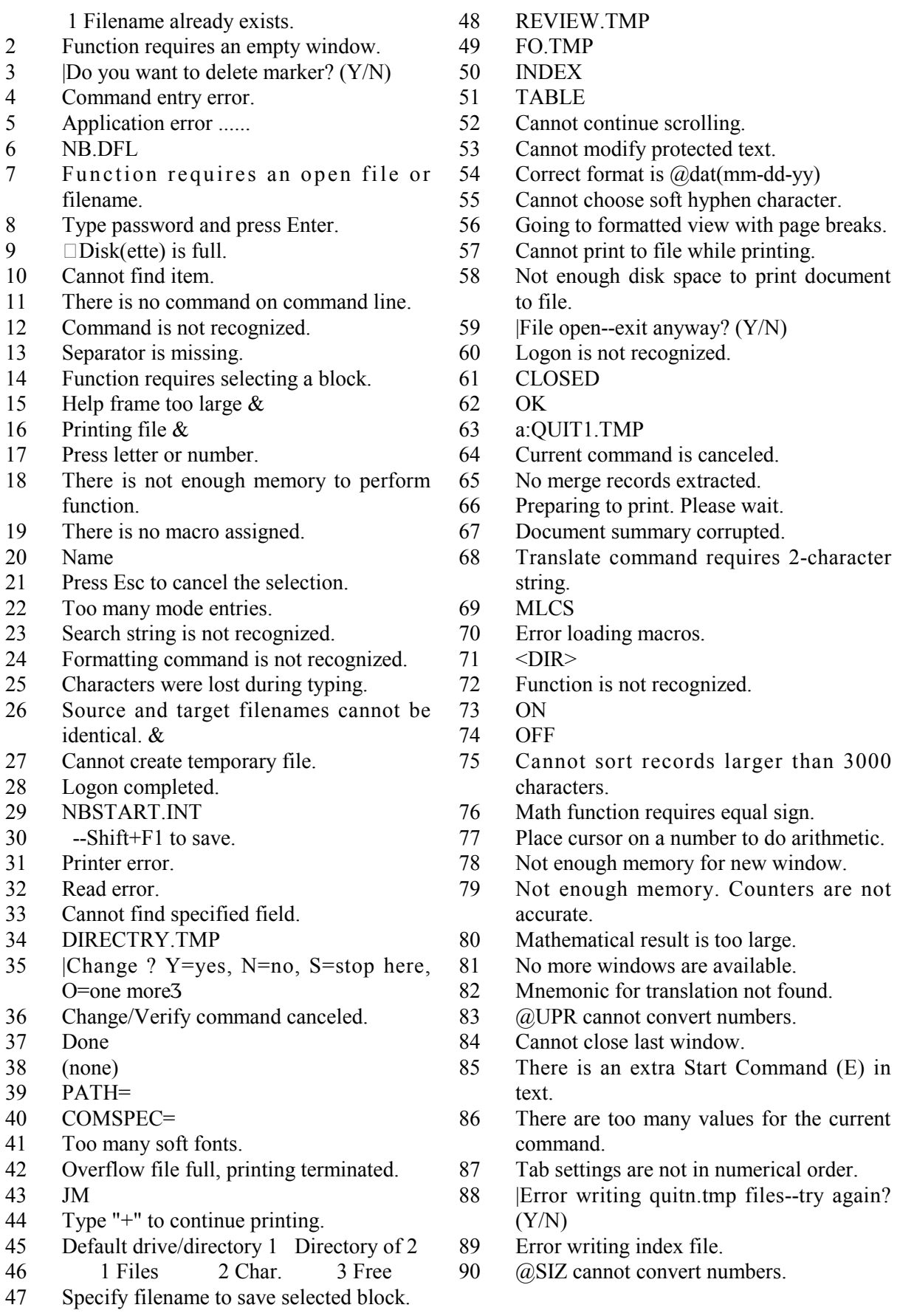

# **Appendix: NB DOS XPL Error Messages; List of XyWrite Error Messages** 183

- Function requires one number.
- Function requires numeric values only.
- Cannot nest embedded commands.
- Using a space as the leader character.
- Specify mode.
- Text saved.
- .BAK
- 98 (*a*) INT only converts numbers.
- Cannot move cursor outside command window.
- Not enough memory for sorting.
- Specify filename to run.
- 102 @C2X translate command requires string.
- Help file is too big.
- Use cursor keys to adjust window, press Enter to end.
- Complete modification of tab ruler.
- Error closing index file.
- Cannot find index file.
- Error reading index file.
- Field does not exist.
- Customization file requires a file label.
- 111 @CNV only converts 2 character strings.
- Fill in this field.
- 113 |Do you want to exit?  $(Y/N)$
- 114 on
- Cannot print to screen while printing.
- File corrected--save it?
- $\Box$ Disk full writing to overflow file--close file without saving?  $(Y/N)$
- |Continue previous correction? (Y/N)
- Unrecognized line in custom file:
- Function is not available while printing.
- Menu/Help routine is missing named &
- Dictionary is not loaded.
- Index item is too large.
- Typethru is on.
- Mode value is not recognized.
- Press key to insert (or run) macro.
- |Filename already exists--overwrite it?  $(Y/N)$  &
- 128 | Type Y or N.
- |Stop program? (Y/N)
- Load UIF file before setting BZ value.
- Specify path name.
- 132 |Do you want to delete?  $(Y/N)$  &
- Default format is not recognized.
- Specify program name.
- Cannot run command.
- Not enough memory. Clear some macro keys and try again.
- Cannot append another column selection.
- Function is not available in forms mode.
- Cannot copy selected text into command window.
- Specify filelist|search string|.
- Specify program name and macro key.
- Too many program calls or program loops.
- Mismatched logical or numeric operands.
- More than one unary operator.
- Go to Label command requires a Label command.
- Cannot find "End If." for
- Function requires ID and expression. &
- Cannot use more than ten shift keys in keyboard file.
- Cannot use more than 20 tables in keyboard file.
- Cannot use more than six shifting states in keyboard file.
- Cannot use more than four toggle definitions in keyboard file.
- 152 Read-only file on  $p$
- 153 File is hidden on  $p$
- 154 System file on p
- 155 Name is volume label on  $p$
- 156 Name is subdirectory on  $p$
- 157 Cannot be written to on  $p$
- Cannot copy to same file.
- Sort record is too large.
- No more files that match specification.
- 161 | Still printing--exit anyway?  $(Y/N)$
- Item is currently not available.
- 163  $\Box$ Disk is full writing to overflow file--free up space on drive  $c: \zeta$
- No alternates for &
- Invalid default setting &
- Column format is not recognized.
- Cannot find style. &
- File contains too many styles.
- Enter number greater than zero.
- Working...
- Function requires source file and target file.
- |Keyword Found, Action? C=continue, O=open, N=next file, S=stop
- Checksum error.
- Cannot mix relative and absolute values.
- Relative values are not acceptable.
- Frame type is not recognized.
- File contains an incomplete frame definition.
- File has an unbalance {{ }}.
- File is missing {{.
- Window specification is not recognized.

### **184 Appendix: NB DOS XPL Error Messages; List of XyWrite Error Messages**

- Screen length cannot exceed 70 lines.
- Function requires two open files.
- |Disk is full writing to overflow file--stop current operation? (Y/N)
- AUTO
- Definition is missing from printer file.
- Width table is missing from printer file.
- Substitution table is missing from printer file.
- Inserted text found. Use filename to print to screen.
- 189 | S o r t f i l e s b y  $F = F$  i l e Name,E=Extension,D=Date,S=Size,P=Pa  $th, R=Revision, H=Header, T=Use$ Tab, N=No tab<sub>3</sub>
- |Enter drive letter to store on.
- |Diskette full. Insert new diskette and type Y to continue.
- |Save files as quitn.tmp? (Y/N)
- Write protect.
- Unknown unit.
- Drive is not ready.
- Unknown command.
- Data error.
- Bad request structure.
- Seek error.
- Unknown media.
- Sector not found.
- Printer out of paper.
- Write fault.
- Read fault.
- General failure.
- Save edits to &
- Composition stopped--disk full writing to overflow file.
- Table values are not recognized.
- Value in counter is not recognized.
- Counter value must be between 0 and 14.
- Roman numeral is not recognized.
- Place cursor on marker.
- Invalid function. #
- File not found. &
- Path not found. &
- Too many open files.
- Access denied.
- Invalid handle.
- Memory control blocks destroyed.
- 220 | Type new character.
- Invalid memory block address.
- Invalid environment.
- Invalid format.
- Invalid access code.
- Invalid data.
- DOS error.
- Invalid drive.
- Cannot remove current directory.
- Not same device.
- No more files.
- Function does not accept arguments.
- Not enough memory. Page numbers are not accurate.
- Not enough memory to calculate page breaks.
- New Form requires new filename and filename of master form.
- Unrecognized characters in filename.
- Decimal point cannot equal numeric or argument separator.
- Cannot look up double words.
- No files selected.
- Press Esc to return to Cartridge List.
- RFT conversion failed.
- Cannot insert row outside of table.
- Substitution tables must be put inside printer file.
- 243 Error loading overlay.
- 244 Overlay mismatch.
- 245  $\Box$  Not enough memory for overlay.
- 246 Error reading EDITOR.EXE.
- Personal dictionary is not loaded.
- Function is not available while Track Changes is on.
- Function canceled.
- Function is not available in expanded view.
- |Change? Y=yes, N=no, S=stop here, O=one more, U=undo3
- Function canceled.
- Cannot find redlined text.
- Making temporary file. Do not remove x:3
- 255 OK to remove  $x:5$
- Overlay ID not recognized.
- word.ovr
- **Disk is full. Cannot create overflow file.**
- items processed
- Type a character.
- SPELL.TMP
- |Terminate column select operation? (Y/N)
- .SAV
- [UNTITLED]
- OEIDCBHFLRNS
- Menu/Help file not loaded.
- Esc 1,Single 2,Double 3,\* 4,Move cursor 5,Delete 6,New character
- Function is not available in tables.

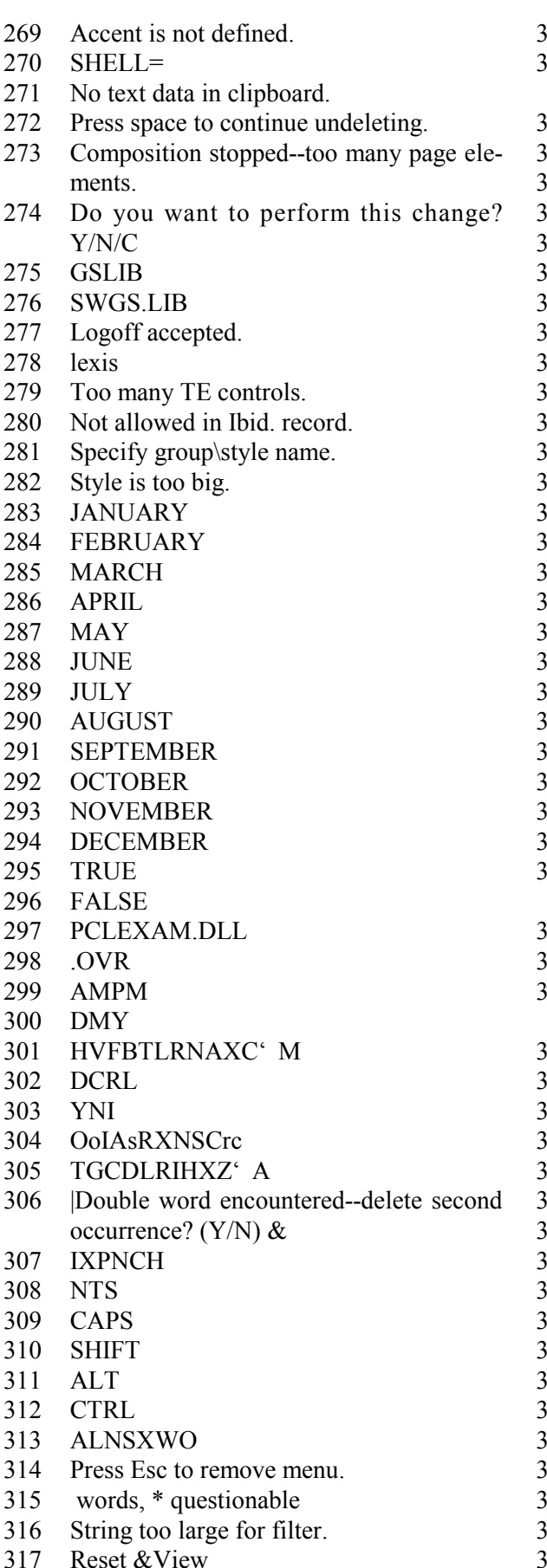

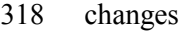

- 19 | Cannot recover changes--proceed anyway? (Y/N)
- PV cannot find macro.
- Not currently implemented.
- FRWNLAD
- Nothing has been deleted.
- PV error converting to string.
	- 325 occurrences
- Cannot compare number to string.
- |Recording keystrokes.
- No keystrokes have been recorded.
- Table has not been loaded.
- #X function requires letter or number.
- Proceed
- Sharing violation.
- Lock violation.
- Invalid disk change.
- FCB unavailable.
- XX
- Close text command window.
- Cannot read/write string.
- Buffer at maximum size.
- No memory to expand buffer.
- Unable to open menu window.
- Cannot get printer device.
- Unable to start print job.
- "JA R1,...,Rn Ri = >n | n | n1-n2"
- JA arguments must be in descending order.
- Show journal.
- View
- EB Script %s incorrect number of arguments
- TEXT.LIB
- Network request not supported.
- Remote computer not listening.
- Duplicate name on network.
- Network name not found.
- 54 Network busy.
- Network device no longer exists.
- Network adapter hardware error.
- Net BIOS command limit exceeded.
- Incorrect response from network.
- Unexpected network error.
- Incompatible remote adapter.
- Print queue full.
- Not enough space for print file.
- Print file was deleted.
- Network name was deleted.
- Access denied.
- Network device type incorrect.
- Network name not found.
- Network name limit exceeded. Net BIOS session limit exceeded. Temporarily paused. Network request not accepted. Print or disk redirection is paused. Error reading text library. Too many different outlines. More than one initial outline element. Reference to undefined id. Error in outline structure. Unrecognized KY type. Could not find specified outline. File exists. Could not write paragraph index/outline. Cannot make directory entry. Fail on INT 24. Too many redirections. Duplicate redirection. Invalid password. Invalid parameter. Network data fault. Read-only file. Please log on. File overflow. Not all files are listed. File not found. Cursor must be within a database paragraph MOUSE Cannot turn on mouse pointer. Need driver or mouse. Not enough memory to use mouse. Not enough keys for mouse. Cannot move selected block from readonly file. Cannot sort on a selected column. About ... EDITOR: Close Ok to close window? EDITOR: End Session Save files before ending? EDITOR: Error Message untitled EDITOR: Quit Nota Bene HELP Default drive/directory 410 Directory of |Print selected block? (Y/N) |Print directory? (Y/N) |File was modified--abandon changes?  $(Y/N)$
- Specify filename.
- |Press (B) to select soft font, Enter to save.
- Use Style Manual or Citation Menu to edit program-generated content.
- percent
- tenths
- hundredths
- thousandths
- Rules are not properly nested.
- YES
- NO
- Subdirectories
- |Save displayed file? (Y/N)
- 426 | File is already open:  $\Box$  G=Go to Existing,  $O = O p e n$  C o p y,  $R = R e a d$ Only,C=Cancel
- Dialog items overlapped.
- HVNU
- Fonts are not loaded.
- Cannot find graphic file. &
- Not enough memory to load graphic file. &
- Graphic is not in PCL format. &
- Graphic is not in PCX format. &
- Graphic is not in TIFF format. &
- Cannot load PCL graphic file. &
- Cannot load PCX graphic file. &
- Cannot load TIFF graphic file. &
- Scale is out of range.
- XYIMAGE=
- Graphic file is not bilevel. &
- Remove filename from command line.
- Unspecified image size &
- UNLOAD command not recognized.
- TYSIPAPOLBIO
- CDMTSZ
- Name Wt Sty Size Pitch Or Symbol Set
- C S T F F N D N V E R V N A F SUPAFIFSSLMVNCLSNEOLX LCZ N T N L X Y R LSP U P W NHHON-NASCNACLOAXFWSCEIWHOPDENE O S O A F P I D O V S M B CRLGGCRHRFLBVEAFRESEXALFIO NRSSXPALCLPRETXOXULI
- Command switch is not recognized.
- Frame type is not recognized.
- Frame command requires semicolon.
- |Select (P)erm, (T)emp, (B)uild, space to clear, Enter to create file.
- Not enough printer memory to download fonts.
- SPPRSUHLHYSOKBP+FOMNSFDGU1 U2U3U4U5U6U7U8U9DFXDEBUI
- Loading font file: &
- Do you want to truncate? Y/N
- Too many cartridges selected.
- INWTLTABCRLBRSIS
- PGPEFAFNRHRFCTSNSTNO
- Style name is not recognized.
- Not enough memory for command.
- Cannot find border style.
- Value is too large.
- SCRFONTS.BIN
- Function requires style name.
- [Command Window]
- Font not available.
- 467 | Load fonts into the printer?  $(Y/N)$
- Move the cursor out of the selected block.
- Bad font name.
- Cannot nest embedded commands.
- Command argument is not recognized.
- Not enough memory to load screen fonts.
- PTB
- MDCGHGHPINEGMCVG
- System cannot support graphic mode.
- Cannot select from this menu.
- 477 Program mode is on. Press  $[Ctrl]+[Alt]+$ [:] to exit.
- Not enough memory for printer matches. Reload printer file.
- Not enough memory to load the width table.
- Cannot select across page elements.
- Cannot search for invisible commands.
- Style name already exists.
- Function is not available in command window.
- Invalid line for dialog box &
- Autosaving to TMP file...
- Type EXIT to return to Nota Bene.
- Number is out of range.
- SX command requires a number.
- Selected column is too large.
- |Printer not ready--try again? (Y/N)
- GCI-OGCI-RGCI-NGCI-P
- Host communication error.
- General Callable Interface control block is not recognized.
- 494 | Save on host?  $(Y/N)$
- |Print on host? (Y/N)
- |Merge file from host? (Y/N)
- AUTOSAV1.TMP
- Function is not available in expanded view.
- 499  $|Change case? L = low er case,$ U=uppercase, F=first letter, O=OK
- Font file is not recognized.
- Zoom only available in graphic view.
- |Press appropriate key to continue.
- Application error ......
- Application error ......
- Application error ......
- Not enough memory for dictionary.
- Application error ......
- Cannot find dictionary.
- No synonyms in dictionary, alternates provided.
- Application error ......
- Invalid word construction.
- Too many dictionaries are open.
- Dictionary cannot be updated.
- Personal dictionary is full.
- Dictionary already exists.
- Dictionary name is not recognized.
- Cannot read dictionary.
- Dictionary not initialized.
- Invalid dictionary function.
- Invalid token in dictionary list.
- Invalid dictionary word
- Illegal dictionary input flag combination.
- Missing or illegal value in dictionary parameter area.
- Dictionary passback area too small.
- Cannot add to temporary dictionary.
- Too many dictionaries.
- Dictionary contains bad data.
- Dictionary memory allocation error.
- Dictionary file not found.
- Dictionary path not found.
- Cannot open dictionary file.
- Dictionary access denied.
- Dictionary sharing violation.
- Dictionary general file I/O error.
- Variable Name exists
- File converted to RFT:DCA format.
- Conversion canceled.
- Source file is empty.
- Cannot read source file.
- Cannot write to target file.
- File converted to Nota Bene format.
- Conversion canceled.
- Source file is missing RFT:DCA end unit.
- Include unit requires text.
- Cannot find outline directory.
- Cannot download fonts to non-HP printer.
- XXLPCPRPLCCCRCPCTM
- XXTPCPBPTCCCBCPC
- Text link is completed.
- Cannot open link file.
- 551 Cannot read link file.
- 552 Cannot open conversion file.
- 553 Cannot write to conversion file.
- 554 Data conversion is not valid.
- 555 Cannot open exception file.
- 556 Cannot write to exception file.
- 557 Not enough memory for conversion.
- 558 Document is not recognized.
- 559 Not enough disk space for output.
- 560 Conversion document is too large for target.
- 561 There may be an error in conversion.
- 562 INDITWPIPTDPCMMMCIDDLI
- 563 Unrecognized page number value.
- 564 Error saving text macro.
- 565 New DR setting ignored (overflow file is open).
- 566 Cannot modify EG setting while in graphic view.
- 567 Wildcards must be in the same order on both sides of a change.
- 568 Function code is not recognized.
- 569 REVERSE.TMP
- 570 Function is not available in graphic view. 571 Cannot change display mode of read-only
- directories.
- 572 Printing done.
- 573 TYDESCCRIMRVRIRT
- 574 |Suspending Nota Bene--save files to AUTOSAV.TMP files? (Y/N)
- 575 Zoom to &
- 576 Mouse not supported for use in this window.
- 577 Cannot load printer file when printing.
- 578 Check margin settings (PW, IP, GU, LM, RM, etc.)
- 579 Function not available on command line.
- 580 Unrecognized macro id.
- 581 Top margin on this printer must be at least &
- 582 Line is too large for graphic view.
- 583 Function not available with column selected.
- 584 Graphic images are ignored for this printer.
- 585 Too many letters in file name.
- 586 Function requires selected text in current or previous window.
- 587 occurrences displayed.
- 588 Form field not found--no longer in forms mode.
- 589 Line is too large to be printed in image mode.
- 590 Cannot print read-only directory to screen.
- 591 Cannot open marker--change to expanded view.
- 592 Press hot key again to go into TSR--press Esc to return to Nota Bene.
- 593 Cannot create RFT:DCA document with .DOC extension.
- 594 Error in <BR> command--command ignored.
- 595 Error in <WM> command--command ignored.
- 596 |Edit port, printer file or printer name. F9 when done (Esc=exit).
- 597 |Enter screen/printer fonts. Press F9 when done (Esc to exit).
- 598 |Enter Printer Fonts. Press F9 when done (Esc to exit).
- 599 |Continue: Forward (Alt down-arrow), backward (Alt up-arrow) (Esc to exit).
- 600 |Edit dictionary file, then press F9 (Esc to exit).
- 601 |Type text for TOC, then press Shift+F1 (Esc to cancel).
- 602 |Type text for index, then press Shift+F1 (Esc to cancel).
- 603 |Position cursor and press F9 (Esc to exit).
- 604 |Select the text to protect, then press F9 (Esc to exit).
- 605 |Select text to keep together, then press F9 (Esc to exit).
- 606 |Move cursor to a footnote, then press F9 (Esc to exit).
- 607 |Position cursor for endnotes, then press F9 (Esc to exit).
- 608 |Place cursor on footnote to be labeled, then press F9.
- 609 |Move cursor to the counter marker, then press F9.
- 610  $|(X1) F5=$ heading, F6=selection, F7=insert text, Esc=exit.
- 611 |(X2) F5=heading, F6=selection, F7=insert text, Esc=exit.
- 612  $|(X3)$  F5=heading, F6=selection, F7=insert text, Esc=exit.
- 613 |(X4) F5=heading, F6=selection, F7=insert text, Esc=exit.
- 614  $(X5)$  F5=heading, F6=selection, F7=insert text, Esc=exit.

- 615  $|(X6) F5=$ heading, F6=s election, F7=insert text, Esc=exit.
- 616  $|(X7)$  F5=heading, F6=selection, F7=insert text, Esc=exit.
- 617  $|(X8) F5=$ heading, F6=s election, F7=insert text, Esc=exit.
- 618  $|(X9) F5=$ heading, F6=s election, F7=insert text, Esc=exit.
- 619 |(X1) F5=word, F6=selection, F7=insert text, F8=subentry, Esc=exit.
- 620  $|(X2)$  F5=word, F6=selection, F7=insert text, F8=subentry, Esc=exit.
- 621  $|(X3)$  F5=word, F6=selection, F7=insert text, F8=subentry, Esc=exit.
- 622 |(X4) F5=word, F6=selection, F7=insert text, F8=subentry, Esc=exit.
- 623  $|(X5)$  F5=word, F6=selection, F7=insert text, F8=subentry, Esc=exit.
- 624  $|(X6)$  F5=word, F6=selection, F7=insert text, F8=subentry, Esc=exit.
- 625  $|(X7)$  F5=word, F6=selection, F7=insert text, F8=subentry, Esc=exit.
- 626 |(X8) F5=word, F6=selection, F7=insert text, F8=subentry, Esc=exit.
- 627 |(X9) F5=word, F6=selection, F7=insert text, F8=subentry, Esc=exit.
- 628 |Turn off: P=page borders, A=all other borders (Esc=exit.)
- 629 | Select directory. F1=display files,F2=change dir,Esc=exit.
- 630 |Unprotect this block? (Y/N) (Esc to exit.)
- 631 |Continue searching? (Y/N) (Esc to exit.)
- 632 |Continue searching from top? (Y/N) (Esc to exit.)
- 633 |Not found, continue searching? (Y/N) (Esc to exit.)
- 634 |Not found, continue searching from top? (Y/N) (Esc to exit.)
- 635 | Set bookmark: F=first, S=second, Esc=exit.
- 636 |Go to bookmark: F=first, S=second, Esc=exit.
- 637 |Allow this block to break across pages? (Y/N) (Esc to exit.)
- 638 |Delete? (Y/N) (Esc to exit.)
- 639 |Mark entry: T=toc, I=index. (Esc to exit.)
- 640 |Press K=keycodes, I=identify key, J=jump to table. (Esc to exit.)
- 641 |Press any key for its key code, Esc to exit.
- 642 Close command window before selecting this window.
- 643 Keyboard did not accept new repeat rate settings.
- 644 Invalid repeat rate settings--new values ignored.
- 645 Fields contain formatting commands--no longer in forms mode.
- 646 and
- 647 Cannot enter specified character in forms mode.
- 648 OK to edit file.  $F9=$ continue, Esc twice=exit.
- 649 |Find latest files: C=current dir,S=incl. subdirs,E=entire disk
- 650 Reformatting for new printer file or default setting...
- 651 Type size is too large--default size used.
- 652 Not enough space to print all line numbers.
- 653 Image mode printing is not allowed for this printer.
- 654 Cannot alter image printing state while printer is active.
- 655 Function not available for selected row/column in table.
- 656 Redlining not available when editing markers.
- 657 Page range not recognized--no page printed.
- 658 Screen/printer font mismatch--display is incorrect.
- 659 pronoun
- 660 verb
- 661 noun 662 adj
- 663 adverb
- 664 prep
- 665 interject
- 666 conj
- 667 Masc noun
- 668 Fem noun
- 669 verb pron
- 670 trans verb
- 671 intrans verb
- 672 plural noun
- 673 Endnote marker was inserted at the top of the file.
- 674 OK
- 675 Cancel
- 676 Options
- 677 Filename
- 678 Path
- 679 Help
- 680 Saving...

- This is the help for "Custom Entry"
- |Update Bitstream typeface fonts for Nota Bene? (Y/N)
- |Update font list? (Y/N) (Soft fonts and cartridges will be unloaded.)
- Application error ......
- Application error ......
- Application error ......
- Application error ......
- To restore the view, press Ctrl+Shift+V or click on the System menu bar.
- One character only.
- Not allowed. (Press Esc to exit.)
- <TAB>
- <CR>
- Canceled.
- File name extension used:
- File name extension added:
- |You typed a period with no extension- okay? (Y/N)
- File will be saved without extension.
- Specify outline counter or 0 to turn off outlining
- Load either the main keyboard or the mini menus.
- Select a file.
- Creating SW.DFL failed. Cannot make permanent changes.
- Creating SW.DFL...
- Access to SW.DFL denied. Cannot make permanent changes.
- File could not be created.
- Edit Style,Define Style,Replace Style
- copied from
- DEFAULT
- File contains default style.
- Default style inserted.
- This is a new untitled file.
- .TPL
- Nota Bene
- Open File
- Open Form
- Press Ctrl+Shift+M to store this file.
- Converting to native code page...
- To view other windows, press F6.
- Please select a file from list.
- Full View
- Punctuation not allowed in Style name.
- Searching...
- (A to Z)
- (Most recent first)
- (Largest First)
- .PGM
- Cannot convert formats and switch to new file.
- Selected text saved as:
- .RFT extension added to file name.
- Conversion files not properly installed.
- Cannot find conversion files.
- Conversion file not installed for
- Internal menu error.
- File saved to
- Please select a format.
- Converting from
- Condition longer than 55 characters must be saved to a file.
- Converting to
- Excel
- Lotus
- Unframed
- Uncropped
- Compressed
- Gray-scale
- Color
- Could not find file:
- Conversion file not found.
- CVT.RES file is missing in
- Converting to TIF file. This may take some time...
- Framed
- Title
- Title for Framed Graphic
- Caption
- Caption for Framed Graphic
- Must specify both dimensions.
- Cropped
- GFX
- 8 characters maximum in label.
- &Protect
- Put cursor on "Link text" (LT) marker.
- Un&protect
- Operation canceled.
- Linked text protected.
- Linked text deleted.
- &Filename Size Date Time
- Display doc &info (Selective files)
- Display doc &info (All files)
- No files found in the selected range.
- Filename
- Size
- Saved
- Time
- Author
- Saved-by
- Cr-date
- Cr-time
- Proj-no
- Rev
- Reten
- Comment
- Keyword
- Cannot display more than 4 fields.
- Press Update to calculate final size.
- Final size is based on cropping and scale.
- Width scaled for frame width:\* \*less gutter.
- Path already exists.
- Error in deleting directory.
- Directory was deleted.
- Error in creating new directory.
- New directory has been created.
- Author name exceeded 40 characters.
- Project Number exceeded 20 digits.
- Document retention exceeded 4 digits.
- Comment exceeded 44 characters.
- Keyword exceeded 65 characters.
- Word saved to Document Info.
- Text saved to Document Info.
- Cannot use numbers as labels labels must include a letter.
- Use a name that does not contain a comma or parenthesis.
- Print file to local printer.
- Print file to host printer.
- Cannot print selected text or current page in different window or file.
- Cannot chain displayed file, selected text or current page.
- Print entire file?
- Cannot chain selected page numbers.
- Cannot print selected text to screen.
- (Example) 1-3/6-8
- Print to Screen
- Print to File
- Pause after pages
- Application error ......
- Multiple copies
- Non-collate
- Quality (Draft,...)
- Reverse order
- Simplex/Duplex
- Printing to printer...
- 817 Printing to screen...
- 818 Printing to file...
- Image mode turned on.
- File does not exist:
- 821 Please close this file and try again:
- Error opening file:
- Printer file has been loaded:
- Application error ......
- Application error ......
- Application error ......
- Port
- Printer File
- Printer Name
- 830 Canceled (tried to close wrong file).
- Please select a port and try again.
- Please select a printer file and try again.
- Description exceeded 34 characters. Extra characters were truncated.
- No printer file found in printer path.
- Please load a printer file and try again.
- Cannot open printer file.
- Internal menu error (tried to close wrong file).
- No soft font files found.
- The extension SFL was added.
- The extension was changed to SFL.
- .SFL
- Close
- All 9 windows are open.
- Error Printer file not found.
- All 9 windows are open. Close a window and try again.
- First select the text to cut, then try again.
- Cut to Clipboard.
- Appended to Clipboard.
- First select the text to copy, then try again.
- Copied to Clipboard.
- Clipboard is empty. First use Cut or Copy.
- First select the text to delete.
- First select the text to move.
- Application error ......
- Please load a dialog box (DLG) file.
- Change case on selection not available in redlining mode.
- You cannot protect a selected row in a column table.
- Working...Screen will blank momentarily.
- Selected text is protected.
- Cursor is not in a protected block.
- Selected text is now editable.
- Rest of file from cursor forward is protected.
- Protected block is shown selected.
- Application error ......
- Type the text.

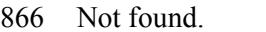

- Type the search text and replace text.
- Bookmark is set.
- Second bookmark is set.
- First set the bookmark.
- Application error ......
- Default set to fast edit view (this session only).
- Default set to graphic view (this session only).
- Default set to page-line view (this session only).
- Default set to expanded view (this session only).
- Application error ......
- Number must be at least 5.
- Number must be no more than 400.
- Default set to Show Page Breaks.
- Default set to Hide Page Breaks.
- Value should be between .1 and 250. Try again.
- Application error ......
- Block made non-breakable.
- Selected text is already allowed to break.
- Cursor is not inside a non-breakable block.
- This block can now break across pages.
- Copy existing style and modify it using menus.
- Portrait
- Landscape
- Function requires an open file.
- cpi
- prop. width
- normal
- bold
- italic
- Please select a color from list and try again.
- Please select colors from lists and try again.
- Pick up format at cursor and modify it using menus.
- Type the name of the style to apply.
- This document contains no styles.
- Edit the style definition.
- Select a style first.
- Style not found.
- Please name a style.
- Define style automatically using format at cursor.
- Style definition inserted at top of file:
- Styles for file
- No more windows available.
- Choose "Print" from the File menu to print this list.
- Could not create new window.
- Close this file when done.
- Cannot save current settings permanently.
- Saving settings...
- Current page:
- Envelope feed is located in center of tray.
- Envelope feed is located at edge of tray.
- No radio button was selected.
- and
- Cannot create snaking columns inside a column table.
- Number of columns must be between 1 and 12.
- Left margin is too small to fit left border.
- Header
- Create Header
- Application error ......
- Create Footer
- Application error ......
- Page
- of
- Not yet implemented.
- To insert page number, choose "Insert Other" from Options.
- Try inserting a footer again when document contains two pages.
- Type text in this window for
- Footer
- Edit the running header by modifying the RH command.
- Edit the running footer by modifying the RF command.
- Left,Right,Inside,Outside
- 937 Application error ......
- 938 No alternatives, type in correction.
- You need to load a personal dictionary first.
- 940 You cannot use "\*" or "?" in a filename.
- Error -- wrong file.
- Changes not saved.
- Spelling file reloaded:
- Please choose a main dictionary.
- The dictionary does not contain the extension DIC.
- Please specify the filename for the dictionary.
- You must close this file before batch spellchecking.

- Choose file, get unknown words, and make corrections.
- Apply corrections to the original file.
- Put insertion point in column to move and press F9 (Esc to exit).
- Put insertion point in row to move and press F9 (Esc to exit).
- Put insertion point in column to move TO and press F9 (Esc to exit).
- Put insertion point in row to move TO and press F9 (Esc to exit).
- Appears only when word breaks at end of line.
- 955 Application error ......
- Application error ......
- Keyboard: Tilde key (E)
- Keyboard: Ctrl-Shift-H
- Keyboard: (Changed from standard key, see Defaults.)
- For words that always require a hyphen
- Keyboard: Hyphen key (located above "P")
- For minus sign and proper nouns
- Keyboard: Minus (on keypad)
- Application error ......
- Nota Bene
- Number of words in entire document:
- Number of words from cursor forward:
- Number of words from start of file to cursor:
- Number of words in selected block:
- Redlining is ON.
- Redlining is OFF.
- Application error ......
- Please choose two files.
- Page break takes effect on next line.
- Please check date and time and select a format.
- Cannot choose "Final page number" with "Starting page no."
- Cannot choose "Combination" with "Starting page no."
- Special Characters
- Latin/Germanic Based Accented Characters
- 980 Mathematical Symbols and Greek Characters
- Lines, Corners, and Intersections
- Punctuation and Accents
- Standard
- Cannot create a table inside a table.
- Number of columns must be between 1 and 12.
- Cursor is not inside a table.
- Please select the text and try again.
- Cannot convert if there are more than 12 tabs in a line.
- Character added to User Set.
- Character removed from User Set.
- Character is already in User Set.
- Type, copy, or move text into this window.
- No borders defined.
- Border not found:
- This border name is reserved:
- This border already exists. Try another name.
- This border is reserved and cannot be applied:
- Type the text for the footnote.
- Edit the footnotes.
- Footnote Separator
- Footnote Wrap Separator
- No footnote format found before the cursor.
- Please specify the starting number and style.
- Enter the footnote separator.
- Enter footnote wrap separator.
- "No Footnotes" marker was inserted at top of document.
- Footnotes will be placed here.
- Marker inserted. Footnotes will be placed at this point.
- (continued)
- Press "Define" to append to a macro.
- No text selected. Select text and try again.
- Enter single-digit letter or number.
- Cannot add text to a program macro.
- Text added to key:
- Text saved to key:
- DICT.SPL is the main dictionary and cannot be edited.
- Application error ......
- Cannot edit. This key is empty.
- This key is already empty.
- Macro removed from key:
- Cannot print. This key is empty.
- No window available to set up printing.
- To print this macro, choose "Print" from the File menu.
- Macro set saved to file:
- Choose "Close" from File menu when done.
- Error loading file:
- Macro file loaded:
- Macros have been cleared from memory.
- [Empty]
- Program:
- [Program]
- Text:
- To print this list, choose "Print" from the File menu.
- Macros
- Application error ......
- Application error ......
- Outline Level
- You have not defined the outline format.
- I|A|1|a|1|a|i|
- 1|a|i|1|a|i|1|
- ||||(|(||
- |||(|(|(||
- .|.|.|)|)|)|)|
- ....(.)))))
- Outlining was not on.
- Original format restored.
- Enter new value...
- Marker inserted at cursor.
- Marker inserted at top of file.
- Sequence not found.
- Cursor is not on a footnote marker.
- Label added to footnote.
- Cursor is not on a counter marker.
- Label added to counter.
- Please select the text first.
- Selected text contains a style. Use F5 or select other text.
- Cannot find the marker for end of TOC.
- aardvark, 15|afghan hound, 18|ape, 27|baboon, 14|banana, 13
- Place TOC Marker
- Place Static TOC
- Automobile
- This is the TOC.
- Generating TOC for marker #
- Unexpected error in generating the TOC.
- This is index format.
- Must fill "Sub level1" if "Sub level2" is filled.
- Searching for an existing index...
- Cannot find the marker for end of index.
- Searching for an index format...
- Place Index Marker
- Place Static Index
- This is the index.
- Generating index for marker #
- Unexpected error in generating the index.
- The symbol ""#"" represents the letter separator.
- MEMOPAD
- Please type in a file name.
- Invalid file name.
- Try another file name.
- 1080 Type your comments. Then press "Ctrl+Shift+M" to store.
- ALL
- First select the lines to sort.
- This is the sorted file.
- (No message)
- No more stop codes.
- Application error ......
- Application error ......
- Could not get text from document.
- This document is built from:
- Error generating the file.
- Enter field names in the same order as in the Data File:
- The following field names already exist in Field ID:
- Field ID modified at top of file.
- Field ID inserted at top of file.
- Application error ......
- Cannot open data file. Close a window and try again.
- Error in reading the data file.
- Error record separator is contained in field separator.
- There is no record separator in the data file.
- Application error ......
- 1101 Application error ......
- First select conditional text in Main file.
- Put text if:
- Put Text Conditionally
- Select records where:
- Select Records Conditionally
- Extract records where:
- Extract Records Conditionally
- Include text if:
- Include Text Conditionally
- Main|Cycle
- Select a field and relation from the lists, then try again.
- Value is ignored with the selected relation.
- Value is not a number. "Numeric" check box is ignored.
- Neither radio button was selected.
- A field is missing from the Field ID command.
- This is preview of first record.

- This is for preview only, not for editing.
- Application error ......
- All records
- .FRM
- Cannot create untitled form in different path.
- Error saving keystrokes.
- Error saving file to key.
- File saved to key:
- Keystrokes saved to key:
- Keystrokes saved to file:
- Error saving file.
- Macro key saved to program file:
- Application error ......
- File already exists:
- Error in creating file:
- Please select a category from the list and try again.
- Please select an entry from the list and try again.
- Cannot make permanent changes. File not found:
- Settings not recognized:
- Access denied. Cannot make permanent changes.
- New file SETTINGS.TMP could not be loaded from:
- SETTINGS.TMP
- Cannot use same separator for records and fields.
- Main dictionary path
- No printer file is loaded.
- Printer file does not exist.
- Printer file is open.
- Error in opening printer file.
- Error in writing to printer file:
- Printer file does not exist:
- Please specify the autosave intervals.
- Application error ......
- Error in loading the color set file.
- Error in saving the current set.
- In expanded view, markers always show.
- Cannot open Macro Set file -- it is binary, not ASCII.
- Cannot open file.
- Please specify the backup filename.
- Application error ......
- Cannot find tutorial. Refer to installation procedure.
- Tutorial directory not found:
- TBOOK.EXE SWTUTOR.TBK
- ALTMENU
- 1161 Cannot find ALTMENU.PGM or ALTMENU.MNU
- .INT
- Lost track of menu file to return to.
- Application error ......
- Loading
- Select fewer characters (only 75 allowed).
- |Search which drive?
- List all files on drive
- No keyboard table in this file.
- Application error ......
- Press any key for key code.
- not found.
- Keycode
- No equal sign (=) found.
- Wrong format for keycode.
- 1176 F
- No SHIFT table found.
- is key
- is not a letter or number key.
- .TMP
- .TPL
- .PRN
- .DSP
- .DFL
- .KBD
- .HLP
- .SPL
- .HYP
- Changes to this file have not been saved
- Changes to this file have been saved
- LOAD.TMP
- .MNU
- TEMP.MNU
- Saving to
- File must be open.
- PRINT.TMP
- |Print the selected block in expanded view? (Y/N)
- |Print the entire file in expanded view?  $(Y/N)$
- Close all open files and try again.
- RESUME.PGM
- RESUME.SGT
- Cannot find file:
- Press F9 to execute.
- Error.
- This key is not currently assigned.
- Load either the mini keyboard or the main menus.
- A menu subroutine is missing. (Menu: \$...Subroutine: \$)
- Application error ......
- Choose one to RUN:
- Choose one to LOAD:
- Page Length
- Page Width
- Type
- Other
- |Delete marker for old header? (Y/N)
- Immediately
- At print time
- (Chapter number not available in header)
- Columns,Tables,Frames,Pages
- Create,Edit
- Height,Width
- F-WINDOWS
- only if Nota Bene cannot import source format directly.
- regardless of source format.
- Cannot draw with proportional font.
- RESUME.DEL
- - TEXTIN.FLT,TEXTOUT.FLT,SPREAD. FLT,DATABASE.FLT,GRAPHIC.FLT
- Application error ......
- Print queue is full--please wait.
- PLFITILN
- Invalid format bar item &
- Spooler General Error
- Spooler, Printing canceled from program Spooler, Printing canceled from Print
- Manager
- Spooler, Out of disk space
- Spooler, Out of memory space
- Application error ......
- Printer setup error.
- XWRIM.DLL
- XWREX.DLL
- Unable to load RFT filter.
- .SG1
- .TP1
- .SP1
- .TM1
- .FM1
- SWBMP.DLL
- SWHELP.HLP
- CMHelp
- CR
- Error loading Windows printer fonts.
- Function not available using Windows fonts.
- Printer port not specified.
- TFGF
- Cannot find DLL.
- Cannot rename -- target file already exists.
- Error Number &
- DDE transaction timed out.
- DDE is out of memory.
- No DDE conversations established.
- DDE conversations established.
- DDE server died.
- DDE error.
- DDE server is busy.
- Cannot change number of columns in table edit.
- Column numbers are out of sequence.
- Invalid DDE conversation number.
- Unable to transfer DDE data.
- Left margin/offset on this printer must be at least &
- Bottom margin must be at least &
- 0 (No font family)
- 1 (Serif)
- 2 (Sans Serif)
- 3 (Monospace)
- 4 (Script)
- 5 (Decorative)
- DoCommand DoFunc PutString PutChar
- Invalid DDE item.
- Invalid DDE Execute subcommand.
- Invalid DDE topic.
- No DDE help available. (Need .DLG file with /E frame.)
- Requires 8 character string.
- Label
- Internal ATS error, save files and exit NOW.
- LPT
- Function not available under Windows.
- Too many color changes in one line.
- Change failed.
- [UNLABELED]
- Bad printer driver DLL.
- device
- No Nota Bene printer file loaded. Printing disabled.
- settings
- No screen fonts. Cannot go into graphics view.
- Cannot use mixed font mode. No Speedo fonts.
- Windows driver problem. Use Nota Bene driver.
- Using Windows device: &
- Using Nota Bene driver: &

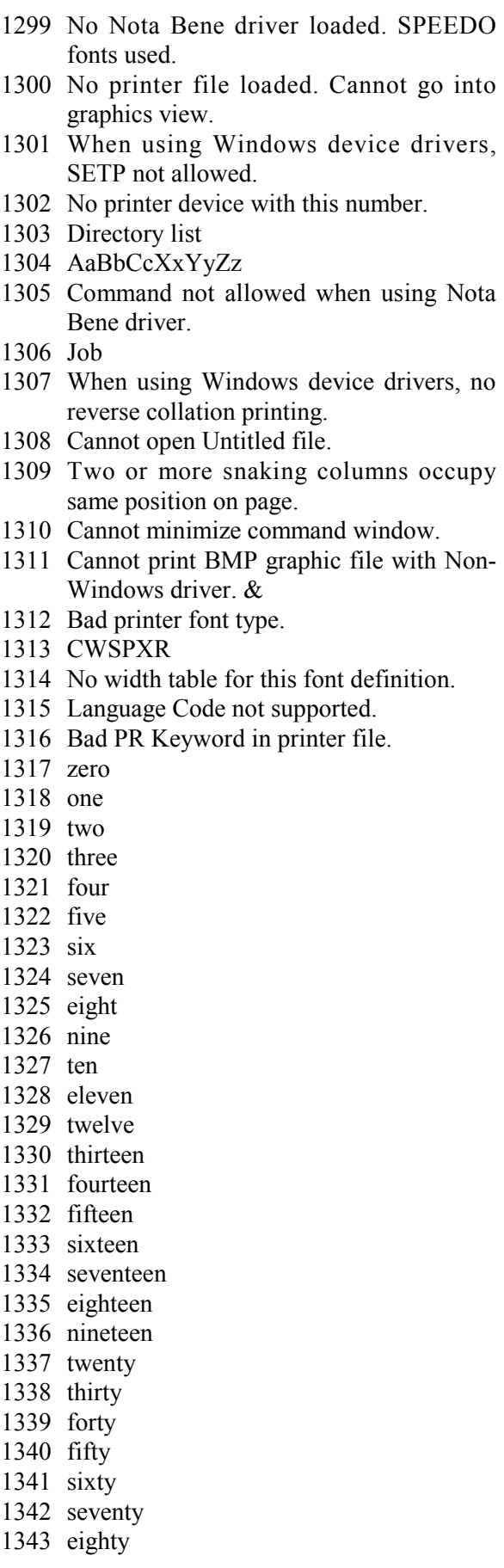

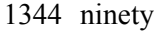

- hundred
- thousand
	- million
- $-1348$  billion
	- dollars
	- cents
	- Indentation exceeds right margin.
	- Article
- ta 1353 adi
	- adverb
	- adj & adv
- noun
	- verb
	- pronoun
- $by$  1359 prep
	- numeral
	- exclamation
- n- 1362 interject
	- conj
	- SMI not enabled in WIN.INI Email functions not available.
	- Inches
	- Centimeters
	- Picas
	- Points
	- Ciceros
	- Paragraph
	- Document End
	- Next Command
	- Current Selection
	- Ovr
	- Ins
	- Num
	- Cap
	- Bad Rule Syntax --&
	- MISSING IF &
	- MISSING LEFT ( &
	- MISSING RIGHT ) &
	- SYNTAX OR UNRECOGNIZED SYM-BOL &
	- DOMAIN ERROR IN FUNCTION &
	- DIVIDE BY ZERO &
	- MISSING QUOTE &
	- MIXED TYPES &
	- Please select an item.
	- Must specify database file using the GF default
	- Can't find Entry Point for EB script %s, error= %d
	- 1390 Can't create Window for EB script %s
- 1391 EB Script % Compile error % dat line %d, character pos %d
- 1392 No code to ECompile error on EB script  $\%$ s
- 1393 Cannot create script %s, error= %d
- 1394 Cannot create thread for script %s, error=  $\%d$
- 1395 EB Script % runtime error, code= %d,  $line = \%d$
- 1396 Error registering private application extensions.
- 1397 EB  $E\{\mu E_i|E\acute{O}\alpha E\}\alpha$ , EL $\mu Ek^aE\delta^oE\alpha$
- 1398  $E\delta_iE|^\circ$  BEGINEBX  $E^3E_i|$
- 1399 Eò<sub>i</sub>E|° ENDEBX E<sup>3</sup>E<sub>i</sub>|
- 1400 El·E<sup> $\cdot$ </sup>E<sup>oa</sup> DLG EΩ EBX EÉÀE×
- 1401 Nota Bene EBX Eï<sup>1</sup>EÜ E<sup>o2</sup>Es<sup>1</sup>/<sub>2</sub>Eè<sub>i</sub>Eû
- 1402 | Enter an arithmetic operator. \n +,-,\*,/
- 1403 Press any key to continue Debugging. $\ln^*$
- 1404 | Press any key to continue  $XPL \cdot n^*$
- 1405 | Press '0' to move down, '1' to move up, '2' move to top. '3' move to bottom.\n  $0,1,2,3$
- 1406 | Press '0' to insert IN FRONT, '1' to insert BELOW, '2-5' refer Doc'n 0,1,2,3,4,5
- 1407 Enter '0' to turn off dispaly of graphics, '1' to turn it on.  $\ln 0.1$
- 1408 | Enter '0-7' for language selection.\n  $0,1,2,3,4,5,6,7$
- 1409 | Enter '0-9' for AutoSpell, AutoReplace or Auto Translate argument. \n  $0,1,2,3,4,5,6,7,8,9$
- 1410 | Enter '0-9' for Bookmark number OR 'G' to Goto Bookmark.\n G,0,1,2,3,4,5,6,7,8,9
- 1411 | Enter '0-9' for BookMark number.\n  $0,1,2,3,4,5,6,7,8,9$
- 1412 | Enter '0-9' for Journal Restore level.\n  $0,1,2,3,4,5,6,7,8,9$
- 1413 | Enter '0-9' for Outline level.\n  $0,1,2,3,4,5,6,7,8,9$
- 1414 | Enter '0-9' or 'A-Z' for Window ID.\n \\*
- 1415 | Enter '0-9', Hyphen, 'O' ... for wild card specifier.\n O,0,1,2,3,4,5,6,7,8,9
- 1416 | Enter '1-6', transpose function type.\n 1,2,3,4,5,6
- 1417 Enter a character for the XPL or function argument.\n\\*
- 1418 Enter a character in the password.\n\\*
- 1419 | Enter a character for the Macro id. \n \\*
- 1420 Enter '0' to response must use keyboard, '1' allow response from  $XPL \nightharpoonup 0,1$
- 1421 variables updated.
- 1422 999/999-99.99IN
- 1423 12:59PM
- 1424 Save Changes?
- 1425 | Enter '0' to reset elapsed time, '1' to initialize clock to timing mode.\n 0,1
- 1426 |Do you want to delete rule?  $(Y/N)$
- 1427 Unrecognized outline option.
- 1428 Outline command skipped a level.
- 1429 Outline command missing level number or icon arguments or level too big.
- 1430 Please specify an object id.
- 1431 was not found.
- 1432 No objects to update.
- 1433 |Versions don't match, update anyway?  $(Y/N)$
- 1434 was too short.
- 1435 Error updating library, update aborted.
- 1436 Paragraph was not marked as modified, update anyway?  $(Y/N)$
- 1437 Label not found.
- 1438 Specify LG, GC, OB, OL, CR, CM, TO.
- 1439 R P : [ B e g i n n e w s e s sion]:CL:Comment:CC:UC:LC:Insert:Del ete:Group:
- 1440 Can't edit more than one command at a time.
- 1441 PTS IDHW D STPGF
- 1442 Get newest version? (Y/N)
- 1443 No miscellaneous subject specified-proceeding anyway.
- 1444 Object Explanation:
- 1445 View:
- 1446 Note:
- 1447 Comment:
- 1448 Caution:
- 1449 Stop:
- 1450 Drafting Tip:
- 1451 Explanation:
- 1452 Rule:
- 1453 Alternate Rule:
- 1454 Alternate Rule:
- 1455 Object:
- 1456 Variable:
- 1457 Variable Explanation:
- 1458 Q & A:
- 1459 Rule: (TRUE)
- 1460 Rule: (FALSE)
- 1461 Reserved:
- 1462 Reserved:
- 1463 Reserved:
- 1464 Processing Embedded Commands.
- 1465 Composing Pages.
- 1466 Refreshing Variables.
- 1467 GTSGT needs a save get id.

- 1468 | Enter '0 9' for VB keycode.  $\ln$ 0,1,2,3,4,5,6,7,8,9
- Specify PO, NO, SF, EF (prev/next outline, start/end file).
- Specify 0M to move up, 1M to move down, 0C, 1C for copy.
- Accessing Database.
- Starting variable refresh.
- Specify command to put at top of file.
- BLDSEQ requires a sequence number and a create/replace flag.
- JRNGRP requires number greater than 0.
- SAVCLN requires an output file name.
- SAVCLN--could not open output file.
- SAVCLN--error writing output file.
- OLN--too many alternates.
- Unrecognized extended command.
- Unrecognized LOOP (LP) type.
- No QRY= keyword in LP command.
- Too many nested loops.
- Cursor is not in the range of a loop.
- |Selection contains unbalanced rule; extend selection to balance? (Y/N)
- |Selection contains a partial outline level; extend to full level? (Y/N)
- (If you answer No and then delete, the document structure may be corrupted.)
- Component appears twice in object:
- Object missing close OB:
- Close OB without Open:
- Rule imbalance in object:
- Component(s) missing or out of order:
- Selection contains a partial framework component; extend to entire? (Y/N)
- (If you answer No and then delete, the document structure may be corrupted.)
- Change will not take effect until next page.
- This is an authored template, and only an author may edit it. You may copy it and modify your copy.
- 

«OBO/LF»«USLEVEL@OL»|«OBO/CO »«USCOUNTER@OL»|«OBO/DE»|«OB O/TF»«USTITLE@OL»|«OBO/TI»|«OB O/TE»«USTITLEEND@OL»|«OBO/BF» «USBODYTEXT@OL»|«OBO/BT»|

- Too many different TOL items. Reuse an existing name
- N eed : T O L digit,name,mnemonic1,...,mnemonicn.
- Not within a help link.
- User security level is less than the object security level.
- The editing position is not in an object.
- CHGAL requires a value between 0 and 9.
- The editing position is not in an valid object.
- Application error ......
- Application error ......
- Too many suppression strings.
- |Enter 4 hex digits
- Invalid keystroke
- Too many mode commands on one line
- 1509 changes...
- ÛÛÛÛ

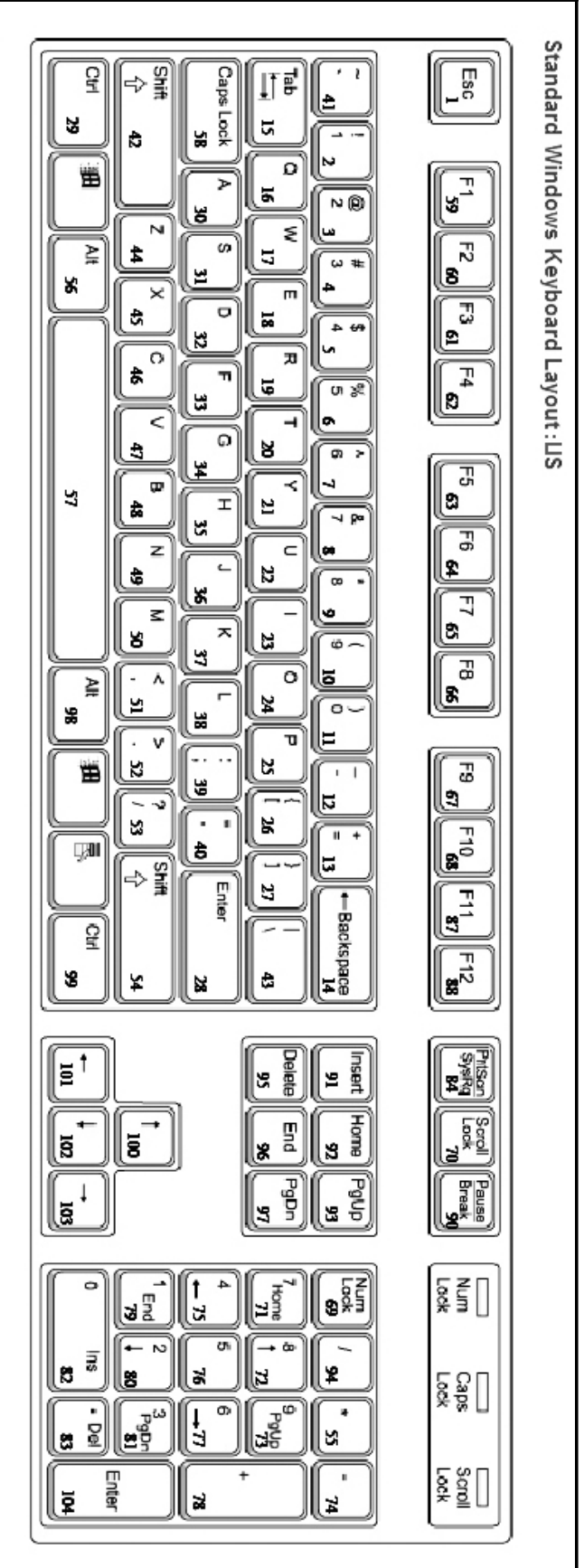

## **Appendix II: Keyboard Diagrams**

### **UK Keyboard**

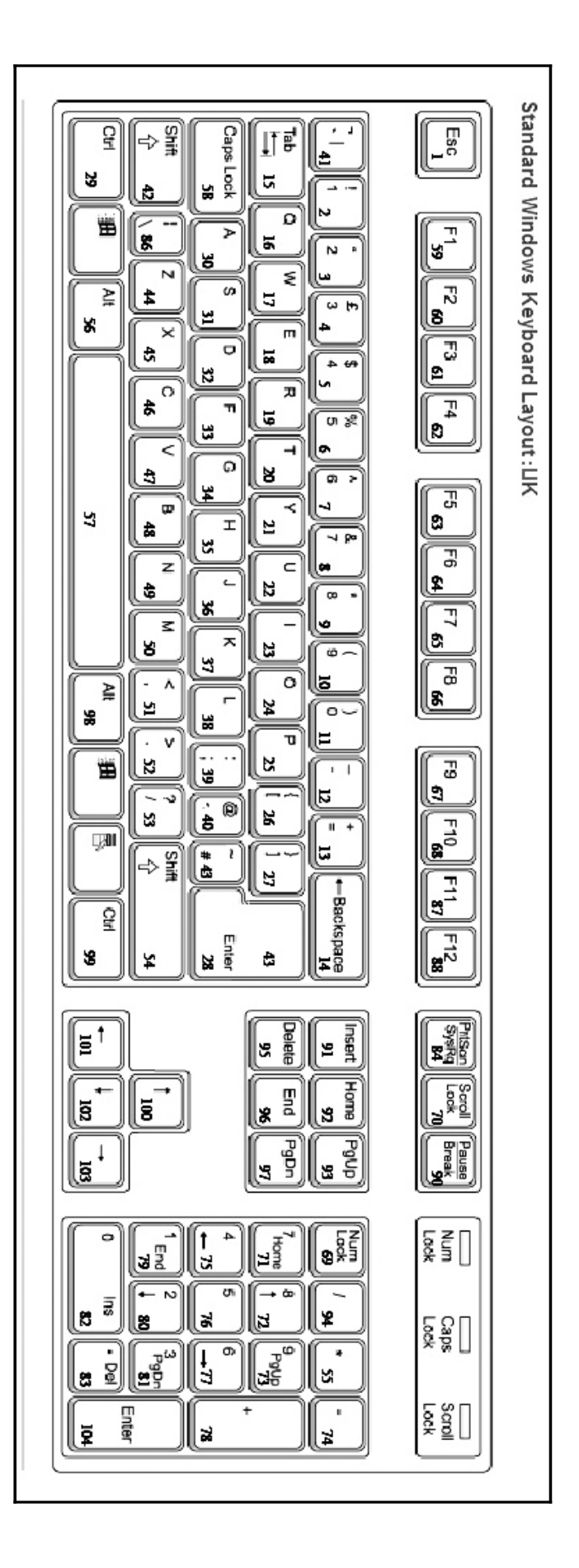

# $\bullet$  A  $\bullet$

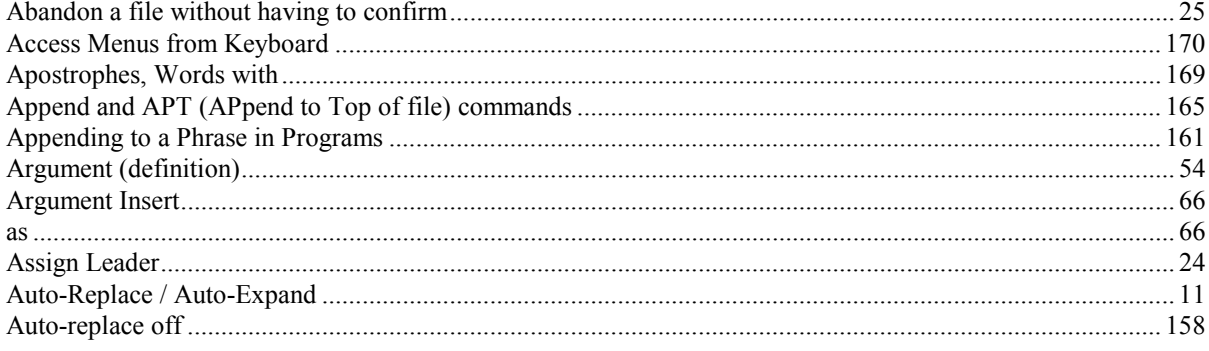

### $\bullet$  B  $\bullet$

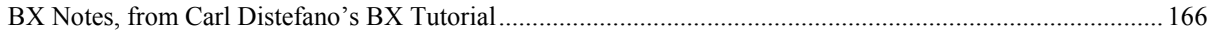

# $\diamond$  C  $\diamond$

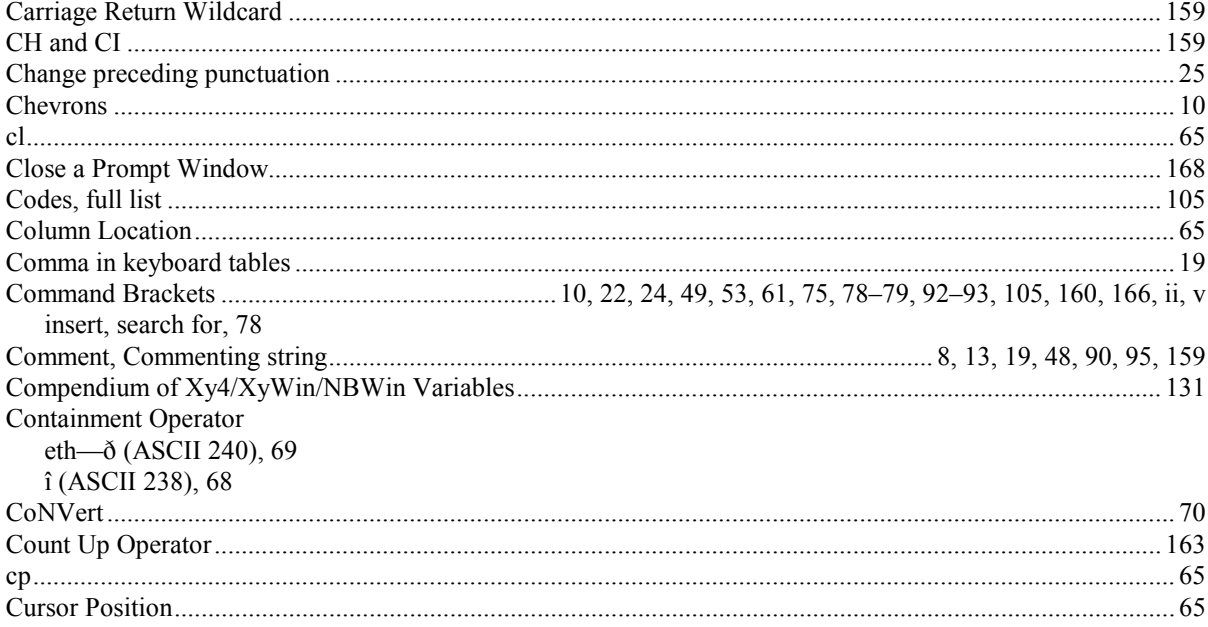

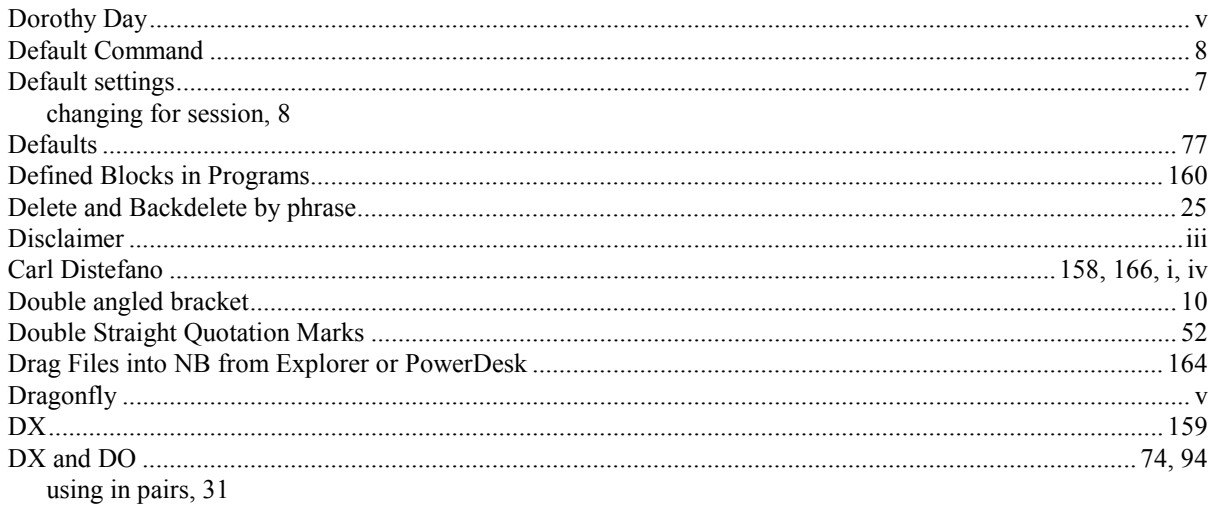

## $L$

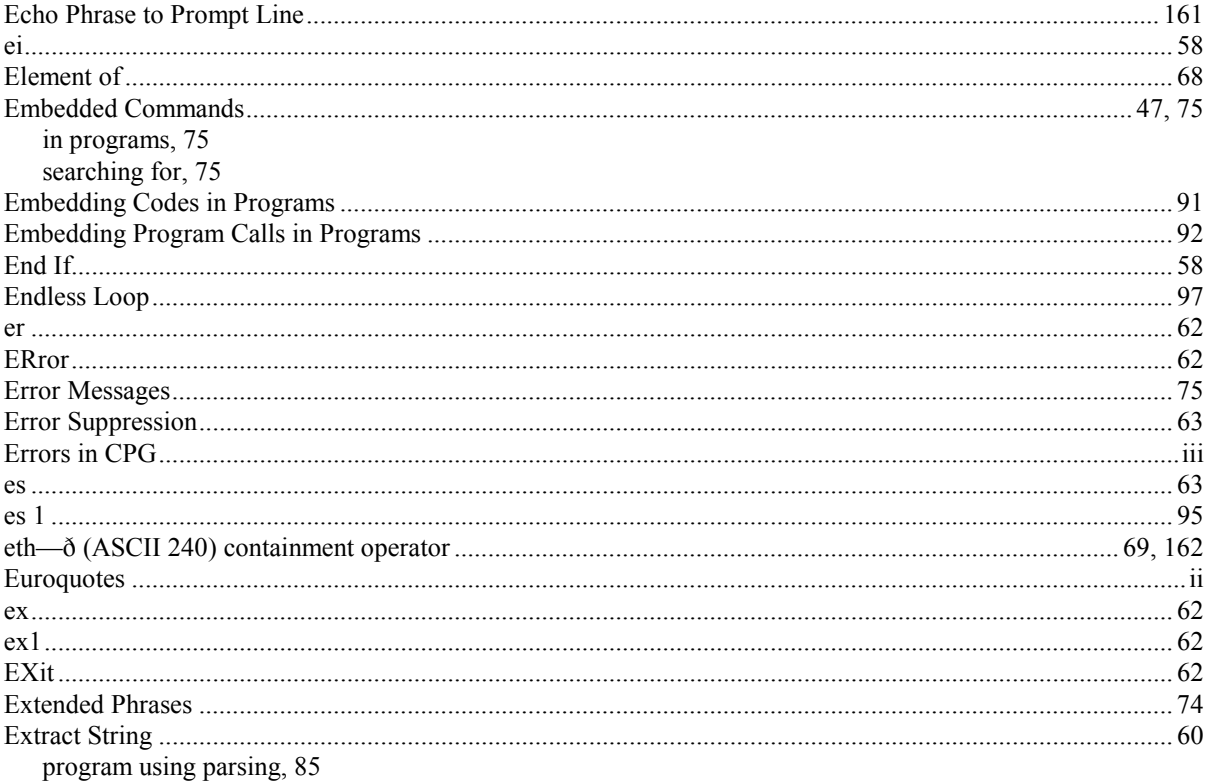

### ◆ F ※

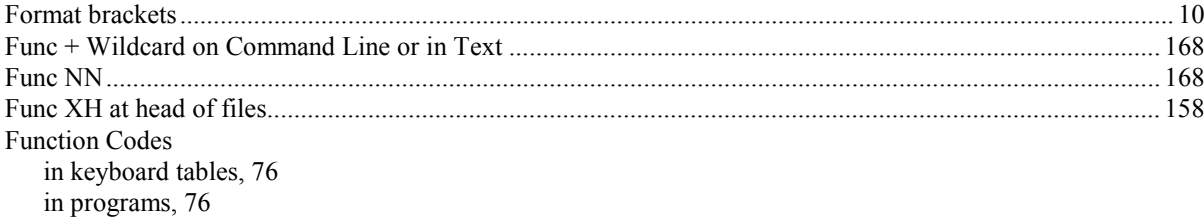

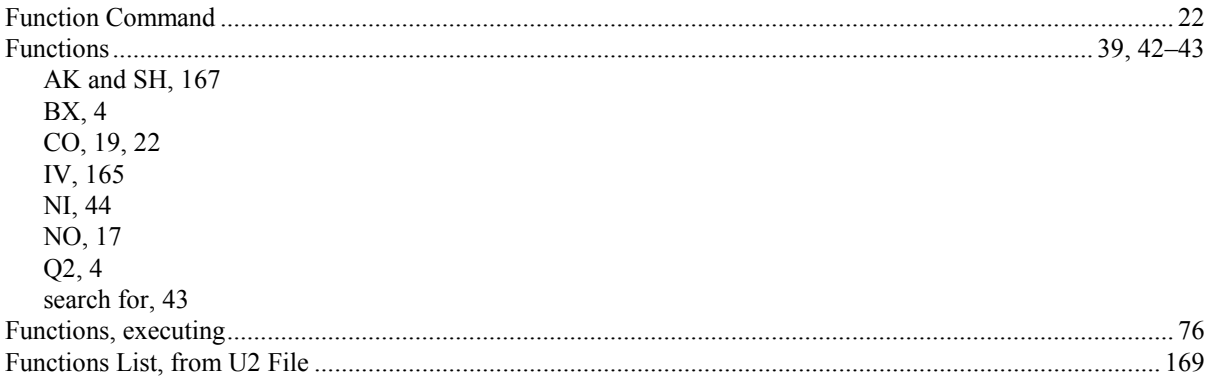

# $\bullet$  G  $\bullet$

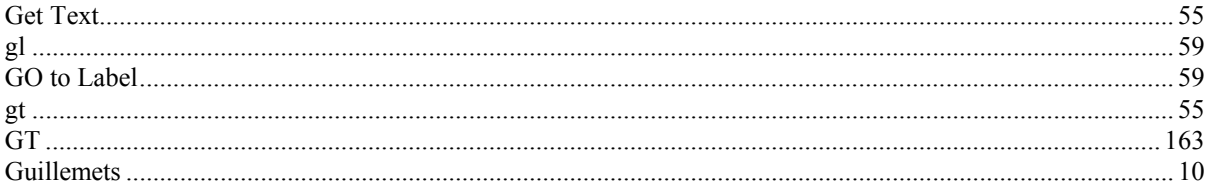

## $\div$  H $\div$

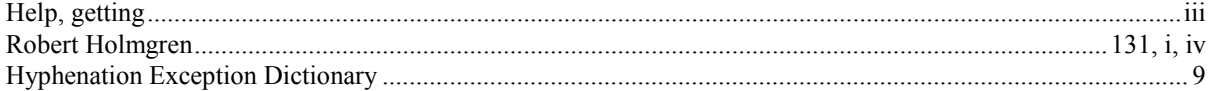

## †Ⅰ ♦

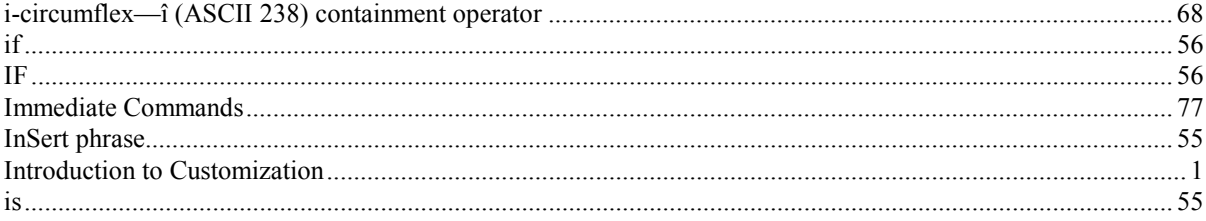

# $\diamond$  J  $\diamond$

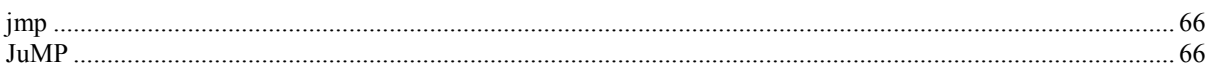

## $\bullet$  K  $\bullet$

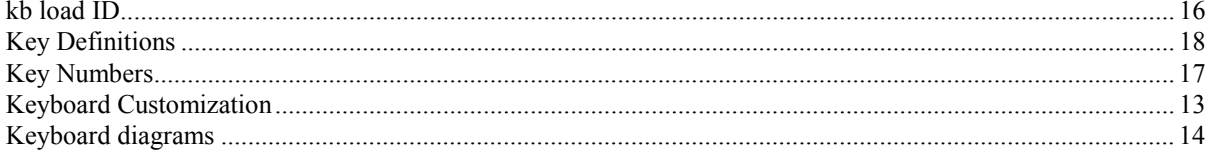

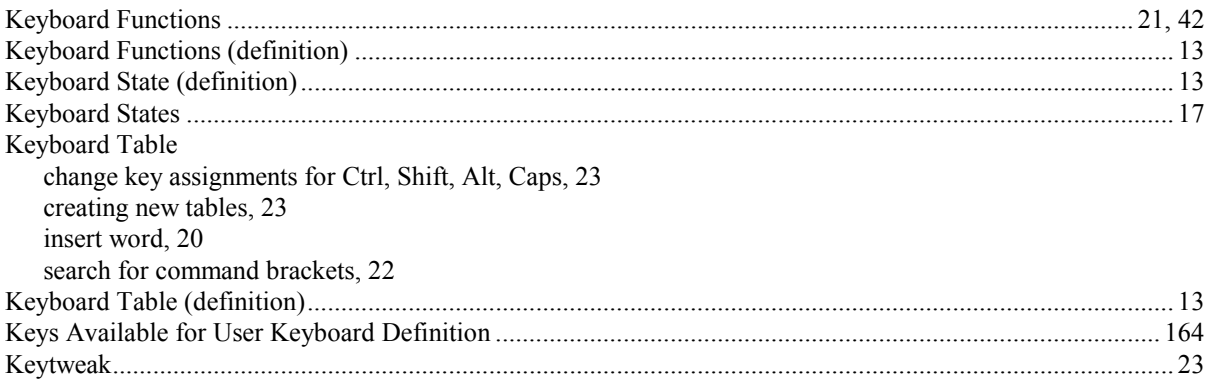

## $\triangle$ L  $\triangle$

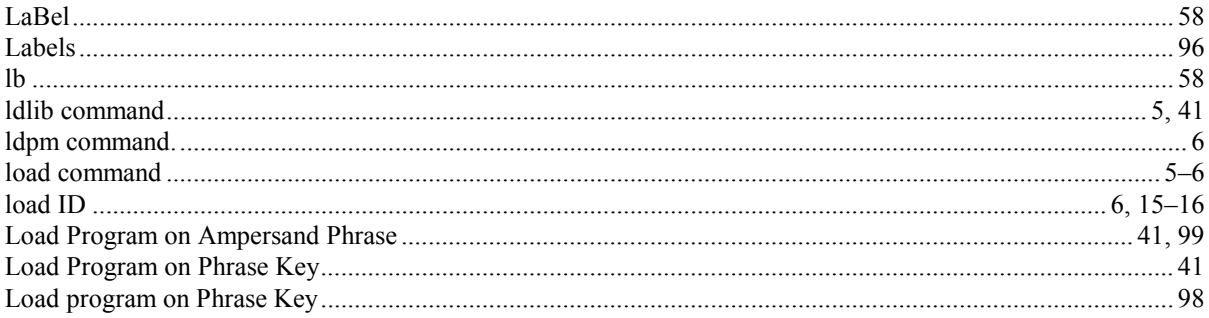

## $\mathbf{\hat{*}}$  M  $\mathbf{\hat{*}}$

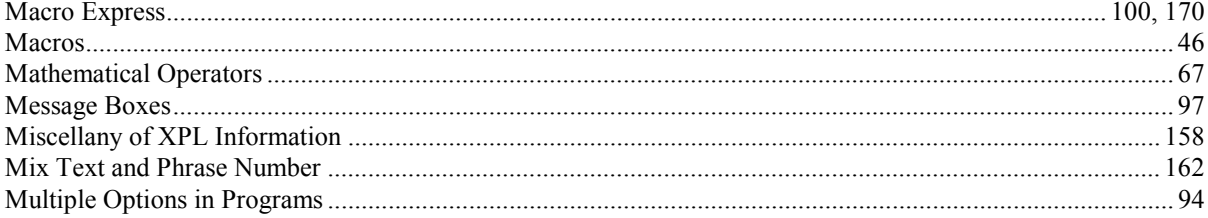

# $N$

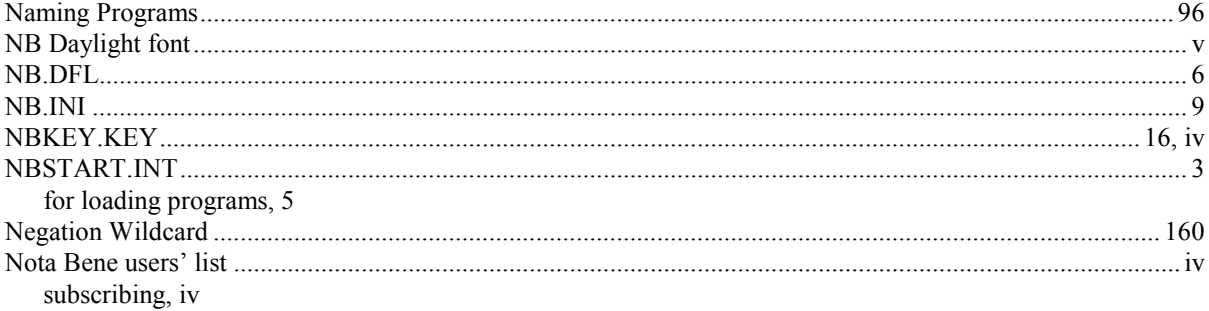

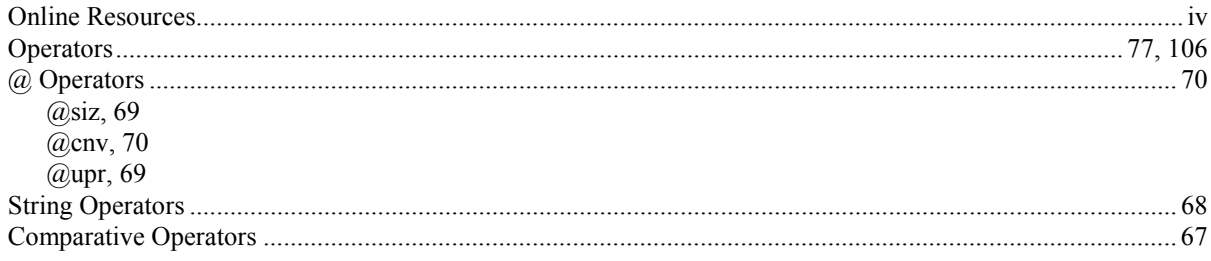

# $\diamond$  P  $\diamond$

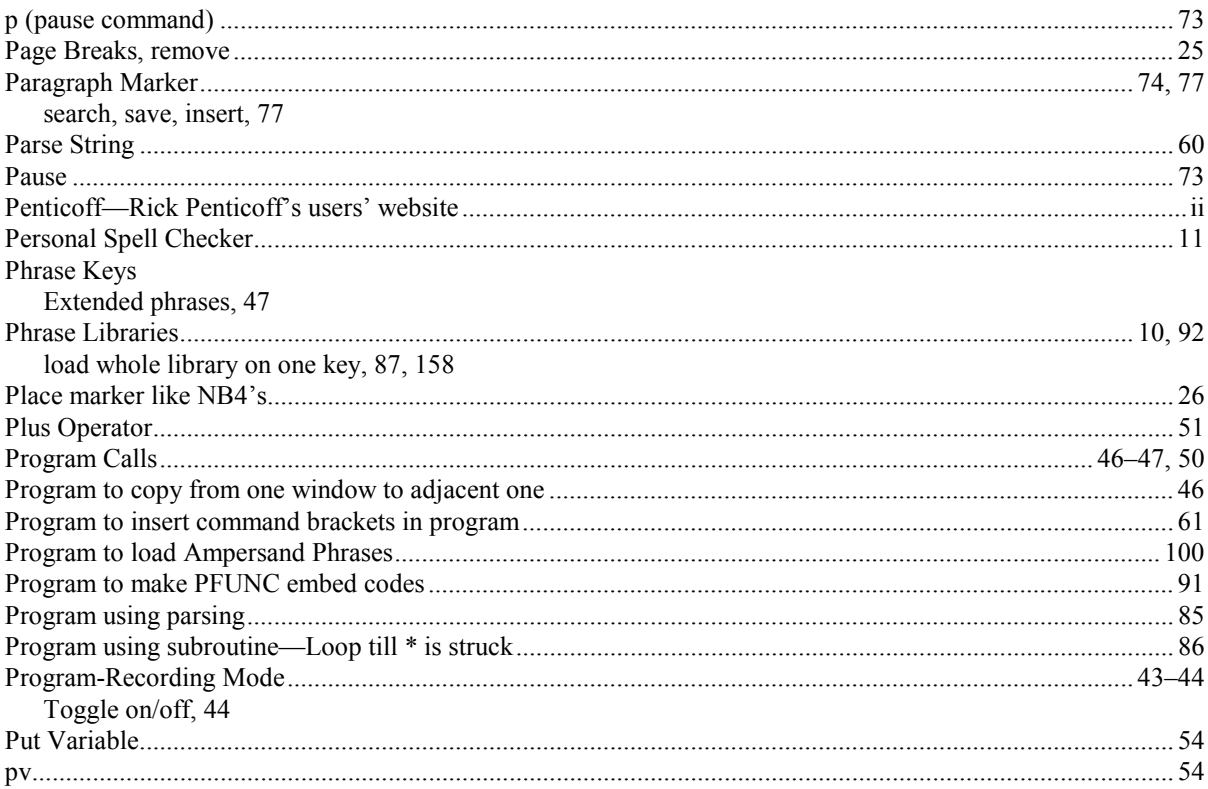

# $\bullet$  R  $\bullet$

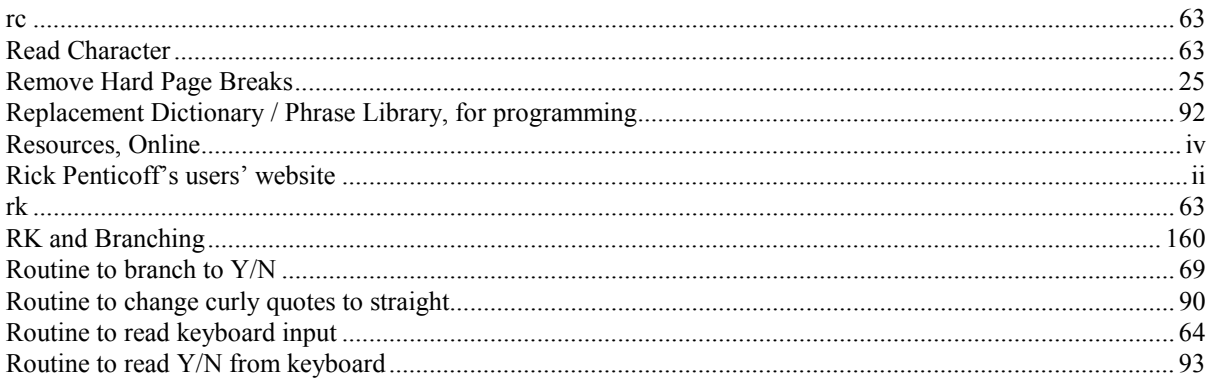

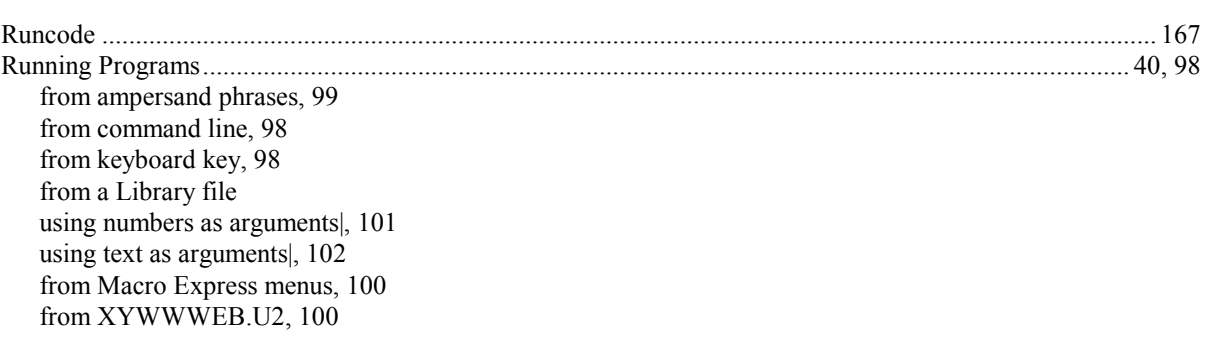

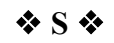

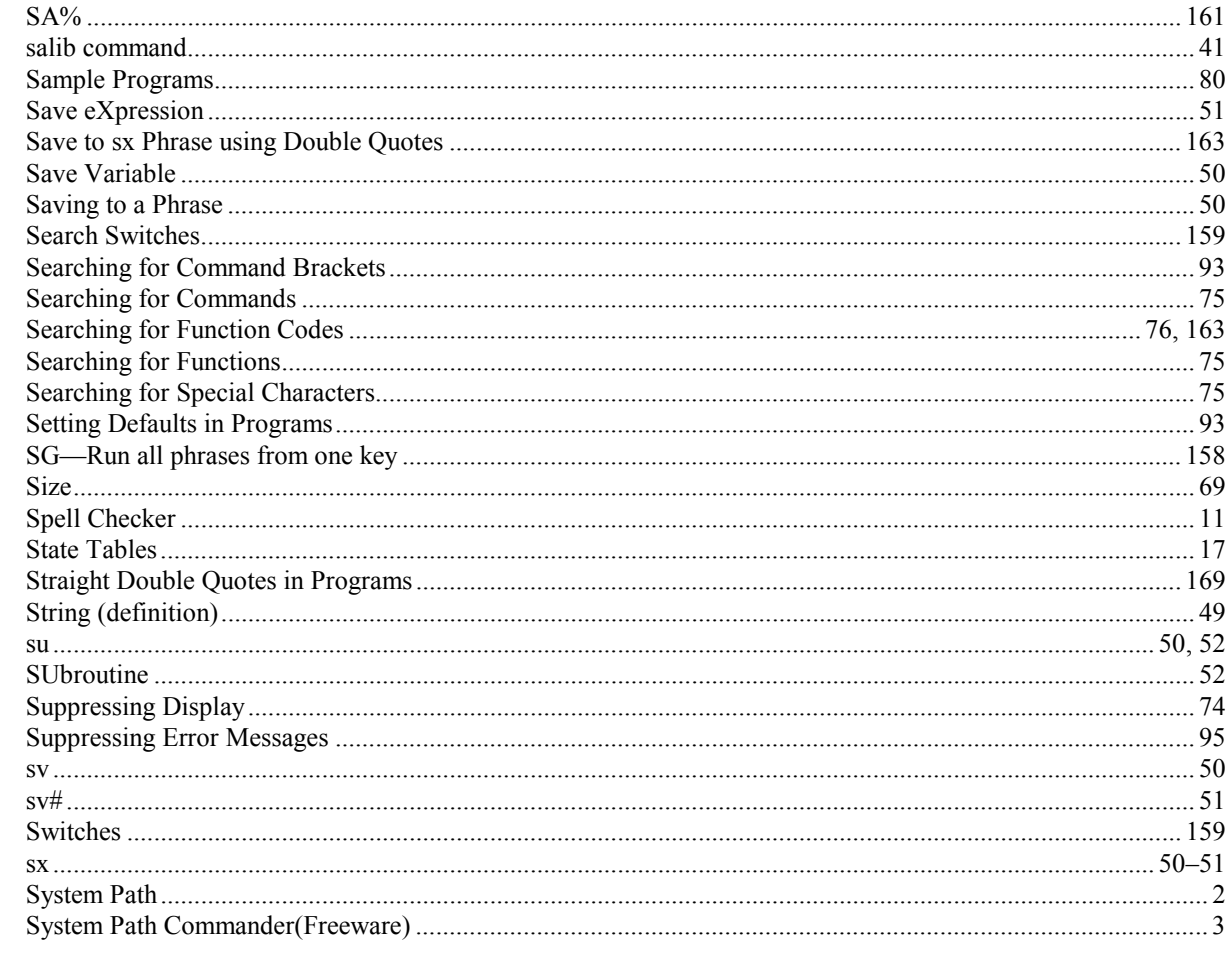

### **◆ T ◆**

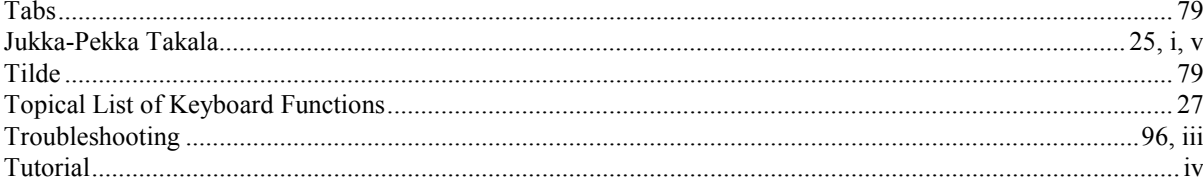

# 208

# $\ddot{\diamond}$  U  $\dot{\diamond}$

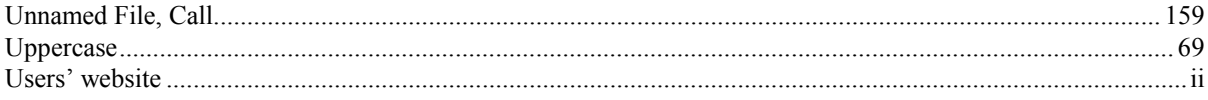

## $\bullet \text{ V} \bullet$

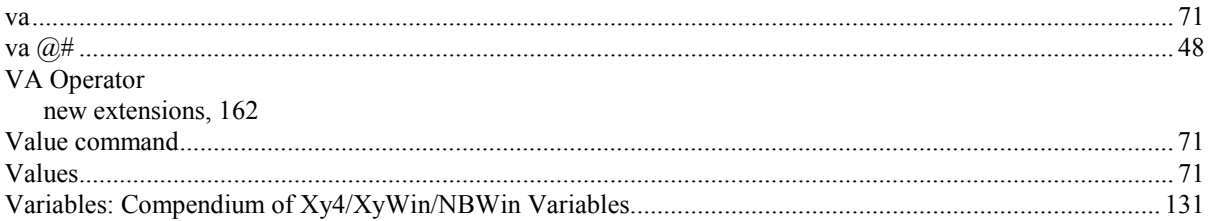

# $\Leftrightarrow W \Leftrightarrow$

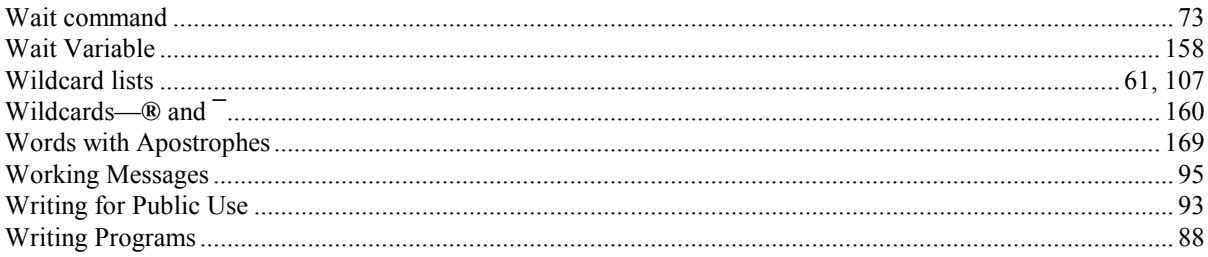

# $\ddot{\Phi} \; \dot{X} \; \dot{\Phi}$

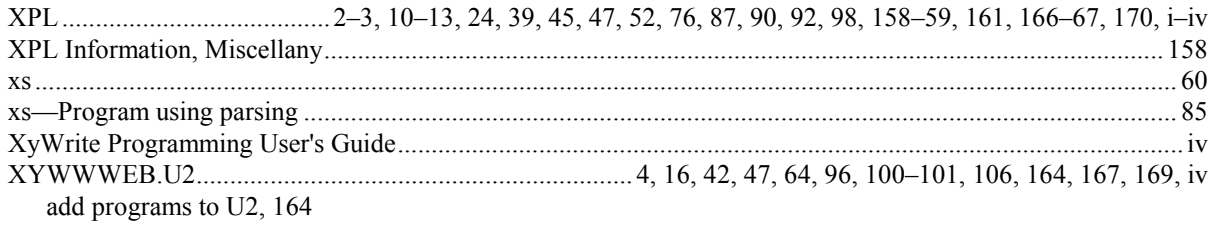

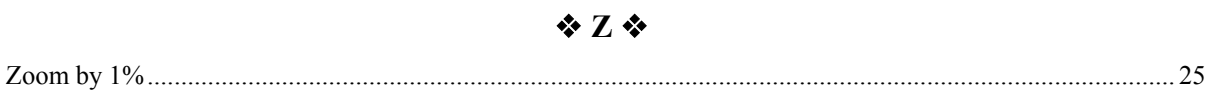